# Федеральное государственное бюджетное учреждение науки ИНСТИТУТ ПРОБЛЕМ БЕЗОПАСНОГО РАЗВИТИЯ АТОМНОЙ ЭНЕРГЕТИКИ РОССИЙСКОЙ АКАДЕМИИ НАУК

УТВЕРЖДАЮ

Зам. директора ИБРАЭ РАН

\_\_\_\_\_\_\_\_\_\_\_\_\_\_\_\_\_\_ О. В. Цацулина

 $\langle \times \rangle$   $\longrightarrow$  2019

Руководство пользователя программного средства ЕВКЛИД/V1.2

Москва, 2019

# СОДЕРЖАНИЕ

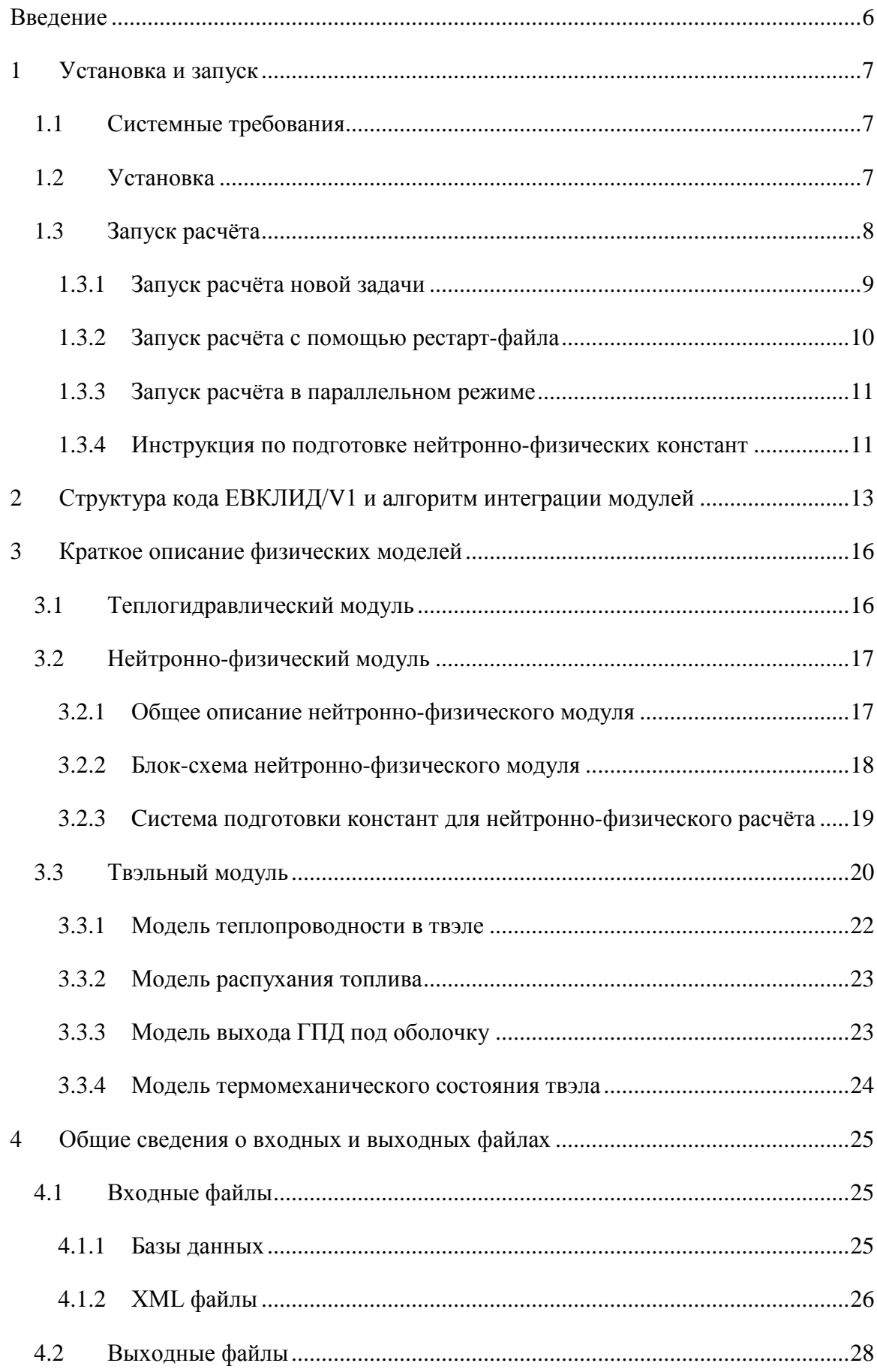

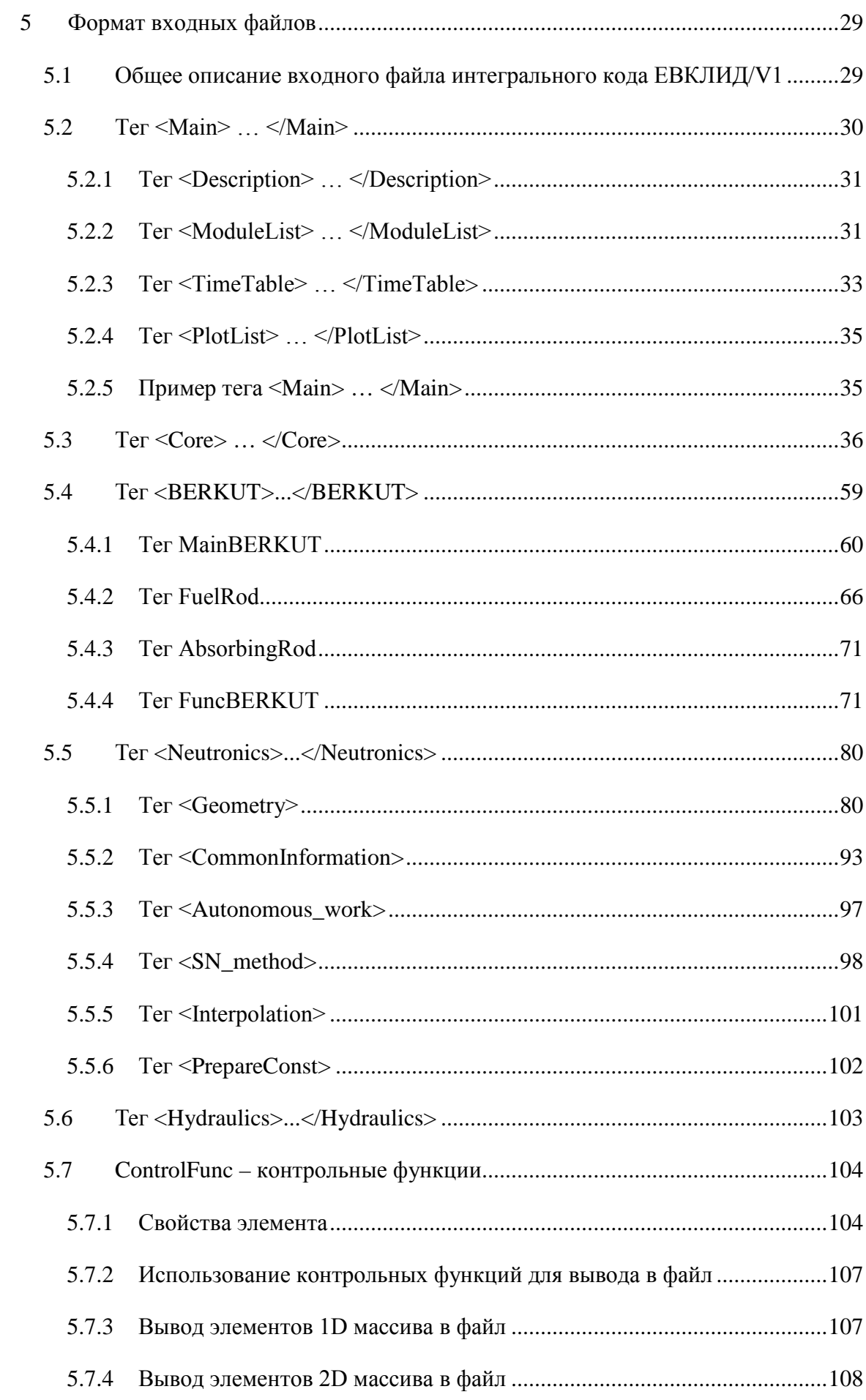

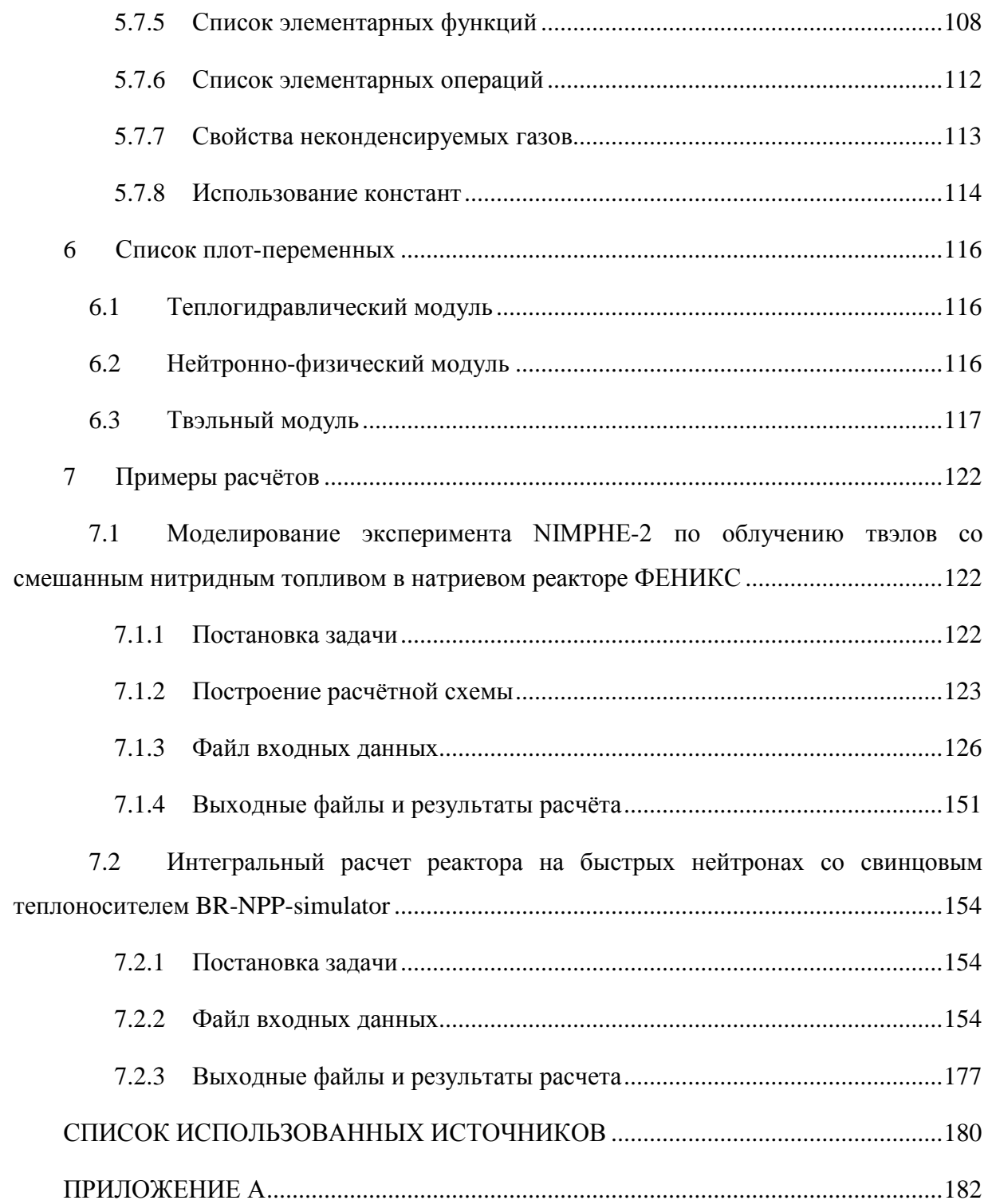

# ОБОЗНАЧЕНИЯ И СОКРАЩЕНИЯ

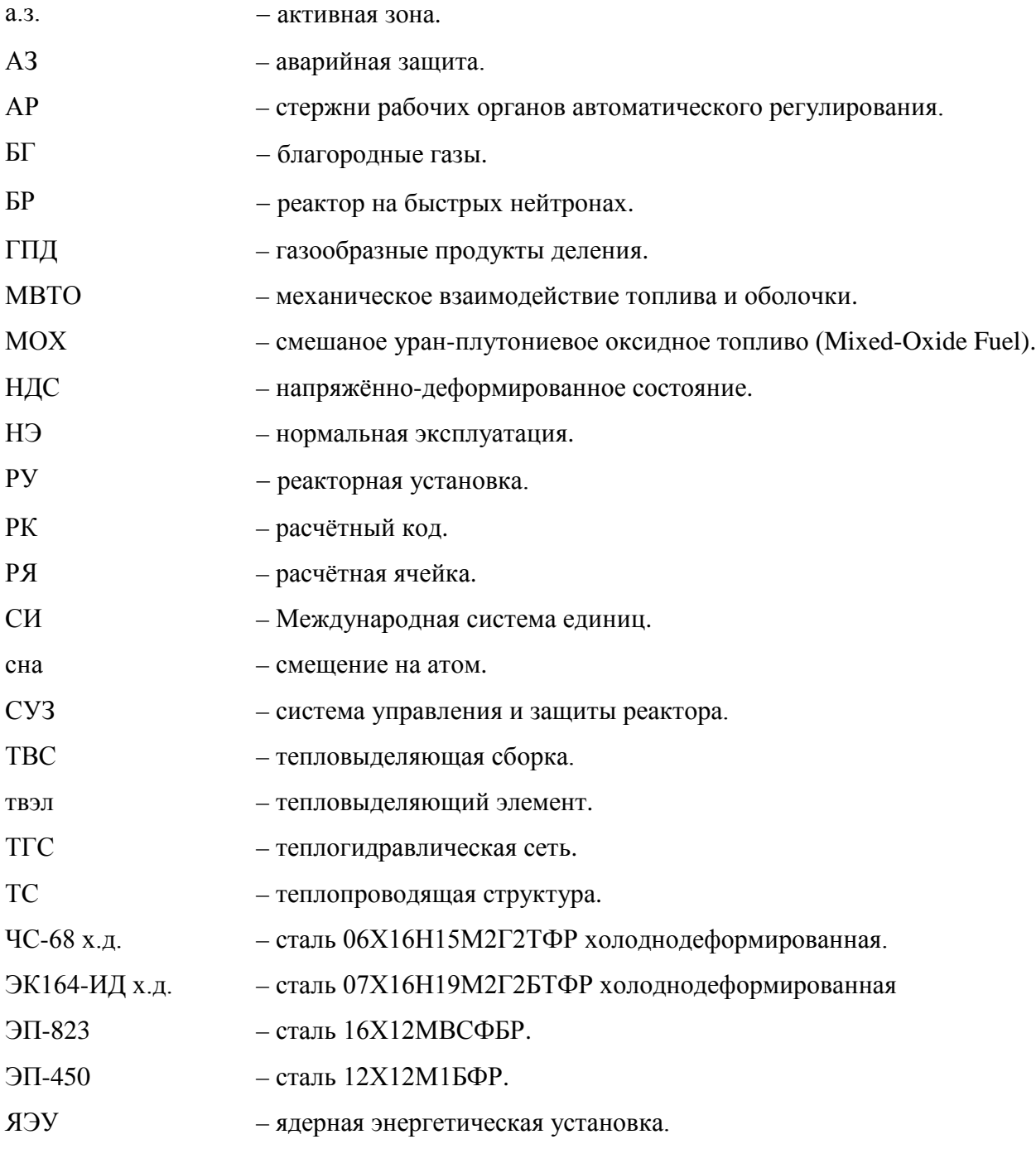

# **ВВЕДЕНИЕ**

<span id="page-5-0"></span>Первая версия динамического интегрального универсального расчётного кода нового поколения ЕВКЛИД/V1 разработана в ИБРАЭ РАН для анализа и обоснования безопасности реакторных установок на быстрых нейтронах с жидкометаллическими теплоносителями, проектируемых в рамках проектного направления «ПРОРЫВ», и позволяет моделировать поведение РУ БР в условиях НЭ (в стационарных и переходных режимах работы), ННЭ и при проектных авариях путём выполнения связанных нейтронно-физических, термомеханических и теплогидравлических расчётов.

кол ЕВКЛИД/V1  $[1]$ разработан Интегральный на базе системного теплогидравлического кода HYDRA-IBRAE/LM/V1.1 [2, 3], нейтронно-физического кода DN3D и инженерной версии твэльного кода БЕРКУТ [4]. Код имеет модульную количество структуру, что позволяет наращивать модулей, описывающих соответствующие явления. При разработке кода использовались методология объектноориентированного программирования и динамическая аллокация памяти. Модули интегрального кода написаны на языках C++ и FORTRAN-2003.

Для создания интегрального кода ЕВКЛИД/V1 выбрана системная оболочка SMART\_LM [5]. Системная оболочка SMART\_LM предоставляет следующие возможности пользователю:

задание исходных данных расчёта для различных программных модулей через графический интерфейс пользователя;

 $\equiv$ запуск задач на счёт;

отображение результатов расчётов;  $\frac{1}{2}$ 

 $\frac{1}{2}$ получение значений свойств материалов с использованием базы данных по свойствам материалов;

проведение многовариантных расчётов  $\mathbf{M}$ выполнение анализа неопределённостей.

Входной файл интегрального кода написан на основе стандарта языка XML, обладающего рядом преимуществ по сравнению с текстовым файлом, главным из которых является его соответствие объектно-ориентированному иерархическому построению данных и методов их обработки.

Руководство пользователя предназначено для работы с версией 1.2 интегрального кода ЕВКЛИД (далее ЕВКЛИД/V1) и включает описание установки и запуска

интегрального кода, структуру интегрального кода и алгоритм интеграции модулей, краткое описание используемых моделей, описания входных и выходных файлов. Летальное описание молелей интегрального кола привелено в Руководстве по молелям интегрального кода ЕВКЛИД/V1.

#### <span id="page-6-0"></span>Установка и запуск  $\mathbf{1}$

#### <span id="page-6-1"></span> $1.1$ Системные требования

Расчётный код ЕВКЛИД/V1 написан на языках программирования C++ и FORTRAN с использованием динамического распределения памяти и подходов объектноориентированного программирования. Обеспечена совместимость с различными компиляторами C++ и FORTRAN, в том числе Microsoft VS C++, Intel C++, GNU C++, Intel Composer XE, Gfortran. Реализовано распараллеливание теплогидравлического модуля кода на основе стандартов параллельного программирования OpenMP для многопроцессорных систем с общей памятью и MPI для многопроцессорных систем с распределённой памятью.

Версия расчётного кода, входящая в данный комплект поставки, функционирует:

- под управлением операционных систем семейства Microsoft Windows, включая Windows XP 64, Windows Vista 64; Windows 7 64, Windows 8 64;
- на однопроцессорных компьютерах с одноядерными или многоядерными процессорами;
- на многопроцессорных компьютерах.

Технические средства должны удовлетворять следующим системным требованиям:

- центральный процессор, совместимый с архитектурой х64, с тактовой частотой 1 ГГц и выше (рекомендуемые процессоры: Intel Core 2, Core I3, I5, I7; Intel Xeon E3, E5, E7; CPU и APU AMD архитектуры K10 и выше);
- $-$  объём оперативной памяти не менее 4 Гб;
- доступный объём дискового пространства не менее 1 Гб.

Время расчёта определяется постановкой задачи, количеством нодализационных элементов и расчётных ячеек, используемых для каждого нодализационного элемента.

<span id="page-6-2"></span> $12$ **Установка** 

Интегральный код ЕВКЛИД/V1 имеет модульную структуру. Под программными модулями подразумеваются пакеты программ, объединённые по функциональному содержимому. В текущей версии интегрального кода объединены следующие три основные модуля: теплогидравлический (HYDRA-IBRAE/LM/V1.1), нейтроннофизический (DN3D) и твэльный (БЕРКУТ-V1). Интегрирующая оболочка (SMART\_LM) обеспечивает согласованный расчёт модулей. Таким образом, интегральный код включает в себя следующие обязательные элементы:

– smart-task.exe – основная запускаемая программа, интегрирующая модули и запускающая расчёт;

– smart-client.exe – клиентская оболочка, обеспечивающая графическое отображение данных;

– CFunc.dll – библиотека модуля контрольных функций (моделирует системы контроля и управления);

– Hydra.dll – библиотека функций теплогидравлического модуля;

– DN3D.dll – библиотека функций нейтронно-физического модуля;

– BERKUT.dll – библиотека функций твэльного модуля.

Для работы с интегральным кодом ЕВКЛИД/V1 необходимо создать отдельную директорию (например, EUCLID) и в ней – поддиректории bin-win64 и etc. В папку binwin64 необходимо скопировать файлы библиотек функций всех трёх модулей (Hydra.dll, DN3D.dll, BERKUT.dll), библиотеку модуля контрольных функций CFunc.dll, библиотеку для работы с базой данных свойств материалов UniLib\_x64\_Release.dll и исполняемый файл smart-task.exe. В папке etc необходимо создать подпапки DN3D и Hydra. В папку DN3D копируются файлы баз данных с нейтронно-физическими константами: папка const reseau – в этой папке хранятся коэффициенты аппроксимирующих полиномов для расчёта констант по программе RESEAU, папка const\_interp – здесь хранятся файлы констант, рассчитанных по программе CONSYST. В папку Hydra копируются бинарные файлы со свойствами теплоносителей, файл базы данных свойств материалов SmartDB.xml и xml-файл со списком плот-переменных теплогидравлического модуля. Также в папку etc необходимо положить файл базы данных свойств материалов SmartDB.xml.

## 1.3 Запуск расчёта

<span id="page-7-0"></span>Работа с управляющей программой smart-task.exe осуществляется с помощью консоли (интерпретатора командной строки – cmd.exe) или пакетных файлов с

расширением .bat, содержащих последовательности команд, предназначенных для исполнения cmd.exe.

Консоль вызывается командой «cmd» в диалоговом окне «Выполнить», либо нажатием кнопки «Пуск», далее «Все программы» => «Стандартные» => «Командная строка», либо в окне проводника щелчком правой клавишей мыши при нажатой клавише «Shift» и далее «Открыть окно команд». Перечень основных команд, обрабатываемых интерпретатором, в том числе, смена текущей директории, выход, пауза и т.д., можно посмотреть, набрав в командной строке «help» и нажав «Enter».

Пакетные файлы, содержащие команду вызова управляющей программы smarttask.exe и другие, нужные пользователю команды, создаются в любом текстовом редакторе, например, в Блокноте или NotePad++ и сохраняются с расширением .bat. Выполнение данного файла производится либо из консоли набором команды «<Имя файла>.bat» и далее нажатием «Enter», либо двойным щелчком левой клавиши мыши.

#### 1.3.1 Запуск расчёта новой задачи

<span id="page-8-0"></span>Для запуска новой задачи на счёт необходимо создать рабочую директорию, например, Test. Скопировать в неё входной файл интегрального кода и запустить управляющую программу smart-task.exe: находясь в директории Test, набрать в окне консоли команду «<Относительный путь>\smart-task.exe -n <Имя файла>.xml», позволяющую начать новый расчёт, либо создать пакетный файл start.bat, содержащий строку «<Относительный путь>\smart-task.exe -n <Имя файла>.xml», положить его в директорию Test и выполнить из консоли, либо двойным щелчком мыши.

При запуске задачи на счёт создаётся файл с раширением .flag, который является защитой от затирания: если он существует, то новый расчёт не запустится, пока указанный файл не будет удалён. Реализована возможность отключения защиты от затирания результатов расчётов. Для этого пользователю необходимо в команду запуска добавить параметр «-p», в этом случае команда запуска принимает следующий вид: «<Относительный путь>\smart-task.exe -n -p <Имя файла>.xml».

Допускается использование как относительных, так и полных (абсолютных) путей к файлам. Если имена папок и файлов содержат пробелы или русские буквы, то всю строку пути необходимо заключать в кавычки.

Все выходные файлы с результатами расчётов будут располагаться в каталоге, содержащем входной файл интегрального кода. Для отображения результатов расчёта

необходимо использовать программу smart-client.exe, которая находится в папке PrePostProcessor

#### 1.3.2 Запуск расчёта с помошью рестарт-файла

<span id="page-9-0"></span>Для продолжения расчёта с рестарт-файла необходимо: в рабочую директорию скопировать входной файл и ранее насчитанный рестарт-файл (файлы должны относиться к одной и той же задаче), в окне консоли набрать команду «<Относительный путь>\smarttask.exe -s N < $M_{M}$  файла>.xml», где N – номер шага по времени, с которого необходимо продолжить расчёт, либо – «<Относительный путь>\smart-task.exe -t T <Имя файла>.xml», где Т - значение момента времени, с которого необходимо продолжить расчёт. Отключение защиты от затирания производится добавлением в команду запуска параметра «-р».

При запуске расчёта с рестарт-файла пользователю дана возможность менять значения и выражения для контрольных функций (подраздел 5.8) и функций твэльного модуля (пункт 5.5.4). Остальные параметры, такие как нодализационная схема, число каналов, типы каналов, ТВС и твэлов, типы топлива и теплоносителя и т.д. должны оставаться неизменными

Рассмотрим пример запуска продолжения расчёта с изменённым расходом теплоносителя через а.з. РУ. Предположим, что изначально расчёт режима работы РУ расходом теплоносителя, задаваемым контрольной проволился  $\mathbf{c}$ функцией представленной на рисунке 1.1.

```
<Constant Name="MFluxSum" Value="39600"/>
  <ControlFunc Name="PumpMassFlow" Func="0." Formula="interpol([0,2,
1000], [0.0, MFluxSum, MFluxSum], t)">
   <Arg ShortName="t" LongName="Time" Module="Hydra"/>
  </ControlFunc>
```
Рисунок 1.1 – Пример исходной контрольной функции

Было насчитано 100 расчётных секунд и возникла необходимость с момента времени 35 с изменить расход теплоносителя через реактор и пересчитать задачу, например, по причине изменения сценария. В этом случае пользователю необходимо продолжить расчёт с рестарт-файла с момента времени 35 с, при этом поменяв соответствующим образом вид контрольной функции во входном файле. Пример новой контрольной функции, в которой расход теплоносителя с 35 по 40 расчётные секунды снижается до половины номинального значения и остаётся на этом уровне, преставлен на рисунке 1.2.

<Constant Name="MFluxSum" Value="39600"/> <ControlFunc Name="PumpMassFlow" Func="0." Formula="interpol([0,2,35,40,1000],[0.0,MFluxSum,MFluxSum,0.5\*MFluxSum,0.5\*MF  $luxSum], t$ "> <Arg ShortName="t" LongName="Time" Module="Hydra"/> </ControlFunc>

Рисунок 1.2 – Пример обновлённой контрольной функции

#### $1.3.3$ Запуск расчёта в параллельном режиме

<span id="page-10-0"></span>В интегральном коде ЕВКЛИД/V1 за параллельные вычисления отвечает каждый модуль в отдельности. В текущей версии интегрального кода имеется возможность запуска на однопроцессорных многоядерных или многопроцессорных системах с общей памятью теплогидравлического, нейтронно-физического и твэльного модулей. Для запуска расчёта задачи с теплогидравлическим, нейтронно-физическим и твэльным  $\mathbf{B}$ параллельном режиме на однопроцессорной многоядерной модулями или многопроцессорной системе с общей памятью необходимо в теги Hydraulics, Neutronics и BERKUT добавить подтеги Parallel с единственным атрибутом OMP NTR, который имеет целочисленное значение и равен числу параллельных процессов (нитей). В случае однопроцессорных многоядерных систем значение OMP\_NTR меньше, либо равно числу ядер процессора. Пример записи тега Parallel для системы с шестиядерным процессором представлен на рисунке 1.3.

```
<Hydraulics>
  <Parallel OMP_NTR="6" />
\mathbf{1}\ddotsc\ddotsc</Hydraulics>
```
#### Рисунок  $1.3$  – Пример тега <Parallel>

#### 1.3.4 Инструкция по подготовке нейтронно-физических констант

<span id="page-10-1"></span>Перед запуском процесса подготовки констант для нейтронно-физического расчёта необходимо поместить в директорию с исполняемым файлом PrepareConst.exe входной файл кода ЕВКЛИД/V1 с данными для расчета конкретного расчетного варианта, а также исполняемый файл программы RESEAU (Approx.exe). Исполняемый файл CONSYST и соответствующие библиотеки CONSYST помещаются по пути, заданному в теге PrepareConst входного файла. Для запуска программы prepare constants можно использовать подготовленный bat-файл с соответствующей командой или ввести данную команду в консоли:

### *PrepareConst.exe Test.task,*

где "Test.task" – имя входного файла.

Пример консольной выдачи при запуске программы PrepareConst представлен на рисунке 1.4.

| <b>EXEC:\Windows\system32\cmd.exe</b>                                                                                                    |  |
|----------------------------------------------------------------------------------------------------|--|
| D:\Codes\NEU\DN3D\Ver_2.0\tests\tests\RF\Cpaвнение с MCU\1_ALL_OUT>"prepare cons<br> tants.exe" task_1.TASK<br>Подпапка или файл etc\ уже существует.<br>Подпапка или файл etc\DN3D\ уже существует.<br>Подпапка или файл etc\DN3D\const_interp\ уже существует.<br>Подпапка или файл etc\DN3D\const_interp\CORNER\ уже существует.<br>Подпапка или файл etc\DN3D\const_interp\diffusion\ уже существует.<br>Подпапка или файл etc\DN3D\const_interp\diffusion\SF уже существует.<br>Подпапка или файл etc\DN3D\const_reseau\ уже существует.<br>Подпапка или файл etc\DN3D\const_reseau\CORNER\ уже существует.<br>Подпапка или файл etc\DN3D\const_reseau\diffusion\ yжe существует.<br>ANISN. Preparing nuclear data for variant #1 of 180<br>*** Executing CONSYST UER.RF-2.0/2017/01a at 17:40:51.48<br>$CONSYST$ finished $at$ $17:40:57.16$<br>ANISN. Preparing nuclear data for variant #2 of 180<br>*** Executing CONSYST UER.RF-2.0/2017/01a at 17:40:57.23 |  |
|                                                                                                    |  |

Рисунок 1.4 − Пример консольной выдачи при запуске программы PrepareConst

В первую очередь программа создает структуру папок для размещения констант либо выдает диагностическое сообщение о том, что необходимые папки уже существуют.

Далее запускается программа CONSYST для подготовки нейтронно-физических констант с конкретным набором параметров сетки теплогидравлических параметров. Сначала подготавливаются константы в формате ANISN для расчета с применением кинетической опции, затем подготавливаются константы в формате АРАМАКО для расчета с применением диффузионной опции. При этом пользователю выдается сообщение с номером текущего варианта, для которого готовятся константы, и общим количеством расчетных вариантов.

Подготовленные библиотеки располагаются в директории \etc\DN3D. При этом директория DN3D имеет две поддиректории – const\_interp (содержит данные для линейной интерполяции констант) и const\_reseau (содержит данные для подготовки констант по программе RESEAU). Каждая из папок содержит две подпапки – CORNER (с данными для расчета по кинетической опции) и diffusion (с данными для расчета по диффузионной опции).

# <span id="page-12-0"></span>2 Структура кода ЕВКЛИД/V1 и алгоритм интеграции модулей

В интегральном коде ЕВКЛИД/V1 совместно работают три основных расчётных модуля: теплогидравлический (HYDRA-IBRAE/LM/V1.1), нейтронно-физический (DN3D) и твэльный (БЕРКУТ-V1). Управляющая программа интегрирующей оболочки SMART\_LM (smart-task.exe) организует расчёт конкретной задачи, загружая необходимые для расчёта программные модули, реализует главный временной цикл, а также осуществляет обмен данными и интегрированный ввод-вывод. Структура интегрального кода представлена на рисунке 2.1.

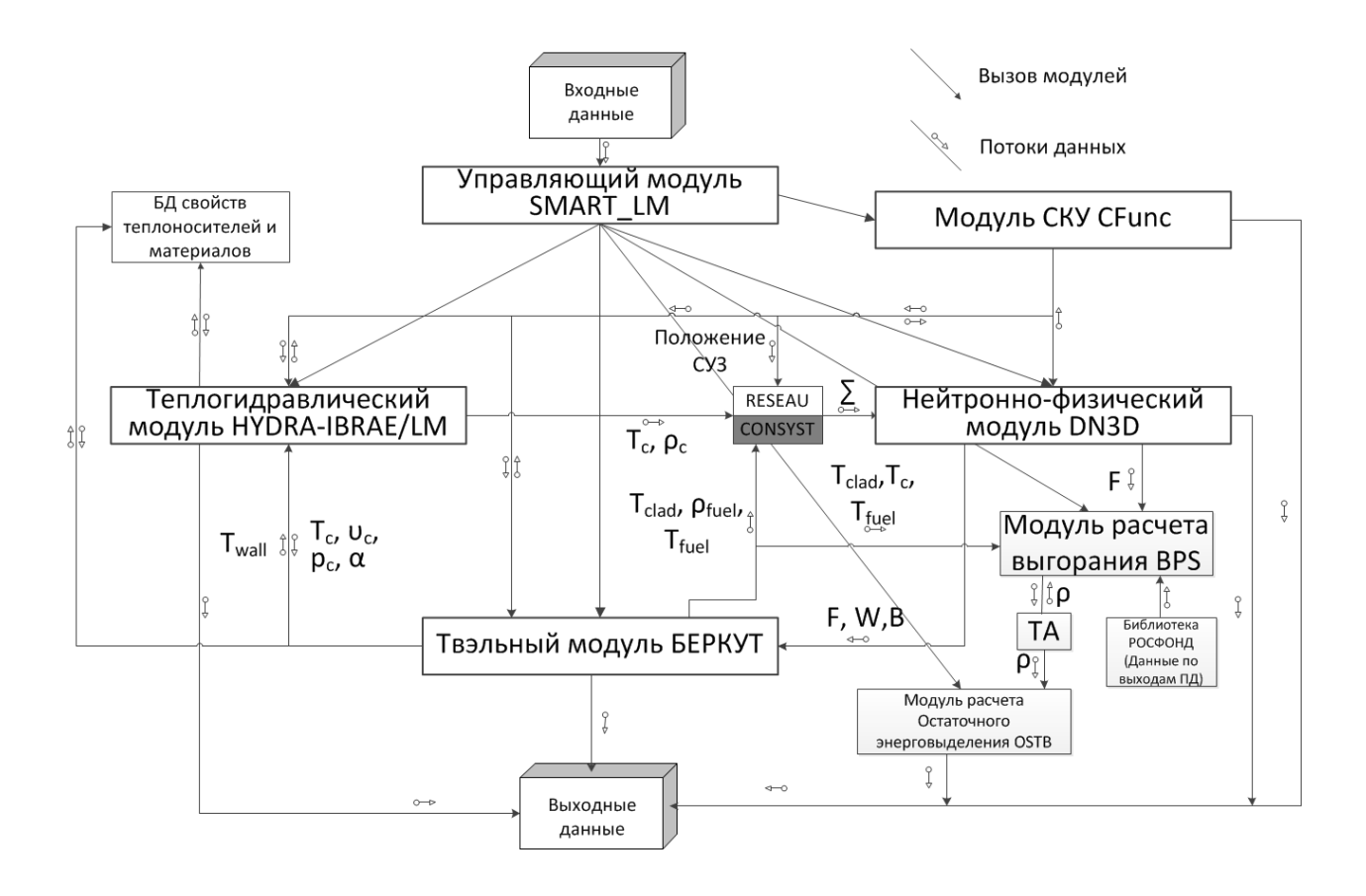

 $T_{wall}$  – температура поверхности оболочки твэла;  $T_c$  – температура теплоносителя;  $T_{c|ad}$  – средняя по объёму температура оболочки твэла;  $T_{\text{fuel}}$  – температура топлива;  $\rho_{\text{fuel}}$  – плотность топлива;  $\rho_c$  – плотность теплоносителя;  $u_c$  – скорость теплоносителя;  $\alpha$  – коэффициент теплоотдачи;  $p_c$  – давление теплоносителя; F – поток нейтронов; W – линейная мощность энерговыделения; B – выгорание; ρ – ядерные концентрации нуклидов топлива и продуктов деления;  $\Sigma$  – нейтронные сечения

Рисунок 2.1 – Структура интегрального кода ЕВКЛИД/V1

Для работы с интегрирующей оболочкой SMART\_LM в каждом из модулей выделены следующие функции:

– smart\_init – регистрирует обработчиков служебных и обменных запросов;

– PreStart – отвечает за ту часть межмодульного обмена, которая не зависит от входного файла;

– Start – отвечает за чтение входного файла;

– Link – инициализирует межмодульный обмен (передаёт указатели на обменные структуры);

– PreRun – инициализирует расчёт и задаёт список выходных переменных;

– Load – отвечает за чтение файла продолжения расчёта (рестарт-файла);

– Save – записывает данные в файл продолжения расчёта;

– PlotData – отвечает за подготовку данных для записи в файл интегрированного вывода (для последующего графического отображения данных встроенным в оболочку SMART\_LM пост-процессором);

– OutPut – отвечает за запись данных в текстовые выходные файлы;

– Stop – завершение расчёта (освобождение памяти и т.д.);

Временной цикл:

– PreStep – выполняет действия перед расчётом нового временного шага программным модулем (например, считывание данных для расчёта из обменной структуры);

– Step – проводит расчёт состояния системы в следующий момент времени;

– Fallback – осуществляет возврат значений всех переменных на начало временного шага в случае, если необходимая точность решения задачи не достигается и необходимо произвести пересчёт данного шага по времени с меньшим шагом;

– PostStep – выполняет действия после расчёта одного временного шага программным модулем (например, запись насчитанных данных в обменную структуру).

При запуске программные модули декларируют и регистрируют описанные функции, а интегрирующая оболочка поочередно их вызывает в каждом из модулей. Временной шаг регулируется управляющей программой, исходя из данных во входном файле интегрального кода и запросов модулей. Схема вызовов функций оболочкой SMART\_LM представлена на рисунке 2.2.

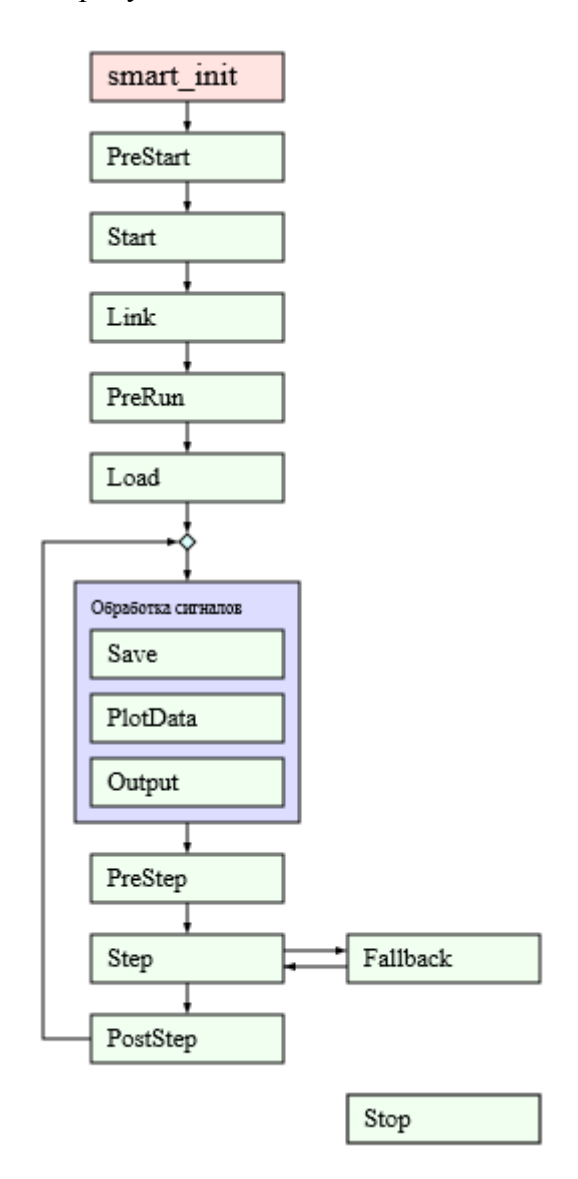

Рисунок 2.2 – Схема вызова функций программных модулей оболочкой SMART\_LM

Для решения связанной задачи расчётные модули на каждом шаге обмениваются необходимыми данными. Обмен данными между программными модулями производится через общую память, что обеспечивает минимальные накладные расходы. При запуске расчёта каждый модуль получает указатель на обменную структуру. Данные берутся с предыдущего шага по времени. Схема обмена данными и переменные, которыми обмениваются программные модули, показаны на рисунке 2.1.

В частности, теплогидравлическому модулю HYDRA-IBRAE/LM/V1.1 в качестве входных данных необходимо значение температуры поверхности оболочки твэла/пэла в градусах Кельвина (получает от модуля БЕРКУТ-V1).

Нейтронно-физическому модулю DN3D необходимы следующие входные данные:

– средняя температура топлива в градусах Кельвина (от модуля БЕРКУТ-V1);

– средняя температура оболочки твэла/пэла в градусах Кельвина (от модуля БЕРКУТ-V1);

– аксиальное удлинение топливного столба в м (от модуля БЕРКУТ-V1);

– относительное изменение плотности тяжёлых ядер в расчётных ячейках (от модуля БЕРКУТ-V1);

– плотность теплоносителя (кг/м $^3$ ) (от модуля HYDRA-IBRAE/LM/V1.1);

– температура теплоносителя в градусах Кельвина (от модуля HYDRA-IBRAE/LM/V1.1);

– уровень теплоносителя в каналах СПОС (от модуля HYDRA-IBRAE/LM/V1.1).

Топливному модулю БЕРКУТ необходимы следующие входные данные:

– температура (К), скорость (м/с), давление (Па) теплоносителя и коэффициент теплоотдачи (Bт/K/м $^2)$  (от модуля HYDRA-IBRAE/LM/V1.1);

– линейное тепловыделение в твэле/пэле (Вт/м) (от модуля DN3D);

– выгорание топлива (% т. ат.) и повреждающая доза (сна) (от модуля DN3D).

## <span id="page-15-0"></span>3 Краткое описание физических моделей

## <span id="page-15-1"></span>3.1 Теплогидравлический модуль

В качестве теплогидравлического модуля интегрального кода ЕВКЛИД/V1 используется РК HYDRA-IBRAE/LM/V1.1 [\[2\]](#page-179-2). РК HYDRA-IBRAE/LM/V1.1 моделирует теплогидравлические процессы на основе одномерного приближения. Вся расчётная область разбивается на «каналы», для которых записываются балансовые законы сохранения массы, энергии и количества движения. Результатом расчёта являются значения давлений и температур теплоносителя в каналах и скоростей на гранях, соединяющих каналы. Основная система уравнений двухжидкостной неравновесной

теплогидравлики состоит из уравнений сохранения масс, уравнений моментов и уравнений сохранения энергии. Описание моделей теплогидравлического модуля представлено в верификационном отчёте [2] и руководствах пользователя и по моделям PK HYDRA-IBRAE/LM/V1.1 [3].

#### <span id="page-16-0"></span> $3.2$ Нейтронно-физический модуль

#### 3.2.1 Общее описание нейтронно-физического модуля

<span id="page-16-1"></span>Нейтронно-физический модуль DN3D предназначен для моделирования в а.з. реактора на быстрых нейтронах нестационарных трёхмерных распределений плотности потока нейтронов, трёхмерных распределений мощности энерговыделения и расчёта функционалов, соответствующих интегральным нейтронно-физическим параметрам, важным для безопасности, и параметрам, по которым установлены проектные пределы безопасной эксплуатации.

В нейтронно-физическом модуле реализованы нейтронно-физические модели, позволяющие моделировать стационарные состояния на разрешённых уровнях мощности, штатные переходные процессы, включая вывод остановленного реактора в критическое состояние, подъём мощности до минимально контролируемого уровня (МКУ), подъём мощности до энергетического уровня, управляемое изменение мощности реактора, плановый и аварийный останов реактора, аварийные режимы, связанные с единичным отказом систем нормальной эксплуатации при дополнительно единичном отказе систем безопасности.

Для моделирования перечисленных выше состояний и режимов в нейтроннофизическом модуле реализованы алгоритмы решения нестационарного уравнения переноса нейтронов в улучшенном квазистатическом приближении [6], стационарного уравнения переноса с источником, условно-критической задачи и соответствующей сопряженной задачи в трёхмерной геометрии на регулярной гексагональной решетке в многогрупповом диффузионном приближении с учётом запаздывающих нейтронов, пассивных физических обратных связей по теплогидравлическим и термомеханическим параметрам и активных обратных связей, обусловленных функционированием штатной системы управления и систем безопасности. Поскольку нейтронно-физические параметры и характеристики, важные для безопасности ядерного реактора, являются функционалами интегрального по угловой переменной распределения плотности потока нейтронов, то в

нейтронно-физическом модуле рассматривается уравнение непосредственно для интегрального по угловой переменной распределения плотности потока нейтронов.

Нейтронно-физический модуль ориентирован на использование заранее подготовленной с использованием программы CONSYST [\[7,](#page-179-7) [8\]](#page-179-8) 26-групповой библиотеки нейтронно-физических констант на сетке теплогидравлических и термомеханических параметров, по которым реализуются физические обратные связи. Для пересчёта констант в процессе реакторного расчёта в нейтронно-физическом коде предусмотрено два варианта: процедура восстановления нейтронно-физических констант из их аналитических зависимостей с помощью программного модуля RESEAU [\[9\]](#page-180-0) или линейная интерполяция.

#### 3.2.2 Блок-схема нейтронно-физического модуля

<span id="page-17-0"></span>Блок схема нейтронно-физического модуля приведена на рисунке 3.1. На этапе установления, то есть до начала реального физического процесса, в нейтроннофизическом модуле решается задача с источником (на рисунке 3.1 – условие "if  $t = 0$ ", ветка "true"), когда процесс установления закончился, время для нейтронно-физического модуля перестало быть равным нулю, и на первом шаге по времени (на рисунке 3.1 – условие "if t = dt", ветка "true") решаются условно-критическая и сопряжённая задачи, затем на каждом шаге решается только нестационарная задача.

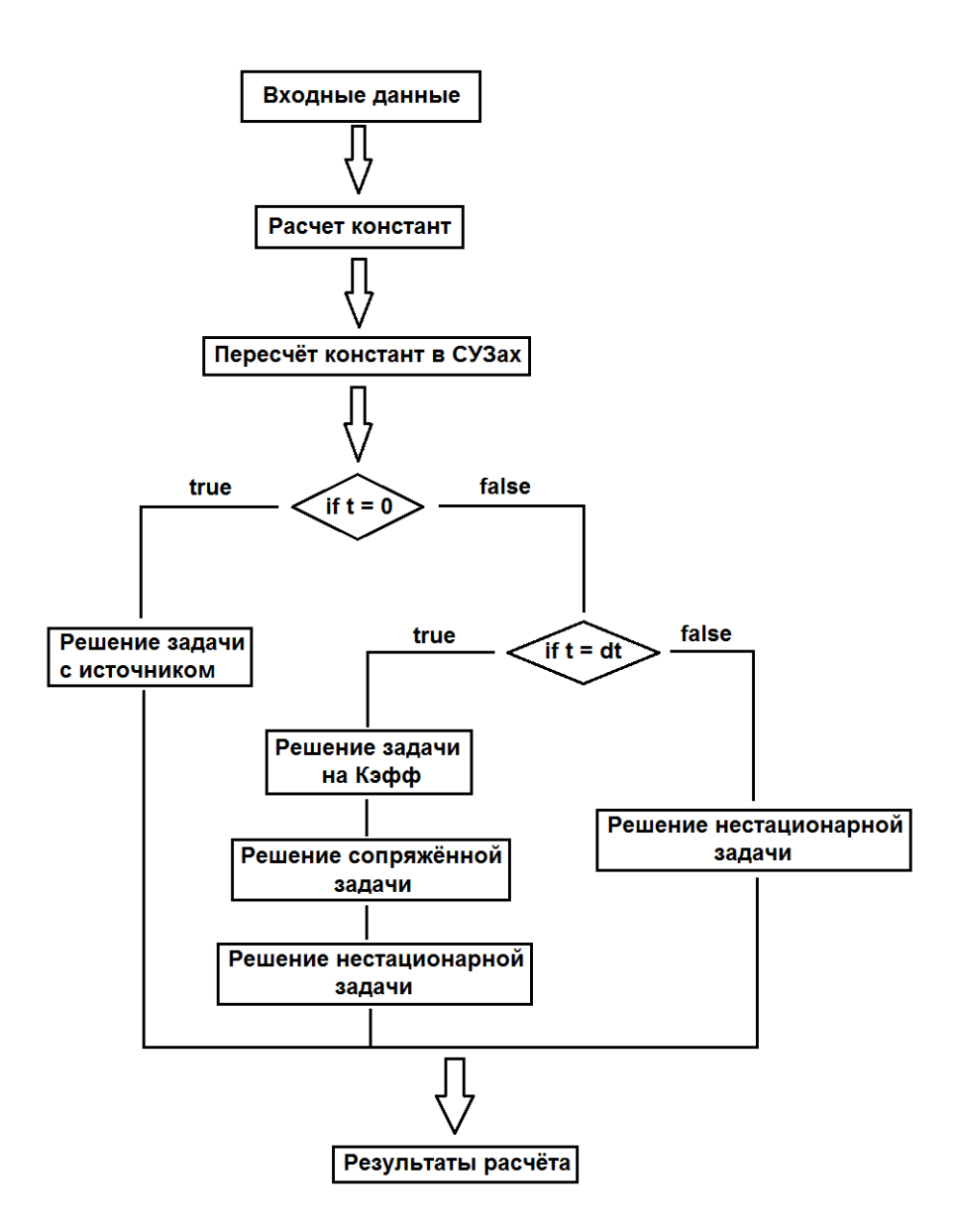

Рисунок 3.1 – Блок схема программного модуля DN3D

3.2.3 Система подготовки констант для нейтронно-физического расчёта

<span id="page-18-0"></span>Библиотеки нейтронно-физических констант, использующиеся в расчёте по коду ЕВКЛИД/V1, формируются для конкретной расчётной модели  $\mathbf c$ учётом eë геометрических параметров и материальных составов. При подготовке констант для нейтронно-физического расчёта используется программа CONSYST. Поскольку код ЕВКЛИД/V1 использует интерполяцию сечений на заданной сетке теплогидравлических параметров, была реализована вспомогательная программа PrepareConst, которая в автоматическом режиме готовит библиотеки нейтронно-физических сечений для расчета по диффузионной и кинетической опции на сетке и представляет данные в виде стандартном для кода ЕВКЛИД/V1.

В качестве файла входных данных для программы PrepareConst используется входной файл для расчета по коду ЕВКЛИД/V1. Программа считывает из файла все необходимые данные, такие как нуклидные составы материалов, параметры сетки для подготовки констант и др.

### 3.3 Твэльный модуль

<span id="page-19-0"></span>В качестве твэльного модуля интегрального кода ЕВКЛИД/V1 используется инженерная версия кода БЕРКУТ, предназначенного для моделирования процессов, протекающих в одиночном твэле РУ БР с нитридным, диоксидным или МОКС топливом и оболочкой из сталей ЧС-68 х.д., ЭК164-ИД х.д., ЭП-823 или ЭП-450. Инженерная версия кода БЕРКУТ позволяет моделировать следующие процессы:

– теплообмен твэла с теплоносителем;

– распределение температуры в топливных таблетках, газовом зазоре и оболочке твэла;

– напряжённо-деформированное состояние твэла в условиях открытого и закрытого зазора;

– выход ГПД под оболочку;

– изменение свойств топлива в зависимости от температуры, относительной плотности и выгорания;

– изменение свойств материала оболочки в зависимости от температуры и накопленных радиационных повреждений.

Используется следующая расчётная схема:

– объектом расчёта является одиночный твэл;

– предполагается цилиндрическая симметрия рассматриваемых структур и приложенных нагрузок, температур и т.д.;

– для описания геометрии твэла, начальной и изменённой, используется разбиение твэла на ячейки в осевом направлении (смотреть рисунок 3.2);

– каждая ячейка в общем случае состоит из центрального отверстия, топливной таблетки, газового зазора и оболочки, которые разбиваются на цилиндрические слои (смотреть рисунок 3.3), размеры и нагрузки (в обобщенном смысле) каждого слоя не меняются по высоте и толщине;

– поведение твэла моделируется на длине активной части с введением верхнего и нижнего торцевых экранов, верхнего и нижнего компенсационных объёмов;

– соседние осевые ячейки деформируются независимо друг от друга, взаимное влияние осевых ячеек осуществляется через общее газовое давление под оболочкой;

– ГПД, вышедшие под оболочку из топливных таблеток, однородно перемешиваются и подчиняются закону идеального газа.

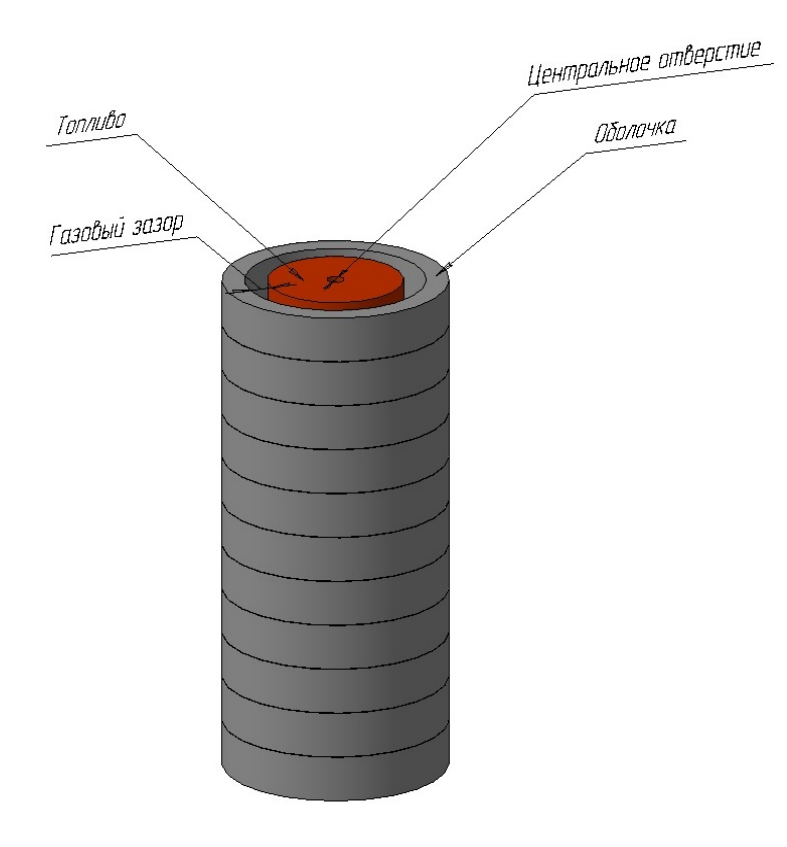

Рисунок 3.2 – Схема разбиения твэла на осевые ячейки

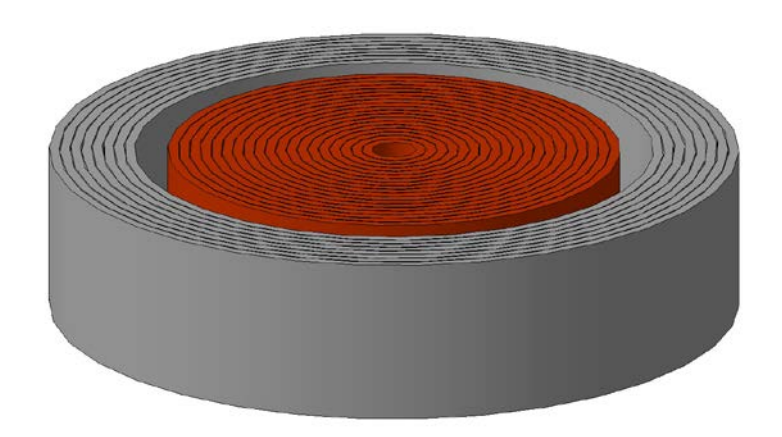

Рисунок 3.3 – Схема осевой ячейки твэла

#### 3.3.1 Модель теплопроводности в твэле

<span id="page-21-0"></span>Распределение температуры в твэле моделируется в приближении осевой симметрии граничных условий и температурного поля. Модель описывает теплопроводность в многослойной структуре с учётом различий в теплофизических свойствах слоёв, число слоёв в общем случае не ограничено, а их последовательность может быть произвольной. Тепловые свойства материалов слоёв зависят от температуры, выгорания и других параметров и изменяются скачком на границах слоёв.

Поля плотности энерговыделения в топливе задаются либо в виде табличной функции от времени и высоты твэла во входном файле, либо передаются из нейтроннофизического модуля. Граничные условия на оси твэла задаются из условия симметрии (граничное условие 2-го рода), на внешней границе оболочки задается граничное условие 3-го рода через температуру теплоносителя и коэффициент теплоотдачи.

Радиационный тепловой поток через зазор между таблеткой и оболочкой учитывается в виде дополнительных источников и стоков тепла во внутреннем слое оболочки и наружном слое топливной таблетки, соответственно, и вычисляется согласно закону Стефана-Больцмана.

В каждой осевой ячейке решается одномерное уравнение теплопроводности. Для численного решения одномерного уравнения теплопроводности в осевой ячейке вводится одномерная пространственная сетка, в общем случае неравномерная. Сетка строится таким образом, чтобы узлы располагались на внутренней и наружной границах твэла и на границах между материалами, составляющими твэл. В отдельном материале сетка по радиальной координате равномерная и может состоять из нескольких ячеек, число которых задается во входном файле. Пространственные разбиения осевой ячейки деформационного модуля и модуля выхода ГПД согласованы с сеткой, используемой при решении тепловой задачи.

Одномерное дифференциальное уравнение теплопроводности преобразуется в систему разностных уравнений по времени и дифференциальных по пространству, путём введения вспомогательных функций тепловых смещений [[10,](#page-180-1) [11\]](#page-180-2). По заданным значениям температуры  $T(r, t_n)$  и плотности энерговыделения  $Q(r, t_n)$  вычисляются значения тепловых смещений  $H^r(r)$  в момент времени  $t_n$ , предполагая, что  $H^r(0) = 0$ . Зная значения  $H^r(r)$ , методом прогонки [[12](#page-180-3)] определяются значения тепловых смещений в момент времени  $t_{n+1}$   $\overline{H}^r(r)$ . Далее определяется поле температур в момент времени  $t_{n+1}$ .

#### 3.3.2 Модель распухания топлива

<span id="page-22-0"></span>Для расчёта свободного распухания смешанного уран-плутониевого нитридного топлива в зависимости от выгорания, относительной плотности, эффективной плотности топлива и температуры в инженерной версии кода БЕРКУТ используется следующая эмпирическая корреляция [[13\]](#page-180-4):

$$
\frac{\Delta V}{V} = 3,654 \times 10^{-7} \times T^{1,138} \times \beta^{0,6615} \times \gamma^{2,816} \times \gamma_{3\phi\phi}^{-1,115}
$$
\n(3.1)

где  $\frac{\Delta V}{V}$ *V* <sup>∆</sup> – объёмное распухание, %, *<sup>T</sup> –* температура, К, *<sup>β</sup> –* выгорание, % т.ат., *<sup>γ</sup> –* начальная плотность топлива, % теор., *γэфф* – эффективная плотность топлива, %. Область применения указанных соотношений: 300 ≤ Т ≤ 1800 К; 0 ≤ β ≤ 18 % т. ат.; 67 ≤ γ ≤ 95%;  $80 \leq \gamma_{\rm 300} \leq 98\%$ .

Для расчёта распухания нитридного топлива после наступления контакта между топливом и оболочкой в инженерной версии кода БЕРКУТ используется следующая эмпирическая зависимость [\[14\]](#page-180-5):

$$
\dot{S} = 0,008 \cdot C_3 + 0,01 \cdot C_1 \cdot C_2 \cdot C_3 \cdot C_4 \cdot \exp(-C_2 \cdot \beta), \qquad (3.2)
$$

$$
\text{rate} \qquad C_1 = 10 + \frac{24}{1 + \exp\left(\frac{1277 - T}{74}\right)}, \qquad C_2 = 0,06 + 1000 \cdot \exp\left(-\frac{17620}{T}\right), \qquad C_3 = \exp(0,04 - p),
$$

 $C_4 = \exp(-0.1 \cdot P_K)$ ,  $\dot{S}$  – скорость объёмного распухания, отн.ед./% т.ат.,  $\beta$  – выгорание, % т. ат., *Т* – температура, К, *p* – пористость, отн.ед., *P<sup>К</sup>* – контактное давление (МПа), которое определяется из решения термомеханической задачи при наступлении МВТО.

### 3.3.3 Модель выхода ГПД под оболочку

<span id="page-22-1"></span>Для смешанного уран-плутониевого нитридного топлива зависимость относительного выхода ГПД от температуры, относительной плотности и выгорания имеет следующий вид [[13\]](#page-180-4):

$$
FGR(\beta, \gamma, T) = \frac{100}{e^{0.0025 \times \left(90 \times \frac{\gamma^{0.77}}{\beta^{0.09}} - T\right)} + 1}.
$$
\n(3.3)

где *FGR* – газовыделение, %, β – выгорание топлива, % т.ат., *T* – температура топлива, K, *γ* – относительная плотность топлива, % теор.

Область применения корреляции (3.3): 873  $\leq T \leq 2000$  K,  $0 \leq \beta \leq 5\%$  т. ат., 80  $\leq \gamma \leq$ 97,8%. При выгораниях выше 5% т.ат. относительный выход ГПД предполагается равным 50%, при температурах выше 2000 К - 70%.

В текущей версии инженерного твэльного кода учитывается выход под оболочку двух БГ: Хе и Кг. Вначале определяются количества молей Хе и Кг, выделившиеся из каждого радиального слоя таблетки, которые затем суммируются по всем радиальным слоям, типам газов и осевым ячейкам, и находится общее количество ГПД, вышедшее под оболочку твэла. Давление пол оболочкой твэла с учётом выхола ГПЛ опрелеляется из уравнения состояния идеального газа.

#### 3.3.4 Модель термомеханического состояния твэла

<span id="page-23-0"></span>Основные соотношения для определения НДС твэла выводятся из рассмотрения уравнений равновесия, совместности деформаций и физических законов, связывающих напряжения и деформации [4].

Поле перемещений произвольной ячейки должно оставаться неразрывным в процессе деформирования, т.е. не должно появляться радиальных зазоров или перекрытий между соседними слоями. Сечения, перпендикулярные оси симметрии ячейки и параллельные друг другу до деформирования, должны оставаться таковыми и в процессе деформирования. Еще одним условием является равновесие ячейки, т.е. сумма проекций всех сил, приложенных к ячейке, на вертикальную ось должна быть равна нулю. Выразив деформированные размеры слоёв через начальные размеры и деформации, а деформации в свою очередь через напряжения, получим систему алгебраических уравнений нелинейную относительно неизвестных напряжений. Для её решения используется линеаризация и итерационная процедура по алгоритму Ньютона до достижения заданной точности решения. Решение ищется последовательно для каждой ячейки на локальном шаге по времени dt. Решение для заданного промежутка времени (глобального шага) ишется в виде последовательности локальных шагов.

Если в произвольной ячейке исчезает газовый зазор в результате распухания топливной таблетки, то к системе добавляется уравнение, соответствующее равенству внешнего радиуса топливной таблетки внутреннему радиусу оболочки. Дополнительным неизвестным в этом случае является контактное давление «топливо-оболочка». Процедура решения остается неизменной.

# <span id="page-24-0"></span>4 Общие сведения о входных и выходных файлах

# <span id="page-24-1"></span>4.1 Входные файлы

## 4.1.1 Базы данных

<span id="page-24-2"></span>Для расчётов интегральным кодом ЕВКЛИД/V1 используются несколько баз данных (смотреть таблицу 4.1):

– по свойствам теплоносителя (натрий, свинец, эвтектика свинец-висмут);

– по свойствам материалов;

– БД с нейтронными сечениями (готовится пользователем под конкретную задачу).

| Имя файла      | Описание                      | Путь                      |
|----------------|-------------------------------|---------------------------|
| (по умолчанию) |                               | (относительно<br>головной |
|                |                               | директории)               |
| NaProp_dat     | Двоичный<br>файл<br>$\rm{co}$ | $\text{Et}\rightarrow\$   |
|                | свойствами<br>натрия.         |                           |
|                | Этот файл создаётся           |                           |
|                | специальной                   |                           |
|                | программой-                   |                           |
|                | генератором.                  |                           |
| PbProp_dat     | файл со<br>Двоичный           | $\text{H}ydra \$          |
|                | свойствами<br>свинца.         |                           |
|                | Этот файл создаётся           |                           |
|                | специальной                   |                           |
|                | программой-                   |                           |
|                | генератором.                  |                           |
| PbBiProp_dat   | Двоичный файл со              | \etc\Hydra\               |
|                | свойствами эвтектики          |                           |
|                | свинец-висмут. Этот           |                           |
|                | файл<br>создаётся             |                           |
|                | специальной                   |                           |

Таблица 4.1 − Базы данных интегрального кода ЕВКЛИД/V1

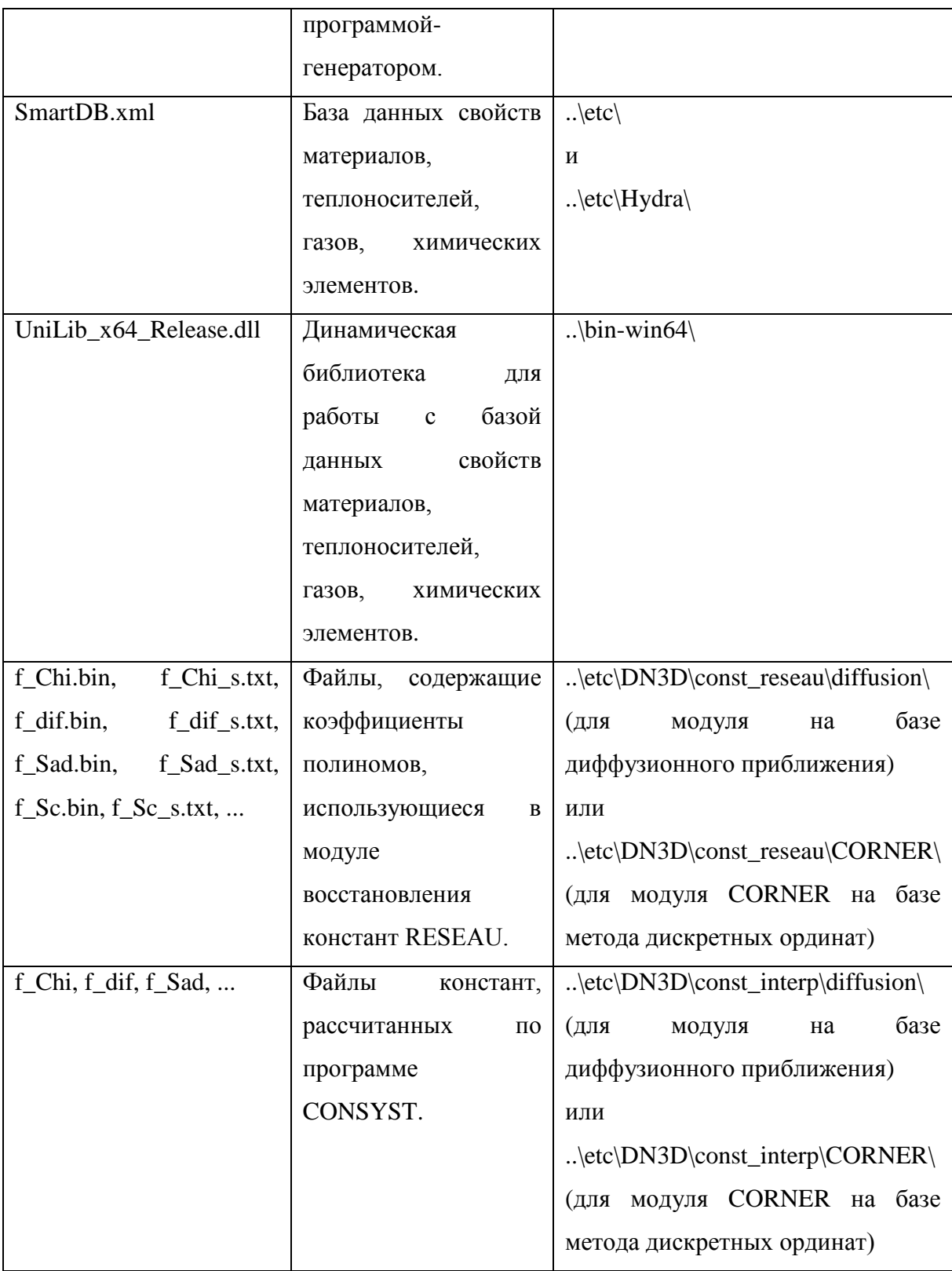

# 4.1.2 XML файлы

<span id="page-25-0"></span>Для проведения расчётов интегральным кодом ЕВКЛИД/V1 необходимо подготовить входной файл в спецификации XML, который содержит значения всех входных параметров, необходимых для проведения расчётов модулями. Его подробное описание приведено в разделе 5 настоящего руководства.

XML (eXtensible Markup Language) - расширяемый язык разметки. Каждый XMLдокумент начинается с пролога, содержащего в первой строке XML-объявление, в котором указываются версия языка и используемая кодировка (опционально), например,  $\langle 2 \rangle$ xml version="1.0" encoding="UTF-8"  $\langle 2 \rangle$ , а также инструкции по обработке, если они нужны. Далее следует корневой элемент, внутри которого помещается весь текст XMLлокумента за исключением пролога. XML-локументы состоят из элементов, начинающихся открывающим тегом <...> и заканчивающихся закрывающим тегом </...>. Тег - конструкция разметки, которая содержит имя элемента. В открывающем теге и теге пустого элемента (не содержащего внутри себя других элементов) могут использоваться атрибуты – пары «имя/значение» – для ввода необходимых данных. Комментарии в XML выделяются последовательностями символов <!--Текст комментария-->. Комментарии нельзя помещать перед XML-объявлением и внутри символов разметки. Также запрещено использовать в тексте комментария двойной дефис «--». Пример XML-документа представлен на рисунке 4.1.

```
<?xml version="1.0" encoding="UTF-8"?>
<Document>
<!--Ваш комментарий-->
  <Element1 Attribute11="1">
  \mathbb{R}^2</Element1>
  <Element2 Attribute21="2">
  \langle/Element2>
  a a an
\langleDocument>
```
Входной файл на языке XML - текстовый и может редактироваться как стандартными текстовыми процессорами, так и специфическими XML-редакторами, обладающими дополнительными возможностями, такими, как синтаксический контроль, «скрытие», «сворачивание» содержимого отдельных подблоков, табличное представление однотипных узлов, использование схем для контроля обязательности, типов и многие другие возможности, кроме того, в нем обеспечена возможность ввода иерархических данных.

Рисунок 4.1 – Пример XML-документа

Таким образом, как всякий стандарт, XML язык является удобным средством обработки данных и имеет значительные сервисные возможности как для пользователей, так и для разработчиков программных продуктов.

Для составления входного файла рекомендуется использовать редактор Altova XMLSpy. Если работа ведется в другом редакторе, по завершении работы над входным файлом необходимо открыть его в Mozilla Firefox с целью диагностики ошибок формата XML-файла. Диагностика данных ошибок выполняется редакторами. Кодом ЕВКЛИД/V1 она не выполняется. Запуск задачи на счет можно выполнять только после исправления всех ошибок, отображаемых программами Altova XMLSpy или Mozilla Firefox.

# <span id="page-27-0"></span>4.2 Выходные файлы

Все выходные файлы помещаются в директорию, в которой находится исходный входной файл для данного расчёта.

Список выходных файлов интегрального кода ЕВКЛИД/V1 представлен в таблице 4.2.

| Имя файла | Описание выдачи данных в файле                      | Условие<br>выдачи |
|-----------|-----------------------------------------------------|-------------------|
|           |                                                     |                   |
|           |                                                     | файла             |
| *.plt     | Двоичный плот-файл для возможности                  | Выводится всегда  |
|           | отображения результатов расчёта<br>пост-            |                   |
|           | процессором.                                        |                   |
| $*.rst$   | Двоичный рестарт-файл для обеспечения               | Выводится всегда  |
|           | возможности продолжения расчёта.                    |                   |
| *.msg     | файл,<br>Диагностический<br>который<br>$\mathbf{B}$ | Выводится всегда  |
|           | информация о результатах<br>выводится               |                   |
|           | чтения входных данных и итерационном                |                   |
|           | процессе.                                           |                   |

Таблица 4.2 − Список выходных файлов интегрального кода ЕВКЛИД/V1

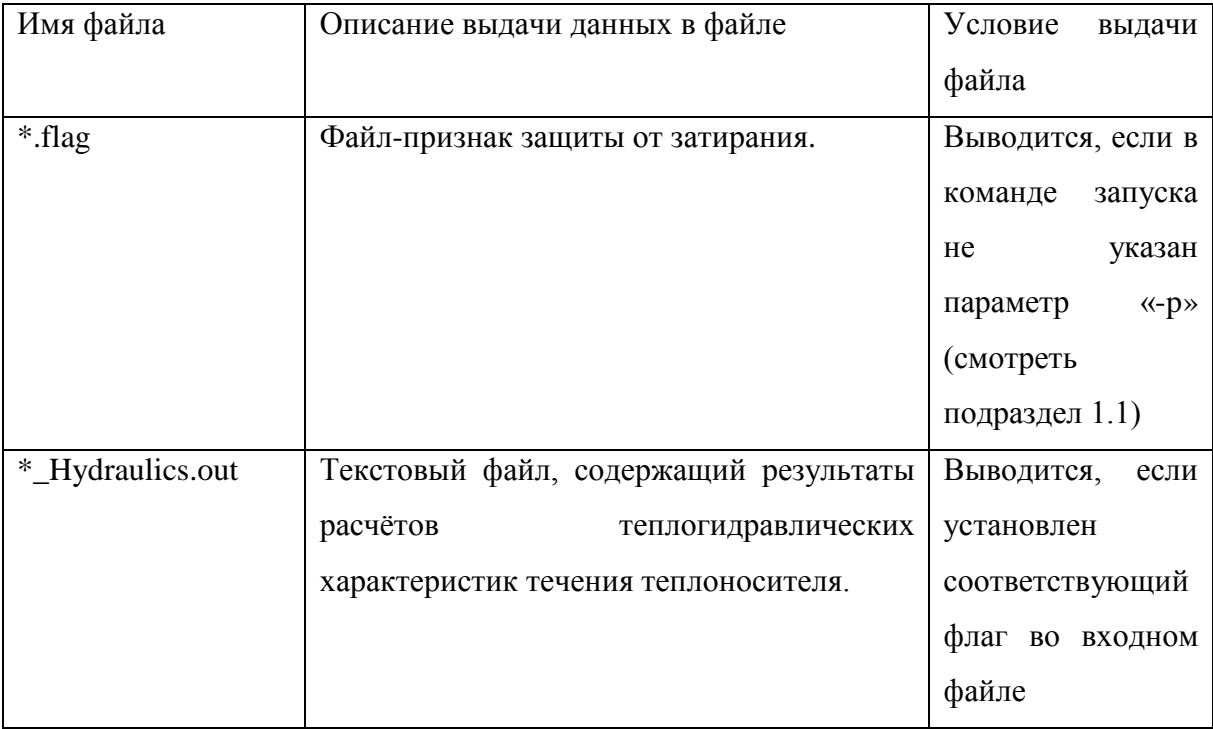

\* означает имя входного файла интегрального кода ЕВКЛИД/V1.

#### <span id="page-28-0"></span>Формат входных файлов  $5<sup>5</sup>$

<span id="page-28-1"></span> $5.1$ Обшее файла описание входного интегрального кода ЕВКЛИД/V1

Ниже приведено описание входного файла в спецификации XML для интегрального кода ЕВКЛИД/V1. Файл назван Test.xml. Как всякий XML-файл, файл Test.xml начинается идентифицирующим XML-тегом (смотреть рисунок 5.1).

<?xml version="1.0" encoding="utf-8" ?>

Рисунок 5.1 - Идентифицирующий XML-тег

Далее на верхнем уровне иерархии расположен корневой элемент задачи Task, начинающийся с открывающегося тега <Task> и заканчивающийся закрывающимся тегом  $\langle$ Task> (смотреть рисунок 5.2).

```
<Task Version="3.2">
```
</Task>

*…*

## Рисунок 5.2 – Пример тега <Task>

Тег Task содержит один атрибут – Version, описанный в таблице 5.1.

Таблица 5.1 – Атрибуты тега Task

| Имя      | Тип         | Описание                                      | И | единицы     | Диапазон           | Значение по |
|----------|-------------|-----------------------------------------------|---|-------------|--------------------|-------------|
| атрибута | значения    | измерения                                     |   |             | задания            | умолчанию   |
| Version  | <b>CHAR</b> | Версия<br>программы.<br>Обязательный атрибут. |   | управляющей | 3.1, 3.2, 3.4, 3.5 |             |

Блок Task состоит из тегов-подблоков, порядок которых во входном файле произволен: <Main>, <Core>, <Hydraulics>, <Neutronics>, <BERKUT>. В подразделах [5.2](#page-29-0) – [5.6.6](#page-101-0) теги-подблоки будут описаны подробно.

# <span id="page-29-0"></span>5.2 Тег <Main> … </Main>

В блоке Main задаются данные управляющей программы. Описание атрибутов и их значений для тега Main приведено в таблице 5.2. Тег является обязательным.

Таблица 5.2 – Атрибуты тега Main

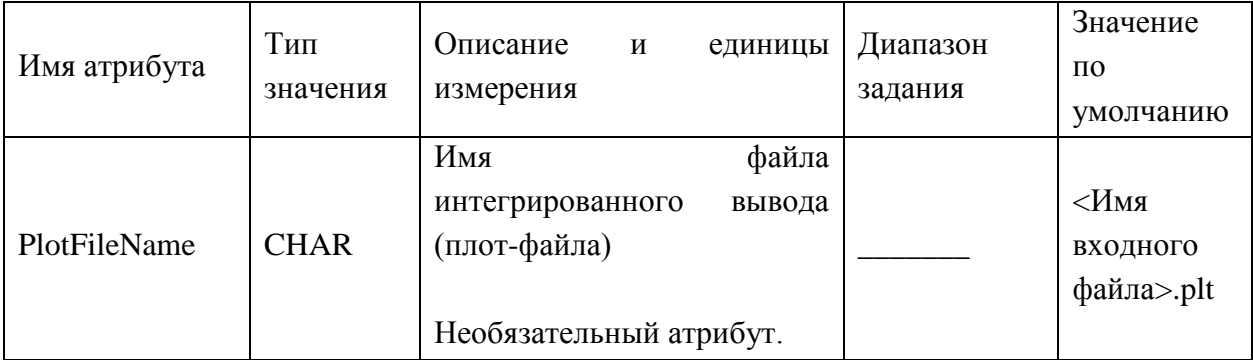

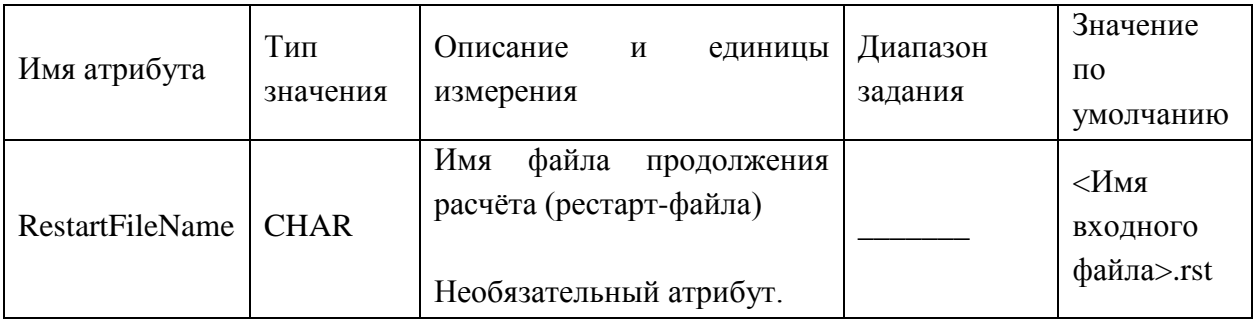

Ter Main содержит подтеги Description, ModuleList, TimeTable и PlotList в произвольном порядке. Все подтеги являются обязательными.

5.2.1 Ter <Description> ... </Description>

<span id="page-30-0"></span>В теге Description задаётся текстовое описание задачи - произвольный комментарий пользователя. Пример задания тега Description показан на рисунке 5.3.

<Description>Test Example XML file for code EUCLID</Description>

Рисунок 5.3 – Пример тега <Description>

5.2.2 Ter <ModuleList> ... </ModuleList>

<span id="page-30-1"></span>Ter ModuleList содержит описание схемы задачи. Атрибуты тега ModuleList описаны в таблице 5.3.

Таблица 5.3 - Атрибуты тега ModuleList

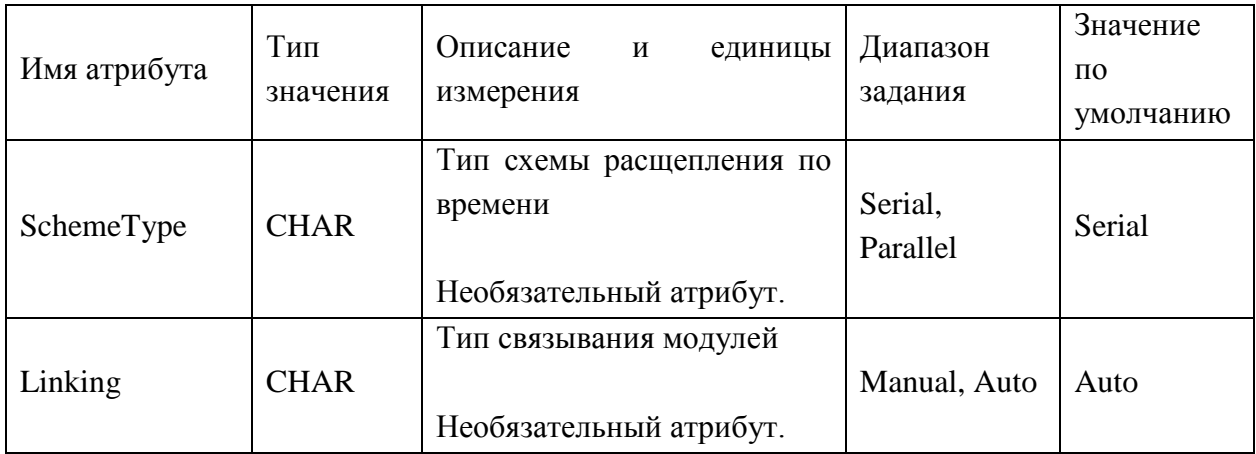

Внутри тег ModuleList содержит подтеги Module для каждого модуля задачи в порядке, соответствующем порядку вызова этих модулей (модуль CFunc всегда указывается первым в списке модулей). Тег Module имеет только один атрибут – Name (таблица 5.4).

| Имя атрибута | Тип<br>значения | Описание<br>единицы<br>И<br>измерения | Диапазон<br>задания | Значение<br>$\Pi$ <sup>O</sup><br>умолчанию |
|--------------|-----------------|---------------------------------------|---------------------|---------------------------------------------|
| Name         | <b>CHAR</b>     | Имя модуля                            | CFunc,              |                                             |
|              |                 |                                       | DN3D,               |                                             |
|              |                 | Обязательный атрибут.                 | BERKUT,             |                                             |
|              |                 |                                       | Hydra               |                                             |

Таблица 5.4 – Атрибуты тега Module

Тег Module может содержать подтеги Link. Тег Link описывает связь текущего модуля с другими, может использоваться для разрешения неоднозначностей автоматического связывания. Атрибуты тега Link представлены в таблице 5.5.

Таблица 5.5 – Атрибуты тега Link

| Имя        | Тип         | Описание<br>единицы<br>И |                            | Значение по |
|------------|-------------|--------------------------|----------------------------|-------------|
| атрибута   | значения    | измерения                | Диапазон задания           | умолчанию   |
|            |             | Имя клиентского<br>порта | Neutr-Pb-Hydraulics        |             |
|            |             | текущего модуля          | (TQCD)<br>модуля           |             |
| Name       | <b>CHAR</b> |                          | DN3D), FuelRod-Pb-         |             |
|            |             |                          | <b>Hydraulics</b><br>(nop) |             |
|            |             | Обязательный атрибут.    | модуля BERKUT)             |             |
|            |             | Имя модуля-сервера       |                            |             |
| Target     | <b>CHAR</b> |                          | Hydra                      |             |
|            |             | Обязательный атрибут.    |                            |             |
|            |             | Имя серверного порта     | Neutr-Pb-Hydraulics        |             |
|            | <b>CHAR</b> |                          | (порт<br>ДЛЯ<br>связи      |             |
| TargetName |             |                          | Hydra<br>DN3D),<br>И       | Имя         |
|            |             |                          | FuelRod-Pb-                | клиентского |
|            |             |                          | Hydraulics (порт для       | порта       |
|            |             |                          | Hydra<br>связи<br>И        |             |
|            |             | Необязательный атрибут.  | <b>BERKUT</b> )            |             |

## 5.2.3 Тег <TimeTable> … </TimeTable>

<span id="page-32-0"></span>Тег TimeTable содержит временные параметры задачи и таблицы скважностей вывода. Атрибуты тега TimeTable представлены в таблице 5.6.

| Имя<br>атрибута  | Тип<br>значения | Описание<br>единицы<br>И<br>измерения                                   | Диапазон<br>задания  | Значение<br>$\Pi$ <sup>O</sup><br>умолчанию |
|------------------|-----------------|-------------------------------------------------------------------------|----------------------|---------------------------------------------|
| <b>StartTime</b> | <b>REAL</b>     | Время начала расчёта, с<br>Обязательный атрибут.                        | $[-\infty, +\infty]$ |                                             |
| <b>DtStart</b>   | <b>REAL</b>     | Начальный<br>шаг<br>синхронизации модулей, с<br>Необязательный атрибут. | $[0, +\infty]$       | $\infty$                                    |
| EndTime          | <b>REAL</b>     | Время окончания расчёта, с<br>Обязательный атрибут.                     | $[-\infty, +\infty]$ |                                             |

Таблица 5.6 – Атрибуты тега TimeTable

Для задания временных шагов записи данных в выходные файлы, рестарт-файл и плот-файл, а также задания максимального и минимального шагов по времени используется тег TimeControl. При задании отрицательной скважности соответствующий вывод не производится, при задании нулевой — выдача производится каждый шаг. Атрибуты тега описаны в таблице 5.7.

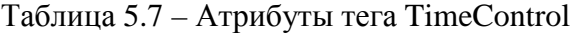

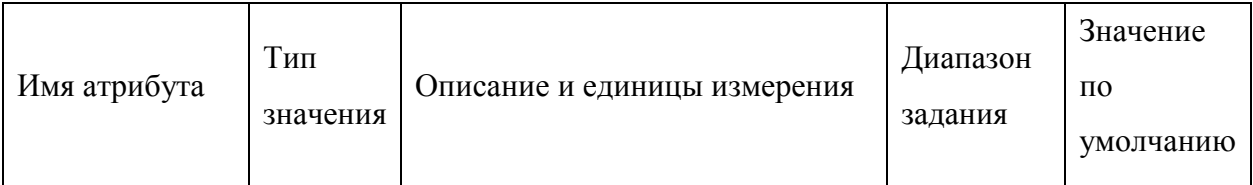

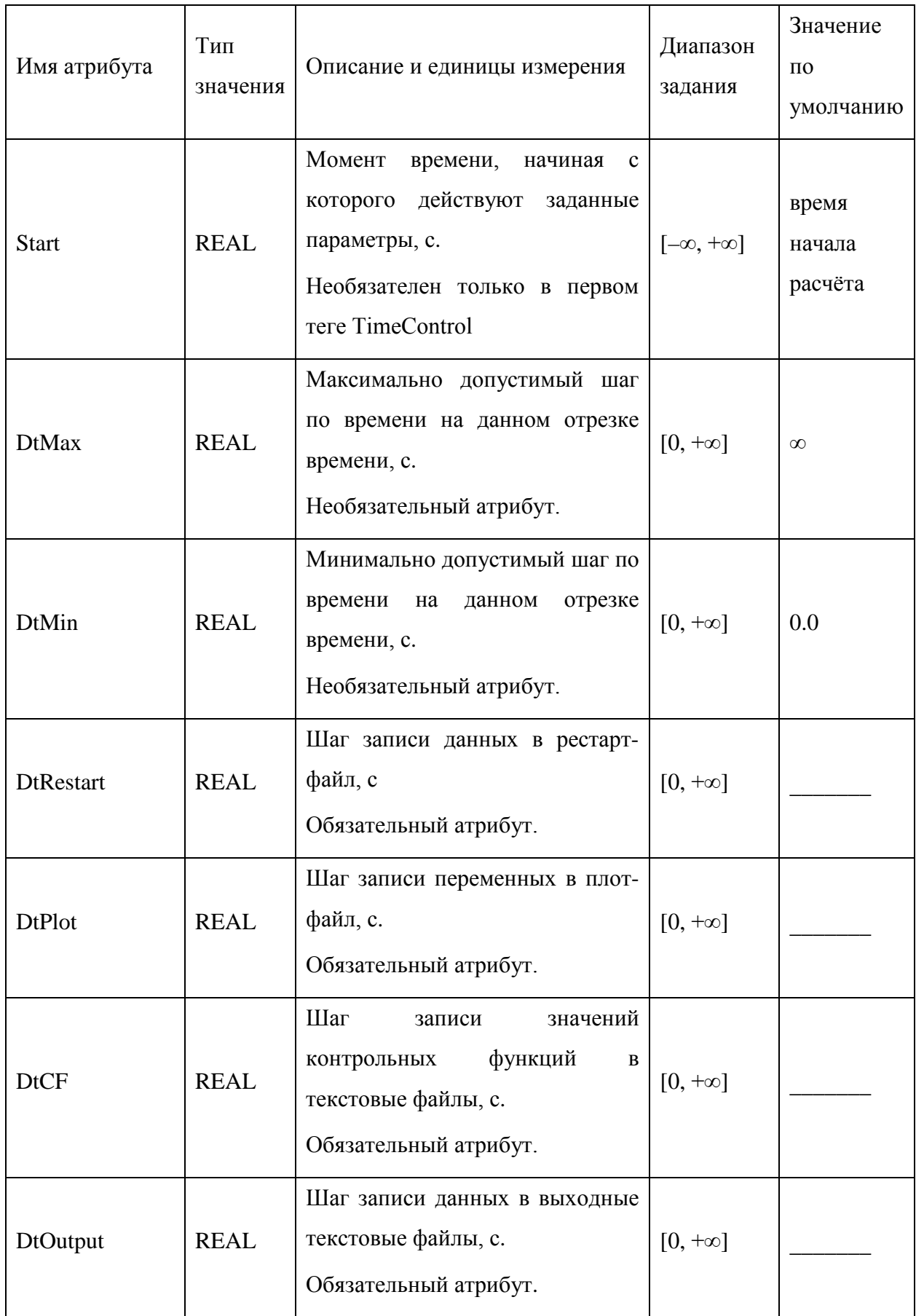

#### 5.2.4 Ter <PlotList> ... </PlotList>

<span id="page-34-0"></span>Ter PlotList содержит таблицу фильтров для файла интегрированного вывода в виде набора подтегов Plot. Тег Plot соответствует фильтру файла интегрированного вывода и имеет только один атрибут Filter (таблица 5.8), который должен начинаться либо с «+», либо с «-».

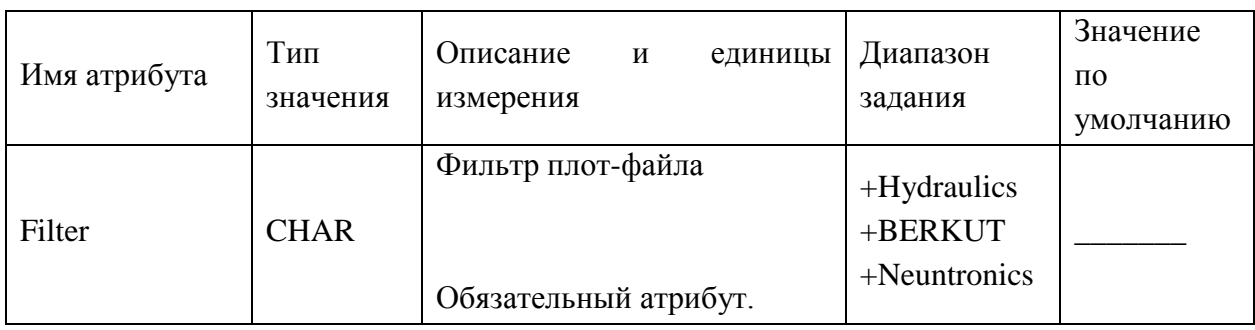

### Таблица 5.8 – Атрибуты тега Plot

#### 5.2.5 Пример тега <Main> ... </Main>

<span id="page-34-1"></span>Пример ввода тега Main показан на рисунке 5.4. Данный пример соответствует решению связанной задачи тремя модулями, связь модулей автоматическая. В таблице скважностей от 0 с до 100 с заданы одни параметры управления расчётом, а после 100 с – другие параметры. Также представлен список фильтров для плот-переменных, которые необходимо вывести в файл отображения результатов расчёта.

```
<Main PlotFileName="BREST-4sfa.plt" RestartFileName="BREST-4sfa.rst">
    <Description>Test Example XML file for code Euclid</Description>
    <ModuleList SchemeType="Serial" Linking="Auto">
      <Module Name="CFunc"/>
      <Module Name="DN3D"/>
      <Module Name="BERKUT">
      <Module Name="Hydra"/>
      \langle/Module>
    </ModuleList>
    <TimeTable StartTime="0.0" EndTime="200.0" DtStart="0.005">
      <TimeControl Start="0" DtMin="1.e-6" DtMax="0.1" DtRestart="0.1" DtPlot="0.005"
DtOutput="0.05" DtCF="-1"/>
      <TimeControl Start="101.0" DtMin="1.e-6" DtMax="1.0" DtRestart="1.0"
DtPlot = "0.005" DtOutput = "-1" DtCF = "-1*/</TimeTable>
    cPlotList>
      <Plot Filter="+Hydraulics"/>
      <Plot Filter="+BERKUT"/>
      <Plot Filter="+Neutronics"/>
    </PlotList>
  \frac{2}{\text{Main}}
```
# <span id="page-35-0"></span>5.3 Тег <Core> ... </Core>

В блоке Core задаются данные для а.з. Данный блок позволяет в удобном виде ввести данные для моделирования а.з. и провести связанный расчёт тремя модулями.

В теге Core должны быть заданы подтеги, перечисленные в таблице 5.10. Для каждого из них указано обязательный он или нет. В случае отсутствия обязательных подтегов программа семантического контроля выдаст сообщение об ошибке.

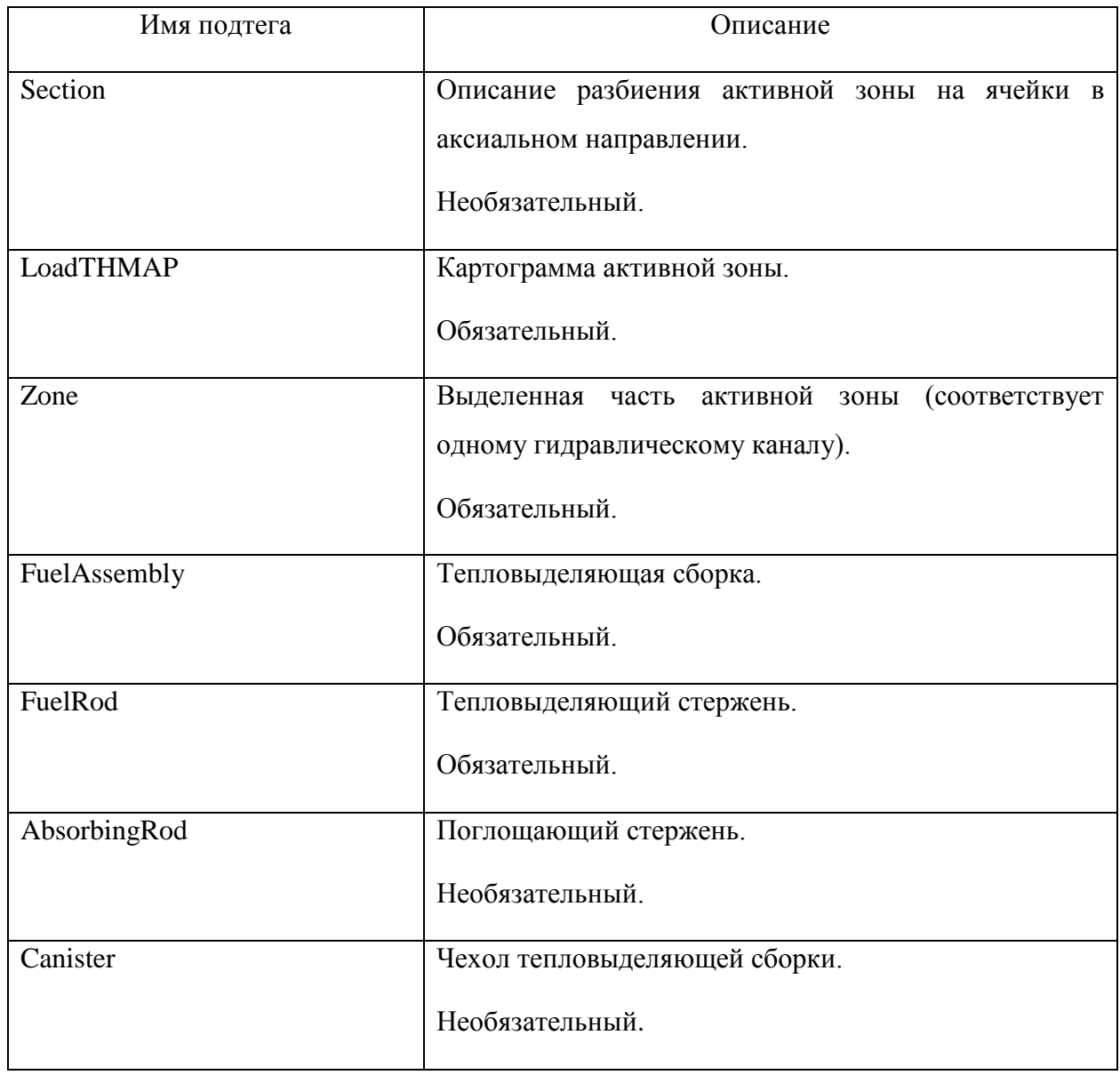

Таблица 5.9 – Подтеги тега Core
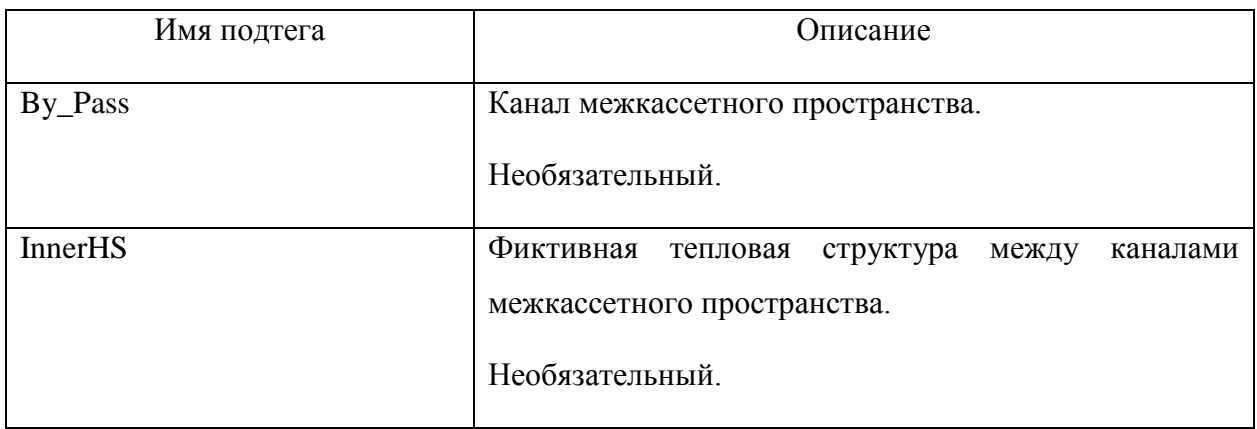

В таблице 5.11 перечислены атрибуты тега Core.

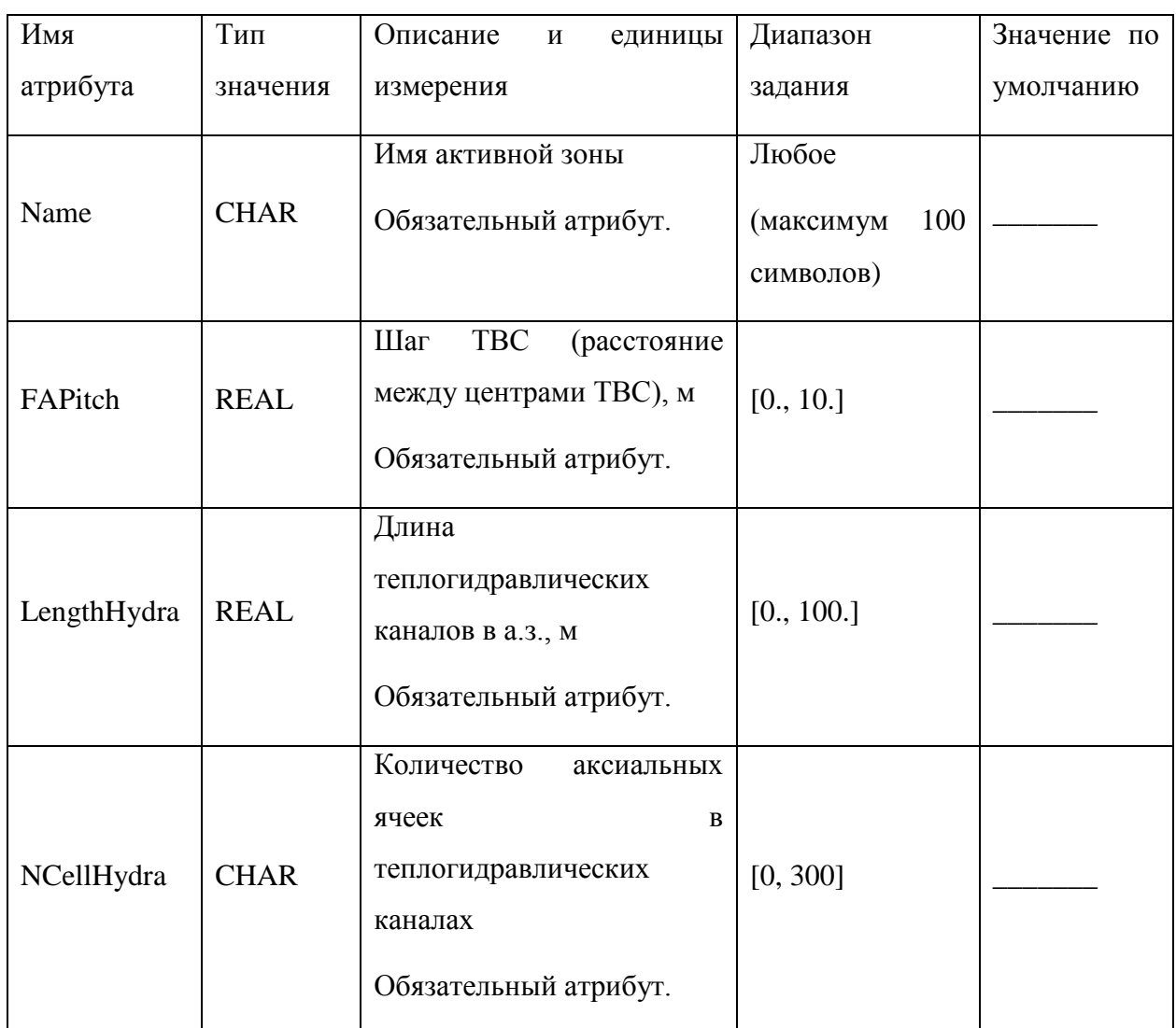

Таблица 5.10 – Атрибуты тега Core

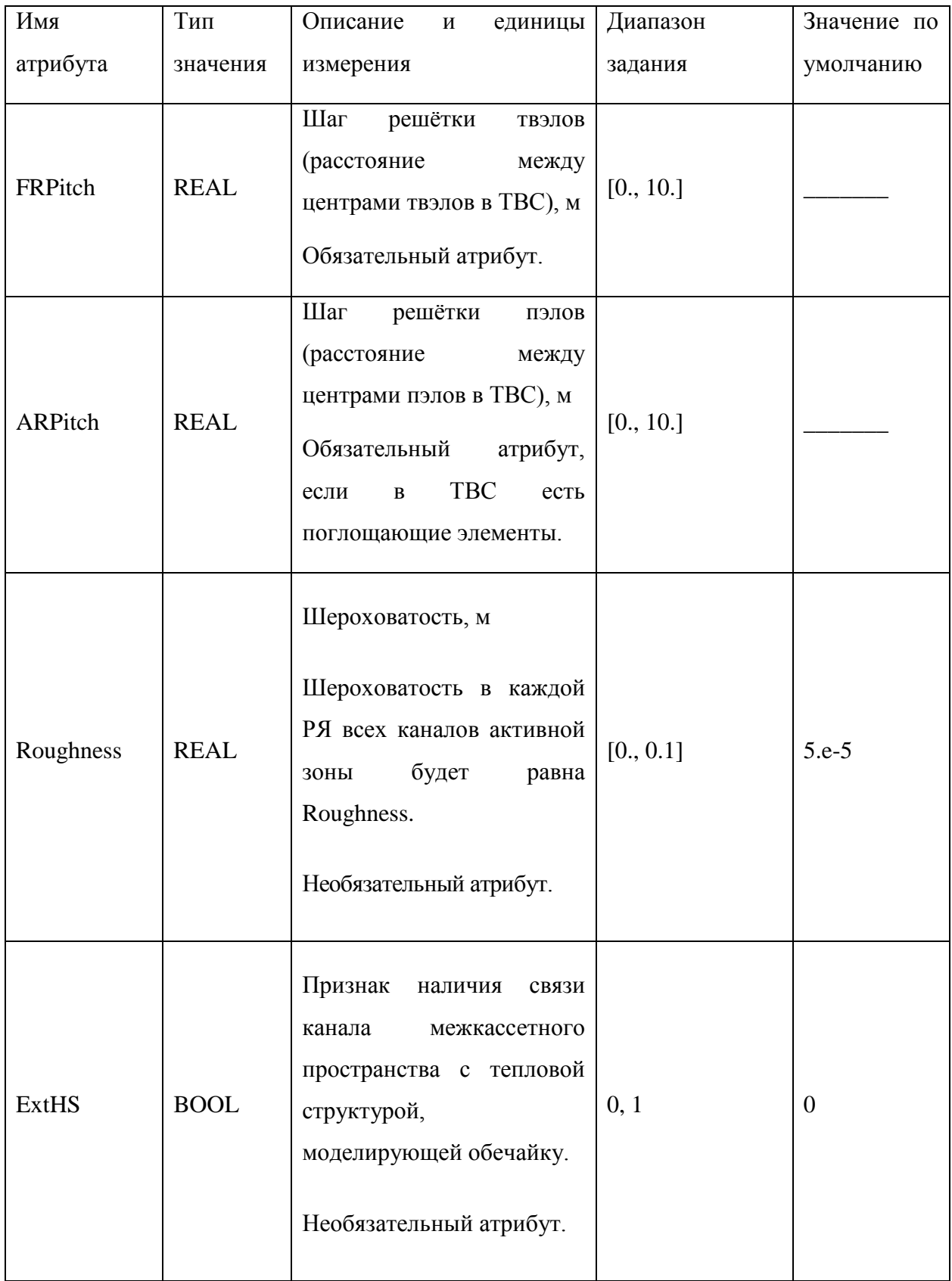

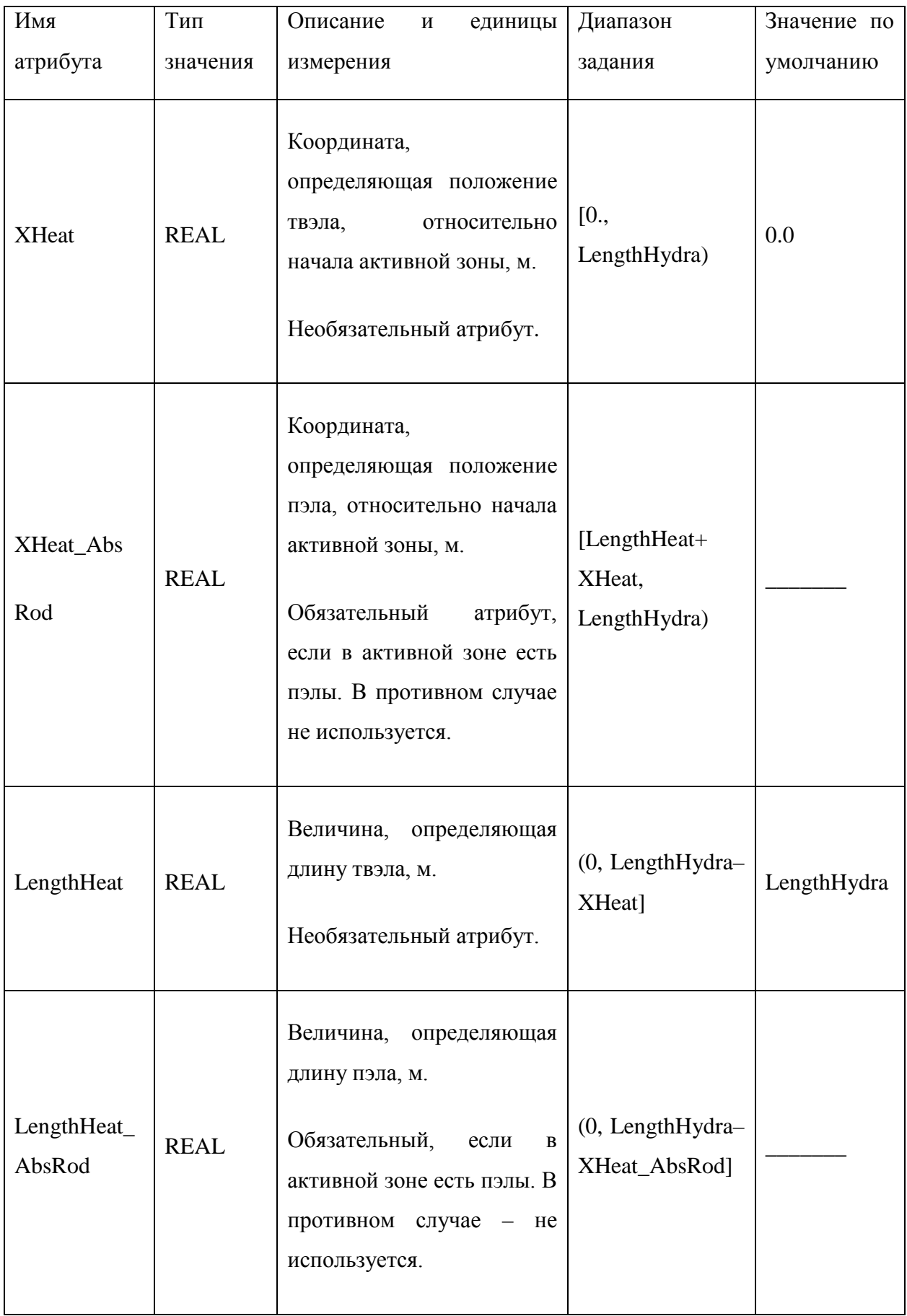

Разбиение активной зоны на ячейки в аксиальном направлении в случае неравномерной по высоте сетки задаётся в тегах Section, которых может быть несколько. Атрибуты тега Section перечислены в таблице 5.12. В этом случае сумма значений всех атрибутов LengthAxial должна быть равна величине LengthHydra тега Core, а сумма значений всех атрибутов CellNumber должна быть равна величине NCellHydra. В противном случае код выдаст ошибку.

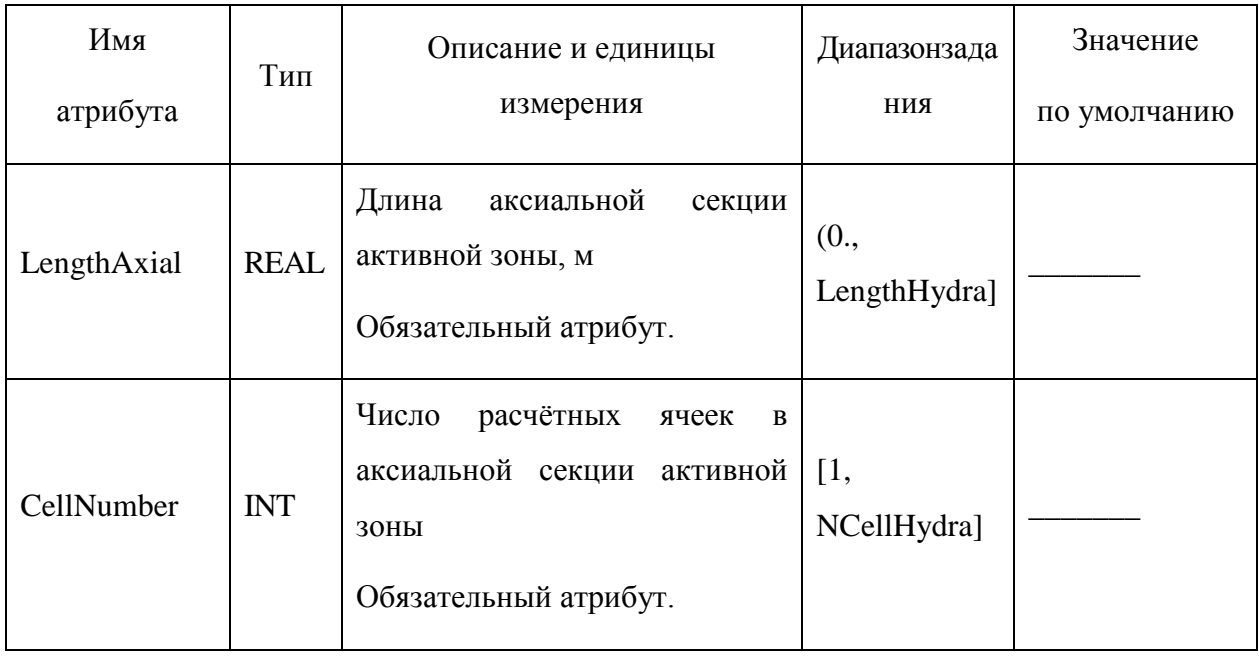

Таблица 5.11 – Атрибуты тега Section

В теге LoadTHMAP с помощью целых чисел заводится картограмма а.з. Каждое уникальное значение, помещённое в тег LoadTHMAP, соответствует теплогидравлическому каналу. Значения должны быть разделены пробелом. Перед картограммой приводится ее разметка – число строк и количество чисел в каждой строке картограммы. Картограмма должна быть представлена в виде правильного шестигранника, это связано с особенностями её последующей обработки в коде. Если картограмма загрузки изначально имеет неправильную форму, то она дополняется нулями до правильного шестигранника. Пример картограммы приведен на рисунке 5.6.

<LoadTHMAP>

29 15 16 17 18 19 20 21 22 23 24 25 26 27 28 29 28 27 26 25 24 23 22 21 20 19 18 17 16 15 304 304 304 304 304 304 304 304 304 304 304 304 304 304 304 304 304 304 304 304 304 304 304 304 304 304 304 304 304 304 304 304 304 304 304 304 304 304 304 304 304 304 304 304 304 304 304 304 304 304 304 304 304 303 303 303 303 303 303 303 303 304 304 304 304 304 304 304 304 304 303 303 302 302 302 302 302 302 302 303 303 304 304 304 304 304 304 304 303 302 302 301 301 301 300 301 301 301 301 302 302 303 304 304 304 304 304 304 303 302 301 301 300 295 296 297 298 299 300 301 301 302 303 304 304 304 304 304 304 303 302 301 300 263 264 265 266 267 268 269 228 300 301 302 303 304 304 304 304 304 304 303 302 301 294 262 222 223 224 225 226 227 192 229 270 301 302 303 304 304 304 304 304 304 303 302 301 293 261 221 187 188 189 190 191 162 193 230 271 300 302 303 304 304 304 304 304 304 303 302 300 292 260 220 186 158 159 160 161 138 163 194 231 272 301 302 303 304 304 304 304 304 304 303 302 301 291 259 219 185 157 135 136 137 120 139 164 195 232 273 301 302 303 304 304 304<br>304 304 304 303 302 301 290 258 218 184 156 134 118 119 108 121 140 165 196 233 274 301 302 303 304 304 304<br>304 304 30

 304 304 304 304 303 302 301 256 216 182 154 132 116 106 101 103 110 123 142 167 198 235 301 302 303 304 304 304 304 304 304 304 304 303 302 300 255 215 181 153 131 115 105 104 111 124 143 168 199 236 300 302 303 304 304 304 304 304 304 304 303 302 301 289 254 214 180 152 130 114 113 112 125 144 169 200 237 275 301 302 303 304 304 304 304 304 304 303 302 301 288 253 213 179 151 129 128 127 126 145 170 201 238 276 301 302 303 304 304 304 304 304 304 303 302 301 287 252 212 178 150 149 148 147 146 171 202 239 277 300 302 303 304 304 304 304 304 304 303 302 300 286 251 211 177 176 175 174 173 172 203 240 278 301 302 303 304 304 304 304 304 304 303 302 301 285 250 210 209 208 207 206 205 204 241 279 301 302 303 304 304 304 304 304 304 303 302 301 300 249 248 247 246 245 244 243 242 300 301 302 303 304 304 304 304 304 304 303 302 301 301 300 284 283 282 281 280 300 301 301 302 303 304 304 304 304 304 304 303 302 302 301 301 301 301 300 301 301 301 302 302 303 304 304 304 304 304 304 304 303 303 302 302 302 302 302 302 302 303 303 304 304 304 304 304 304 304 304 304 303 303 303 303 303 303 303 303 304 304 304 304 304 304 304 304 304 304 304 304 304 304 304 304 304 304 304 304 304 304 304 304 304 304 304 304 304 304 304 304 304 304 304 304 304 304 304 304 304 304 304 304 304 304 304 304 304 304 304 304 304

</LoadTHMAP>

#### Рисунок 5.5 – Пример тега <LoadTHMAP>

Картограмма, представленная на рисунке 5.6, соответствует 203 теплогидравлическим каналам с именами «101» ÷ «304».

Теплогидравлические каналы, входящие в а.з., должны быть заданы в тегах Zone. Теги Zone имеют атрибуты Name и Roughness, приведенные в таблице 5.13. На основе геометрических параметров, указанных в таблице 5.11, генерируются теплогидравлические каналы, соответствующие каждой зоне на картограмме.

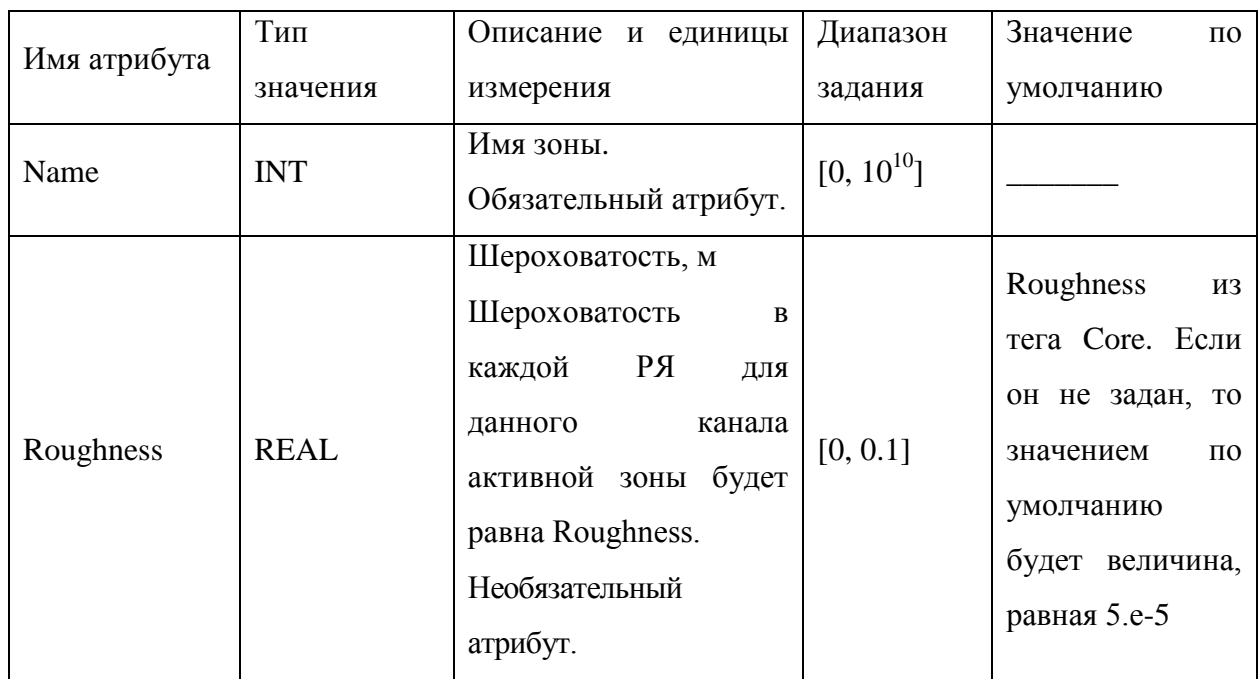

Таблица 5.12 – Атрибуты тега Zone

Геометрические параметры каналов а.з. рассчитываются автоматически, но при необходимости можно переопределить площадь сечения, периметр и гидравлический диаметр каналов. Для этого внутри тегов Zone нужно использовать теги Section (смотреть таблицу 5.14), в которых помимо геометрических параметров можно задать необходимое термодинамическое состояние теплоносителя в канале. Задать диапазон действия тега Section можно двумя способами: определить CellNumber (и StartIdx при необходимости) или определить X и Length. Если не будет определено ни то, ни другое, то код выдаст ошибку.

Если суммарное количество ячеек, на которое распространяется переопределние параметров, окажется больше величины общего числа аксиальных ячеек в а.з., то код выдает ошибку и прекратит работу. В случае, если пользователь решит переопределить геометрические размеры в тех ячейках канала, где есть твэлы или пэлы, то код выдаст предупреждение, но работа кода продолжится.

| Имя<br>атрибута | Тип        | Описание и единицы<br>измерения                                                                                                    | Диапазон<br>задания | Значение по<br>умолчанию                                                                                                    |
|-----------------|------------|----------------------------------------------------------------------------------------------------|---------------------|----------------------------------------------------------------------------------------------------|
| <b>StartIdx</b> | <b>INT</b> | Номер ячейки, с которой<br>начинается секция.<br>Необязательный<br>атрибут.<br>Если заданы атрибуты Х и<br>Length, то не используется.                                                              | [1, NCellHydra]     | $1 - \mu$ ля первой<br>Section<br>$n+1$<br>ДЛЯ<br>следующих,<br>где n - номер<br>последней<br>ячейки<br>предыдущей<br>Section |
| CellNumber      | <b>INT</b> | Количество ячеек, на которые<br>распространяются<br>заданные<br>параметры Section.<br>Обязательный атрибут, если<br>заданы атрибуты Х и<br>He<br>Length. Если же они заданы,<br>то не используется. | (0, NCellHydra]     |                                                                                                    |

Таблица 5.13 - Атрибуты тега Section

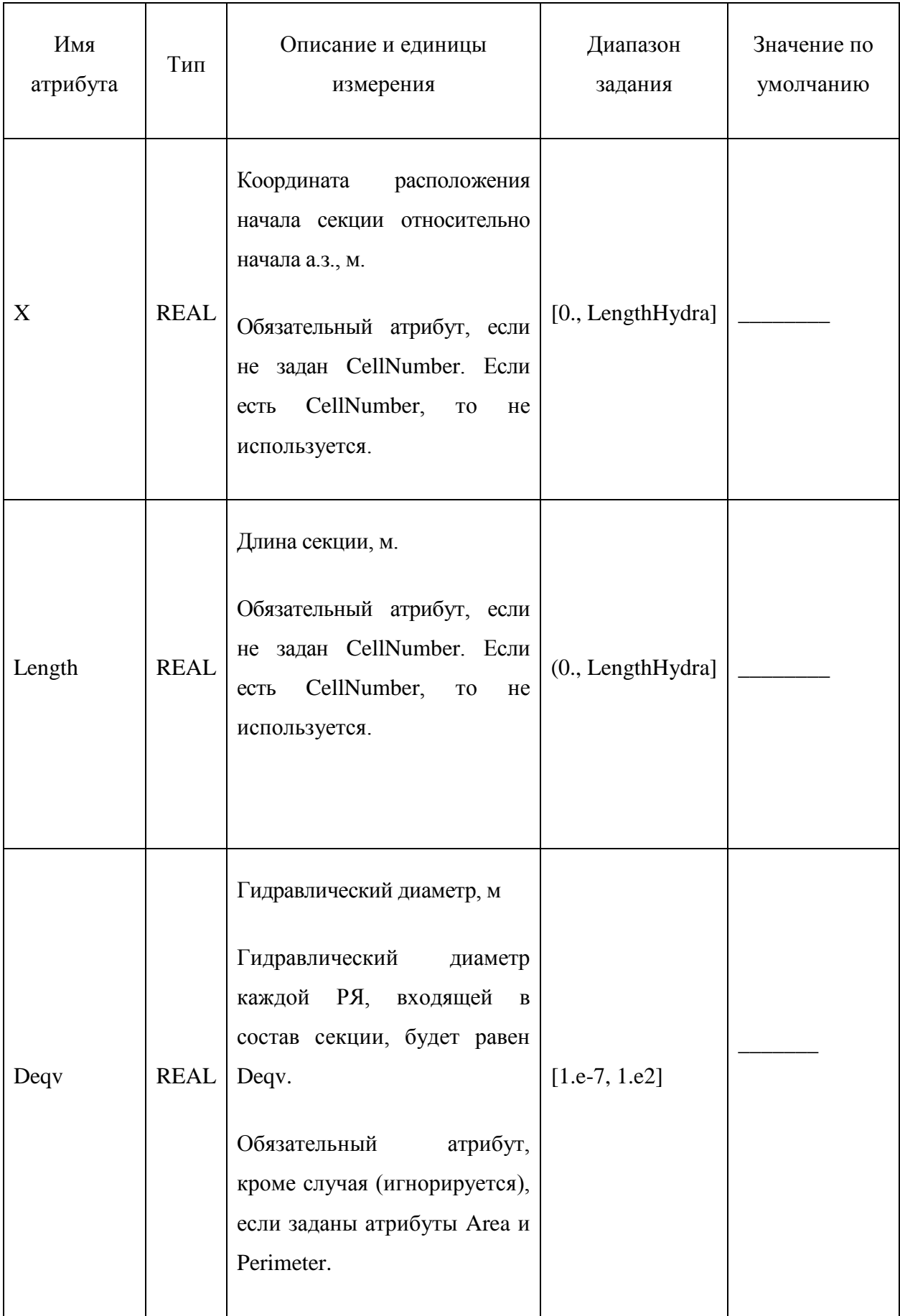

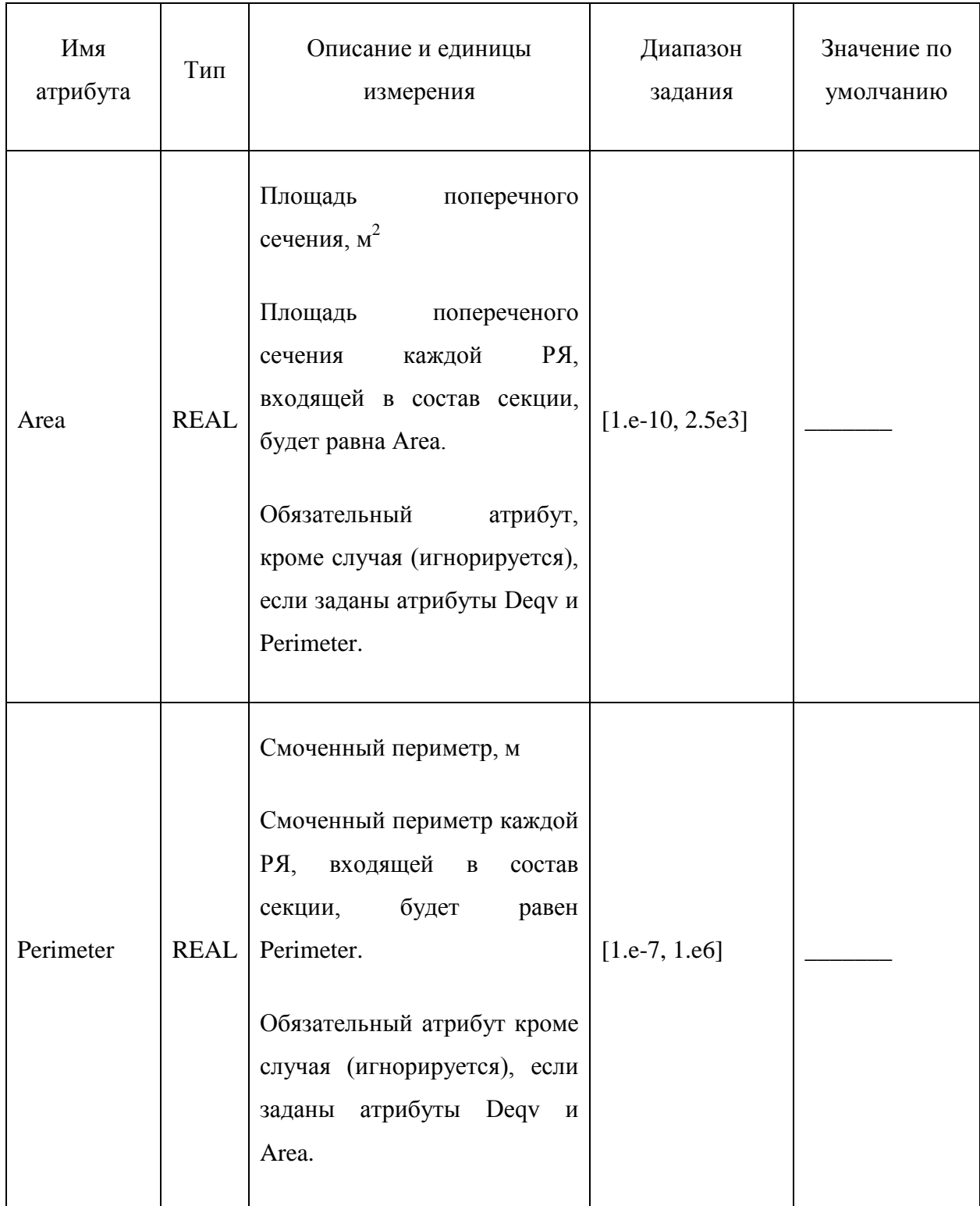

Параметры термодинамического состояния задаются аналогично простому каналу (смотреть Руководство пользователя РК HYDRA-IBRAE/LM/V1.1 [\[3](#page-179-0)]), включая тег NCG.

Если теплогидравлический канал имеет в своем составе ТВС, то внутри тега Zone задаются подтеги FuelAssemblyList в соотвествии с типами ТВС, входящими в состав данной теплогидравлической зоны. Атрибуты тега FuelAssemblyList представлены в таблице 5.15.

# Таблица 5.14 – Атрибуты тега FuelAssemblyList

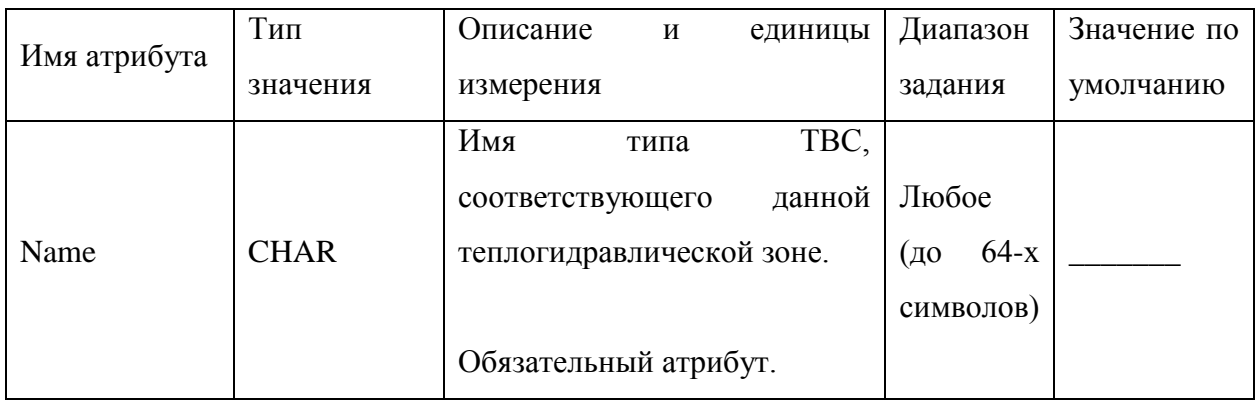

В любом канале, моделирующем часть а.з. и заданном на картограмме, могут быть определены объекты «Местное сопротивление», характеристики которых задаются в тегах LocalResistance, которые в свою очередь входят в тег Zone. Атрибуты тега LocalResistance представлены в таблице 5.16.

| Имя атрибута | Тип        | Описание<br>единицы<br>И | Диапазон                                  | Значение по     |           |
|--------------|------------|--------------------------|-------------------------------------------|-----------------|-----------|
|              |            |                          | измерения                                 | задания         | умолчанию |
|              | Name       | <b>CHAR</b>              | Имя объекта.                              | Любое           |           |
|              |            |                          | Обязательный атрибут.                     |                 |           |
|              |            |                          | Расстояние<br><b>OT</b><br>начала<br>зоны |                 |           |
|              | X          | <b>REAL</b>              | (нижнего<br>гидравлического               |                 |           |
|              |            |                          | объёма), м.                               | $[1.e-5, 1.e2]$ |           |
|              |            |                          | Обязательный атрибут.                     |                 |           |
|              | TypeDirect | <b>CHAR</b>              | Ключ, определяющий, в каком               | $ICF$ ,         | Const     |
|              | Resistance |                          | задаёт<br>виде<br>пользователь            | TF.             |           |
|              |            |                          |                                           |                 |           |

Таблица 5.15 – Атрибуты тега LocalResistance

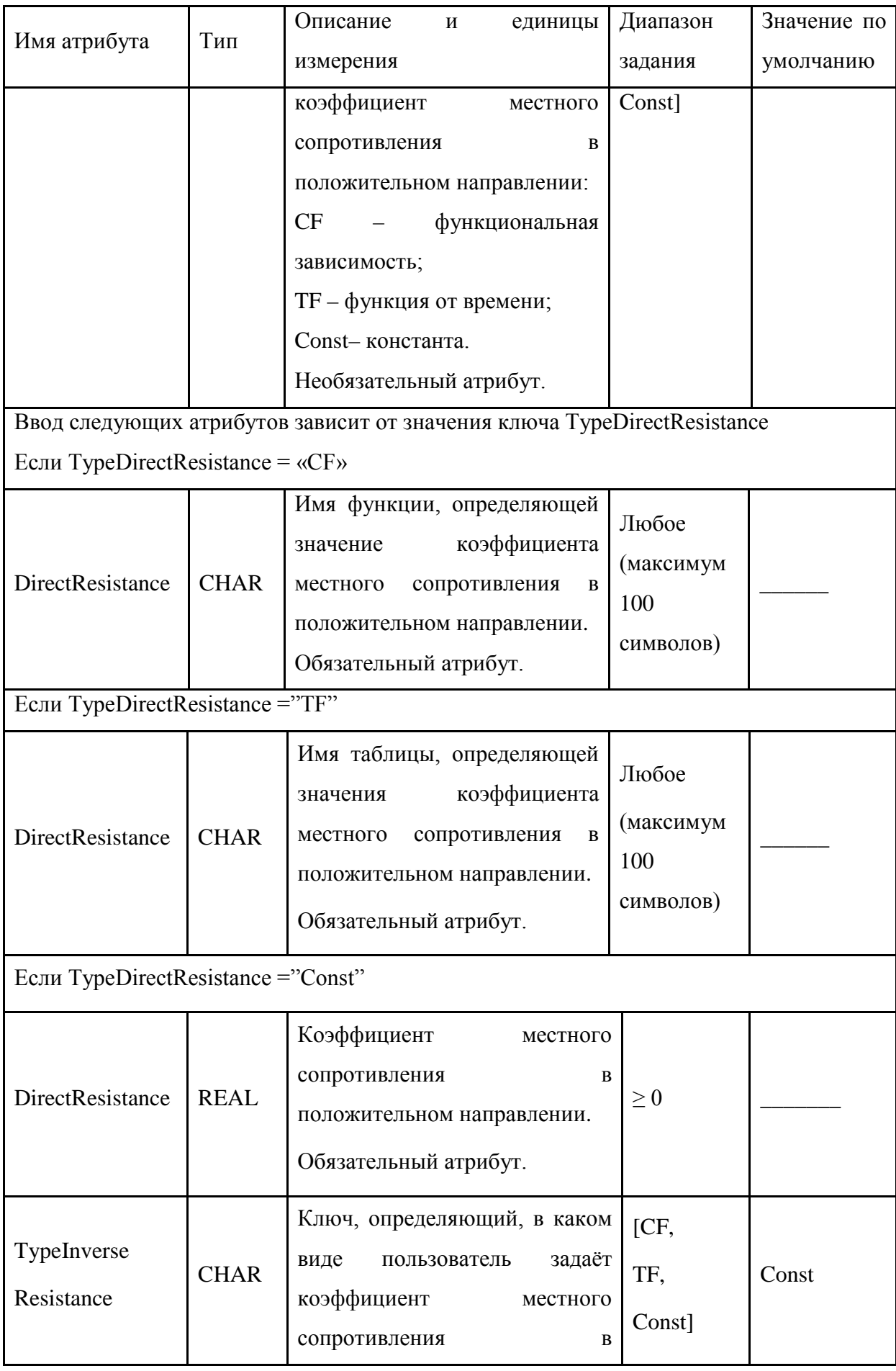

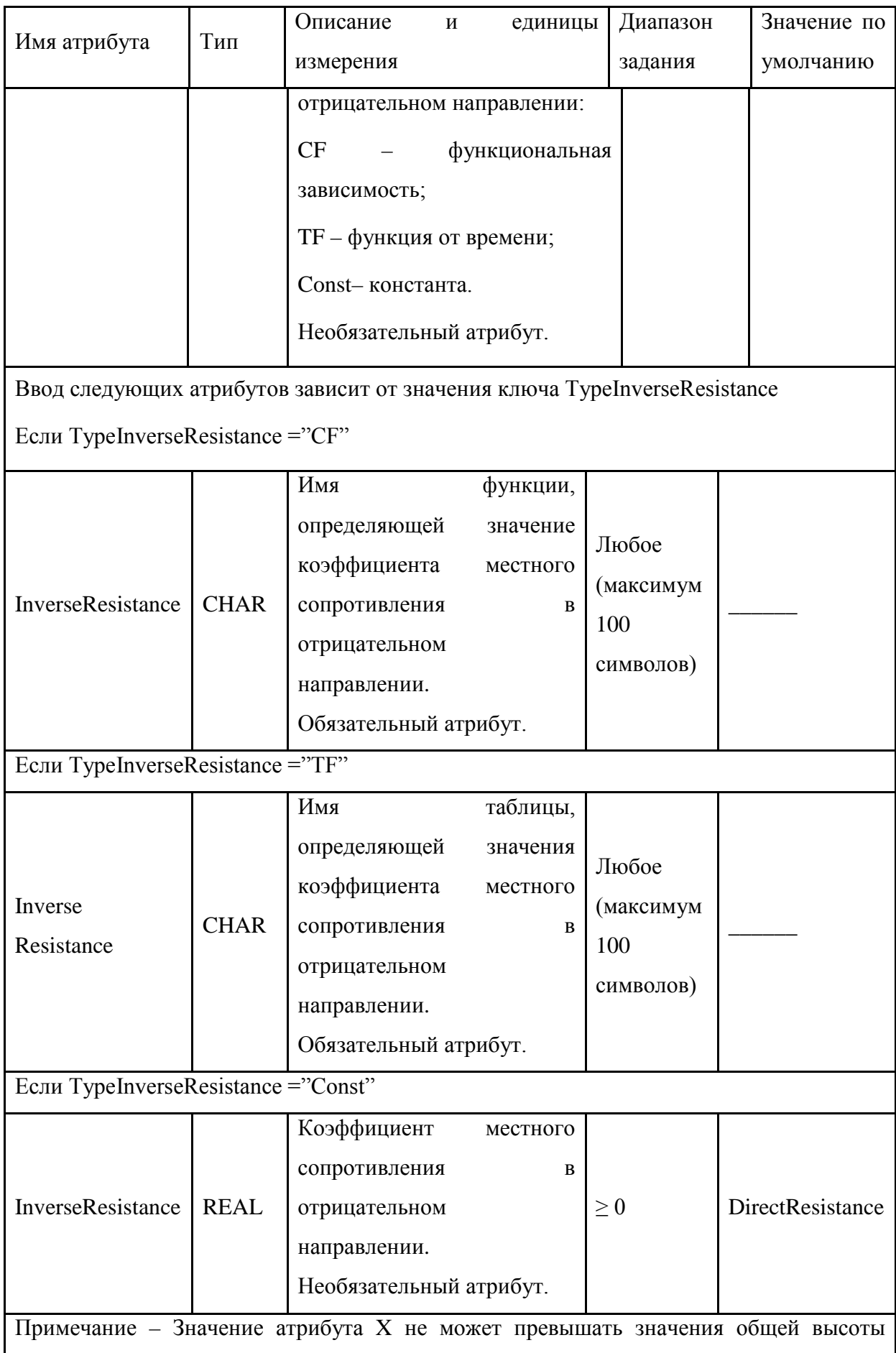

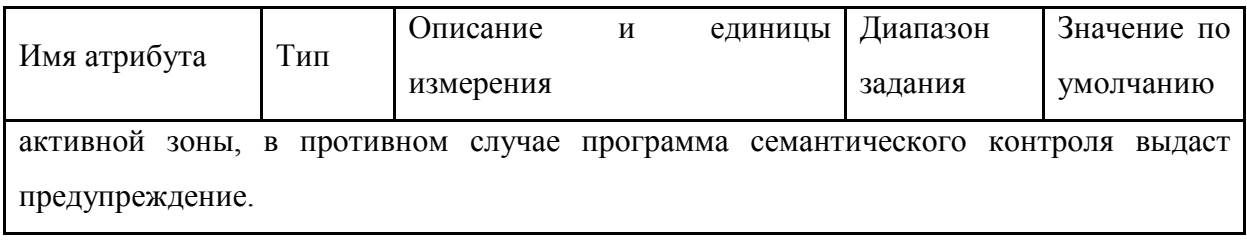

Тег FuelAssembly имеет атрибуты, описанные в таблице 5.17.

# Таблица 5.16 – Атрибуты тега FuelAssembly

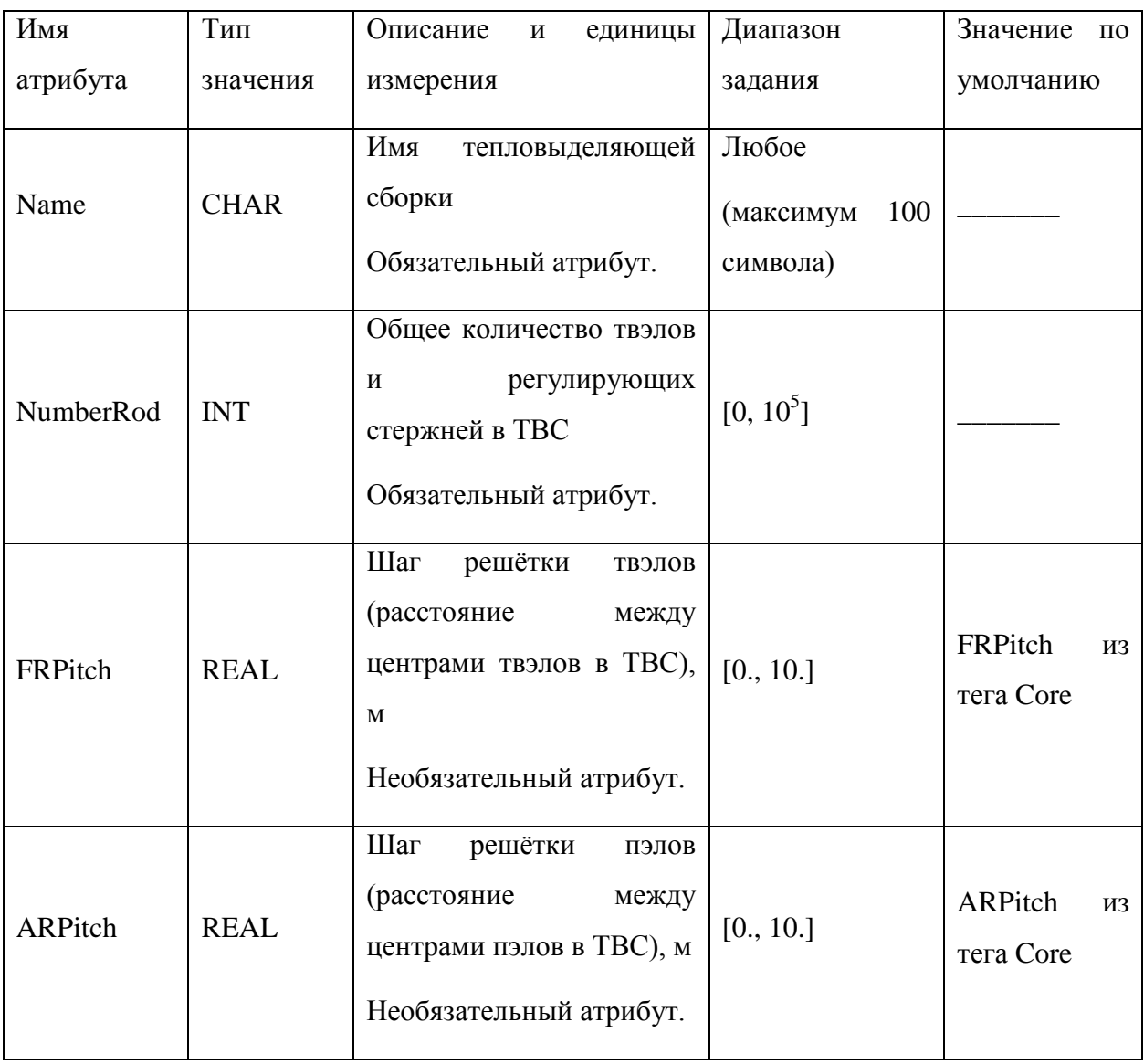

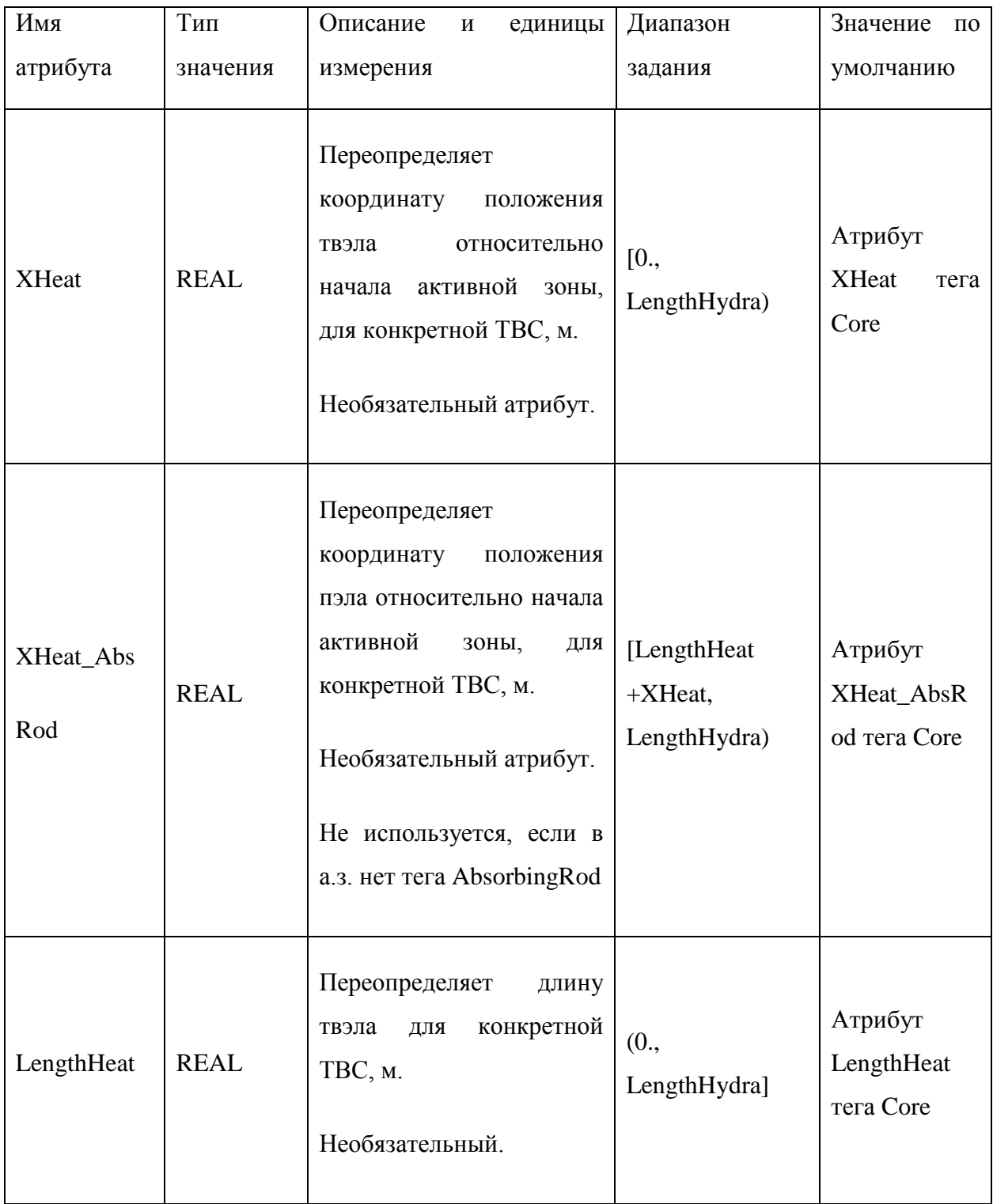

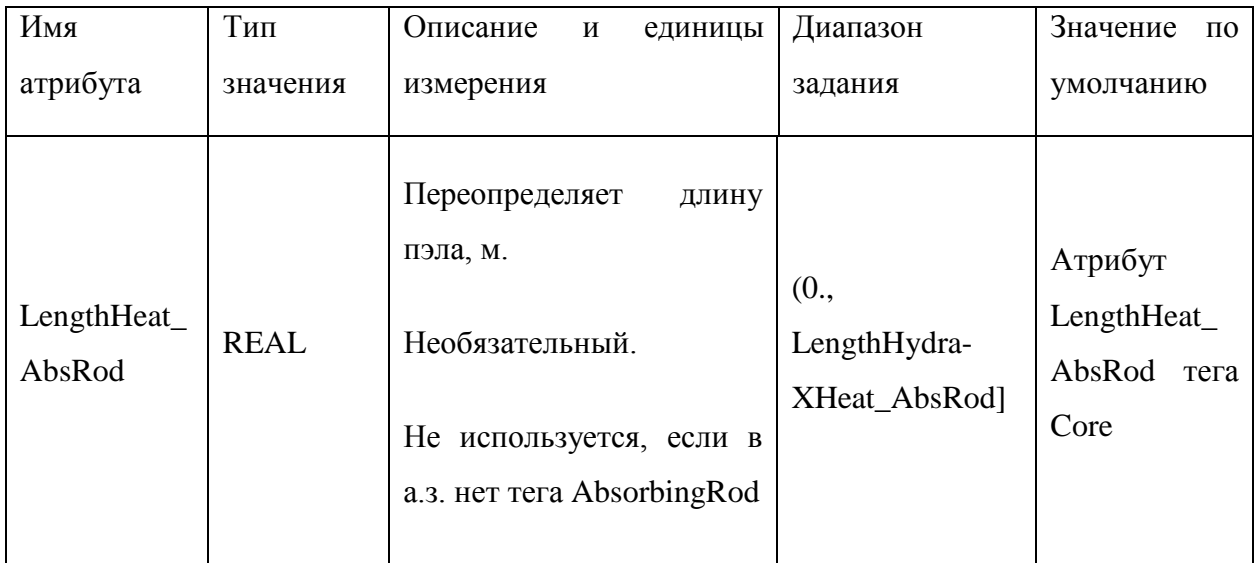

Тепловыделяющие сборки состоят из твэлов. Имена и количество твэлов, входящих в данную тепловыделяющую сборку, задаются в подтегах FuelRodList (таблица 5.18) тега FuelAssembly. Подтег FuelRodList является обязательным в случае натриевого теплоносителя и необязательным, если в качестве теплоносителя задан свинец. Кроме того, при необходимости можно моделировать сборки, в которых помимо твэлов присутствуют пэлы – поглощающие элементы, которые располагаются над твэлами в одной и той же сборке. Для их описания нужно воспользоваться тегом AbsorbingRodList, который задаётся полностью аналогично тегу FuelRodList с единственным отличием – тег AbsorbingRodList является необязательным всегда.

|              | Тип         | Описание<br>единицы<br>И    | Диапазон<br>Значение по |
|--------------|-------------|-----------------------------|-------------------------|
| Имя атрибута | значения    | измерения                   | задания<br>умолчанию    |
|              |             | Имя типа ТВС                | Любое                   |
| Name         | <b>CHAR</b> |                             | $64-x$<br>(до           |
|              |             | Обязательный атрибут.       | символов)               |
|              |             | Число твэлов данного типа в |                         |
| Number       | <b>INT</b>  | <b>TBC</b>                  | $[0, 10^{10}]$          |
|              |             | Обязательный атрибут.       |                         |

Таблица 5.17 – Атрибуты тега FuelRodList

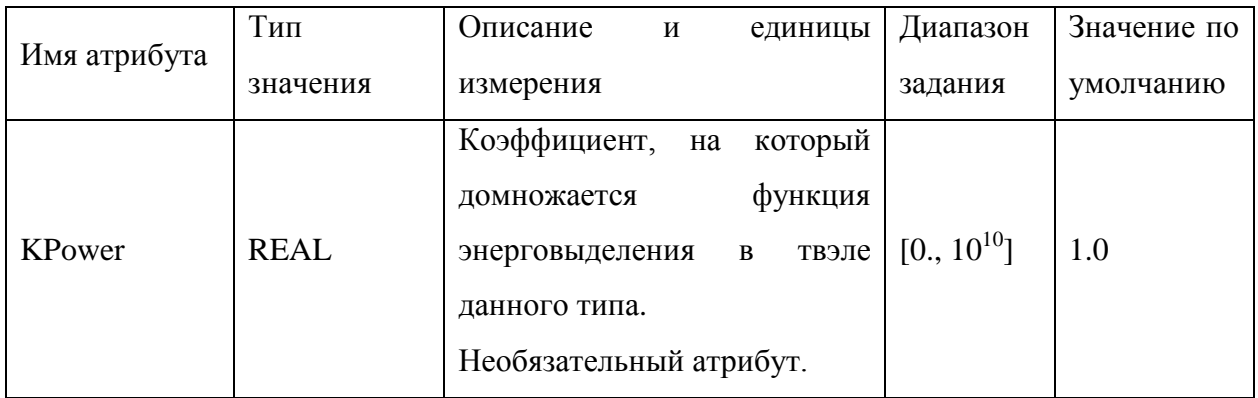

Тег FuelRod содержит основные геометрические параметры твэлов. Атрибуты тега FuelRod представлены в таблице 5.19. Атрибуты тегов AbsorbingRod полностью аналогичны атрибутам тегов FuelRod.

Таблица 5.18 – Атрибуты тега FuelRod

| Имя атрибута   | Тип         | Описание и единицы измерения | Диапазон        | Значение по      |
|----------------|-------------|------------------------------|-----------------|------------------|
|                | значения    |                              | задания         | умолчанию        |
|                |             | Имя типа твэла               | Любое           |                  |
| Name           | <b>CHAR</b> |                              | $64-x$<br>(до   |                  |
|                |             | Обязательный атрибут.        | символов)       |                  |
| Diameter       | <b>REAL</b> | Внешний диаметр твэла, м     | [0., 10.]       |                  |
|                |             | Обязательный атрибут.        |                 |                  |
|                |             | Диаметр<br>ТОПЛИВНОГО        |                 |                  |
| DiameterIn     | <b>REAL</b> | сердечника, м                | [0., 10.]       | 0.0              |
|                |             | Необязательный атрибут.      |                 |                  |
|                | <b>REAL</b> | Длина твэла, м               | [0., 100.]      |                  |
| LengthHeat     |             | Обязательный атрибут.        |                 |                  |
| <b>NumWire</b> | <b>INT</b>  | Число проволок навивки       | $[0, 10^{10}]$  | $\overline{0}$   |
|                |             | Необязательный атрибут.      |                 |                  |
| WireDiam       | <b>REAL</b> | Диаметр навивки, м           | $[0., 10^{10}]$ | $\overline{0}$ . |
|                |             | Необязательный атрибут.      |                 |                  |
| HelixPitch     | <b>REAL</b> | Шаг навивки, м               | $[0., 10^{10}]$ | 0.               |
|                |             | Необязательный атрибут.      |                 |                  |
|                |             |                              |                 |                  |

Также у тепловыделяющей сборки может быть чехол. В этом случае должен быть задан тег Canister - его атрибуты представлены в таблице 5.20. Чехол по описанным в этом теге параметрам будет сгенерирован для каждой зоны. При этом для всех типов ТВС он будет одинаков с точки зрения геометрии и материалов. В случае использования чехла все межчехловое пространство моделируется отдельным каналом By\_Pass, также сгенерированным автоматически, который соединяется с внешними поверхностями чехлов всех ТВС в активной зоне. При необходимости межкассетное пространство чехловых сборок может быть разбито на несколько каналов. Для этого необходимо использовать тег <By\_Pass>, атрибуты которого представлены в таблице 5.21.

| Имя атрибута    | Тип<br>значения | Описание и единицы<br>измерения                                                                        | Диапазон<br>задания                 | Значение<br>$\Pi$ <sup>O</sup><br>умолчанию |
|-----------------|-----------------|----------------------------------------------------------------------------------------------------|-------------------------------------|---------------------------------------------|
| Name            | <b>CHAR</b>     | Имя объекта<br>Каждому<br>объекту<br>должно быть присвоено<br>уникальное имя.<br>Обязательный атрибут. | Любое<br>(максимум<br>100 символов) |                                             |
| WrenchSize      | <b>REAL</b>     | Размер<br>«под<br>чехла<br>КЛЮЧ».<br>Обязательный атрибут.                                             | $[1.e-7, 1.e2]$                     |                                             |
| deltaWrenchSize | <b>REAL</b>     | Толщина чехла.<br>Обязательный атрибут.                                                                | $[1.e-7, 1.e2]$                     |                                             |

Таблица 5.19 - Атрибуты тега Canister

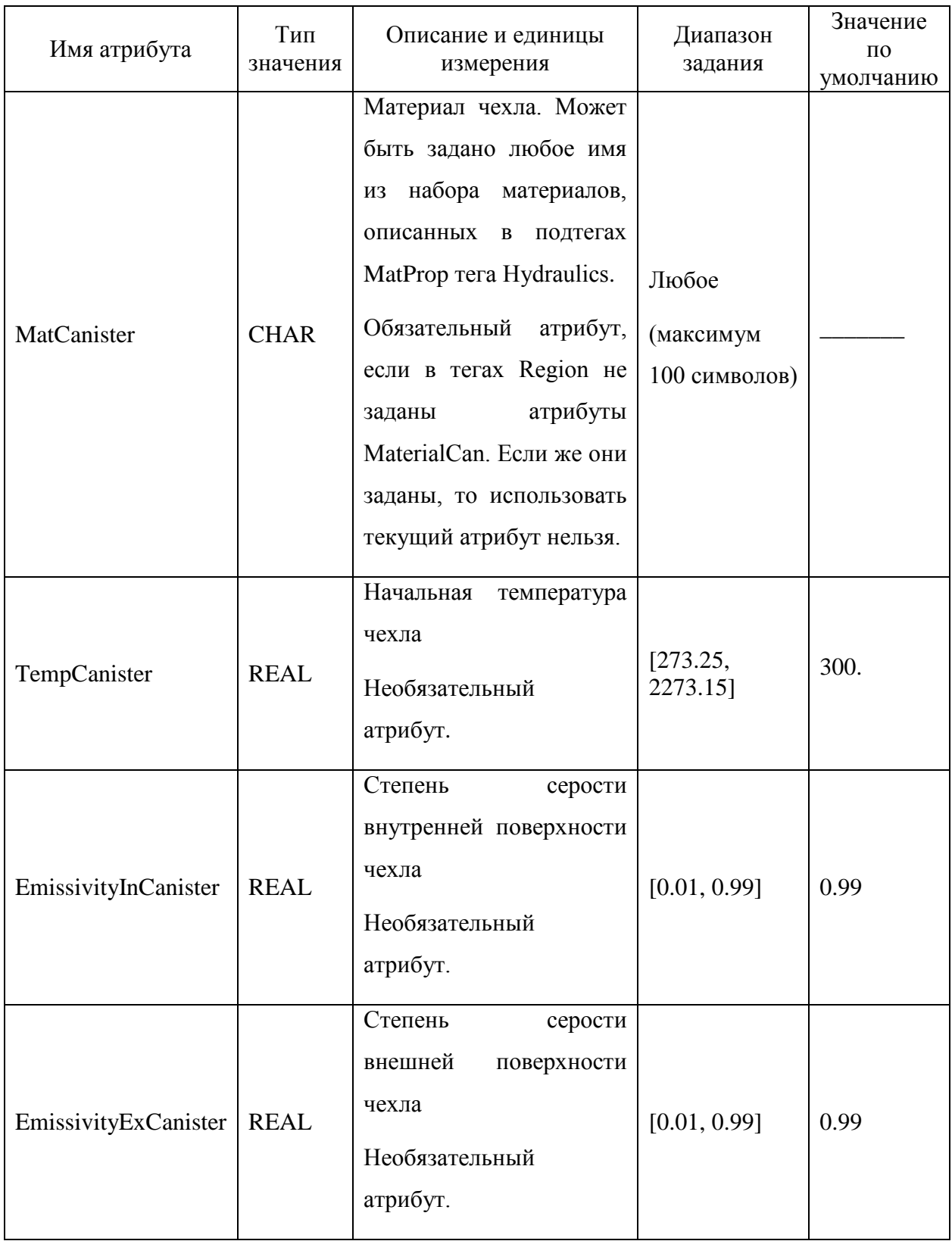

Таблица 5.20 – Атрибуты тега By\_Pass

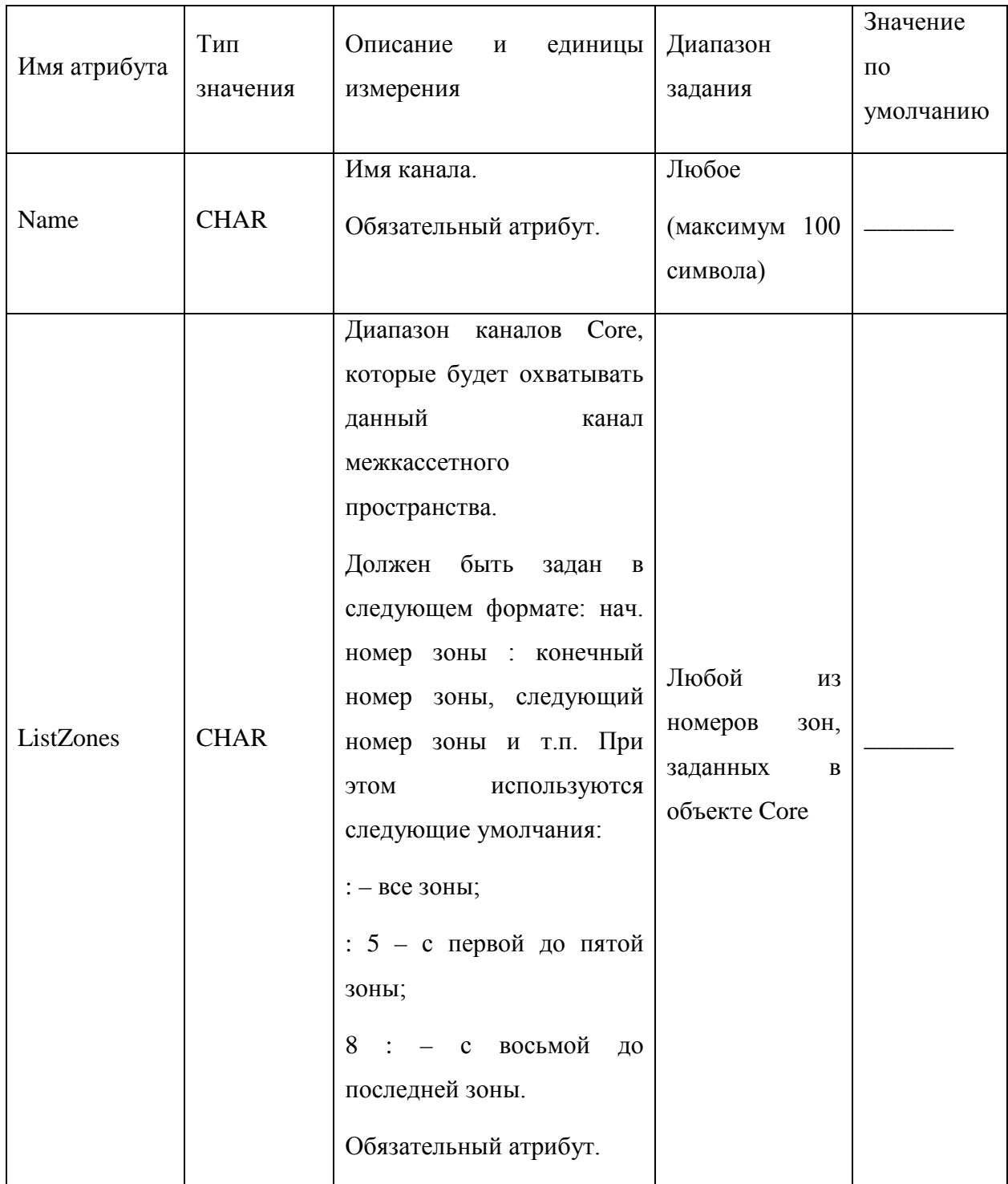

Для каналов By\_Pass можно задать локальное сопротивление аналогично объектам Zone (смотреть таблицу 5.16). Для этого нужно использовать тег <By\_Pass> ... </By\_Pass>, внутри которого должен находиться подтег LocalResistance со всеми соответствующими атрибутами. При этом, тип локального сопротивления может принимать значения только TF, CF и Const.

Если есть необходимость моделирования теплообмена между каналами межкассетного пространства, нужно использовать тег InnerHS, атрибуты которого представлены в таблице 5.22. Этот тег задаёт фиктивную тепловую структуру, состоящую из материала теплоносителя (жидкометаллического), с помощью которого происходит теплообмен между соседними каналами межкассетного пространства.

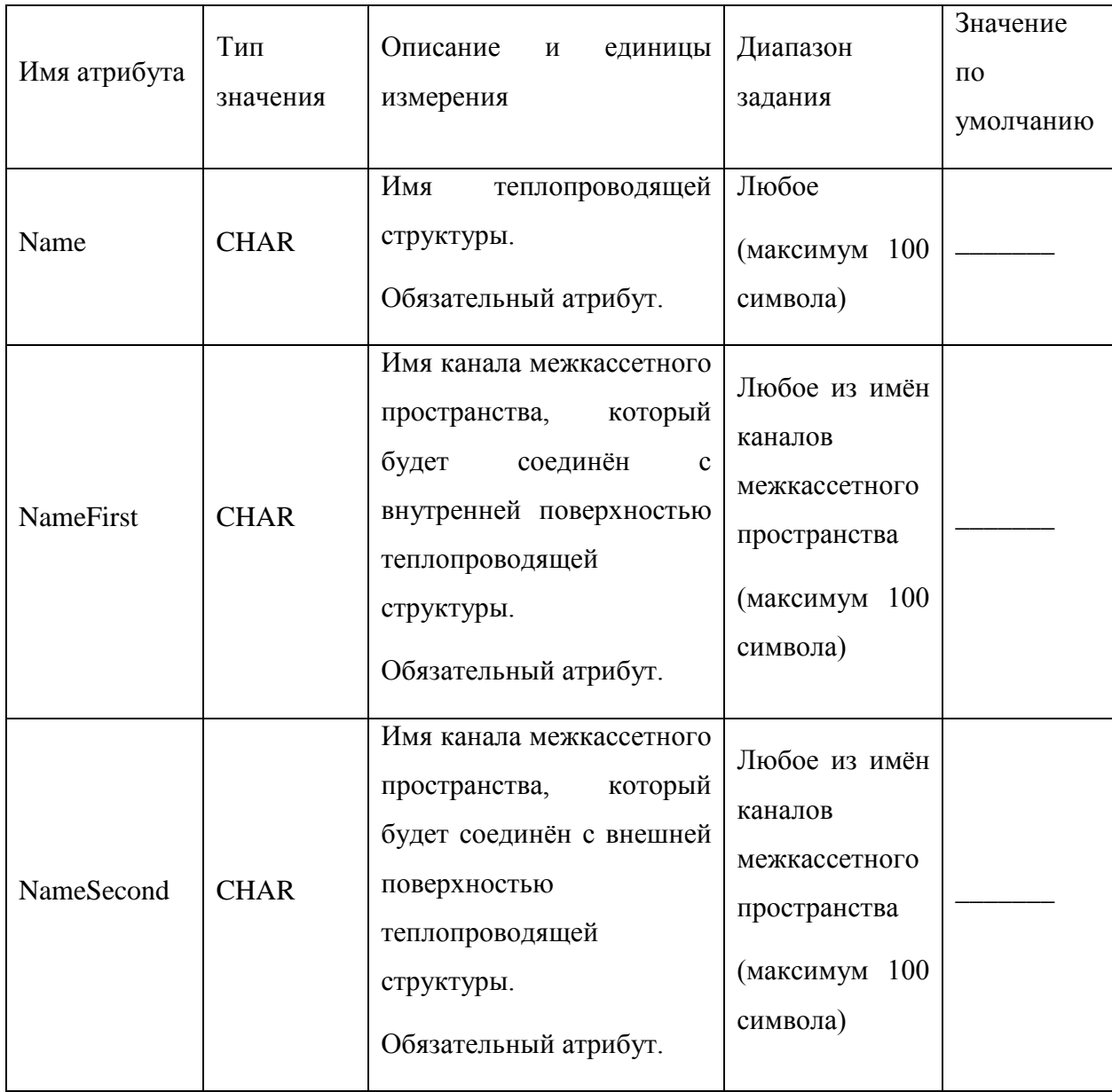

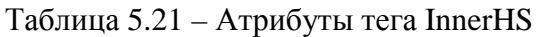

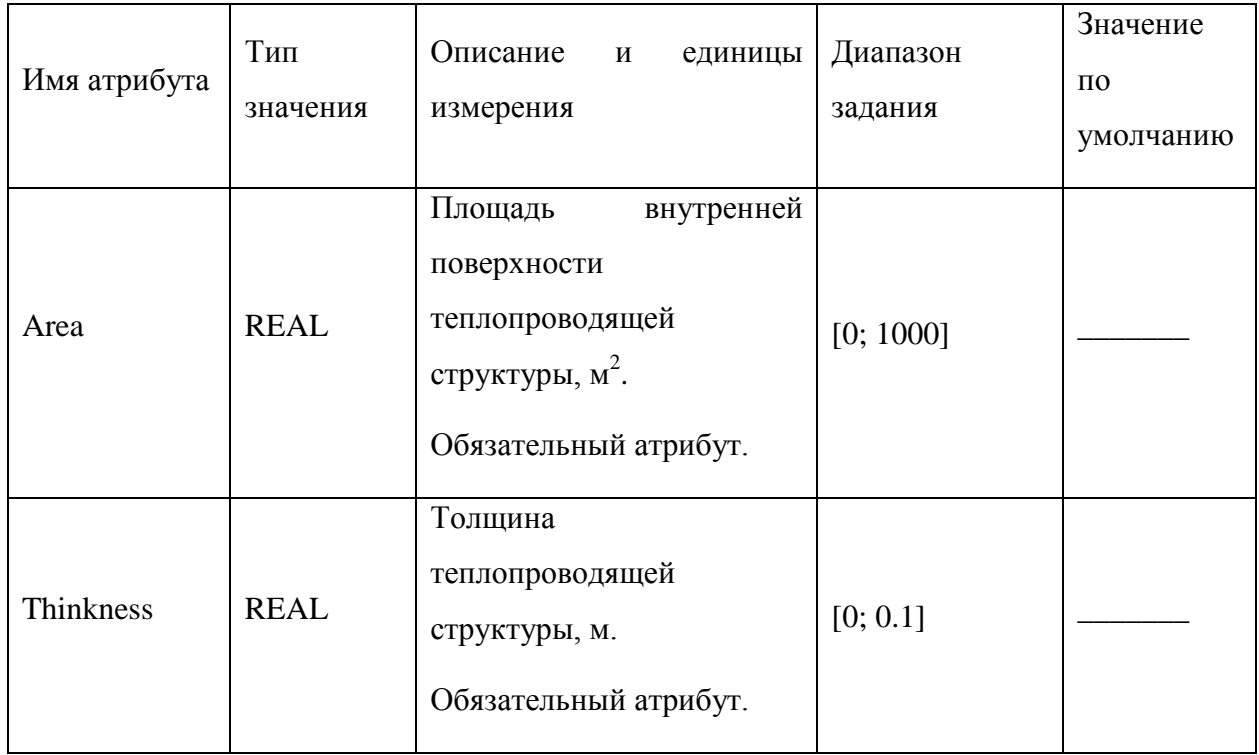

В чехле есть возможность задать различное число ячеек в каждой секции по радиусу в подтеге RadialSection тега Canister. Атрибуты тега RadialSection приведены в таблице 5.23.

Таблица 5.22 – Атрибуты тега RadialSection

| Имя<br>атрибута | Тип<br>значения | Описание и единицы измерения                                                                                                    | Диапазон<br>задания     | Значение<br>$\Pi$ <sup>O</sup><br>умолчанию |
|-----------------|-----------------|----------------------------------------------------------------------------------------------------|-------------------------|---------------------------------------------|
| R <sub>0</sub>  | <b>REAL</b>     | Координата левой границы<br>радиальной секции чехла, м<br>Обязательный атрибут в первой<br>секции, в остальных - необязательный<br>атрибут.<br>Если отсутствует, то значение равно<br>R0+DR предыдущей секции. | $[1.e-10,$<br>$1.e10$ ] |                                             |

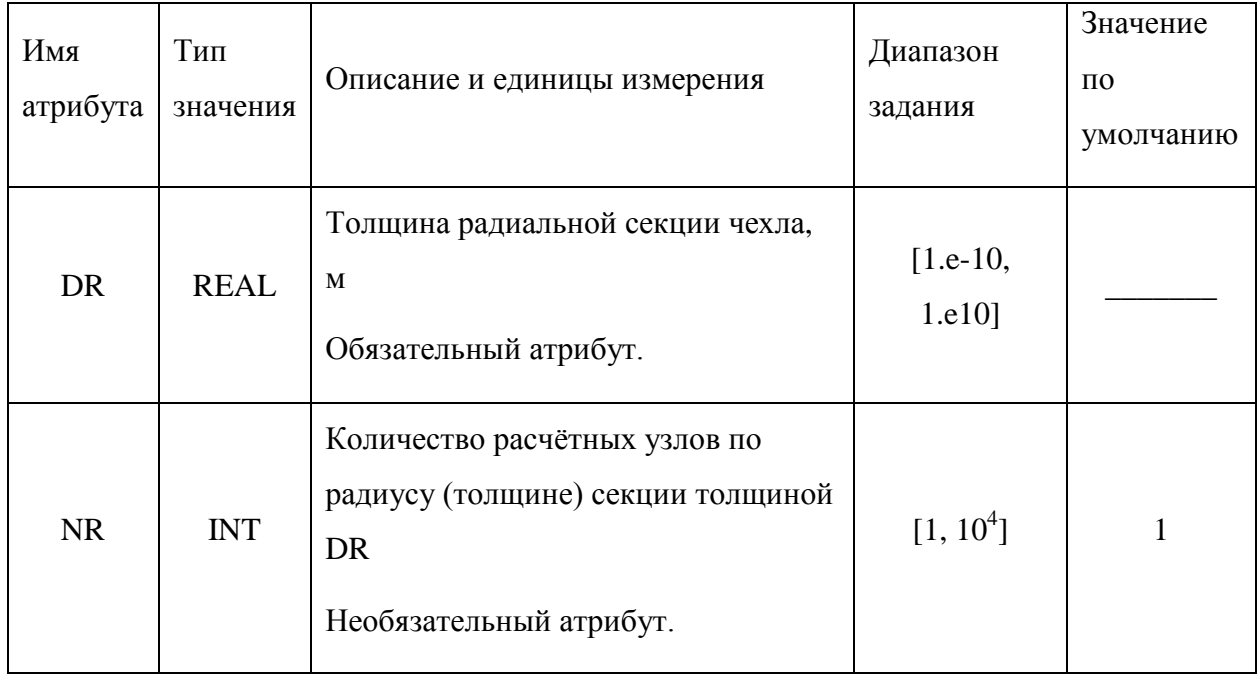

При необходимости задания различных материалов по высоте и радиусу чехла, необходимо его разбить на секции в радиальном и аксиальном направлениях в теге Region, входящем в тег Canister. Таким образом, каждая секция высотой DZ в свою очередь разбивается на секции по радиусу протяженностью DR, в которых задаётся свой материал. Атрибуты тега Region представлены в таблице 5.24.

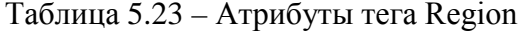

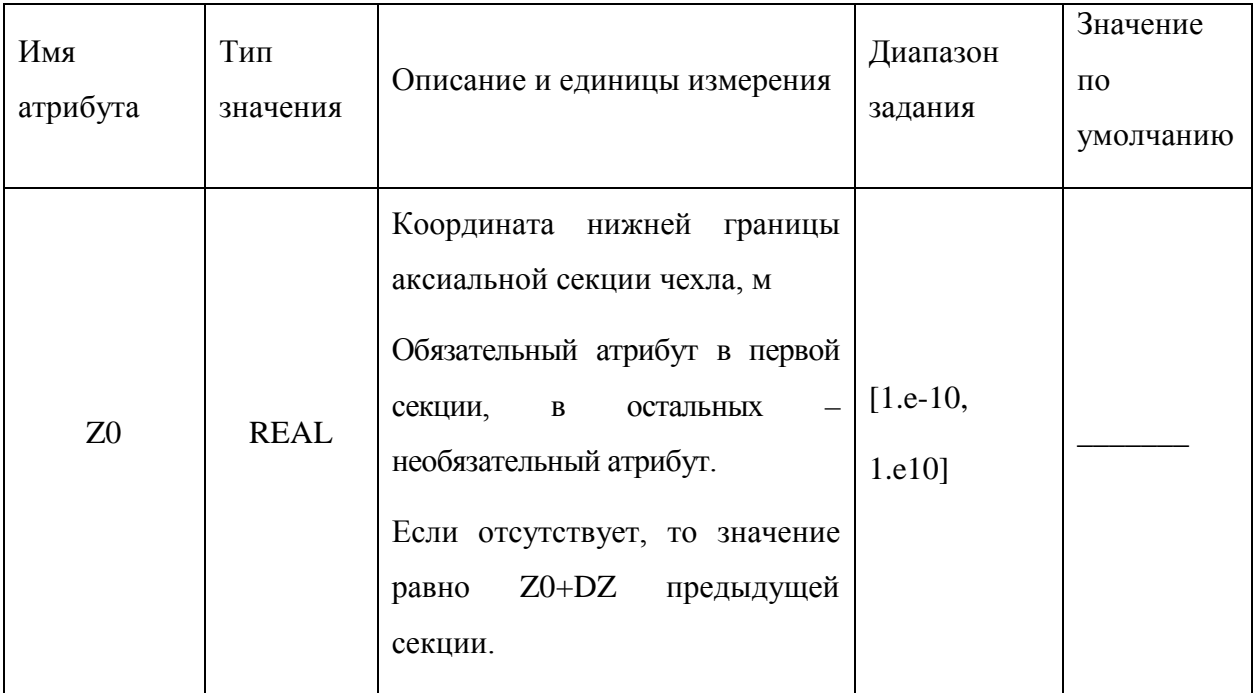

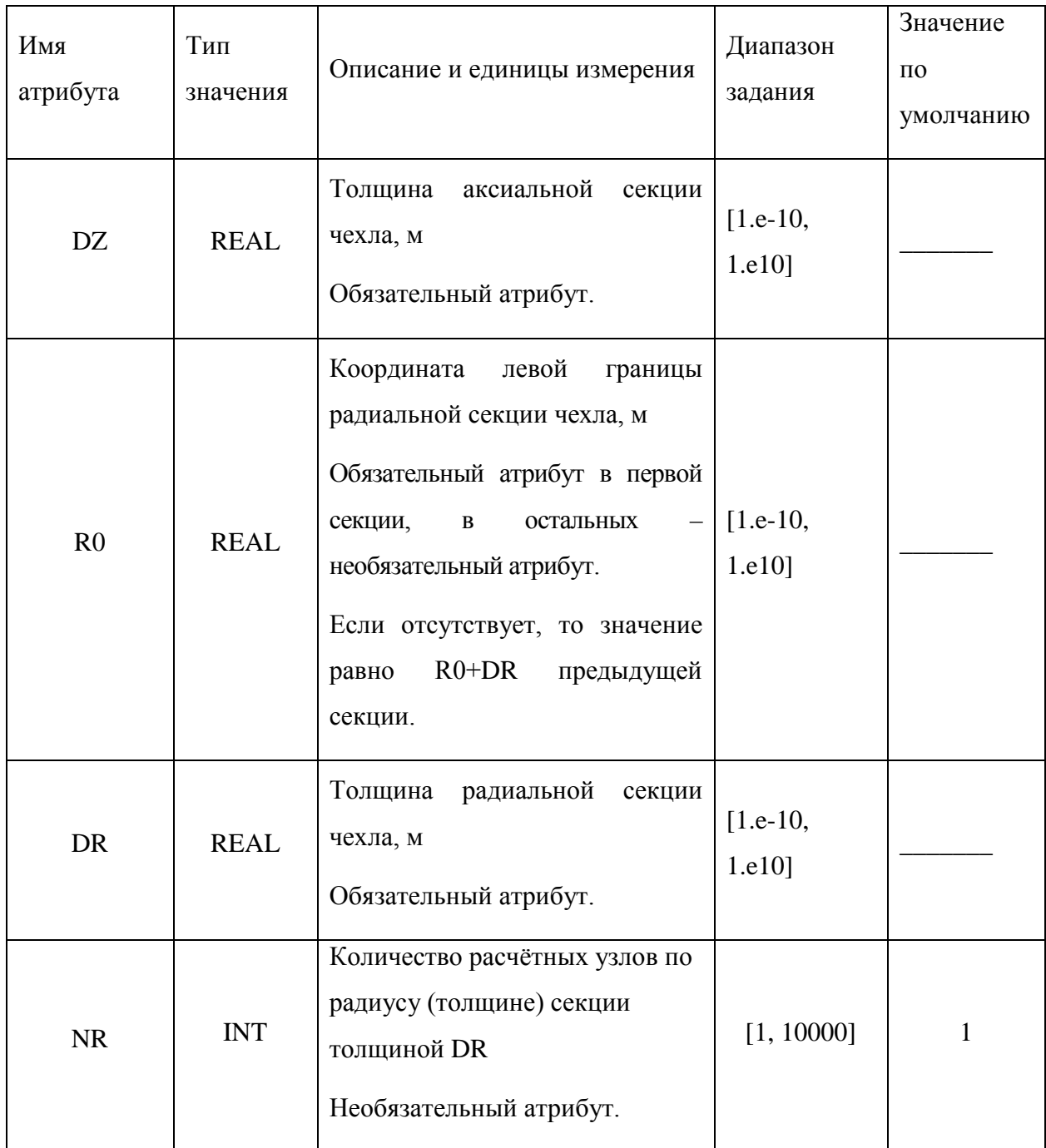

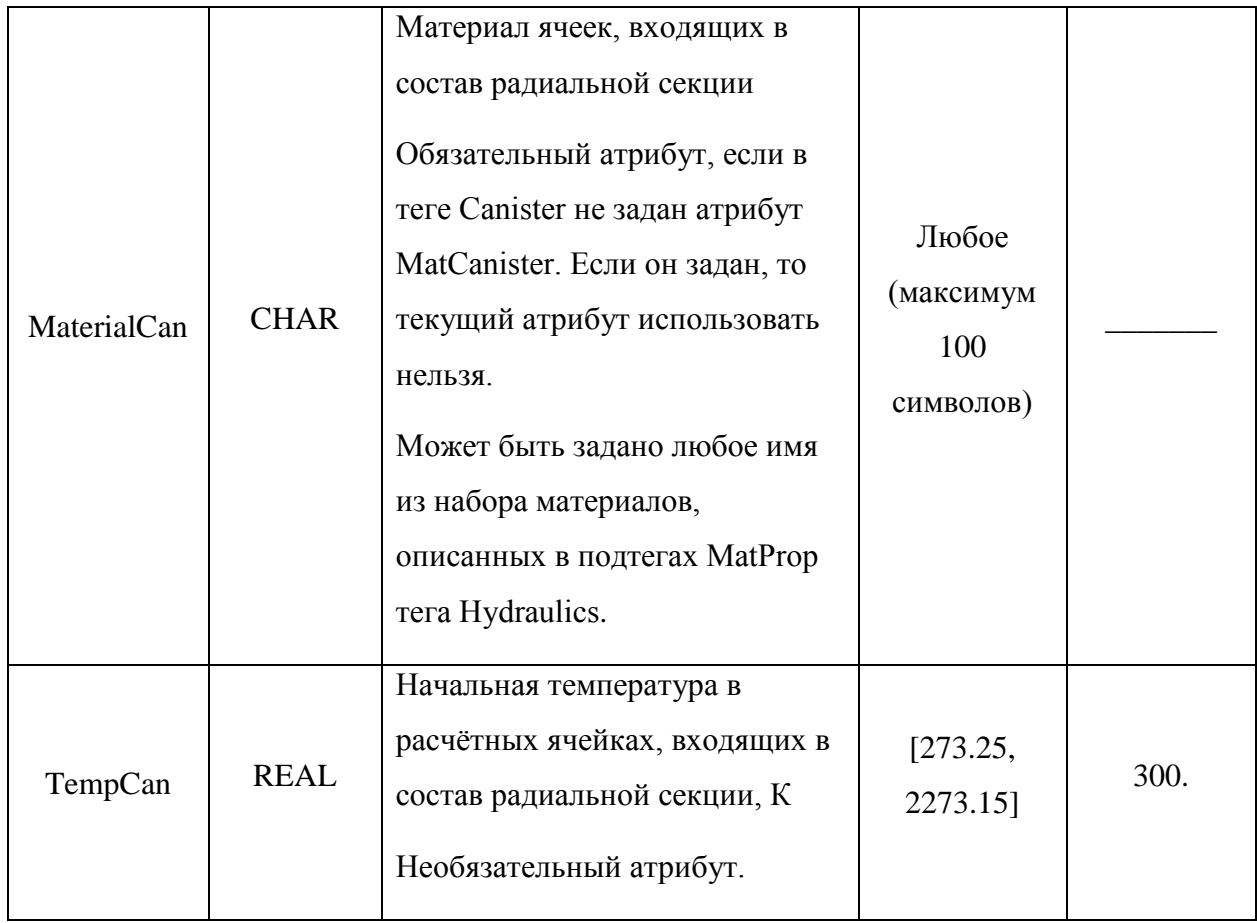

Если нет необходимости задавать профиль начальной температуры у чехла, или известно, что чехол весь состоит из одного материала, то достаточно задать атрибуты MatCanister и TempCanister в теге Canister. При этом возможно задать сетку узлов, не указывая температуры и материалы по каждой области. Если же пользователь одновременно будет использовать вышеупомянутые атрибуты и также укажет материалы и температуры в областях, на которые будет разбит чехол, то код будет использовать значения, указанные в атрибутах MatCanister и TempCanister тега Canister. В случае, если пользователь не укажет разбиения для чехла, то по умолчанию будет построено разбиение на 8 ячеек в радиальном направлении.

# 5.4 Тег <BERKUT>...</BERKUT>

Тег BERKUT является обязательным при использовании твэльного модуля для моделирования поведения твэлов/пэлов в а.з. Тег BERKUT в общем случае состоит из тегов-подблоков: <MainBERKUT>, <FuelRod>, <AbsorbingRod> и <FuncBERKUT>. В зависимости от конкретной задачи некоторые из указанных тегов могут отсутствовать. Далее опишем каждый из тегов более подробно.

#### 5.4.1 Тег MainBERKUT

В теге MainBERKUT определяются следующие общие параметры для твэлов и пэлов: начальная температура и температура, соответствующая разгруженным параметрам твэла/пэла, начальное давление газа под оболочкой, имена функций мощности энерговыделения в твэле/пэле, температуры поверхности оболочки, скорости накопления оболочкой радиационных повреждений, внешнего давления, а также материалы топлива, оболочки и газового зазора. Атрибуты тега MainBERKUT приведены в таблице 5.25.

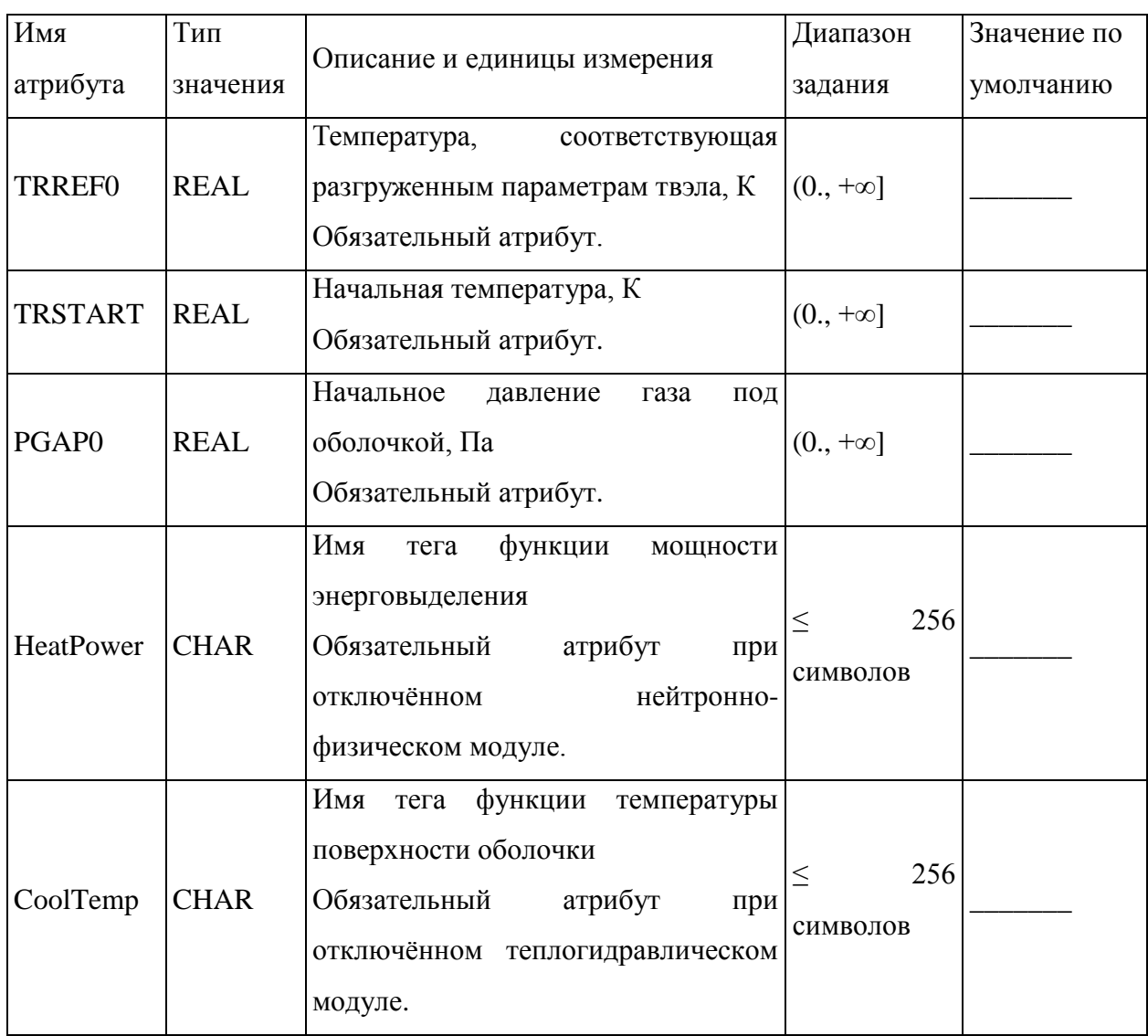

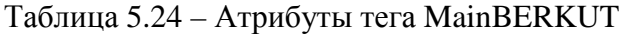

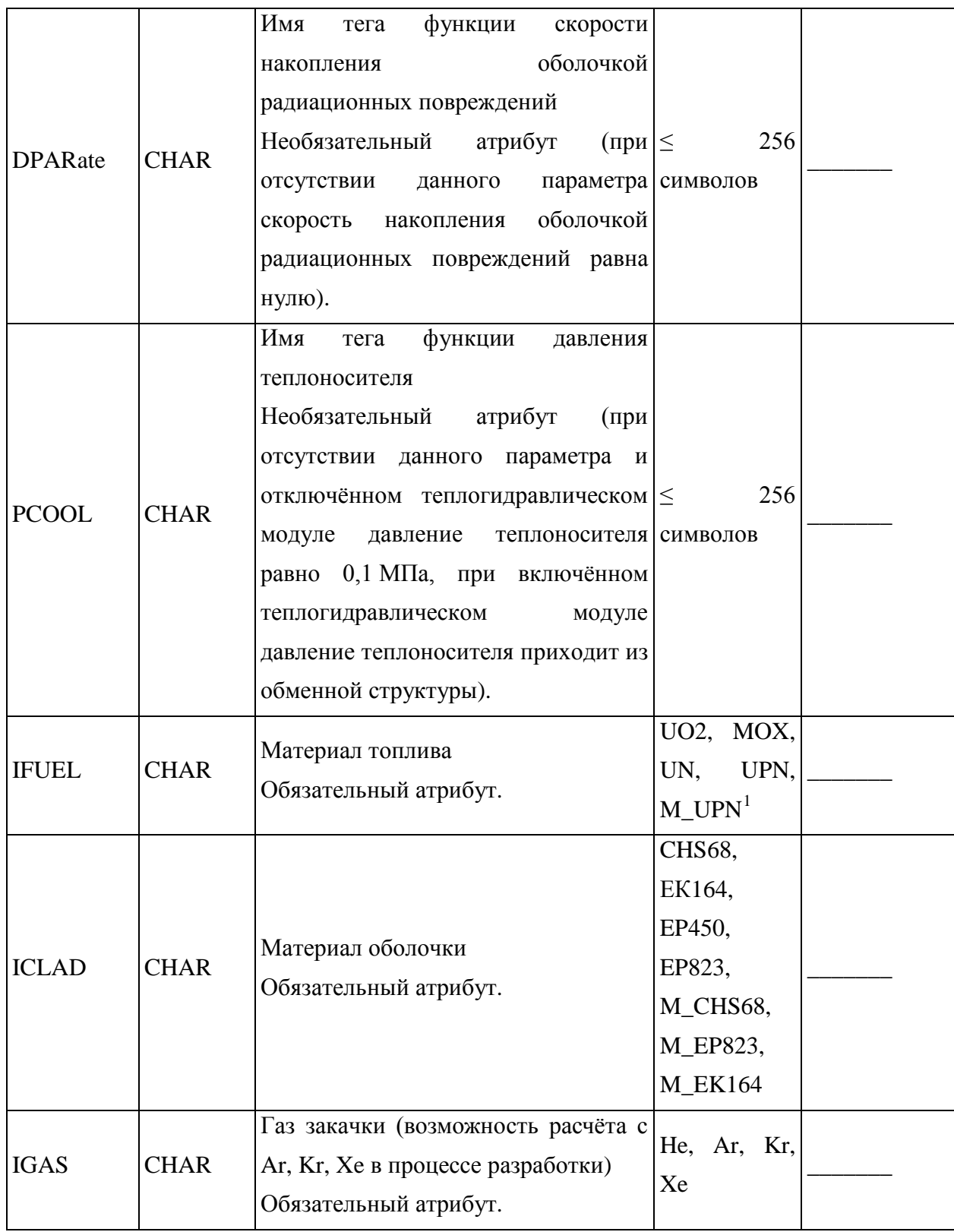

 $\overline{a}$ 

<span id="page-60-0"></span><sup>&</sup>lt;sup>1</sup> Идентификаторы материалов с префиксом «М» соответсвуют свойствам из Временных руководящих материалов и доступны для расчётов только через внутреннюю базу данных, написанную на языке FORTRAN-2003, т.е. когда во входном файле не задан атрибут DBSVer.

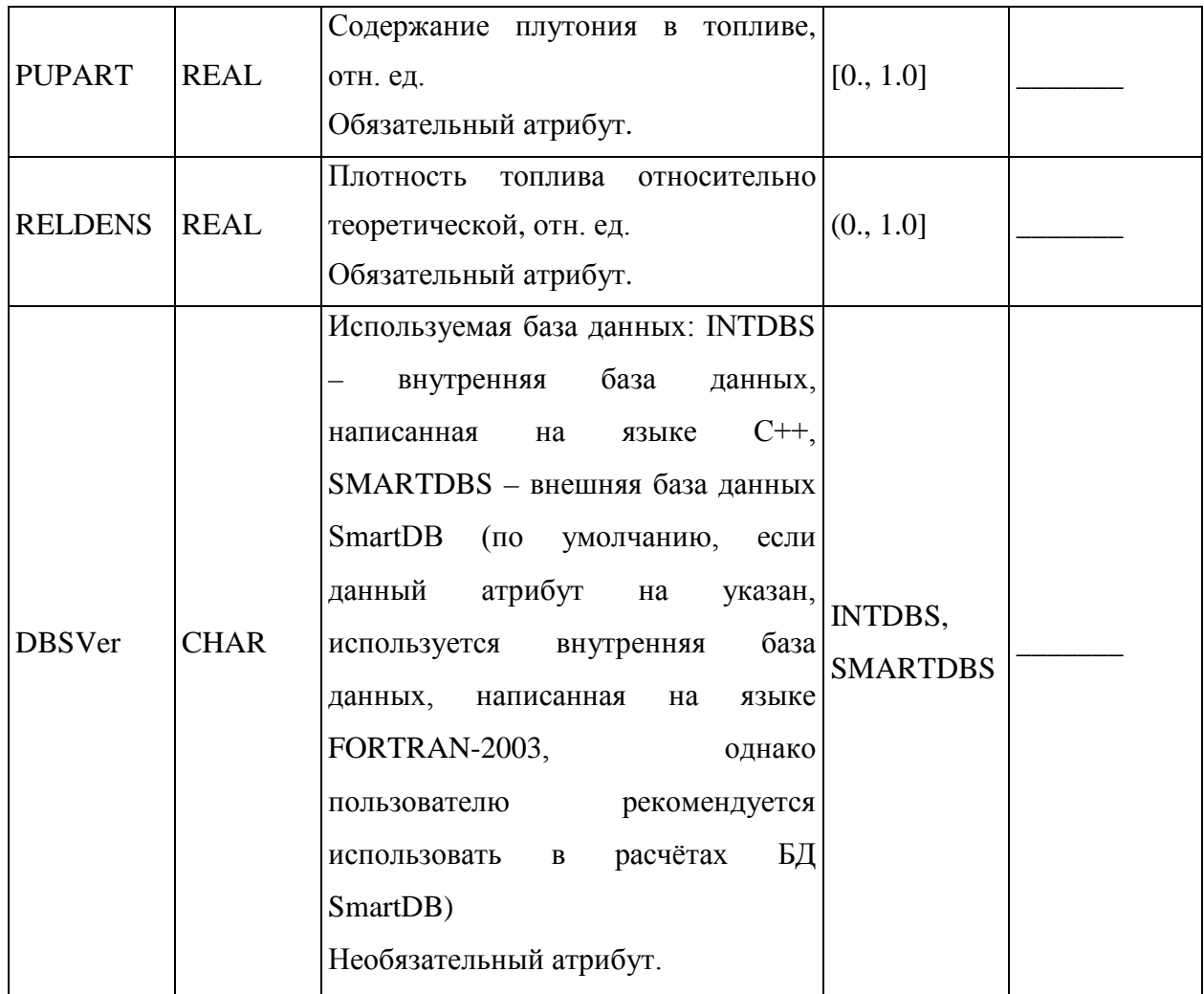

Далее в теге MainBERKUT задаётся тег Modules, а внутри него - подтеги mdlHeat, mdlMechanica, mdlGFR, mdlMFPR, в которых определяются радиальные сетки для модулей, решающих задачи распространения тепла в твэле, деформирования твэла, выхода ГПД под оболочку, механистического моделирования поведения топлива: в атрибутах cntHole, cntPellet, cntGap, cntCladding тега RadLayCount задаётся число слоёв, на которые разбиваются центральное отверстие, таблетка, зазор и оболочка (таблица 5.26).

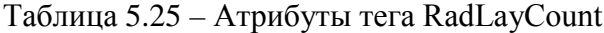

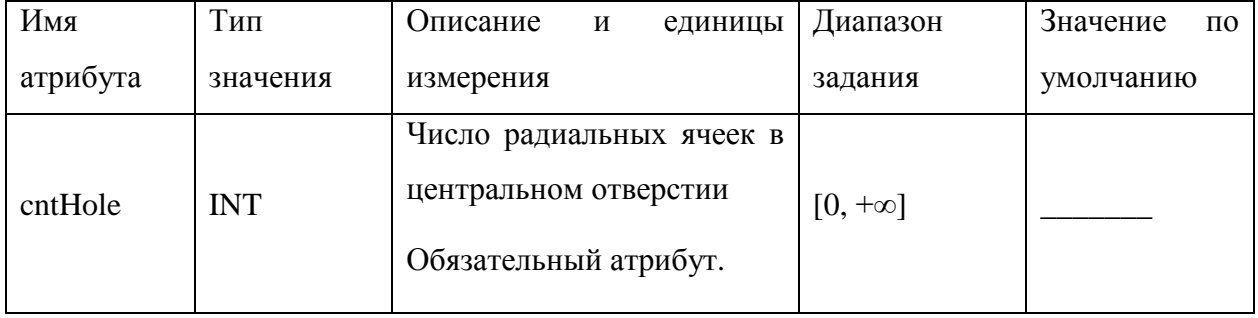

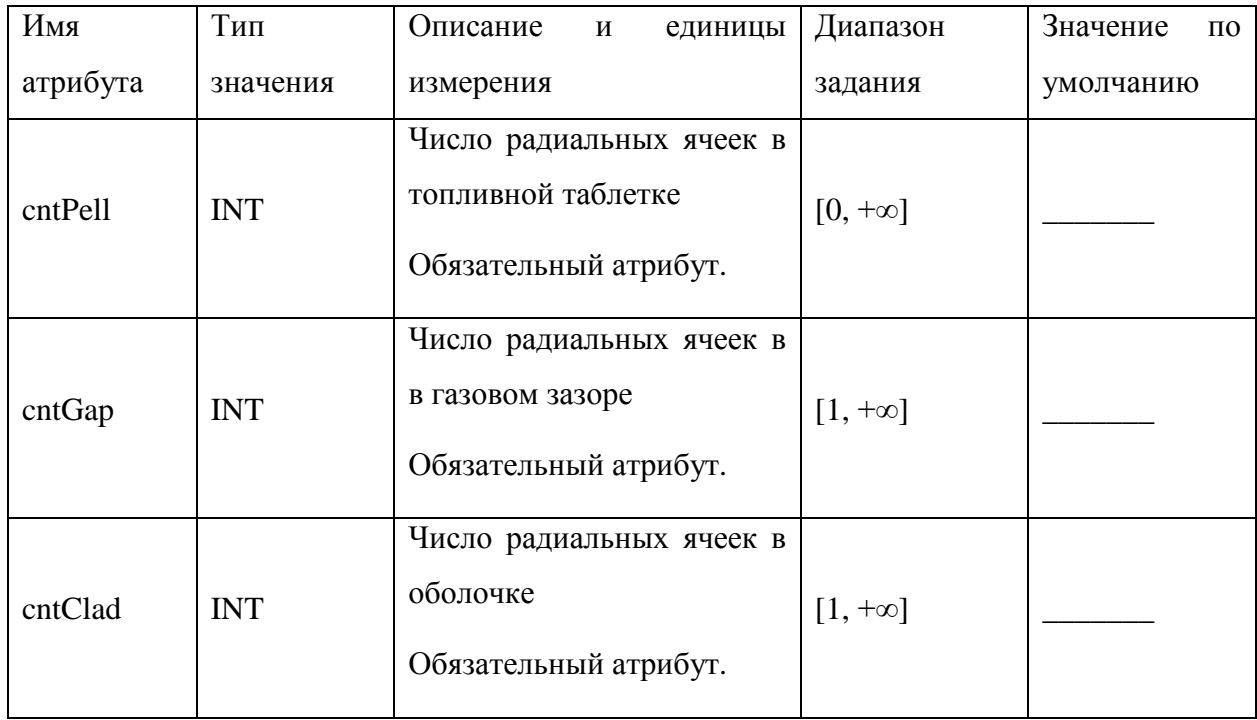

mdlHeat. mdlGFR, mdlMFPR Теги mdlMechanica, имеют однотипные необязательные атрибуты Use (0 - модуль не используется в расчёте, 1 - модуль используется в расчёте) и GridType - тип сетки, используемой в соответствующем модуле (возможные значения: GRD\_DIST - равномерная по радиусу сетка (в пределах одного материала), GRD\_VOL - сетка, равномерная по объёму радиальных слоёв (в пределах одного материала)). Если атрибут Use не указан, то по умолчанию модуль используется в расчёте, однако пользователю следует помнить, что одновременное использование модулей GFR и MFPR не предусмотрено, т.к. они отвечают за решение пересекающихся залач.

Модуль mdlHeat имеет дополнительный обязательный целочисленный атрибут iGapGasMix, принимающий значения 0 и 1. В случае iGapGasMix = 1 учитывается влияние ГПД на теплопроводность газового зазора, в случае iGapGasMix =  $0$  – нет.

Ter mdlMechanica также содержит дополнительные атрибуты: Version. принимающий целочисленные значения -1, 0, 1, 2, 3, соответствующие версиям механического модуля, а также EpsGrd и ключи iPelSolid, iHardPCMI, iPelEpsTh,

<span id="page-62-0"></span><sup>&</sup>lt;sup>2</sup> В настоящий момент в разных модулях твэльного кода (за исключением модуля MFPR) используется одинаковая радиальная сетка - сетка теплового модуля mdlHeat.

iPelEpsSw, iPelEpsEl, iCladEpsTh, iCladEpsSw, iCladEpsEl. Подробное описание атрибутов тега mdlMechanica представлено в таблице 5.27.

| Имя      | Тип         |                                  | Диапазон   | Значение по                           |
|----------|-------------|----------------------------------|------------|---------------------------------------|
| атрибута | значения    | Описание и единицы измерения     | задания    | умолчанию                             |
|          |             | Ключ, указывающий                |            |                                       |
|          |             | используется модуль в расчёте    |            |                                       |
| Use      | <b>INT</b>  | или нет: 0 - модуль не           | 0, 1       |                                       |
|          |             | используется, 1 - модуль         |            | $\mathbf 1$<br><b>GRD_DIST</b><br>0.1 |
|          |             | используется                     |            |                                       |
|          |             | Необязательный атрибут.          |            |                                       |
|          |             | Тип сетки: GRD_DIST -            |            |                                       |
|          |             | равномерная по радиусу (в        |            |                                       |
|          |             | пределах данного материала),     | GRD_DIST,  |                                       |
| GridType | <b>CHAR</b> | GRD_VOL - равномерная по         |            |                                       |
|          |             | объёму слоёв (в пределах данного | GRD_VOL    |                                       |
|          |             | материала)                       |            |                                       |
|          |             | Необязательный атрибут.          |            |                                       |
|          |             | Версия механического модуля: 0   |            |                                       |
|          |             | - термические деформации и       |            |                                       |
|          |             | деформации распухания топлива    |            |                                       |
|          |             | и оболочки, растрескивание       |            |                                       |
|          |             | таблетки, 1 - то же, что и в     |            |                                       |
|          |             | версии 0, и НДС тонкостенной     |            |                                       |
|          |             | однослойной оболочки, 2-         |            |                                       |
| Version  | <b>INT</b>  | версия механики, моделирующая    | 0, 1, 2, 3 |                                       |
|          |             | НДС многослойной оболочки,       |            |                                       |
|          |             | МВТО, растрескивание таблетки,   |            |                                       |
|          |             | 3 - версия механики,             |            |                                       |
|          |             | моделирующая НДС                 |            |                                       |
|          |             | многослойных таблетки и          |            |                                       |
|          |             | оболочки, МВТО                   |            |                                       |
|          |             | Обязательный атрибут.            |            |                                       |
|          |             | Точность решения механической    |            |                                       |
| EpsGrd   | <b>REAL</b> | задачи                           | (0., 0.1]  |                                       |
|          |             | Необязательный атрибут.          |            |                                       |

Таблица 5.26 - Атрибуты тега mdlMechanica

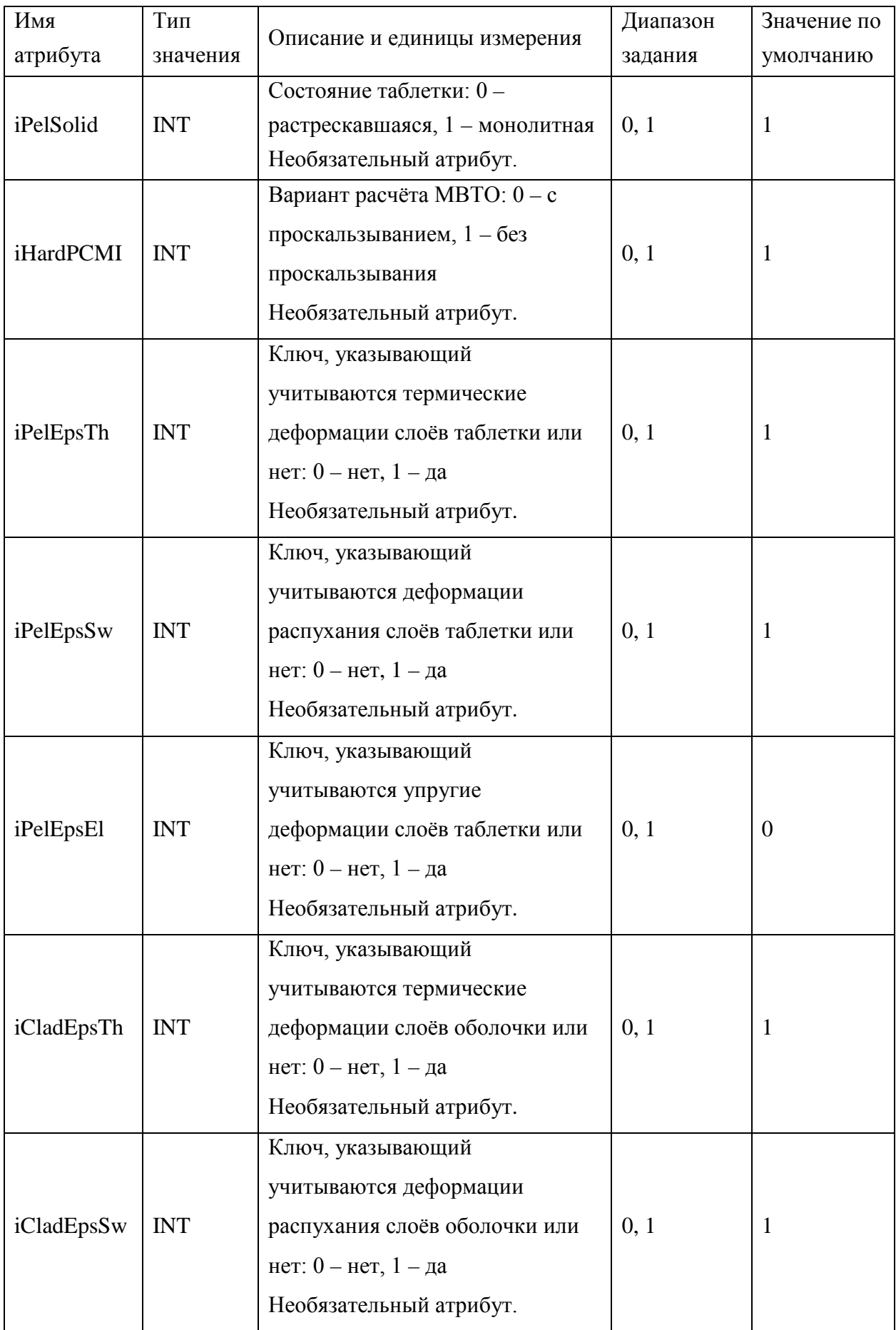

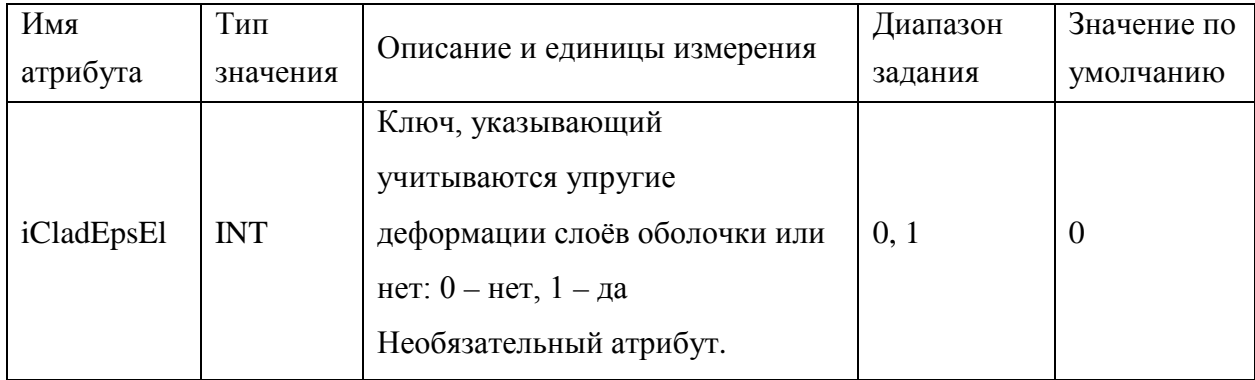

Пример ввода тега MainBERKUT показан на рисунке 5.7.

```
<MainBERKUT TRREF0="293.0" PGAP0="0.1d+06" TRSTART="646.0"
    HeatPower="RODHeater" CoolTemp="RODCooler" DPARate="DPARate"
     IFUEL="MOX" ICLAD ="CHS68" IGAS ="He"
    PUPART="0.25" RELDENS="0.95" DBSVer="SMARTDBS">
  <Modules>
    <mdlHeat Use="1" GridType ="GRD DIST" iGapGasMix="0">
      <RadLayCount cntHole ="2" cntPell ="20" cntGap ="4" cntClad ="8"/>
    </mdlHeat>
    <mdlMechanica Version="2" Use="1"
      GridType = "GRD DIST" EpsGrd="0.1" iPelSolid = "1" iHardPCMI = "0"
       iPelEpsTh = "1" iPelEpsSw = "1" iPelEpsEl = "1" iCladEpsTh = "1"
       iCladEpsSw = "1" iCladEpsE1 = "1"<RadLayCount cntHole ="2" cntPell ="10" cntGap ="1" cntClad ="4"/>
    </mdlMechanica>
    <mdlMFPR Use="0" GridType ="GRD VOL">
      <RadLayCount cntHole ="2" cntPell ="4" cntGap ="1" cntClad ="1"/>
    \alpha/mdlMFPR>
    <mdlGFR Use="1">
      <RadLayCount cntHole ="0" cntPell ="10" cntGap ="1" cntClad ="0"/>
    \alpha/mdlGFR>
  </Modules>
</MainBERKUT>
```
Рисунок 5.6 – Пример тега MainBERKUT

## 542 Ter FuelRod

Теги FuelRod имеют атрибуты, представленные в таблице 5.28. Значение атрибута Name, если производится расчёт связанной задачи, должно обязательно совпадать с одним из имен твэлов, указанных в подтегах FuelRod тега Core, описывающего а.з. реактора. Все твэлы заведённые в теге Core, должны быть описаны в подтегах FuelRod тега BERKUT, т.е. число подтегов FuelRod тега BERKUT равно числу подтегов FuelRod тега Core.

| Имя              | Тип         |                                       | Диапазон      | Значение<br>$\Pi$ <sup>O</sup> |
|------------------|-------------|---------------------------------------|---------------|--------------------------------|
| атрибута         | значения    | Описание и единицы измерения          | задания       | умолчанию                      |
| Name             | <b>CHAR</b> | Имя твэла.                            | 256<br>$\leq$ |                                |
|                  |             | Обязательный атрибут.                 | символов      |                                |
|                  |             | Имя<br>функции<br>тега<br>мощности    | 256<br>$\leq$ | Значение из                    |
| <b>HeatPower</b> | <b>CHAR</b> | энерговыделения                       | символов      | тега                           |
|                  |             | Необязательный атрибут.               |               | MainBERKUT                     |
|                  |             | Имя<br>функции<br>температуры<br>тега | 256<br>$\leq$ | Значение из                    |
| CoolTemp         | <b>CHAR</b> | поверхности оболочки                  |               | тега                           |
|                  |             | Необязательный атрибут.               | символов      | MainBERKUT                     |
|                  |             | Имя<br>функции<br>скорости<br>тега    |               | Значение из                    |
| <b>DPARate</b>   | <b>CHAR</b> | оболочкой<br>накопления               | 256<br>$<\,$  | тега                           |
|                  |             | радиационных повреждений              | символов      |                                |
|                  |             | Необязательный атрибут.               |               | MainBERKUT                     |
|                  |             | Имя<br>функции<br>тега<br>давления    | 256<br>$\leq$ | Значение из                    |
| <b>PCOOL</b>     | <b>CHAR</b> | теплоносителя                         |               | тега                           |
|                  |             | Необязательный атрибут.               | символов      | MainBERKUT                     |

Таблица 5.27 – Атрибуты тега FuelRod

Как отмечалось ранее, в коде БЕРКУТ твэл делится вдоль оси симметрии на ячейки произвольной высоты. В конструкции твэла выделяются зоны, содержащие группы близких по своему устройству ячеек: верхний и нижний компенсационные объёмы (не содержат топливных таблеток и заполнены только газом), верхний и нижний торцевые экраны (содержат таблетки с пониженным энерговыделением), ячейки а.з. (в таблетках ячеек а.з. протекает реакция деления и происходит основное энерговыделение). В тегах MeshSet, расположенных внутри тега FuelRod, задаются параметры указанных зон. Тег MeshSet имеет следующие атрибуты: Name – имя структурной единицы твэла (TopVol, TopFuel, ActFuel, BtmFuel, BtmVol), Count – число осевых ячеек, на которое разбивается данная область твэла, Title – название структурной единицы твэла. Все структурные элементы, кроме TopVol и BtmVol, являются обязательными. Описание атрибутов тега MeshSet приведено в таблице 5.29. Пример ввода тега MeshSet для а.з. показан на рисунке 5.8. Также пользователю дана возможность в тегах MeshSet переопределять материалы топлива и оболочки из тега MainBERKUT, что может быть актуально для торцевых зон

воспроизводства (TopFuel и BtmFuel), в которых используется другой тип топлива по сравнению с активной частью твэла.

| Имя          | Тип         | Описание<br>единицы<br>И                                                                                                    | Диапазон                                                     | Значение по        |
|--------------|-------------|----------------------------------------------------------------------------------------------------|--------------------------------------------------------------|--------------------|
| атрибута     | значения    | измерения                                                                                                    | задания                                                      | умолчнию           |
| Name         | <b>CHAR</b> | Имя структурной единицы<br>твэла: TopVol - верхний<br>компенсационный<br>объём<br>(необязательный элемент),<br>TopFuel<br>верхний<br>торцевой<br>экран<br>(обязательный<br>элемент),<br>ActFuel - активная часть<br>(обязательный<br>элемент),<br><b>BtmFuel</b><br>нижний<br>торцевой<br>экран<br>(обязательный<br>элемент),<br><b>BtmVol</b><br>нижний<br>объём<br>компенсационный<br>(необязательный элемент)<br>Обязательный атрибут. | TopVol,<br>TopFuel,<br>ActFuel,<br>BtmFuel,<br><b>BtmVol</b> |                    |
| Count        | <b>INT</b>  | Число осевых ячеек<br>Обязательный атрибут.                                                                                                    | $[1, +\infty]$                                               |                    |
| Title        | <b>CHAR</b> | Название структурной<br>единицы<br>твэла<br>(произволное)<br>Необязательный атрибут.<br>Материал топлива                                                                                                    | 256<br>$\leq$<br>символов<br>$UO2$ ,<br>MOX,                 | Значение из        |
| <b>IFUEL</b> | <b>CHAR</b> | Необязательный атрибут.                                                                                                    | UN,<br>UPN,<br>M_UPN                                         | тега<br>MainBERKUT |

Таблица 5.28 - Атрибуты тега MeshSet

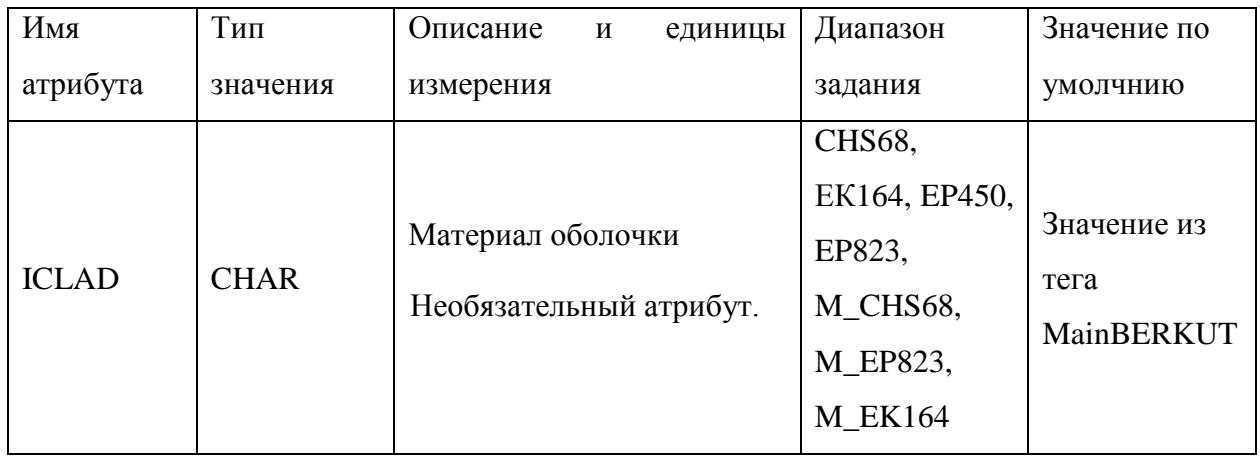

 <MeshSet Name ="ActFuel" Count="7" Title="Активная зона (АЗ)"> ... </MeshSet>

## Рисунок 5.7 – Пример тега MeshSet

Внутри тегов MeshSet располагаются подтеги <Mesh>…</Mesh> и <Matter>...</Matter> (Matter является подтегом Mesh), в которых определяются название осевой ячейки, число одинаковых осевых ячеек с заданными параметрами, материалы топливных таблеток, материалы оболочек (если они отличаются от заданных в тегах MainBERKUT и/или MeshSet), высоты осевых ячеек, внешние диаметры центрального отверстия, таблетки, зазора и оболочки. В таблице 5.30 приведено описание используемых атрибутов для блока Mesh.

| Имя      | Тип         | Описание<br>единицы<br>И                                                  | Диапазон         | Значение<br>$\Pi$ <sup>O</sup> |
|----------|-------------|---------------------------------------------------------------------------|------------------|--------------------------------|
| атрибута | значения    | измерения                                                                 | задания          | умолчанию                      |
| Title    | <b>CHAR</b> | ячейки<br>Название<br>осевой<br>(произвольное)<br>Необязательный атрибут. | $<$ 256 символов |                                |
| Repeat   | <b>INT</b>  | Число одинаковых осевых<br>ячеек<br>Необязательный атрибут.               | $[1, +\infty]$   |                                |

Таблица 5.29 – Описание атрибутов тега Mesh

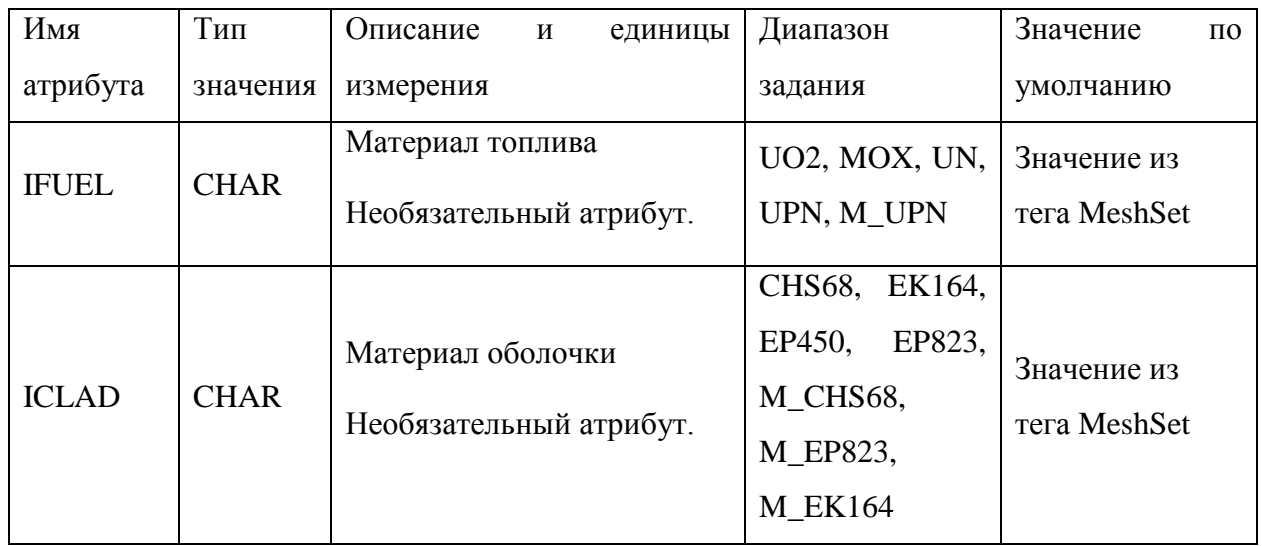

В таблице 5.31 приведено описание используемых атрибутов для блока Matter.

Таблица 5.30 – Описание атрибутов тега Matter

| Имя        | Тип         | Описание<br>единицы<br>И                                         | Диапазон задания | Значение по |
|------------|-------------|------------------------------------------------------------------|------------------|-------------|
| атрибута   | значения    | измерения                                                        |                  | умолчанию   |
| Height     | <b>REAL</b> | Высота осевой ячейки, м<br>Обязательный атрибут.                 | $(0., +\infty]$  |             |
| dmHole     | <b>REAL</b> | Диаметр<br>центрального<br>отверстия, м<br>Обязательный атрибут. | $[0, +\infty]$   |             |
| dmPellet   | <b>REAL</b> | Внешний<br>диаметр<br>таблетки, м<br>Обязательный атрибут.       | $[0, +\infty]$   |             |
| dmGap      | <b>REAL</b> | Внешний диаметр зазора,<br>M<br>Обязательный атрибут.            | $(0, +\infty)$   |             |
| dmCladding | <b>REAL</b> | Внешний<br>диаметр<br>оболочки, м<br>Обязательный атрибут.       | $(0., +\infty)$  |             |

Также при необходимости пользователь может задать индивидуальную радиальную сетку для каждого блока осевых ячеек, для этого внутри тега MeshSet необходимо завести подтеги <mdlHeat> <RadLayCount>... </RadLayCount> </mdlHeat> с указанием количества радиальных ячеек в центральном отверстии, таблетке, газовом зазоре и оболочке (смотреть рисунок 5.7).

Пример тега <Mesh> для а.з. приведен на рисунке 5.9.

```
Mesh Title = "(2-6) of (7)" Repeat="5" IFUEL="UO2" ICLAD ="CHS68">
 <Matter Height = "0.1"
 dmHole ="1.8d-03" dmPellet ="5.95d-03" dmGap ="6.1d-03" dmCladding ="6.9d-03"/>
    </Mesh>
```
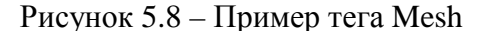

В данном случае использован атрибут Repeat для задания 5 одинаковых осевых ячеек. Замечание: суммарное число ячеек, заведённых в тегах Mesh, должно быть равно количеству осевых ячеек, указанному в атрибуте Count тега MeshSet.

#### 5.4.3 Тег AbsorbingRod

Теги AbsorbingRod имеют атрибуты и подтеги, идентичные тегам FuelRod, которые представлены в п. 5.5.2. Значения атрибутов Name тегов AbsorbingRod, если производится расчёт связанной задачи, должны обязательно совпадать с одним из имен пэлов, указанных в подтегах AbsorbingRod тега Core, описывающего а.з. реактора. Все пэлы, заведённые в теге Core, должны быть описаны в подтегах AbsorbingRod тега BERKUT. Для пэлов в качестве материала сердечника необходимо использовать карбид бора (IFUEL = B4C), который доступен для моделирования только при использовании базы данных SmartDB (DBSVer = SMARTDBS).

#### 5.4.4 Тег FuncBERKUT

В теге FuncBERKUT задаются зависимости мощности энерговыделения, температуры поверхности оболочки, скорости накопления оболочкой радиационных повреждений и внешнего давления от высоты а.з. и времени (теги RODHeater, RODCooler, DPARate и RODPress). Функции по координате и времени определяются отдельно. Итоговые значения мощности энерговыделения, температуры поверхности оболочки, скорости накопления оболочкой радиационных повреждений и внешнего давления

71

вычисляются как произведение  $F(z,t) = G(z) \times U(t)$ , где  $G(z)$  – функция координаты,  $U(t)$  – функция времени, заданные во входном файле. Теги RODHeater, RODCooler, DPARate и RODPress имеют одинаковые атрибуты, которые представлены в таблице 5.32.

Рассмотрим пример тега RODHeater (теги DPARate, RODPress и RODCooler заводятся аналогично), используемого в тестовой задаче, для которой функции распределения мощности энерговыделения по высоте а.з. и во времени имеют вид, представленный на рисунке 5.10. Пространственная и временная составляющие функции энерговыделения определяются в тегах <Space> и <Time>. Атрибуты тегов <Space> и  $\langle$ Time> представлены в таблицах 5.33 и 5.34. Пример тега RODHeater представлен на рисунке 5.11.

Таблица 5.31 - Атрибуты тегов DPARate, RODHeater, RODCooler, RODPress

| Имя<br>атрибута | Тип<br>значения | Описание и единицы измерения                                                                                                    | Диапазон<br>задания       | Значение по<br>умолчанию |
|-----------------|-----------------|----------------------------------------------------------------------------------------------------|---------------------------|--------------------------|
| Name            | <b>CHAR</b>     | Имя функции<br>Обязательный атрибут.                                                                                                    | 256<br>$\leq$<br>символов |                          |
| Time            | <b>CHAR</b>     | Имя тега временной составляющей<br>Обязательный атрибут.                                                                                                    | 256<br>$\leq$<br>символов |                          |
| Space           | <b>CHAR</b>     | Имя тега пространственной<br>составляющей<br>Обязательный атрибут.                                                                                                    | 256<br>$\leq$<br>символов |                          |
| Class           | <b>CHAR</b>     | Класс функции: TFun2D - функция,<br>зависящая от координаты и времени,<br>с постоянным пространственным<br>профилем; TFun2DZLin - функция,<br>зависящая от координаты и времени,<br>с меняющимся профилем<br>Обязательный атрибут. | TFun2D,<br>TFun2DZLin     |                          |

Таблица 5.32 – Атрибуты тега Space

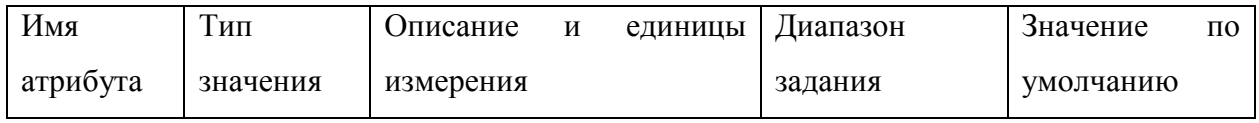
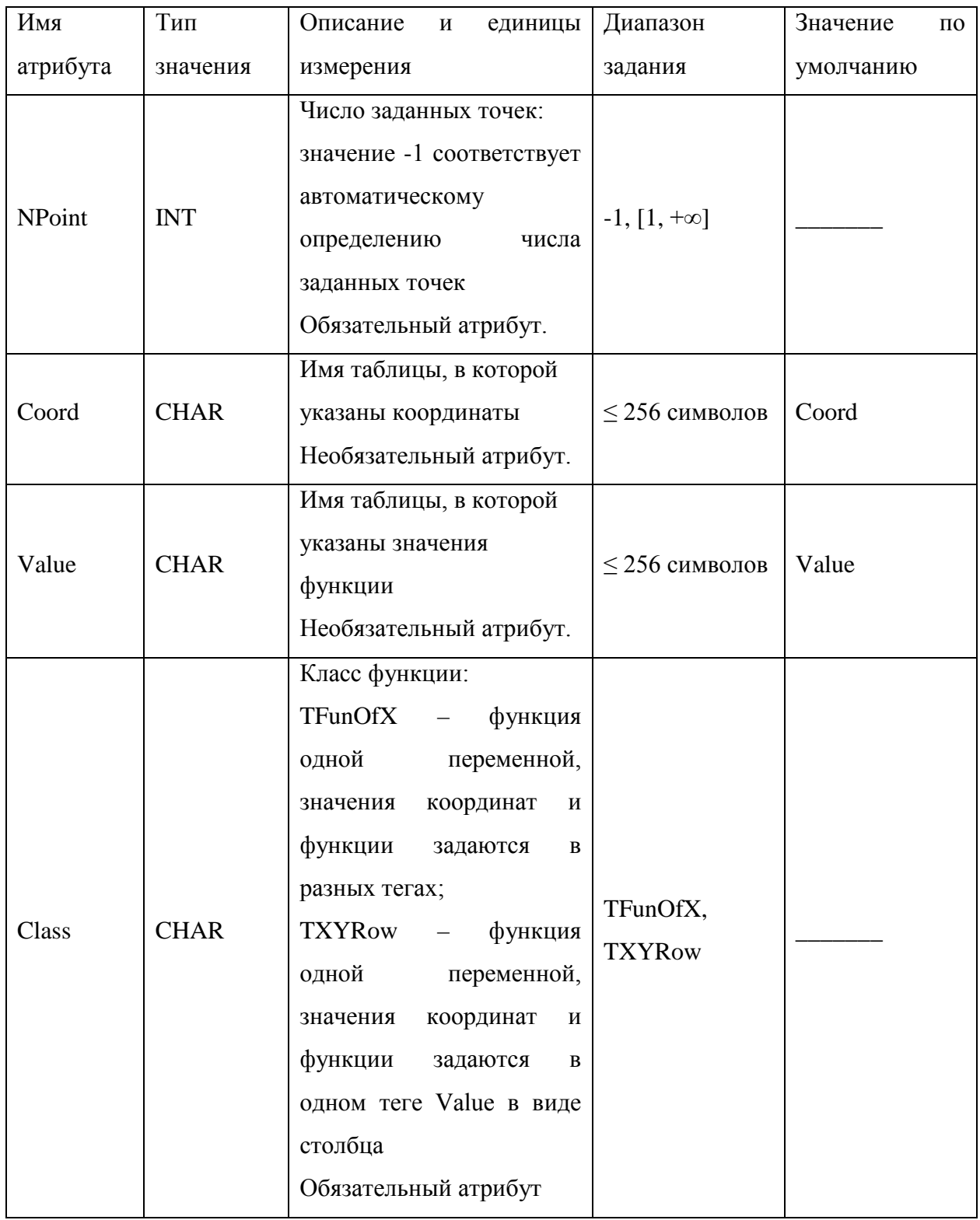

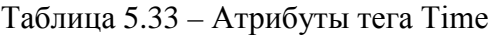

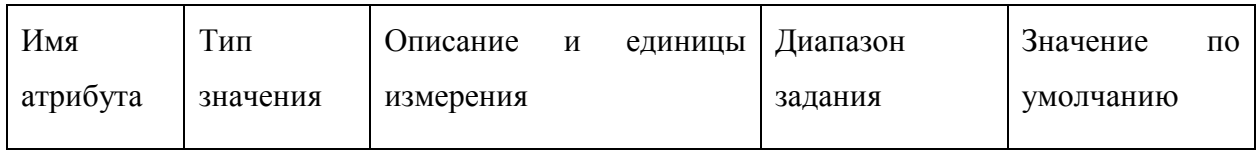

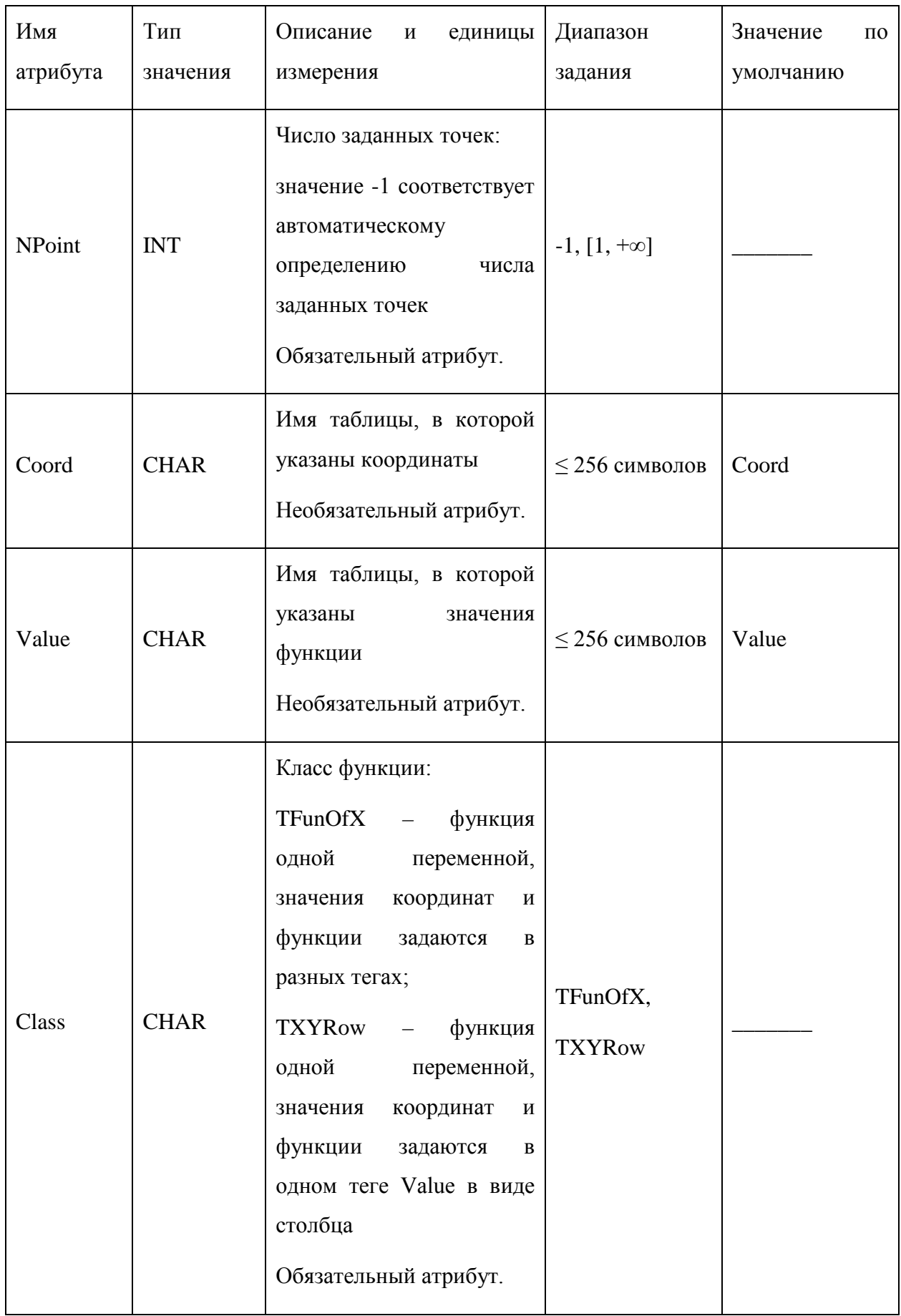

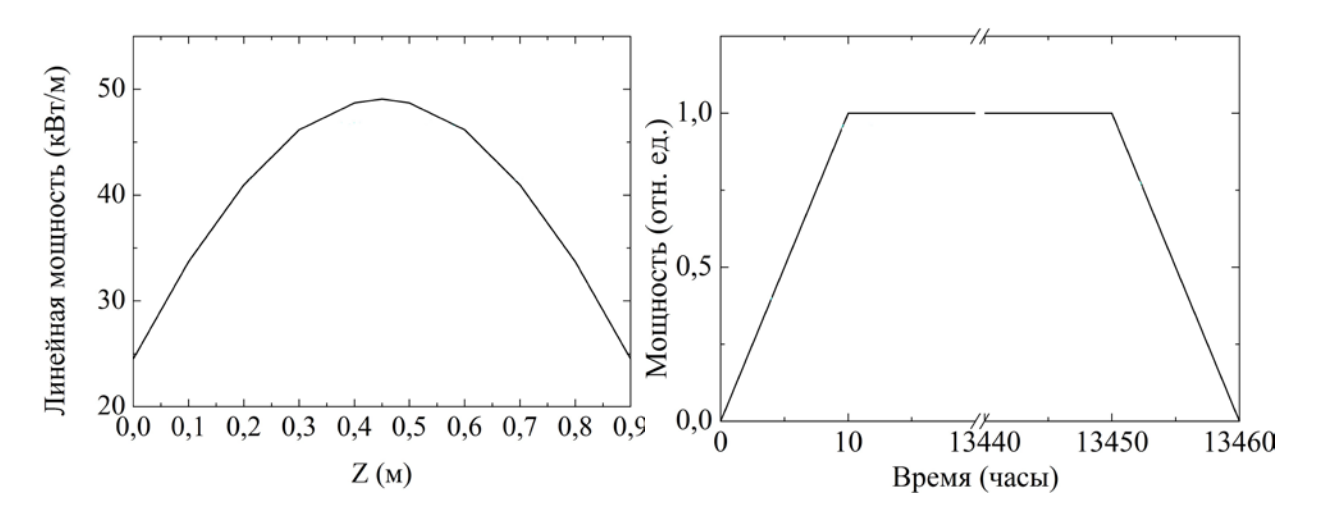

Рисунок 5.9 – Распределения мощности энерговыделения по высоте а.з. (слева) и во

времени (справа)

```
 <FuncBERKUT>
     <RODHeater Class="TFunc2D" Name="RODHeater" Time="Time" Space="Space">
       <Space NPoint ="11" Class="TFunOfX" Coord="Coord" Value="Value">
         <Coord Value="0.0" Base="0.0" Unit="1.0">
                                       0 0.1 0.2 0.3 0.4 0.45 0.5 0.6 0.7 0.8 0.9
         </Coord>
 <Value Value="0.0" Base="0.0" Unit="1000.0">
 24.53 33.70 40.96 46.15 48.71 49.09 48.71 46.15 40.96 33.70 24.53
         </Value>
       </Space>
       <Time NPoint="4" Class="TFunOfX" Coord="Coord" Value="Value">
        \frac{1}{2}<br>
\frac{10}{2} Coord Value="0.0" Base="0.0" Unit="3600">
                      13450 13460
         </Coord>
        \frac{1}{2}<br>
\frac{1}{2} value Value="0.0" Base="0.0" Unit="1.0"><br>
0.0 1.0 1.0 0.0
          0.0 1.0 </Value>
       </Time>
     </RODHeater>
   </FuncBERKUT>
```
Рисунок 5.10 – Пример тегов FuncBERKUT и RODHeater

В представленном на рисунке 5.11 примере значения функции от координаты задаются в 11 точках, значения функции от времени – в 4 точках. Значения пространственных и временных координат заводятся в тегах Coord, значения функций, соответствующие заданным координатам, – в тегах Value. Между заданными точками производится линейная интерполяция. В данном случае временная и пространственная составляющие являются функциями класса TFunOfX, а пареметр NPoint задаётся пользователем. В случае, если атрибут NPoint задать равным -1, то число точек будет определяться автоматически. При этом учитываются только парные точки.

Теги Coord и Value имеют атрибуты Value, Base и Unit. Атрибут Value представляет собой значение переменной по умолчанию. Значение атрибута Base прибавляется к заданным значениям координат и функций, значение атрибута Unit умножается, то есть итоговое значение вычисляется как Unit×(Coord[i] + Base) или Unit $\times$ (Value[i] + Base) (таблицы 5.35 и 5.36). Все значения функций и координат задаются в системе СИ: высота в [м], время в [с], линейная мощность энерговыделения в [Вт/м], температура в [К], скорость накопления повреждающей дозы в [сна/с].

| Имя         | Тип         |                                                                                                    | Диапазон       | Значение по |
|-------------|-------------|----------------------------------------------------------------------------------------------------|----------------|-------------|
| атрибута    | значения    | Описание и единицы измерения                                                                                                    | задания        | умолчанию   |
| Value       | <b>REAL</b> | Значение, используемое по<br>умолчанию, если данные внутри тега<br>Coord не удалось корректно зачитать<br>Необязательный атрибут. | $[0, +\infty]$ | 0.0         |
| <b>Base</b> | <b>REAL</b> | Коэффициент, прибавляемый к<br>значению координаты<br>Необязательный атрибут.                                                     | $[0, +\infty]$ | 0.0         |
| Unit        | <b>REAL</b> | Коэффициент, на который<br>умножается значение координаты<br>Необязательный атрибут.                                              | $[0, +\infty]$ | 1.0         |

Таблица 5.34 – Атрибуты тега Coord

Таблица 5.35 – Атрибуты тега Value

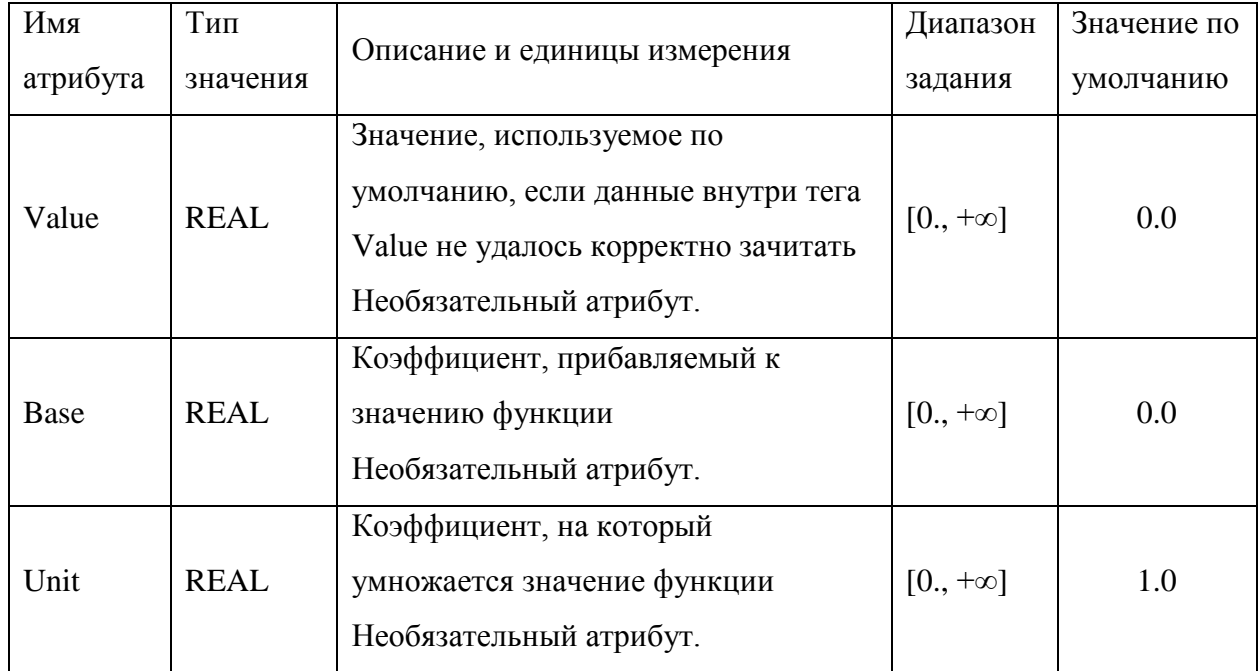

Возможен вариант задания временной и пространственной составляющих через класс функций TXYRow. В этом случае в теге Coord определяются только атрибуты Value, Вазе и Unit, сами же значения координат заводятся в теге Value вместе со значениями соответствующих функций в виде столбца из пар точек «координатазначение функции». Пример такого ввола данных представлен на рисунке 5.12.

```
<RODHeater Class="TFun2D" Name="RODHeater" Time="Time" Space="Space">
  <Time NPoint ="-1" Class="TXYRow" Coord="Coord" Value="Value">
    <Coord Value="0.0" Base="0.0" Unit="3600"/>
    <Value Value="0.0" Base="0.0" Unit="48000">
               \cap \cap :
      0.04 \cap i0.66;8.0<sub>i</sub>0.66;1.0i24.0i10938.0;1.0;10944.0;0.0;10948.0; 0.66;10952.0; 0.66;1.0i10968.0;
      14202.071.0;14208.0;
                0.0;\langle/Value>
  \langleTime>
  <Space NPoint ="-1" Class="TXYRow" Coord="mmCoord" Value="Value">
    <mmCoord Value="0.0" Base="0.0" Unit="1.0e-3"/>
    <Value Value="0.0" Base="0.0" Unit="1.0">
      856.9,0.54319
      787.03, 0.65854
      716.65, 0.76118
      650.82, 0.84451
      595.13, 0.90244
      556.65, 0.93445
      510.57, 0.96646
      460.949, 0.9873
      420.949, 0.99695
      377.911, 1
      331.329, 0.99543
      289.81, 0.9873
      248.29, 0.96799
      202.22, 0.93598
     159.18, 0.89888
     117.66, 0.85417
     91.84.0.81758
              0.78354
      65,
      36.14,0.74035
              0.70528
      12.34,
      -3.86,
              0.67785
              0.24695
      -6.9,
      -40.82, 0.22256-101.08, 0.17124-158.8, 0.12144<br>-204.87, 0.083333</Value>
  </Space>
```
</ RODHeater >

#### Рисунок 5.11 – Пример тега RODHeater

Если необходимо задать различные функции  $G(z)$  и  $U(t)$  в различные промежутки времени, то необходимо использовать класс функций - TFun2DSet. В этом случае тег верхнего уровня, например, RODCooler будет иметь атрибуты, представленные в таблице 5.37. Внутри тега RODCooler будет располагаться набор подтегов с именем, соответствующим значению атрибута Element. Каждый из этих подтегов представляет собой функции  $F(z,t)$ , заданные на ограниченном временном интервале [t<sub>1</sub>, t<sub>2</sub>]. Для этого внутри них задаются подтеги TimeStart и TimeStop, имеющие атрибуты представленные в таблице 5.38. В остальном алгоритм задания функции  $F(z,t)$  остаётся неизменным.

Таблица 5.36 - Атрибуты тегов DPARate, RODHeater, RODCooler, RODPress в случае использования класса функций TFun2DSet

| Имя      | Тип         | Описание и единицы измерения                                          | Диапазон                | Значение по |
|----------|-------------|-----------------------------------------------------------------------|-------------------------|-------------|
| атрибута | значения    |                                                                       | задания                 | умолчанию   |
| Class    | <b>CHAR</b> | Класс функции<br>Обязательный атрибут.                                | TFun2DSet               |             |
| Name     | <b>CHAR</b> | Имя функции<br>Обязательный атрибут.                                  | $\leq$ 256<br>символов  |             |
| Element  | <b>CHAR</b> | Имя элементов, составляющих<br>набор функций<br>Обязательный атрибут. | ${}_{<}256$<br>символов |             |

Таблица 5.37 – Атрибуты тегов TimeStart и TimeStop

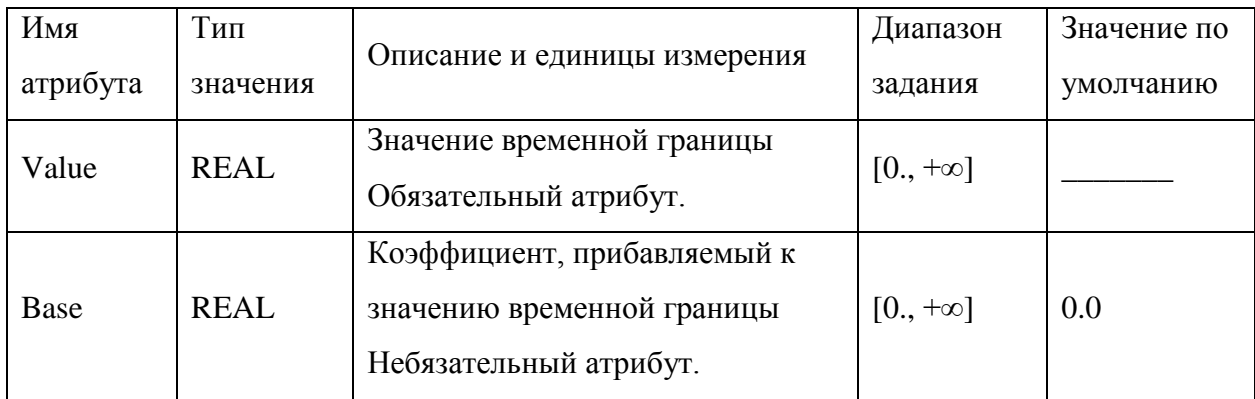

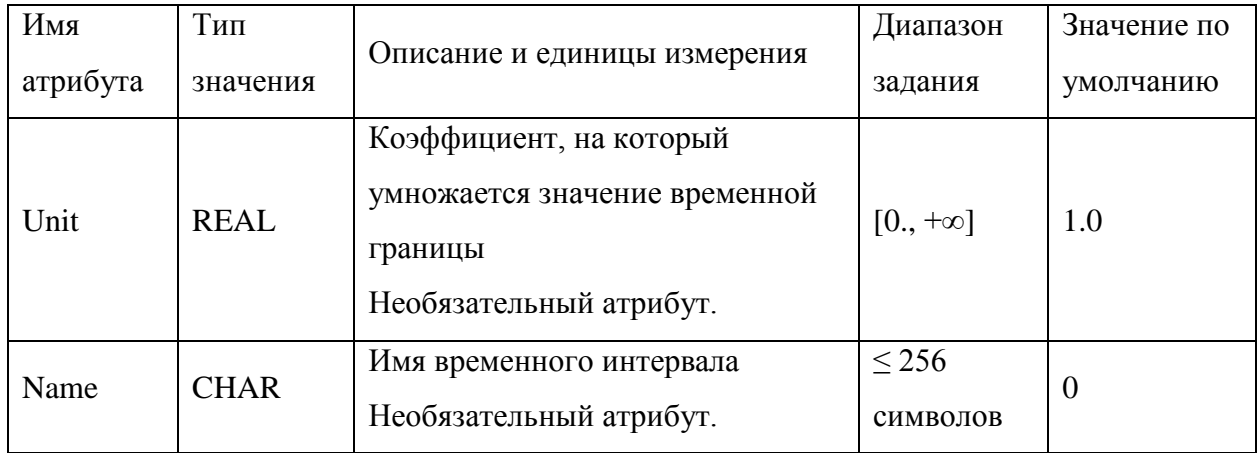

В задачах автономного расчёта поведения твэлов РУ имеется необходимость задания функции постепенного снижения температуры оболочки до заданного значения, например, температуры теплоносителя на входе в канал ТВС или комнатной температуры. Для такого рода задач реализован класс функций TFun2DZLin, имеющий те же атрибуты и алгоритм задания, что и класс TFun2D, описанный выше. При использовании класса TFun2DZLin задаются пространственные составляющие функции  $F(z,t)$  в моменты времени TimeStart и TimeStop, а затем произволится линейная интерполяция по времени между соответствующими пространственными точками.

Пример ввода функций классов TFun2DSet и TFun2DZLin представлен на рисунках 5.13 и 5.14.

```
<RODCooler Class="TFun2DSet" Name="CoolingFun" Element="RODCooler">
  <!--Nominal regime-->
  <RODCooler Class="TFun2D" Name="RODCooler" Time="Time" Space="Space">
    <TimeStart Base="0.0" Value="0.0" Unit="86400.0" Name="OnPower"/>
    <TimeStop Base="0.0" Value="558.9" Unit="86400.0" Name="OnPower"/>
    <Space NPoint ="23" Class="TFunOfX" Coord="Coord" Value="Value">
      <Coord Value="0.0" Base="0.0" Unit="1.0">
        0.115 0.345 0.6 0.725 0.795 0.865 0.935 1.005 1.065 1.14
                                    1.64 1.74
                                                         1.94 2.025 2.095
              1.34
                    1.44
                             1.54
                                                  1.84
       1.24
        2.165 2.235 2.305
      </Coord>
      <Value Value="0.0" Base="0.0" Unit="1.0">
                                 655.08813 660.17523 666.80585 675.12695<br>739.95605 766.71826 793.67071 819.25903
646.0
          646.0
                      646.0
686.50702 698.34656 714.89471 739.95605
842.25159 861.82501 877.10498 888.0802
                                            894.36084 897.74976 898.71283
899.02582 899.31476
      </Value>
    </Space>
    <Time NPoint="2" Class="TFunOfX" Coord="Coord" Value="Value">
      <Coord Value="0.0" Base="0.0" Unit="86400">
        0.0558.9
```

```
 </Coord>
       \text{Value Value} = "0.0" \text{ Base} = "0.0" \text{ Unit} = "1.0" > 1.0 1.0 1.0
        </Value>
     </Time>
   </RODCooler>
   <!--Cooling-->
   <RODCooler Class="TFun2DZLin" Name="RODCooler" Space="SpaceAtStart"
Time="SpaceAtStop">
     <TimeStart Base="0.0" Value="558.9" Unit="86400.0" Name="Cooling"/>
```

```
 <TimeStop Base="0.0" Value="559.3" Unit="86400.0" Name="Cooling"/>
```
Рисунок 5.12 – Пример тега RODCooler. Часть 1

```
 <SpaceAtStart NPoint="23" Class="TFunOfX" Coord="Coord" Value="Value">
       <Coord Value="0.0" Base="0.0" Unit="1.0">
         0.115 0.345 0.6 0.725 0.795 0.865 0.935 1.005 1.065 1.14
                                                         1.94 2.025 2.095
         2.165 2.235 2.305
       </Coord>
 <Value Value="0.0" Base="0.0" Unit="1.0">
                               646.0 646.0 646.0 655.08813 660.17523 666.80585 675.12695
686.50702 698.34656 714.89471 739.95605 766.71826 793.67071 819.25903
842.25159 861.82501 877.10498 888.0802
899.02582 899.31476
       </Value>
     </SpaceAtStart>
     <SpaceAtStop NPoint="2" Class="TFunOfX" Coord="Coord" Value="Value">
       <Coord Value="0.0" Base="0.0" Unit="86400">
                0.0 2.305
       </Coord>
       <Value Value="0.0" Base="0.0" Unit="1.0">
         646.0 646.0
       </Value>
     </SpaceAtStop>
   </RODCooler>
</RODCooler>
```
Рисунок 5.13 – Пример тега RODCooler. Часть 2

## 5.5 Тег <Neutronics>...</Neutronics>

Тег Neutronics состоит из тегов-подблоков: <Geometry>, <CommonInformation>, <Autonomous work>, <SN\_method>, <Interpolation> и <PrepareConst>.

#### 5.5.1 Тег <Geometry>

В теге <Geometry> описаны такие параметры, как расчётная сетка по высоте а.з., описание СУЗ, их геометрические размеры, скорость ввода и т.д. Тег <Geometry> имеет как отдельные атрибуты, так и подтеги. В таблице ([Таблица](#page-80-0) 5.39) приведены список атрибутов тега <Geometry> и их описание.

<span id="page-80-0"></span>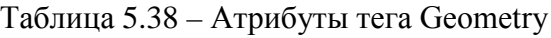

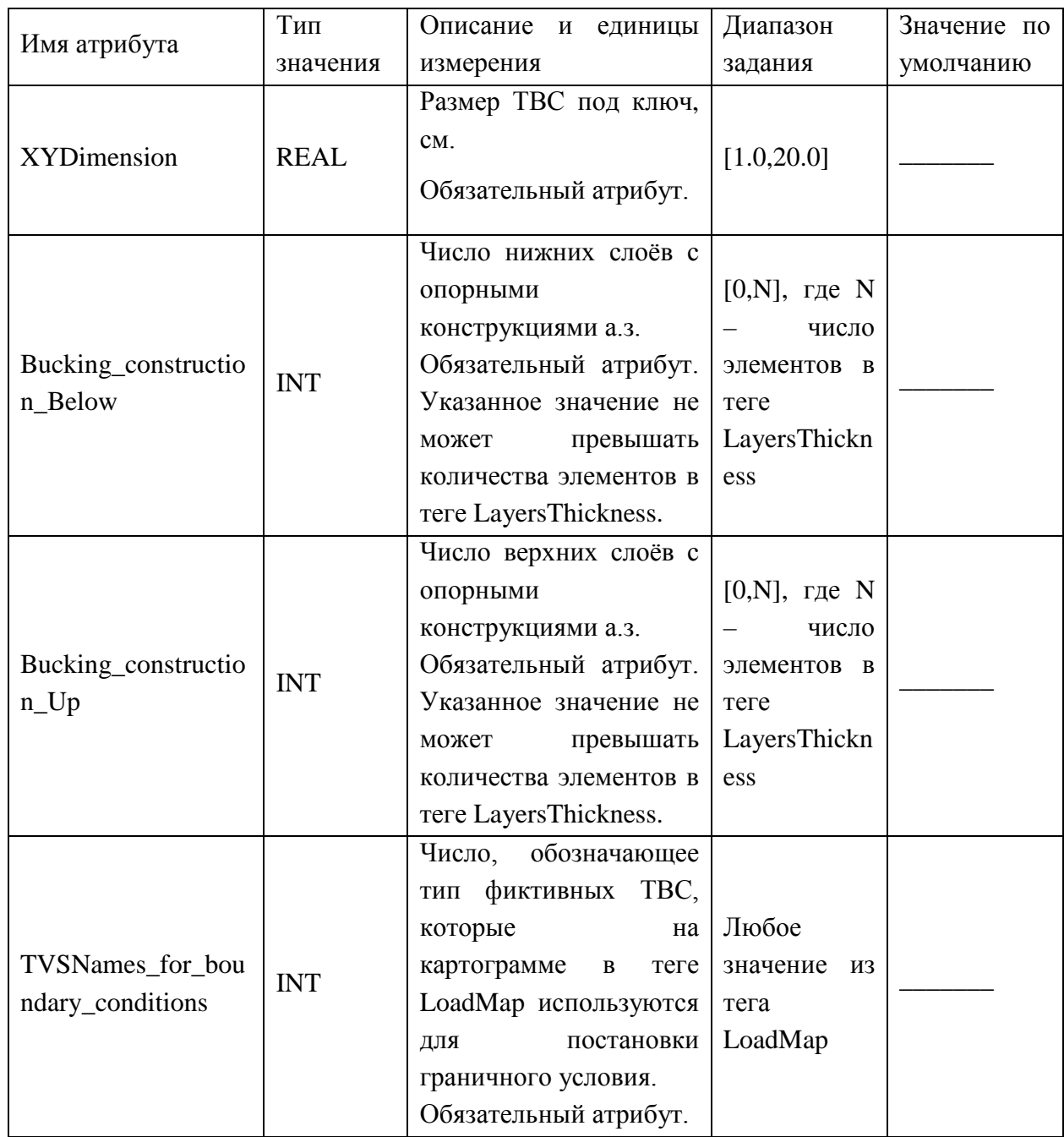

В таблице ([5.40\)](#page-81-0) приведён список подтегов тега <Geometry>.

<span id="page-81-0"></span>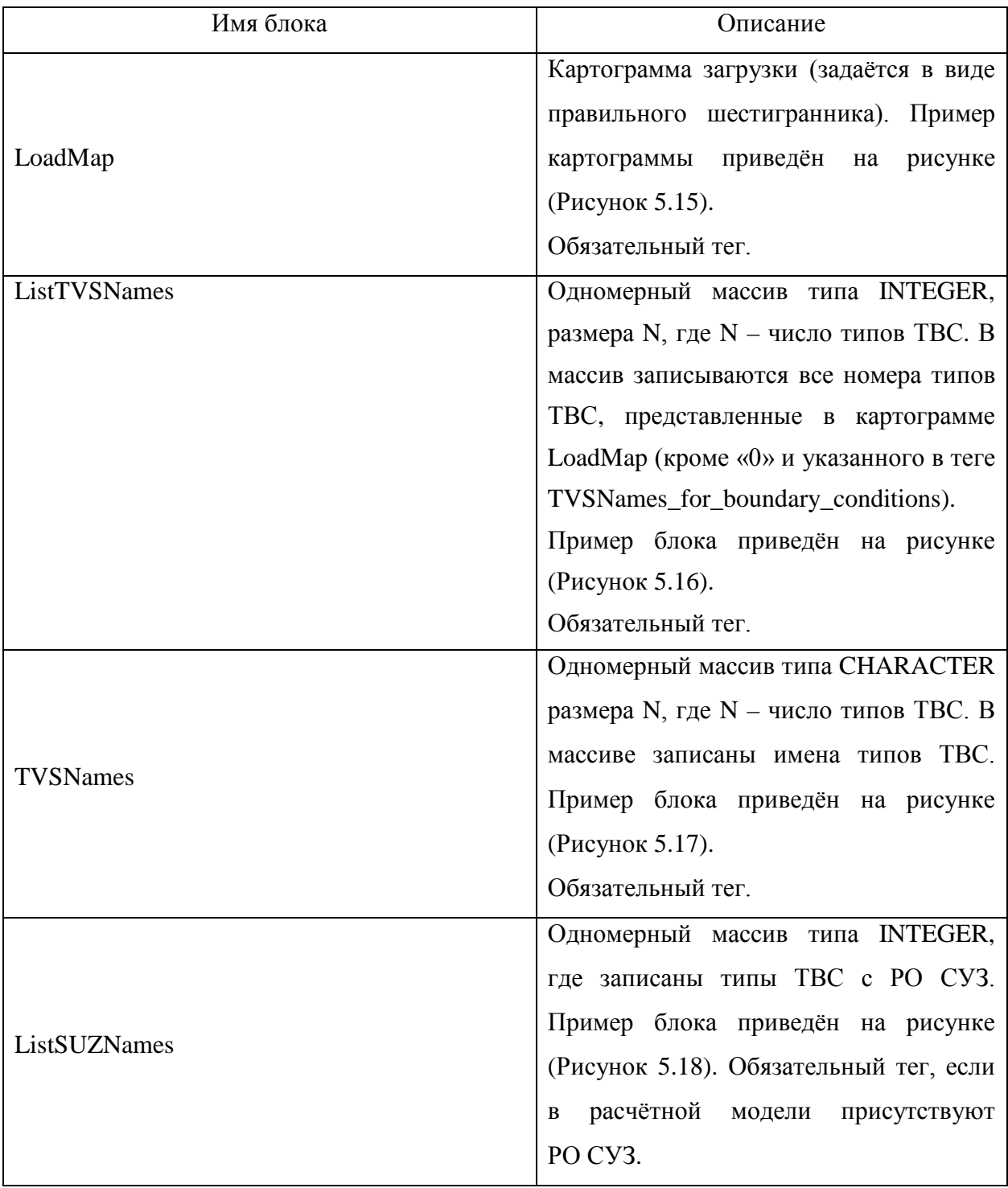

Таблица 5.39 – Список подтегов тега <Geometry>

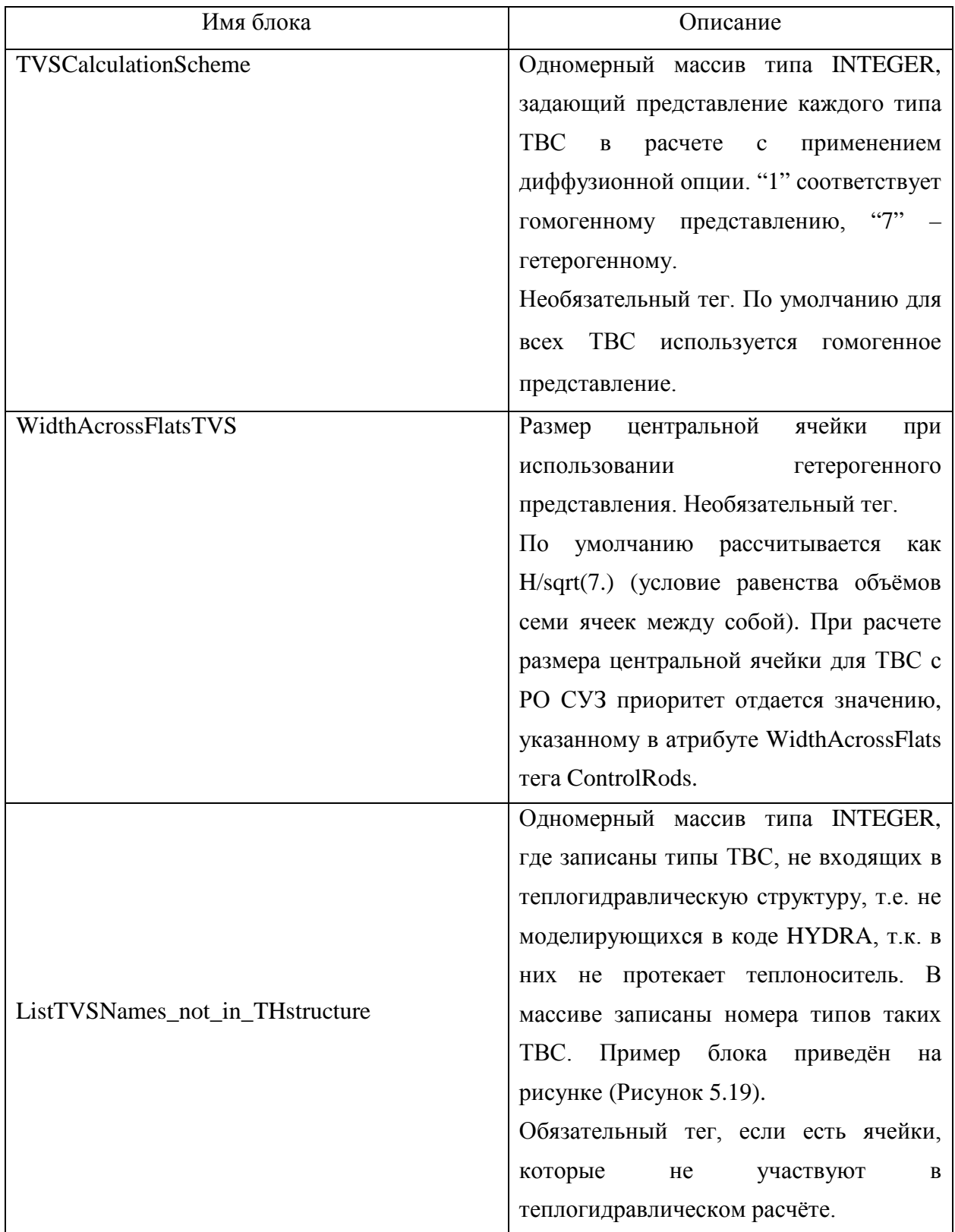

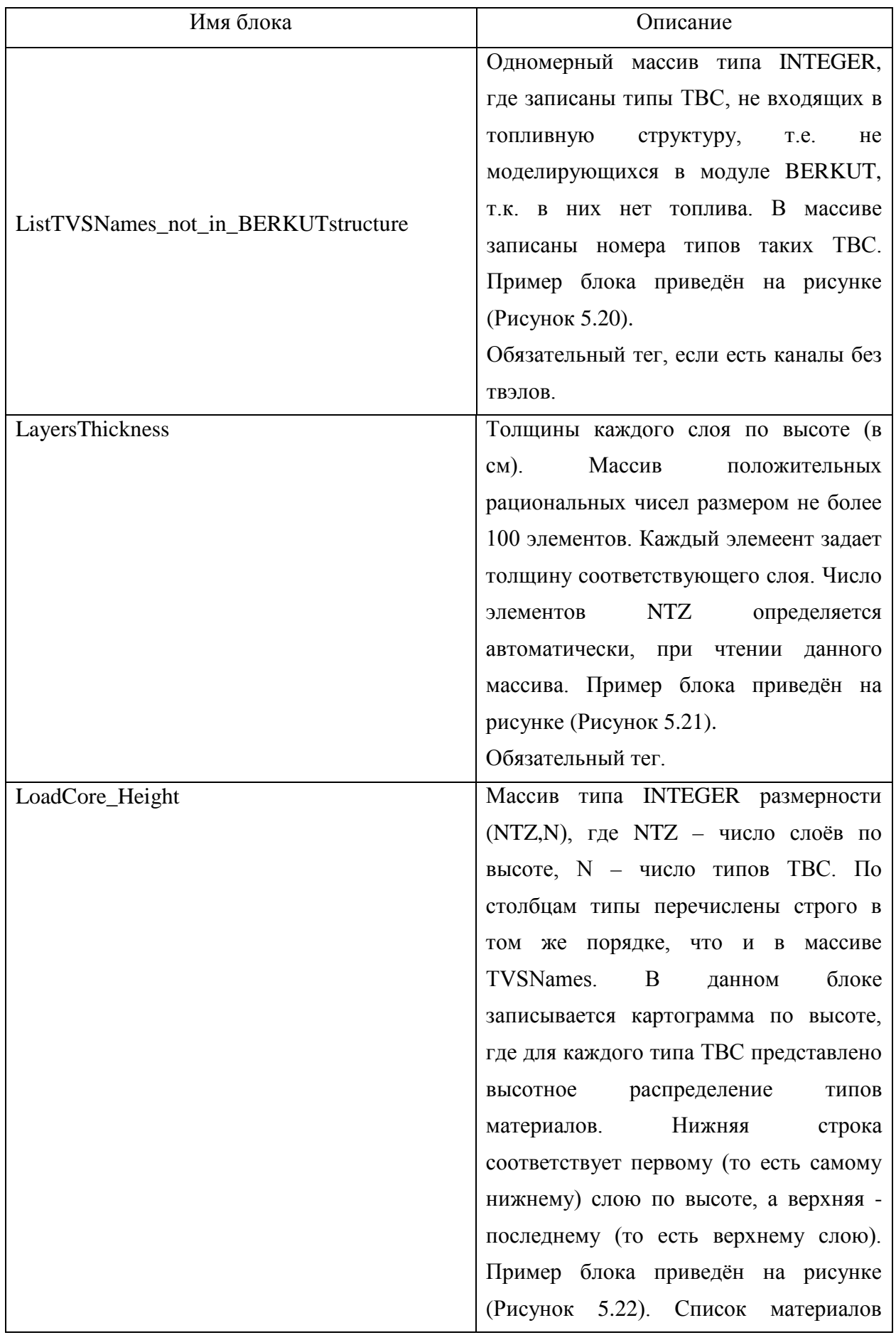

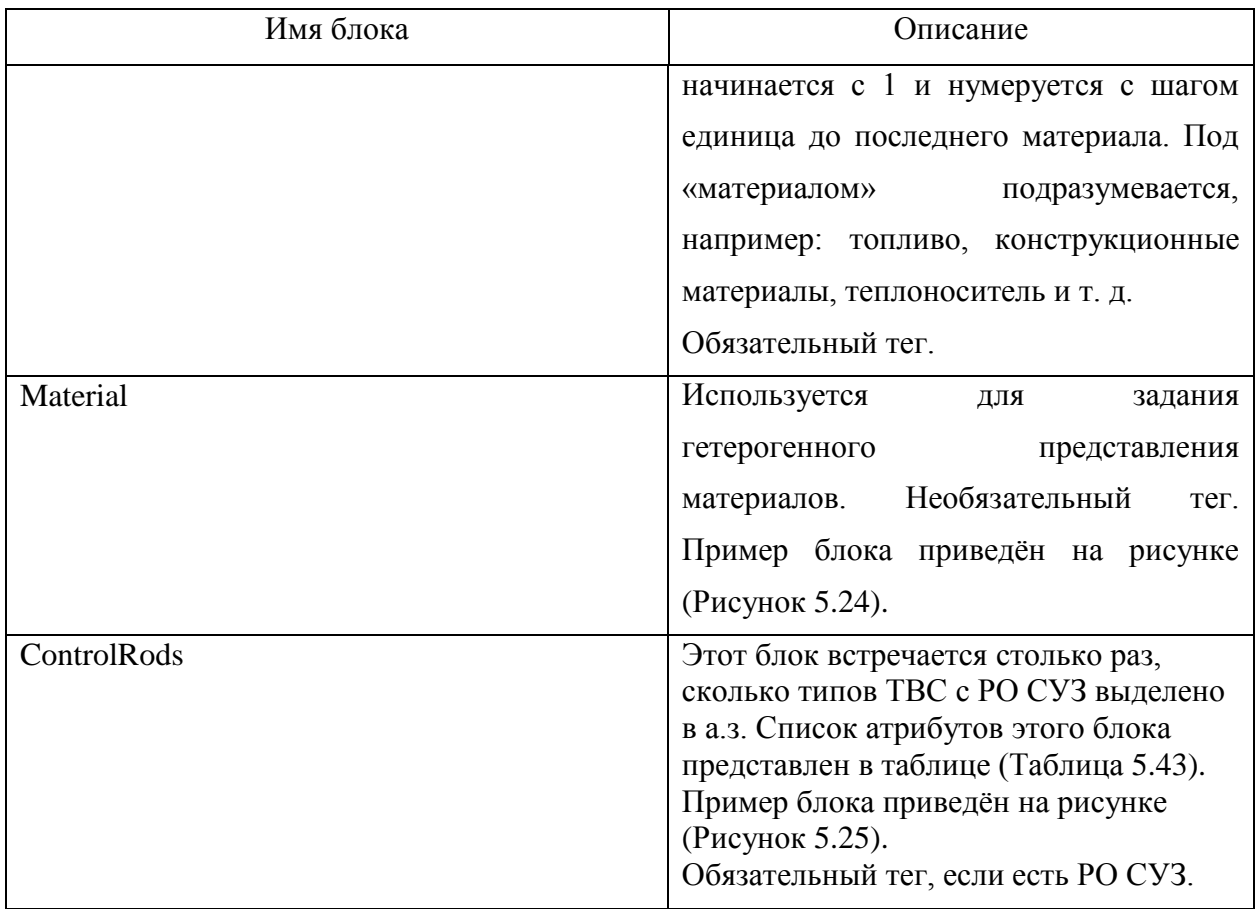

#### <LoadMap>

 77 77 77 77 77 77 77 77 77 77 77 77 77 77 77 77 77 56 56 56 56 56 56 56 56 56 56 56 56 56 56 56 77 77 56 56 56 56 56 56 56 56 56 56 56 56 56 56 56 56 77 77 56 56 56 56 56 56 56 56 56 56 56 56 56 56 56 56 56 77 77 56 56 56 56 56 73 73 73 73 73 73 73 73 56 56 56 56 56 77 77 56 56 56 56 73 73 72 72 72 72 72 72 72 73 73 56 56 56 56 77 77 56 56 56 73 72 72 71 71 71 9 71 71 71 71 72 72 73 56 56 56 77 77 56 56 56 73 72 71 71 9 12 12 12 12 12 9 71 71 72 73 56 56 56 77 77 56 56 56 73 72 71 9 12 12 12 12 12 12 12 12 9 71 72 73 56 56 56 77 77 56 56 56 73 72 71 12 12 12 12 11 8 11 12 12 12 12 71 72 73 56 56 56 77 77 56 56 56 73 72 71 12 12 12 8 11 11 11 11 8 12 12 12 9 72 73 56 56 56 77 77 56 56 56 73 72 9 12 12 11 11 11 11 8 11 11 11 11 12 12 71 72 73 56 56 56 77 77 56 56 56 73 72 71 12 12 8 11 11 5 11 11 5 11 11 8 12 12 71 72 73 56 56 56 77 77 56 56 56 73 72 71 12 12 11 11 8 11 11 4 11 11 8 11 11 12 12 71 72 73 56 56 56 77 77 56 56 56 56 73 72 9 12 12 11 11 11 4 11 11 4 11 11 11 12 12 9 72 73 56 56 56 56 77 77 56 56 56 56 73 72 71 12 12 8 11 5 11 11 5 11 11 5 11 8 12 12 71 72 73 56 56 56 56 77 77 56 56 56 56 73 72 9 12 12 11 11 11 4 11 11 4 11 11 11 12 12 9 72 73 56 56 56 56 77 77 56 56 56 73 72 71 12 12 11 11 8 11 11 4 11 11 8 11 11 12 12 71 72 73 56 56 56 77 77 56 56 56 73 72 71 12 12 8 11 11 5 11 11 5 11 11 8 12 12 71 72 73 56 56 56 77 77 56 56 56 73 72 71 12 12 11 11 11 11 8 11 11 11 11 12 12 9 72 73 56 56 56 77 77 56 56 56 73 72 9 12 12 12 8 11 11 11 11 8 12 12 12 71 72 73 56 56 56 77 77 56 56 56 73 72 71 12 12 12 12 11 8 11 12 12 12 12 71 72 73 56 56 56 77 77 56 56 56 73 72 71 9 12 12 12 12 12 12 12 12 9 71 72 73 56 56 56 77 77 56 56 56 73 72 71 71 9 12 12 12 12 12 9 71 71 72 73 56 56 56 77 77 56 56 56 73 72 72 71 71 71 71 9 71 71 71 72 72 73 56 56 56 77 77 56 56 56 56 73 73 72 72 72 72 72 72 72 73 73 56 56 56 56 77 77 56 56 56 56 56 73 73 73 73 73 73 73 73 56 56 56 56 56 77 77 56 56 56 56 56 56 56 56 56 56 56 56 56 56 56 56 56 77 77 56 56 56 56 56 56 56 56 56 56 56 56 56 56 56 56 77 77 56 56 56 56 56 56 56 56 56 56 56 56 56 56 56 77 77 77 77 77 77 77 77 77 77 77 77 77 77 77 77 77

<span id="page-85-0"></span></LoadMap>

Рисунок 5.14 – Пример подтега LoadMap тега <Geometry>

```
 <ListTVSNames>
  56 73 72 71 11 12 8 4 5 9
 </ListTVSNames>
```
Рисунок 5.15 – Пример подтега ListTVSNames тега <Geometry>

```
 <TVSNames>
 BO BVO_1 BVO_2 BVO_3 HS_CB HS_PB HS_ROKR HS_ROAR HS_ROAZ PFR
 </TVSNames>
```
Рисунок 5.16 – Пример подтега TVSNames тега <Geometry>

```
<ListSUZNames>
4 5 8
</ListSUZNames>
```
Рисунок 5.17 – Пример подтега ListSUZNames тега <Geometry>

<ListTVSNames\_not\_in\_THstructure> 56 </ListTVSNames\_not\_in\_THstructure>

<span id="page-85-4"></span>Рисунок 5.18 – Пример подтега ListTVSNames\_not\_in\_THstructure тега <Geometry>

 <ListTVSNames\_not\_in\_BERKUTstructure> 73 72 71 9 </ListTVSNames\_not\_in\_BERKUTstructure>

<span id="page-85-5"></span>Рисунок 5.19 – Пример подтега ListTVSNames\_not\_in\_BERKUTstructure тега <Geometry>

<span id="page-85-6"></span> <LayersThickness> 10. 10. 10. 10. 10. 10. 10. 10. 10. 10. 10. 10. 10. 10. 10. 10. 10. 10. 10. 10. 10. 10. 10. 10. 10. 10. 10. 10. 10. </LayersThickness>

Рисунок 5.20 – Пример подтега LayersThickness тега <Geometry>

| <loadcore_height></loadcore_height> |    |    |    |             |                         |    |    |    |    |
|-------------------------------------|----|----|----|-------------|-------------------------|----|----|----|----|
| 29                                  | 28 | 28 | 28 | 30          | 30                      | 30 | 30 | 30 | 30 |
| 29                                  | 28 | 28 | 28 | 30          | 30                      | 30 | 30 | 30 | 30 |
| 29                                  | 28 | 28 | 28 | 30          | 30                      | 30 | 30 | 30 | 30 |
| 29                                  | 28 | 28 | 28 | 30          | 30                      | 30 | 30 | 30 | 30 |
| 29                                  | 28 | 28 | 28 | 12          | 14                      | 24 | 27 | 18 | 28 |
| 29                                  | 28 | 28 | 28 | 12          | 14                      | 24 | 27 | 18 | 28 |
| 29                                  | 28 | 28 | 28 | 12          | 14                      | 24 | 27 | 18 | 28 |
| 29                                  | 28 | 28 | 28 | 1           | 2                       | 7  | 10 | 4  | 28 |
| 29                                  | 28 | 28 | 28 | 1           | 2                       | 7  | 10 | 4  | 28 |
| 29                                  | 28 | 28 | 28 | $\mathbf 1$ | 2                       | 7  | 10 | 4  | 28 |
| 29                                  | 28 | 28 | 28 | 1           | 2                       | 7  | 10 | 4  | 28 |
| 29                                  | 28 | 28 | 28 | 1           | 2                       | 7  | 10 | 4  | 28 |
| 29                                  | 28 | 28 | 28 | 1           | 2                       | 7  | 10 | 4  | 28 |
| 29                                  | 28 | 28 | 28 | 1           | $\overline{\mathbf{c}}$ | 7  | 10 | 4  | 28 |
| 29                                  | 28 | 28 | 28 | 1           | 2                       | 7  | 10 | 4  | 28 |
| 29                                  | 28 | 28 | 28 | 1           | 2                       | 7  | 10 | 4  | 11 |
| 29                                  | 28 | 28 | 28 | 1           | 2                       | 7  | 10 | 4  | 11 |
| 29                                  | 28 | 28 | 28 | 1           | 2                       | 7  | 10 | 4  | 11 |
| 29                                  | 28 | 28 | 28 | 11          | 13                      | 20 | 25 | 16 | 11 |
| 29                                  | 28 | 28 | 28 | 11          | 13                      | 20 | 25 | 16 | 11 |
| 29                                  | 28 | 28 | 28 | 11          | 13                      | 20 | 25 | 16 | 11 |
| 29                                  | 28 | 28 | 28 | 11          | 13                      | 20 | 25 | 16 | 11 |
| 29                                  | 28 | 28 | 28 | 11          | 13                      | 20 | 25 | 16 | 11 |
| 29                                  | 28 | 28 | 28 | 11          | 13                      | 20 | 25 | 16 | 11 |
| 29                                  | 28 | 28 | 28 | 11          | 13                      | 20 | 25 | 16 | 11 |
| 29                                  | 28 | 28 | 28 | 30          | 30                      | 30 | 30 | 30 | 30 |
| 29                                  | 28 | 28 | 28 | 30          | 30                      | 30 | 30 | 30 | 30 |
| 29                                  | 28 | 28 | 28 | 30          | 30                      | 30 | 30 | 30 | 30 |
| 29                                  | 28 | 28 | 28 | 30          | 30                      | 30 | 30 | 30 | 30 |
|                                     |    |    |    |             |                         |    |    |    |    |

Рисунок 5.21 – Пример подтега LoadCore\_Height тега <Geometry>

<span id="page-86-0"></span>Атрибут Name тега Material ([Таблица](#page-88-2) 5.41) принимает значение номера нуклидного состава, для которого требуется задать гетерогенное представление. Тег Material содержит семь подтегов MaterialList. Атрибут Name тега MaterialList принимает значение номера нуклидного состава [\(Таблица](#page-88-3) 5.42), порядок ввода значений в соответствии с расположением ячеек представлен на рисунке [5.23.](#page-87-1)

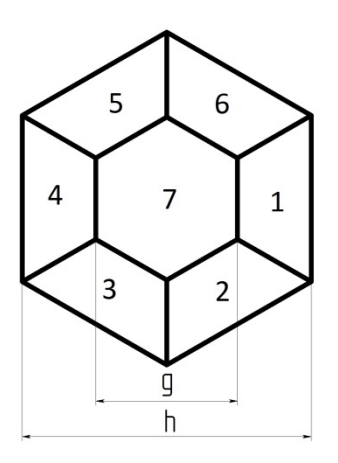

<span id="page-87-1"></span>h – размер «под ключ» сборки, g – размер «под ключ» центральной ячейки

Рисунок 5.22 – Порядок ввода номеров нуклидных составов для определённого высотного

слоя сборки

| <loadcore_height></loadcore_height>                                                                         |                                                                                                    |    |     |             |     |           |
|----------------------------------------------------------------------------------------------------|----------------------------------------------------------------------------------------------------|----|-----|-------------|-----|-----------|
| 28                                                                                                    | 12                                                                                                    | 20 | 25  | 16          | 28  |           |
| 28                                                                                                    | $\overline{2}$                                                                                                    | 7  | 10  | 4           | 28  |           |
| 28                                                                                                    | $\overline{a}$                                                                                                    | 7  | 10  | 4           | 28  |           |
| 28                                                                                                    | $\overline{a}$                                                                                                    | 7  | 10  | 4           | 28  |           |
| 28                                                                                                    | 14                                                                                                    | 24 | 27  | 19          | 28  |           |
|                                                                                                    |                                                                                                    |    |     |             |     |           |
| <material name="&lt;/td"><td></td><td></td><td></td><td>"7"</td><td></td><td></td></material>               |                                                                                                    |    |     | "7"         |     |           |
|                                                                                                    | <materiallist< td=""><td></td><td></td><td>Name</td><td><math>=</math></td><td>"35"/&gt;</td></materiallist<>                     |    |     | Name        | $=$ | "35"/>    |
|                                                                                                    | <materiallist< td=""><td></td><td></td><td>Name</td><td><math>=</math></td><td><math>"36"</math>/&gt;</td></materiallist<>        |    |     | Name        | $=$ | $"36"$ /> |
|                                                                                                    | <materiallist< td=""><td></td><td></td><td><b>Name</b></td><td><math>=</math></td><td><math>"35"</math>/&gt;</td></materiallist<> |    |     | <b>Name</b> | $=$ | $"35"$ /> |
|                                                                                                    | <materiallist< td=""><td></td><td></td><td><b>Name</b></td><td><math>=</math></td><td><math>"36"</math>/&gt;</td></materiallist<> |    |     | <b>Name</b> | $=$ | $"36"$ /> |
|                                                                                                    | <materiallist< td=""><td></td><td></td><td><b>Name</b></td><td><math>=</math></td><td><math>"35"</math>/&gt;</td></materiallist<> |    |     | <b>Name</b> | $=$ | $"35"$ /> |
|                                                                                                    | <materiallist< td=""><td></td><td></td><td>Name</td><td><math>=</math></td><td>"36"/&gt;</td></materiallist<>                     |    |     | Name        | $=$ | "36"/>    |
|                                                                                                    | <materiallist< td=""><td></td><td></td><td><b>Name</b></td><td><math>=</math></td><td><math>"37"</math>/&gt;</td></materiallist<> |    |     | <b>Name</b> | $=$ | $"37"$ /> |
|                                                                                                    |                                                                                                    |    |     |             |     |           |
| <material name="&lt;/td"><td></td><td></td><td></td><td>"10"</td><td></td><td></td></material>              |                                                                                                    |    |     | "10"        |     |           |
|                                                                                                    | <materiallist< td=""><td></td><td></td><td><b>Name</b></td><td><math>=</math></td><td><math>"35"</math>/&gt;</td></materiallist<> |    |     | <b>Name</b> | $=$ | $"35"$ /> |
|                                                                                                    | <materiallist< td=""><td></td><td></td><td><b>Name</b></td><td><math>=</math></td><td><math>"36"</math>/&gt;</td></materiallist<> |    |     | <b>Name</b> | $=$ | $"36"$ /> |
|                                                                                                    | <materiallist< td=""><td></td><td></td><td>Name</td><td><math>=</math></td><td>"35"</td></materiallist<>                          |    |     | Name        | $=$ | "35"      |
|                                                                                                    | <materiallist< td=""><td></td><td></td><td>Name</td><td>=</td><td>"36"/&gt;</td></materiallist<>                                  |    |     | Name        | =   | "36"/>    |
|                                                                                                    | <materiallist< td=""><td></td><td></td><td>Name</td><td><math>=</math></td><td>"35"</td></materiallist<>                          |    |     | Name        | $=$ | "35"      |
|                                                                                                    | <materiallist< td=""><td></td><td></td><td>Name</td><td><math>=</math></td><td><math>"36"</math>/&gt;</td></materiallist<>        |    |     | Name        | $=$ | $"36"$ /> |
|                                                                                                    | <materiallist< td=""><td></td><td></td><td>Name</td><td><math>=</math></td><td><math>"37"</math>/&gt;</td></materiallist<>        |    |     | Name        | $=$ | $"37"$ /> |
|                                                                                                    |                                                                                                    |    |     |             |     |           |
| <material name<="" td=""><td></td><td></td><td><math>=</math></td><td>"4"</td><td></td><td></td></material> |                                                                                                    |    | $=$ | "4"         |     |           |
|                                                                                                    | <materiallist< td=""><td></td><td></td><td><b>Name</b></td><td>=</td><td><math>"35"</math>/&gt;</td></materiallist<>              |    |     | <b>Name</b> | =   | $"35"$ /> |
|                                                                                                    | <materiallist< td=""><td></td><td></td><td>Name</td><td>=</td><td>"36"/&gt;</td></materiallist<>                                  |    |     | Name        | =   | "36"/>    |
|                                                                                                    | <materiallist< td=""><td></td><td></td><td>Name</td><td><math>=</math></td><td><math>"35"</math>/&gt;</td></materiallist<>        |    |     | Name        | $=$ | $"35"$ /> |
|                                                                                                    | <materiallist< td=""><td></td><td></td><td>Name</td><td><math>=</math></td><td>"36"</td></materiallist<>                          |    |     | Name        | $=$ | "36"      |
|                                                                                                    | <materiallist< td=""><td></td><td></td><td><b>Name</b></td><td><math>=</math></td><td>"35"</td></materiallist<>                   |    |     | <b>Name</b> | $=$ | "35"      |
|                                                                                                    | <materiallist< td=""><td></td><td></td><td>Name</td><td><math>=</math></td><td><math>"36"</math>/&gt;</td></materiallist<>        |    |     | Name        | $=$ | $"36"$ /> |
|                                                                                                    | <materiallist< td=""><td></td><td></td><td>Name</td><td><math>=</math></td><td><math>"37"</math>/&gt;</td></materiallist<>        |    |     | Name        | $=$ | $"37"$ /> |
|                                                                                                    |                                                                                                    |    |     |             |     |           |

Рисунок 5.23 – Пример подтега Material тега <Geometry>

```
 <ControlRods
 Name = "AZ"
 WidthAcrossFlats = "8.7"
 MinDepth = "80.0"
 MaxDepth = "190."
 FLAG_position = "DOWN">
 <Composition>
  33 38
 </Composition>
  <HomogeneousComposition>
   103 103 103 76 25 25 25 25 76 76 91
   103 103 103 76 26 26 26 26 76 76 91
  </HomogeneousComposition>
```
<HeightComposition>

```
 20. 19. 1. 10. 10. 10. 10. 10. 10. 10. 10.
  </HeightComposition>
  <NumberTVSwithSYZ>
  35 20 32 1 23 29 26
  </NumberTVSwithSYZ>
 <DepthOfImersion>
  80. 80. 80. 80. 80. 80. 80.
 </DepthOfImersion>
 </ControlRods>
```
Рисунок 5.24 – Пример задания тега ControlRods

<span id="page-88-2"></span><span id="page-88-1"></span>Таблица 5.40 – Атрибуты тега Material

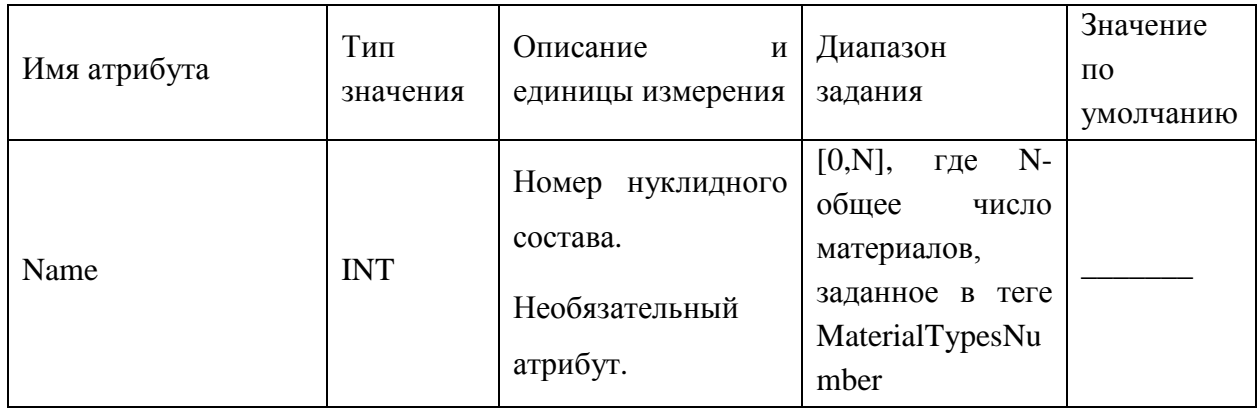

### <span id="page-88-3"></span>Таблица 5.41 – Атрибуты подтега MaterialList тега Material

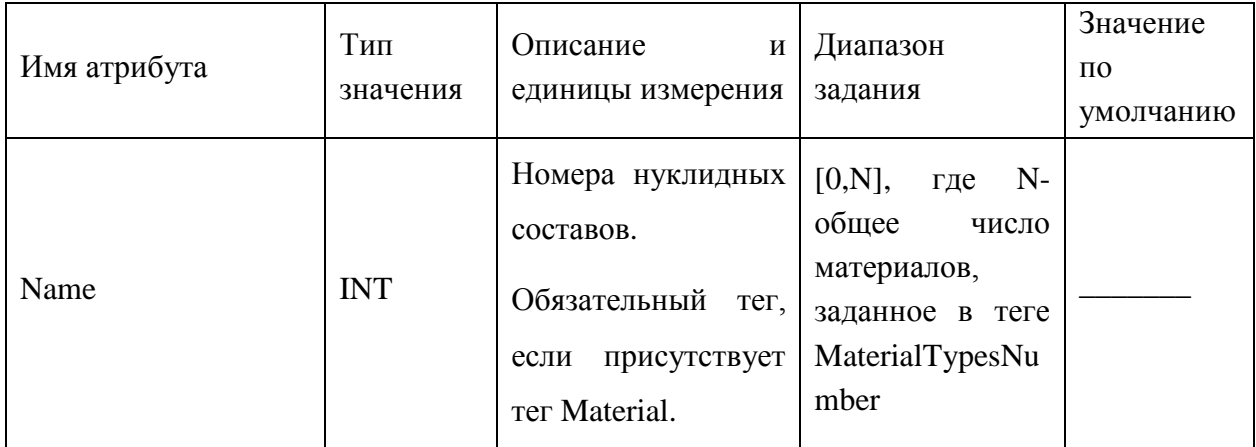

<span id="page-88-0"></span>Таблица 5.42 – Список атрибутов подтега ControlRods тега <Geometry>

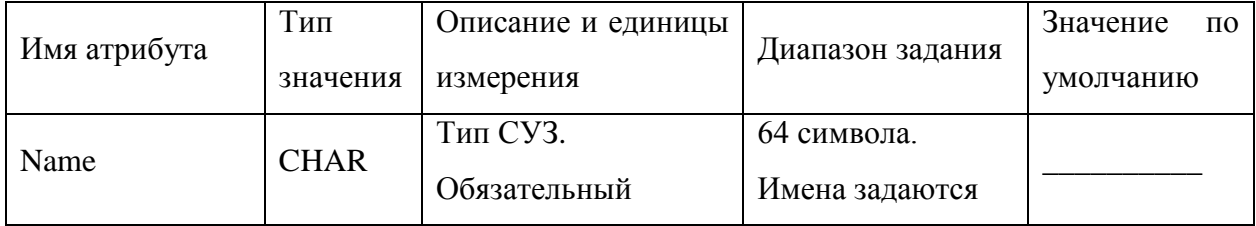

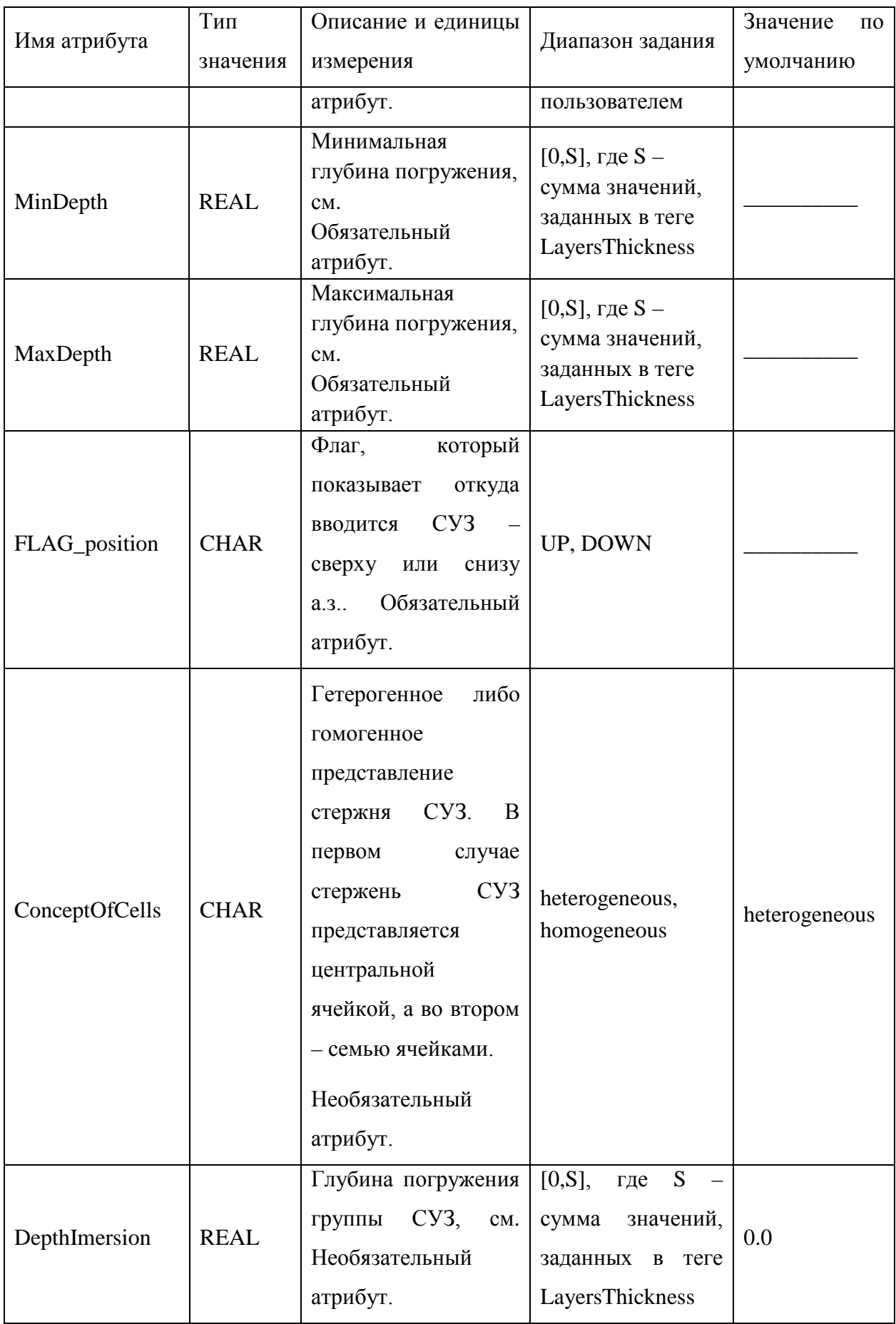

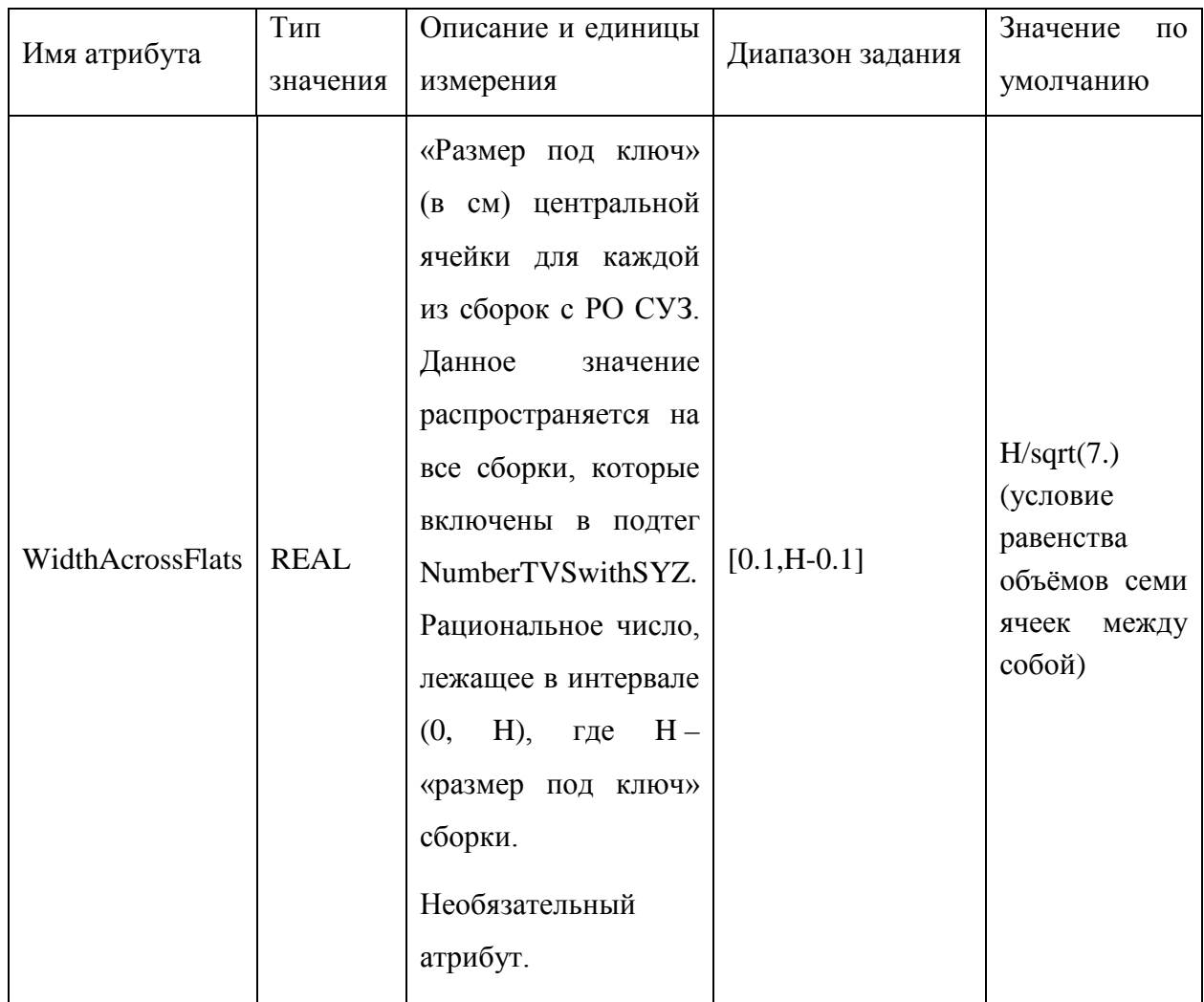

Список подтегов тега ControlRods описан в таблице (Таблица 5.44).

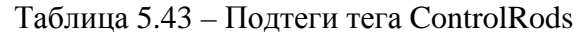

<span id="page-90-0"></span>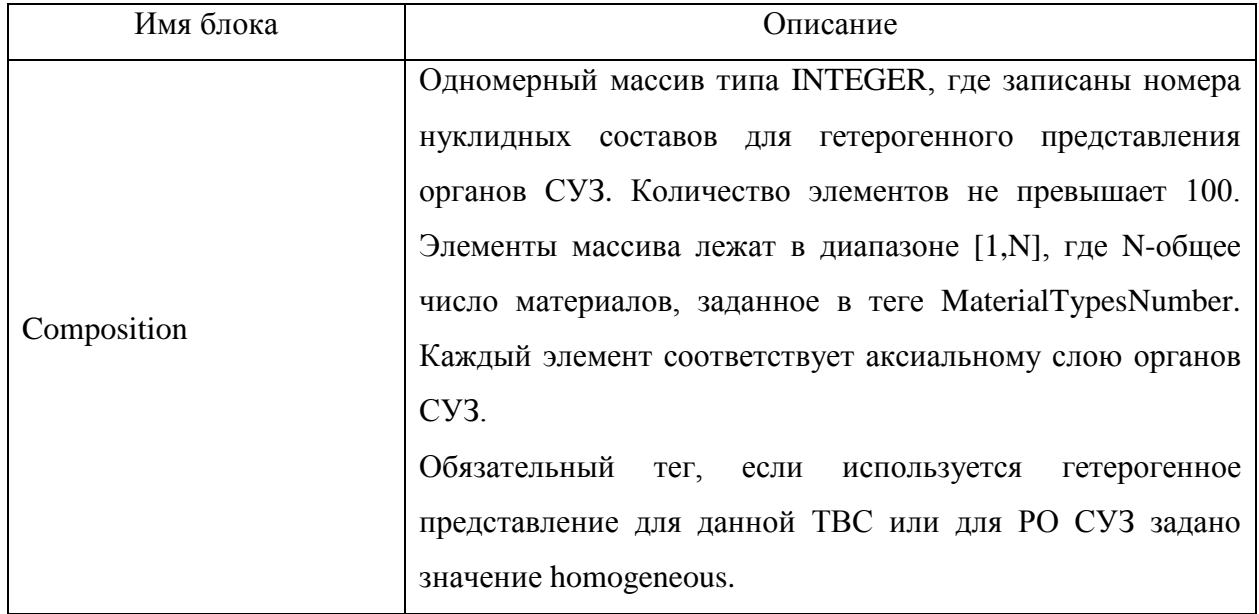

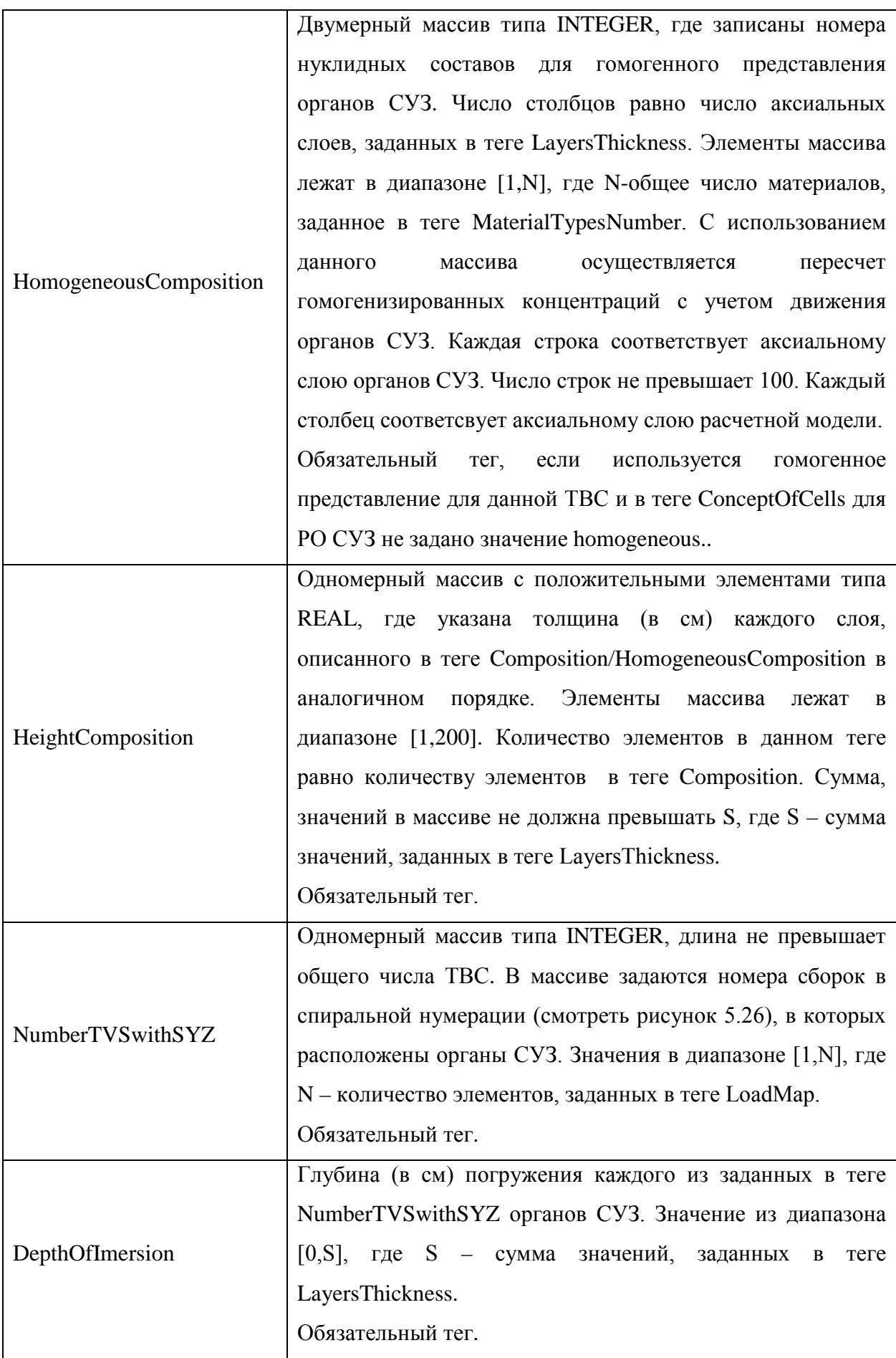

После обработки тега LoadMap происходит автоматическая нумерация сборок, пример которой представлен на рисунке [\(Рисунок](#page-92-0) 5.26). Исходя из логики нумерации, пользователь должен перед началом расчёта определить номера сборок со стержнем СУЗ.

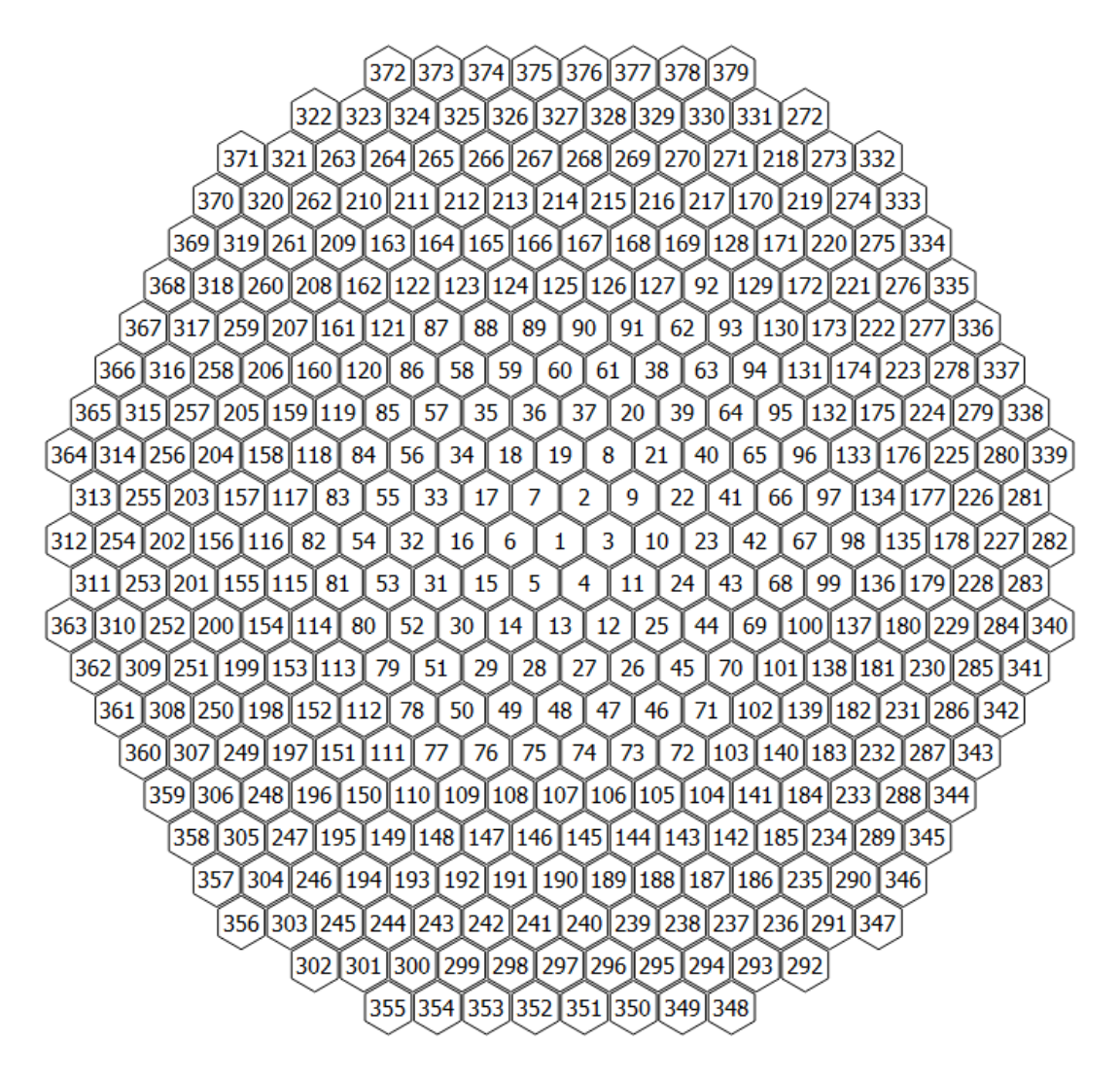

Рисунок 5.25 – Спиральная нумерация картограммы

#### <span id="page-92-0"></span>5.5.2 Тег <CommonInformation>

В теге <CommonInformation> описаны некоторые общие параметры, такие как число групп нейтронов, точность расчёта, шаг по времени, полная мощность реактора и др. [\(Таблица](#page-92-1) 5.45 и [Таблица](#page-95-0) 5.46).

<span id="page-92-1"></span>Таблица 5.44 – Атрибуты тега CommonInformation

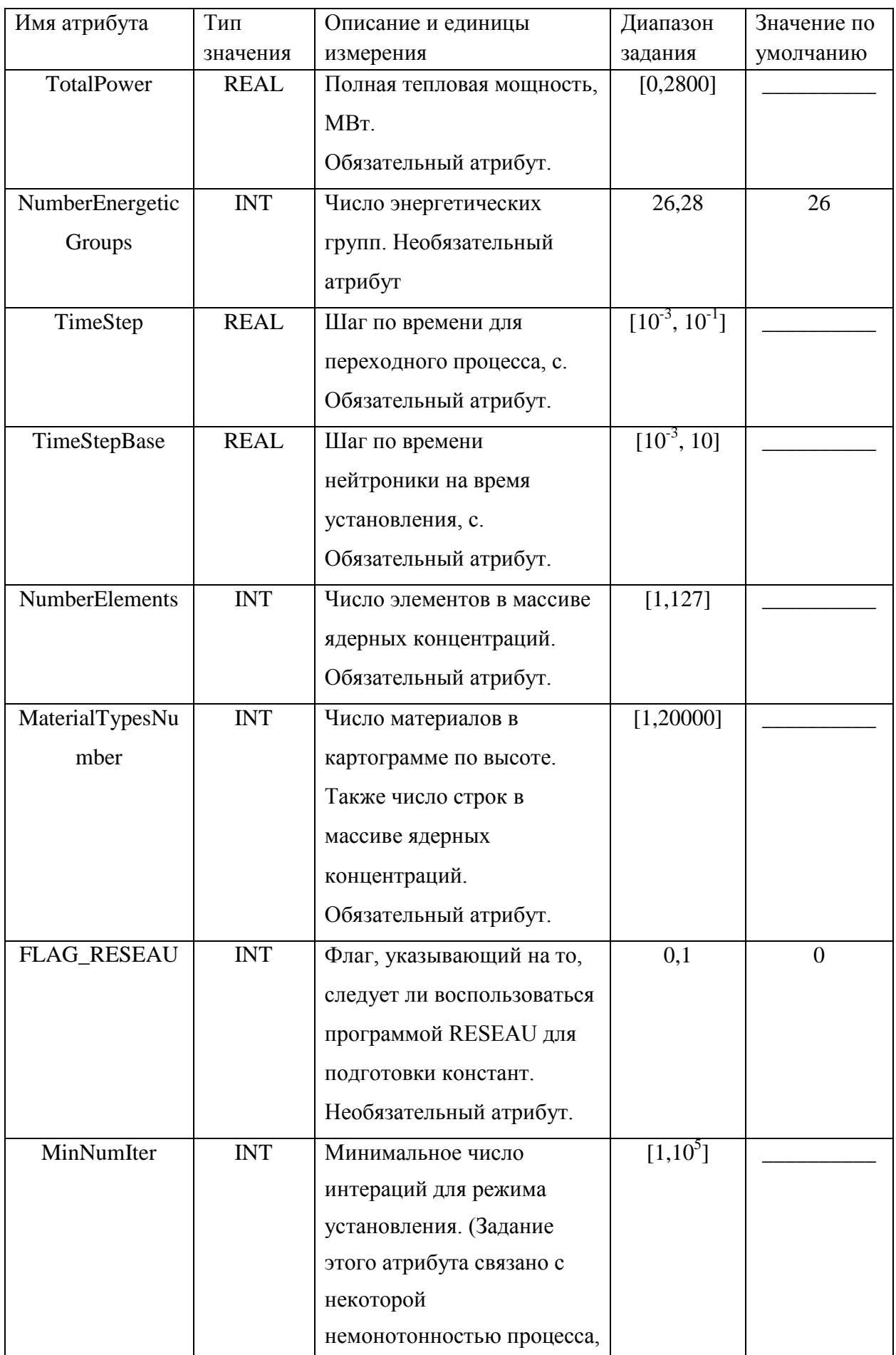

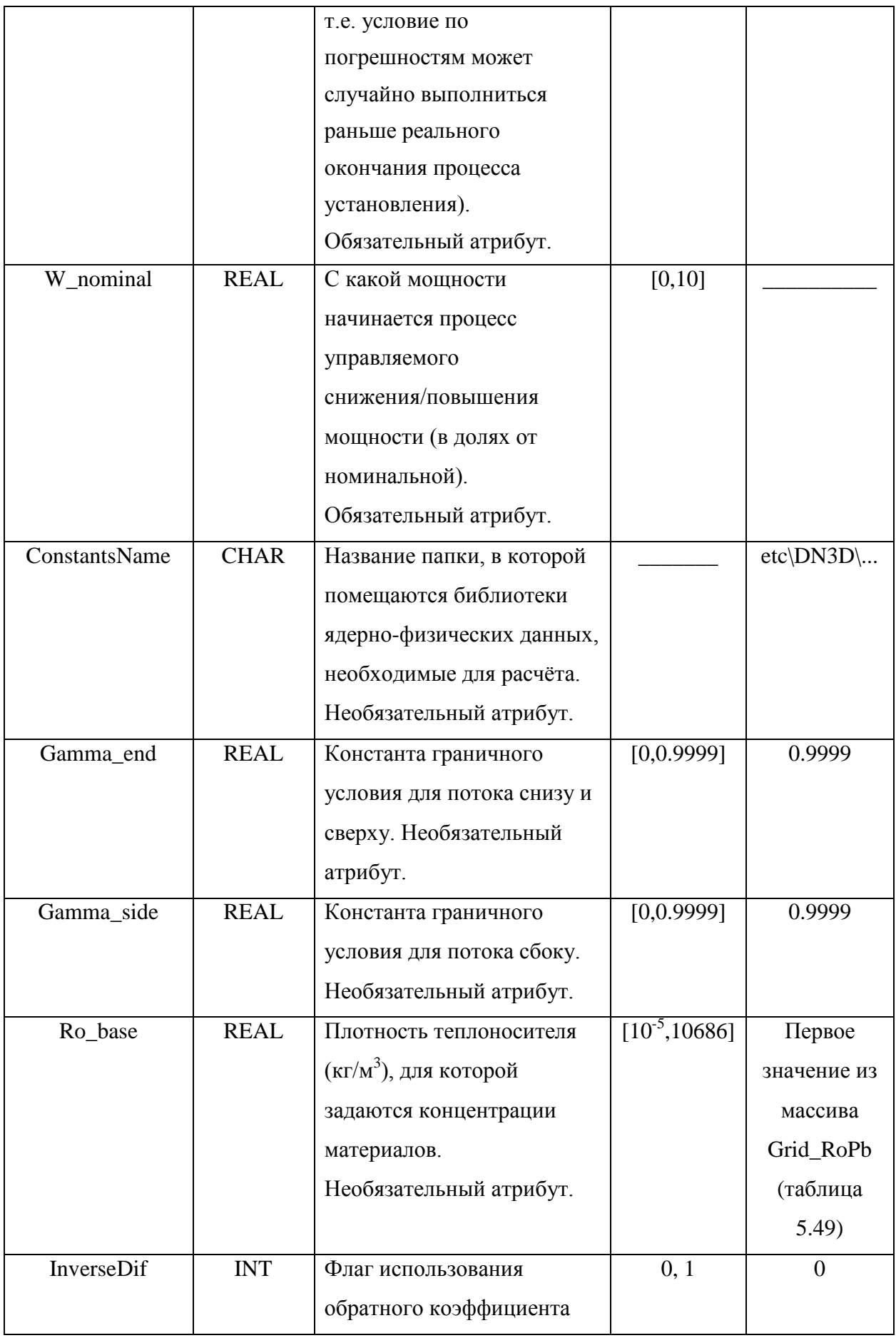

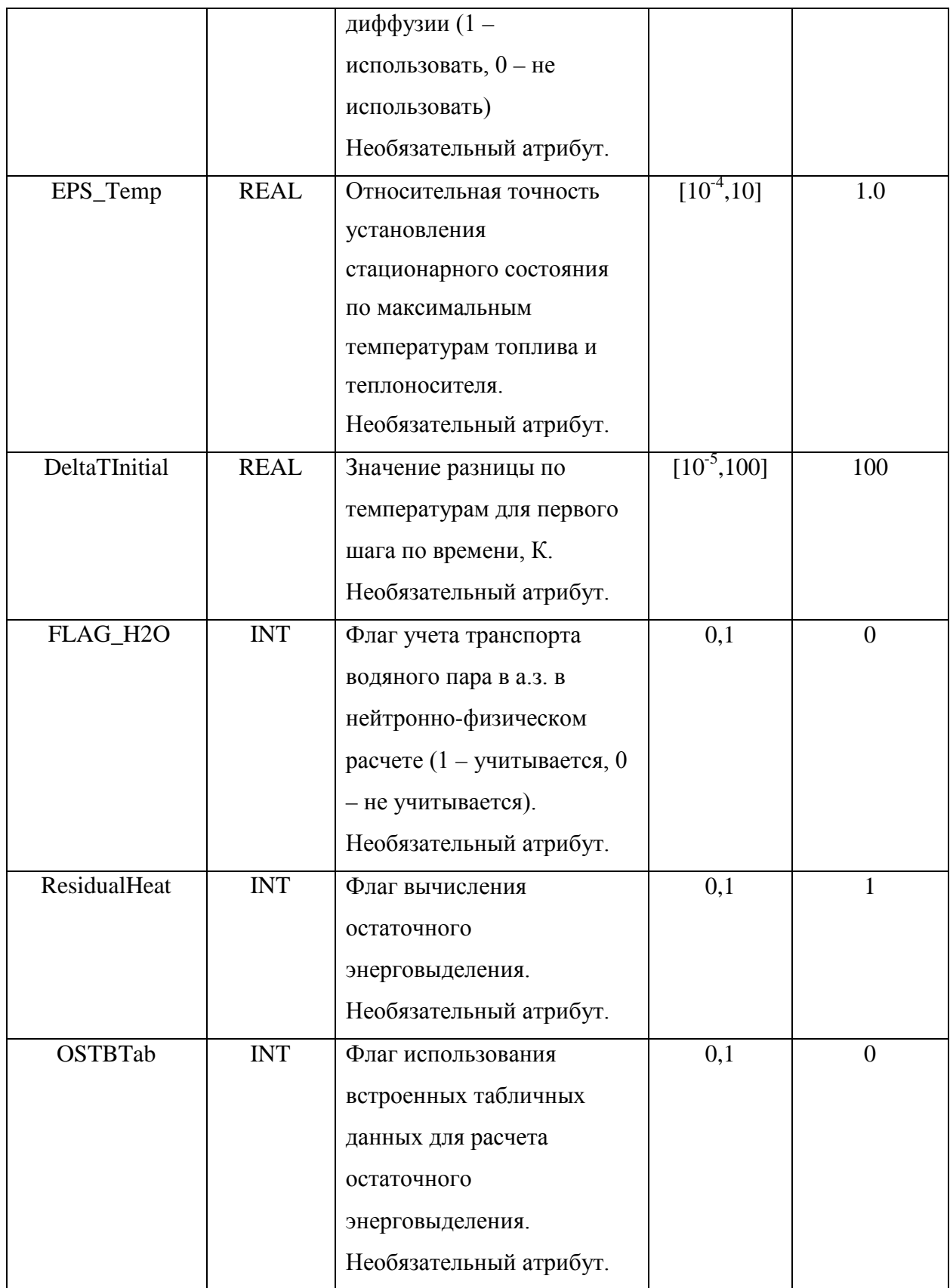

<span id="page-95-0"></span>Таблица 5.45 – Список подтегов тега CommonInformation

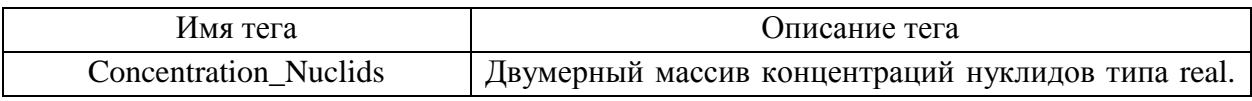

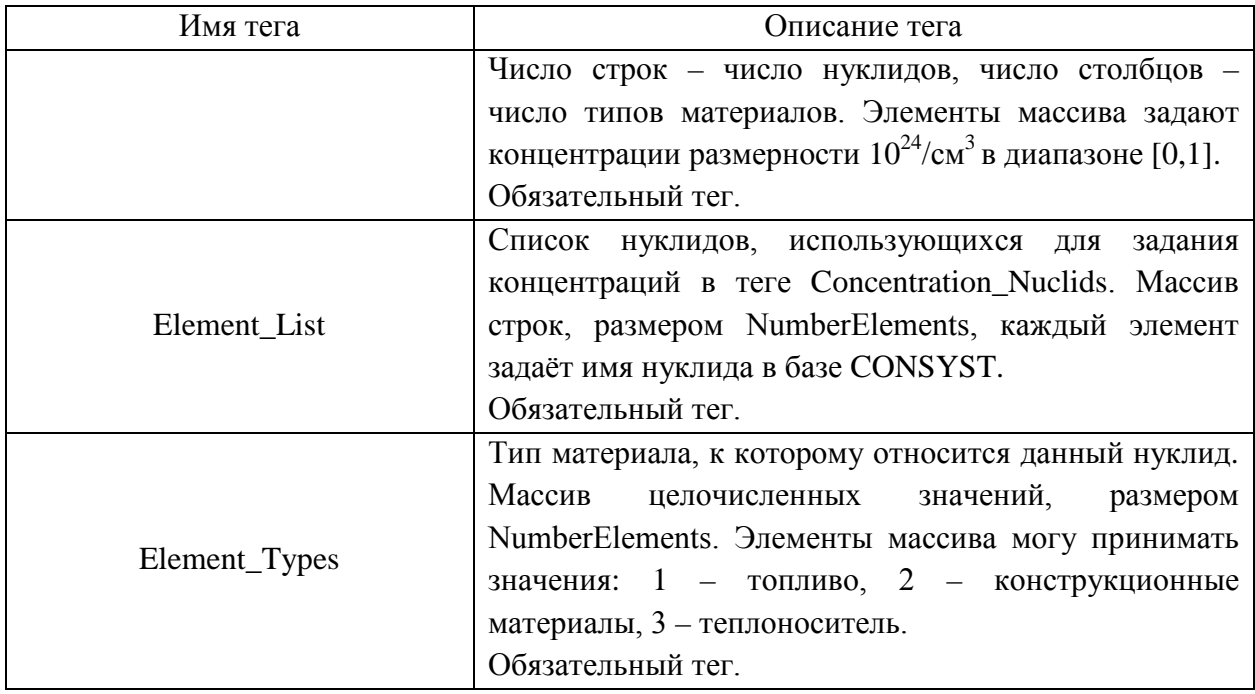

5.5.3 Тег <Autonomous\_work>

В теге <Autonomous\_work> описаны параметры, необходимые для автономной работы НФ модуля под оболочкой SMART\_LM. В таблице ([Таблица](#page-96-0) 5.47) приведён список атрибутов тега <Autonomous\_work> и их описание. Тег не является обязательным, используется только для автономного расчёта нейтронно-физическим модулем.

<span id="page-96-0"></span>Таблица 5.46 – Атрибуты тега Autonomous\_work

| Имя атрибута | Тип         | Описание и единицы измерения                                            | Диапазон          | Значение по |
|--------------|-------------|-------------------------------------------------------------------------|-------------------|-------------|
|              | значения    |                                                                         | задания           | умолчанию   |
| T Pb         | <b>REAL</b> | Температура теплоносителя, К.<br>Обязательный атрибут.                  | [300, 1000]       |             |
| T Fuel       | <b>REAL</b> | Температура топлива, К.<br>Обязательный атрибут.                        | [300, 3000]       |             |
| T mat        | <b>REAL</b> | Температура конструкционных<br>материалов, К.<br>Обязательный атрибут.  | [300, 3000]       |             |
| $Ro$ _ $Pb$  | <b>REAL</b> | Плотность<br>теплоносителя,<br>$K\Gamma/M^3$ .<br>Обязательный атрибут. | [300, 1068]<br>6] |             |

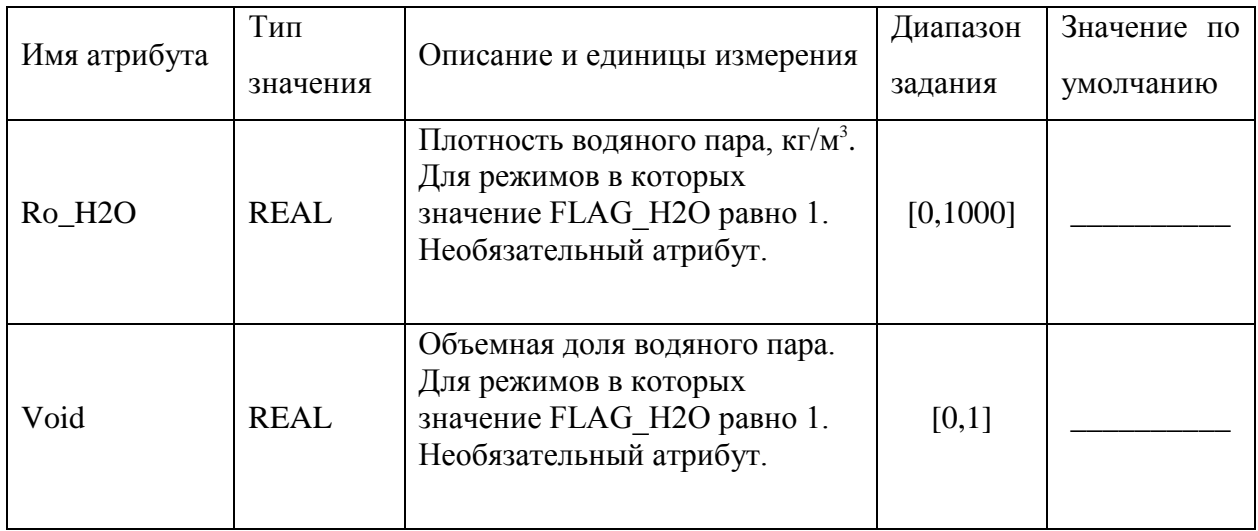

### 5.5.4 Тег <SN\_method>

В теге <SN\_method> задаются параметры расчёта с кинетической опции нейтронно-физического модуля (CORNER). В таблице ([Таблица](#page-97-0) 5.48) приведён список атрибутов тега <SN\_method> и их описание. Тег не является обязательным, используется только при расчёте с применением кинетической опции.

# <span id="page-97-0"></span>Таблица 5.47 – Атрибуты тега SN\_method

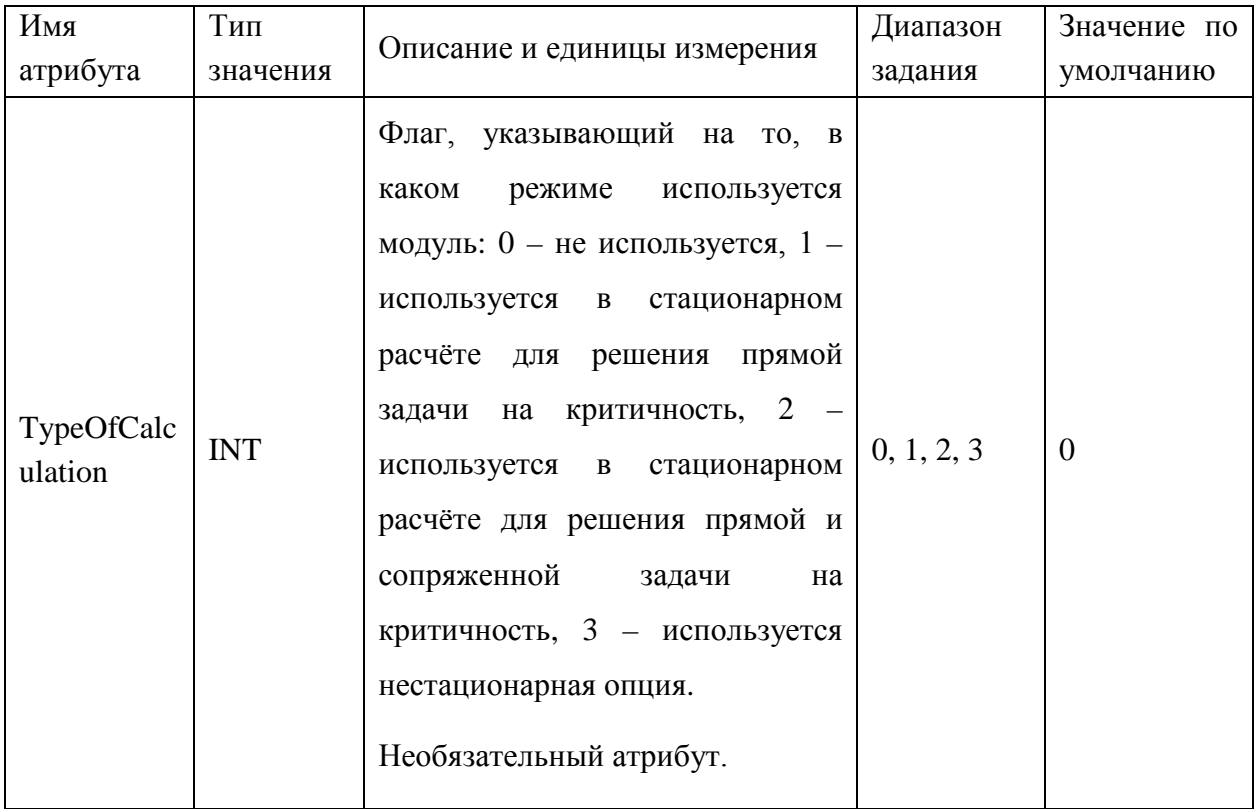

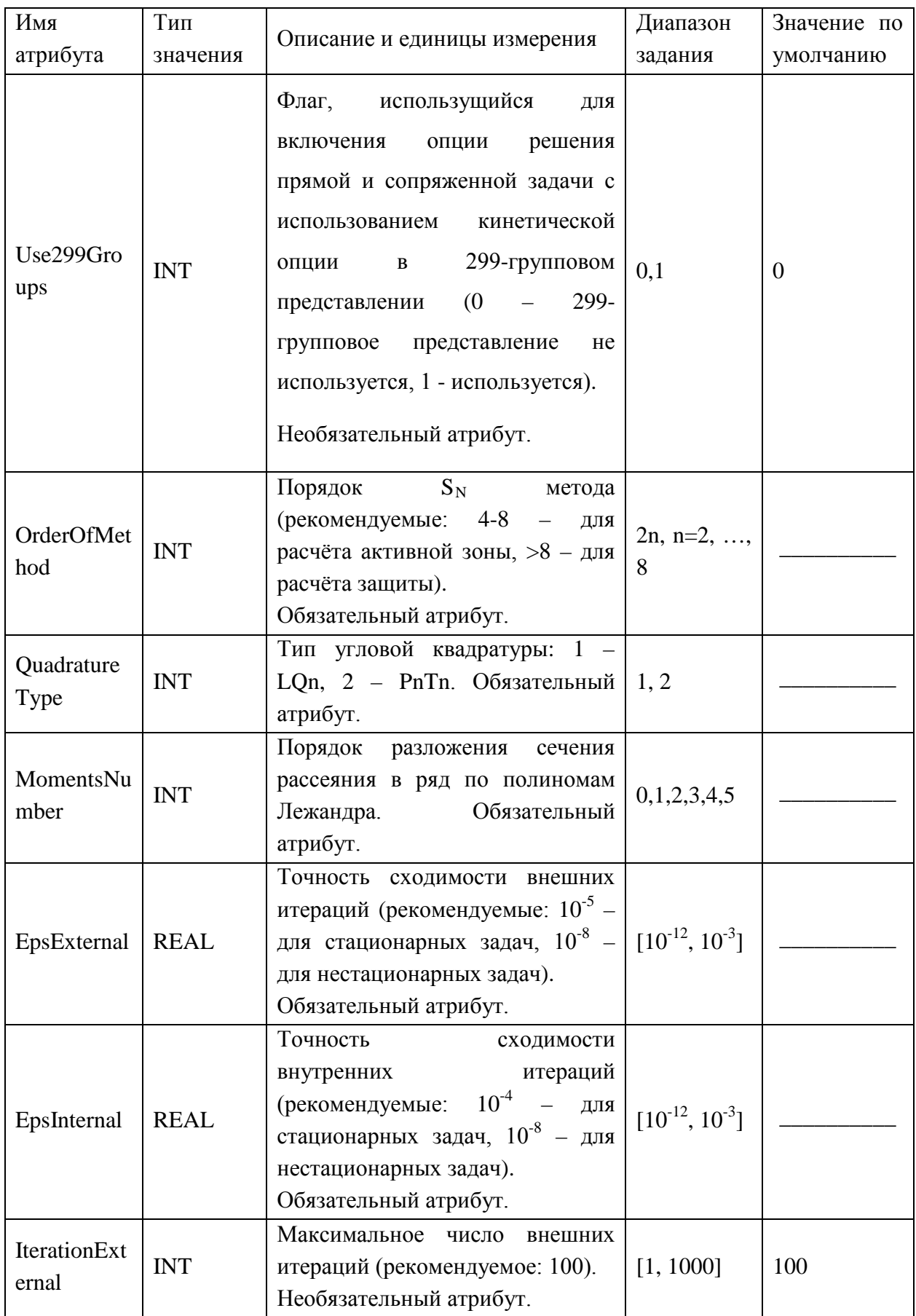

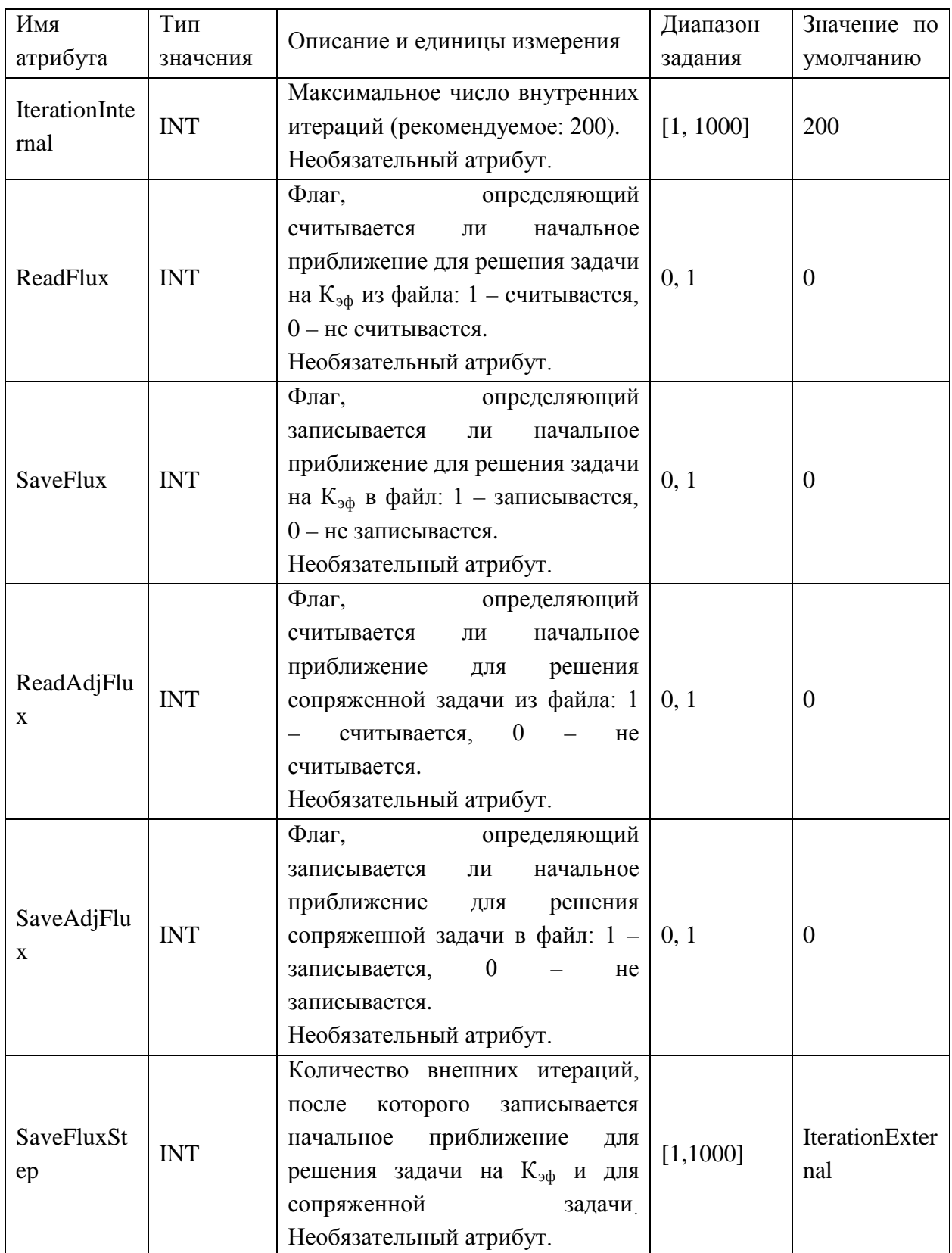

Параметр «TypeOfCalculation» определяет, в каком режиме используется модуль. При значении параметра, равном 1, модуль вызывается один раз для уточнения распределения потока нейтронов перед стартом нестационарного расчёта, при значении

параметра, равном 2, выполняется полноценный нестационарный расчёт с применением модуля на базе метода дискретных ординат.

Пример задания исходных данных для расчёта с применением кинетической опции представлен на рисунке ([Рисунок](#page-100-1) 5.27).

```
<SN_method
  TypeOfCalculation="1"
  OrderOfMethod="4"
  QuadratureType="1"
  MomentsNumber="0"
  EpsExternal="1E-9"
  EpsInternal="1E-9"
  IterationExternal="100"
  IterationInternal="20"
  ReadFlux="1"
  SaveFlux="1"
  ReadAdjFlux="1"
  SaveAdjFlux="1">
 </SN_method>
```
<span id="page-100-1"></span>Рисунок 5.26 – Пример задания исходных данных для расчёта с применением

кинетической опции

5.5.5 Тег <Interpolation>

В теге <Interpolation> заданы сетки параметров для расчёта констант. Тег является обязательным. В таблице ([Таблица](#page-100-2) 5.49) приведён список подтегов тега <Interpolation> и их описание.

| Имя атрибута | Описание тега                                                                                                    |
|--------------|----------------------------------------------------------------------------------------------------|
|              | Упорядоченный массив элементов типа REAL. Количество<br>элементов в массиве не превышает 10. Каждый элемент задает |
| Grid RoPb    | узел расчетной сетки по плотности теплоносителя (кг/м <sup>3</sup> ).                                              |
|              | Элементы массива лежат в диапазоне [0,10696]. Обязательный                                                         |
|              | тег.                                                                                                    |

<span id="page-100-2"></span><span id="page-100-0"></span>Таблица 5.48 – Подтеги тега Interpolation

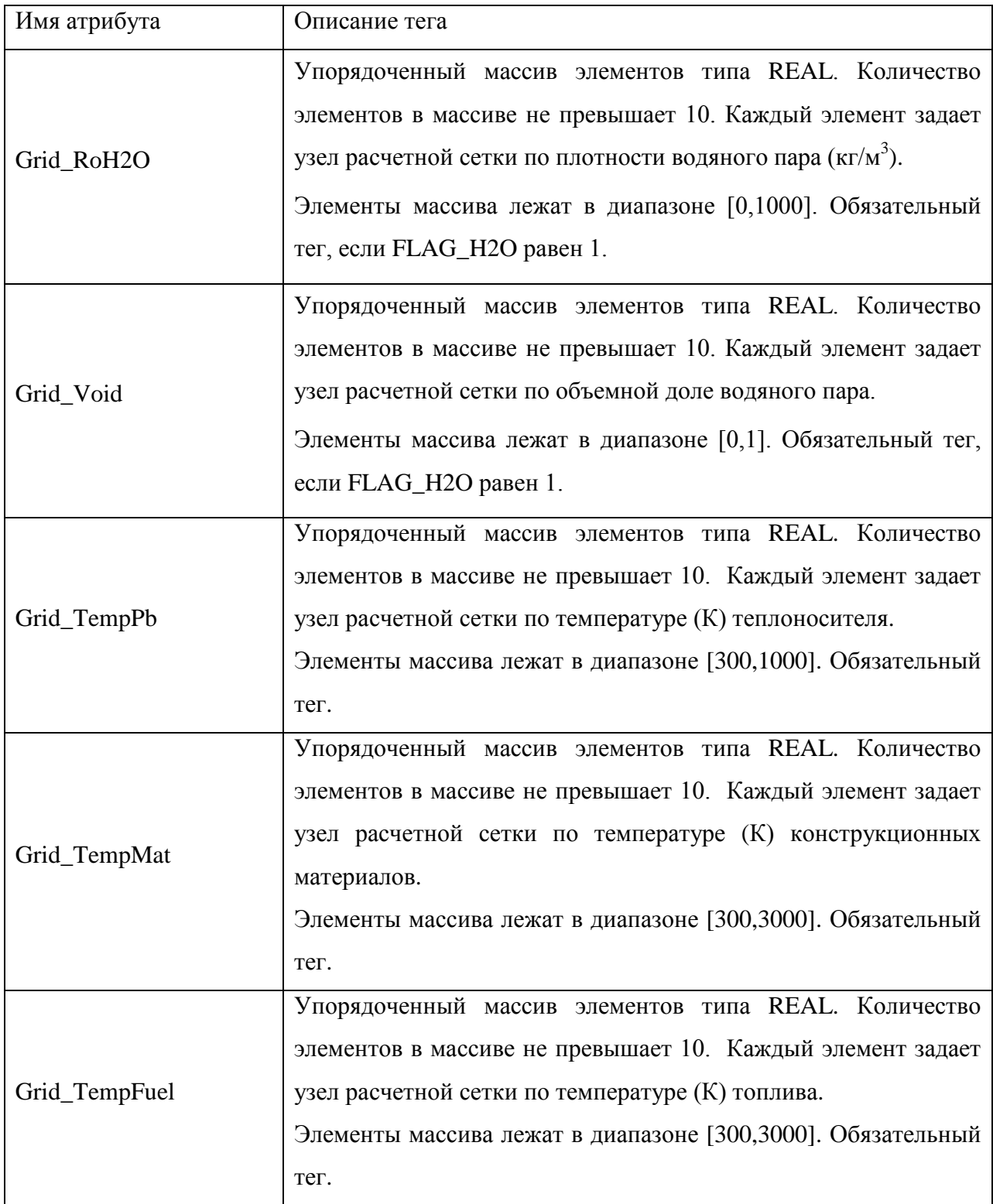

# 5.5.6 Ter <PrepareConst>

Программа PrepareConst позволяет пользователю использовать имеющуюся у него версию CONSYST для подготовки констант. Для этого используется тег PrepareConst, внутри которого задаются, следующие атрибуты (таблица [5.50\)](#page-102-0).

<span id="page-102-0"></span>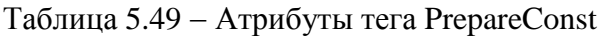

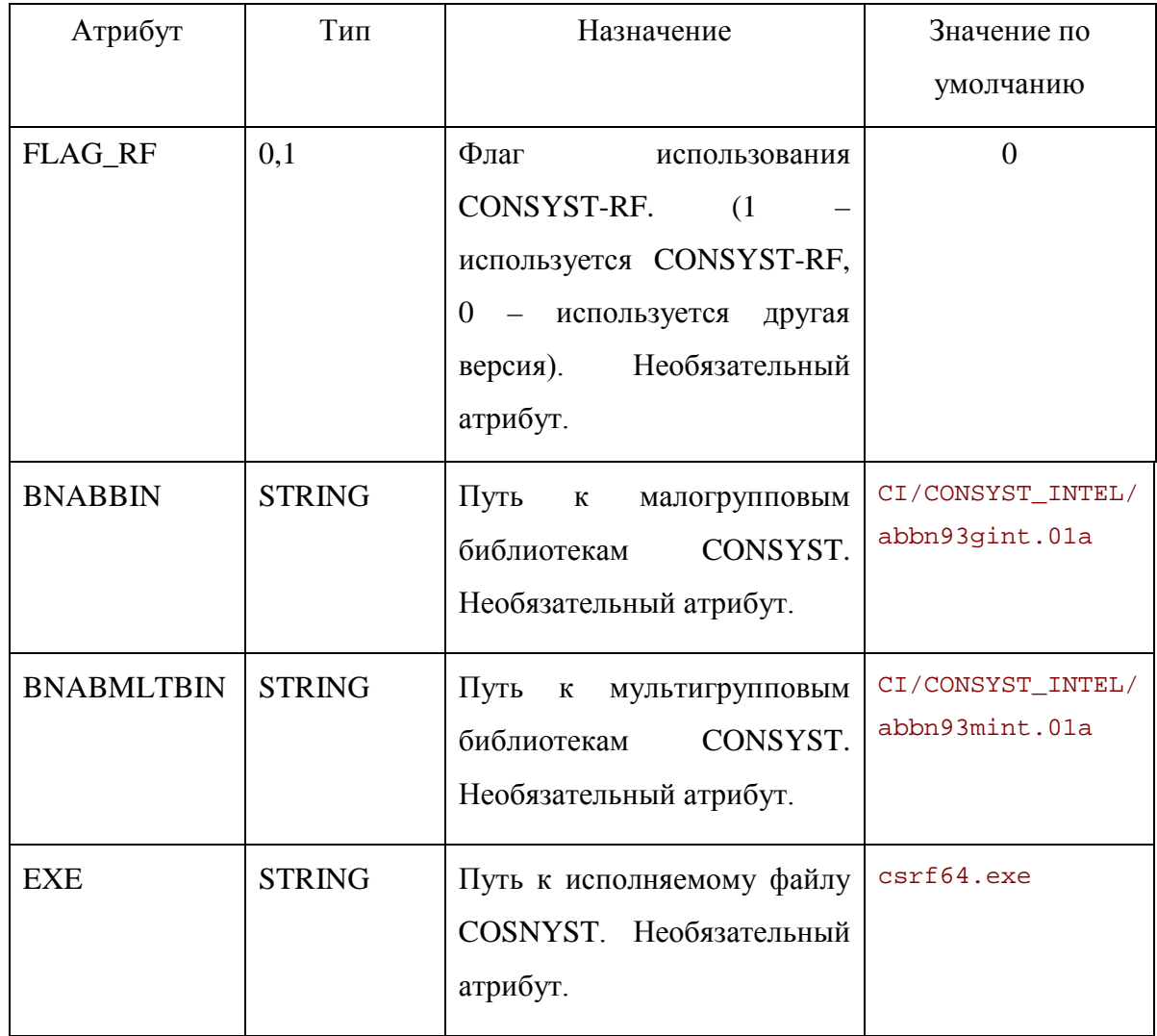

Пример задания тега PrepareConst для использования версии CONSYST-RF представлен на рисунке [5.28.](#page-102-1)

> <PrepareConst  $FLAG RF="1"$ BNABMLTBIN="CONSYST-RF\bin\AbbnRF95b.01A"  $EXE = "CON SYSTEM-RF\binom{Cs170164.exe}$

<span id="page-102-1"></span>Рисунок 5.27 − Пример задания тега PrepareConst

5.6 Тег <Hydraulics>...</Hydraulics>

В теге Hydraulics заводятся элементы TГС, а также параметры теплоносителя, свойства материалов, используемые в теплогидравлическом модуле, и значения необходимых констант. Подробное описание моделируемых элементов ТГС и правила их задания во входном файле представлены в Руководстве пользователя РК HYDRA-**IBRAE/LM/V1.1 [3].** 

#### 5.7 ControlFunc – контрольные функции

Элемент ControlFunc (контрольная функция) предназначен для ввода формульных выражений в текстовом виде с использованием рассчитываемых в программе изменяющихся со временем переменных. Формулы обрабатываются последовательно на каждом временном шаге и могут быть использованы в различных объектах (например, FuelRod, BoundCell т.д.). Формульное выражение можно использовать для вывода в текстовый файл (файлы).

#### 5.7.1 Свойства элемента

Основные параметры контрольных функций задаются в тегах ControlFunc, находящихся внутри тегов Hydraulics, Neutronics и BERKUT (таблица 5.51).

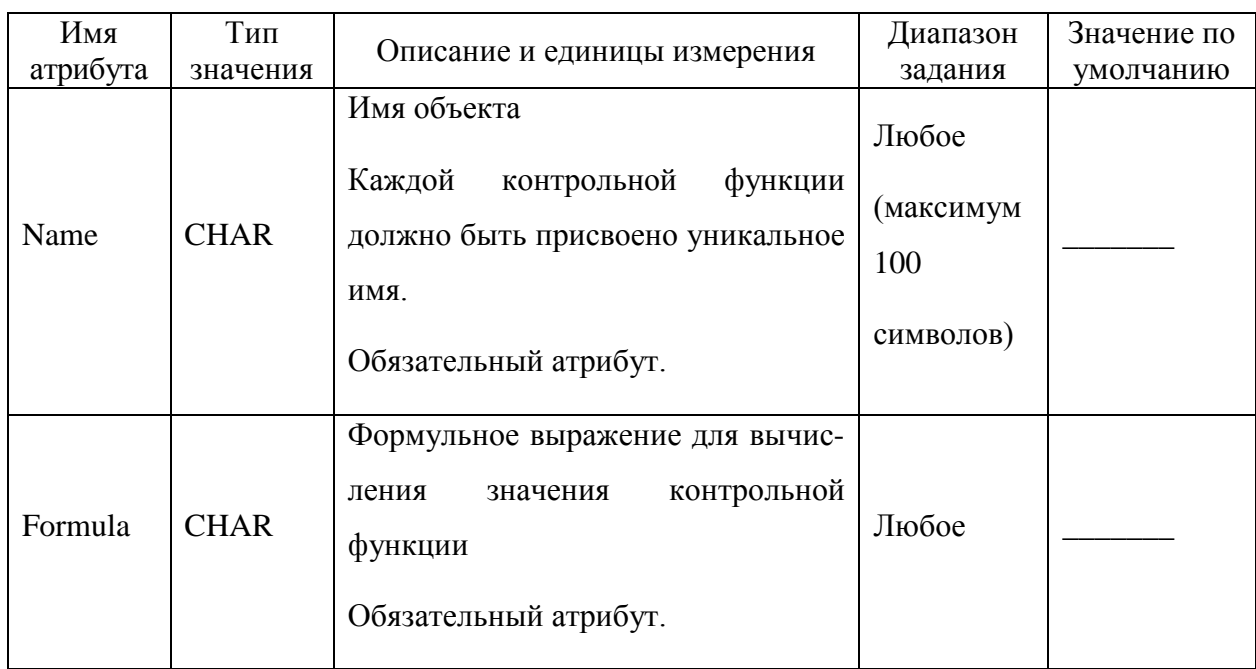

#### Таблица 5.50 - Атрибуты тега ControlFunc

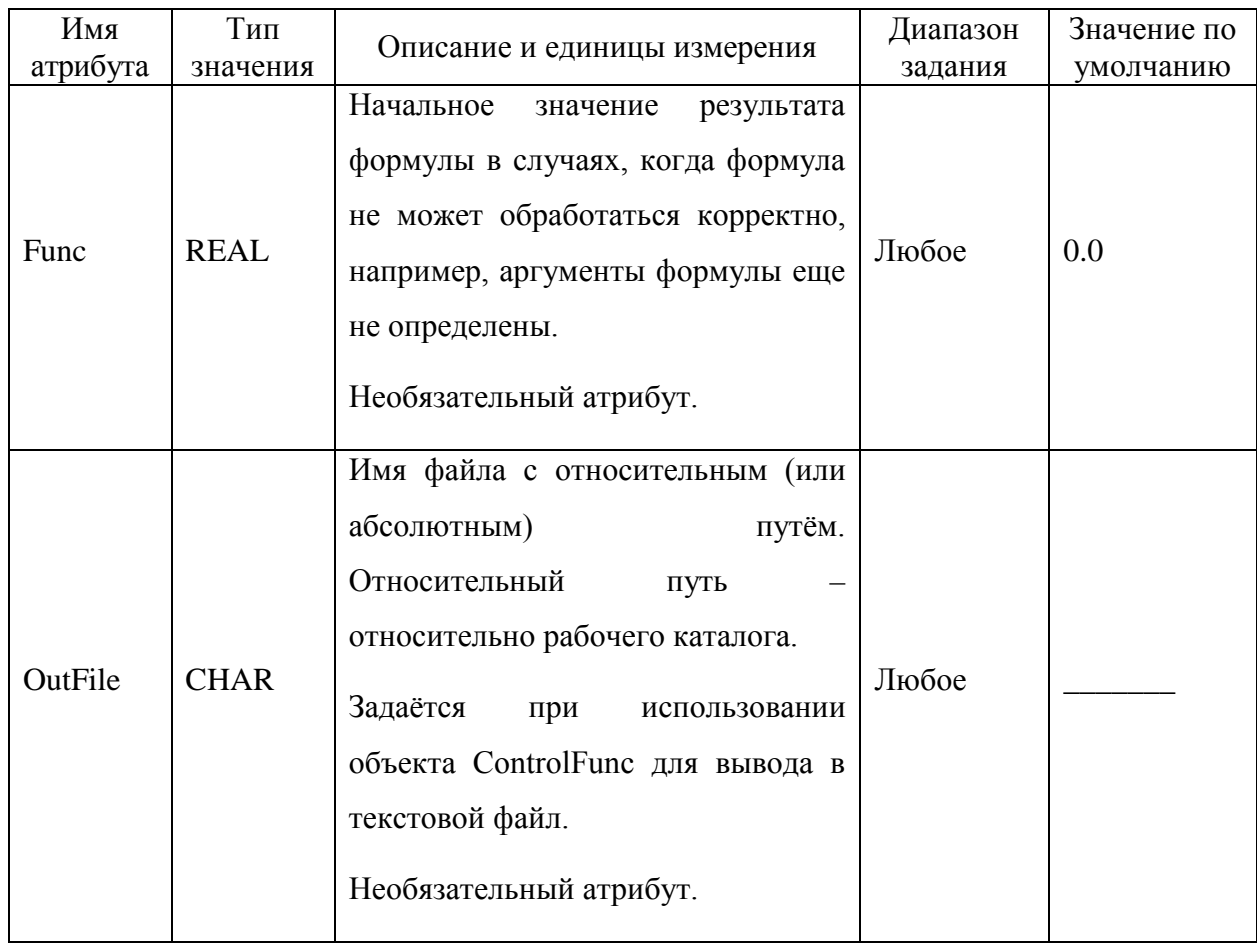

Каждый аргумент в формульном выражении контрольной функции должен быть описан в своем подтеге с названием Arg и атрибутами, представленными в таблице 5.52.

Аргумент LongName представляет собой текстовую строку в двойных кавычках и должен состоять из трёх частей:

- тип объекта Channel, ControlFunc, FuelRod и т.п.;
- имя переменной:
- индексы.  $\overline{\phantom{0}}$

После указания типа объекта в круглых скобках прописывается уникальное имя объекта (из файла ввода). Кавычки (одинарные, поскольку двойные уже задействованы) обязательны, если в имени объекта есть скобки (), если нет скобок - можно без кавычек. Одинарные и двойные кавычки можно поменять местами. Уникальное имя твэла в твэльном модуле формируется из имени зоны, имени ТВС и имени твэла, написанные через "/" (<Zone Name>/<FuelAssembly Name>/<FuelRod Name>).

После указания типа объекта и его имени ставится точка, после точки - имя переменной и индексы. Имена переменных контрольных функций соответствуют именам плот-переменных соответсвующих модулей (смотри раздел 6). Индекс определяет номер расчётной ячейки (нумерация ячеек начинается с единицы) или фазу, которая также может задаваться целым числом или текстовым значением (как и плот-переменные). Если задано неправильное число индексов, то диагностируется ошибка.

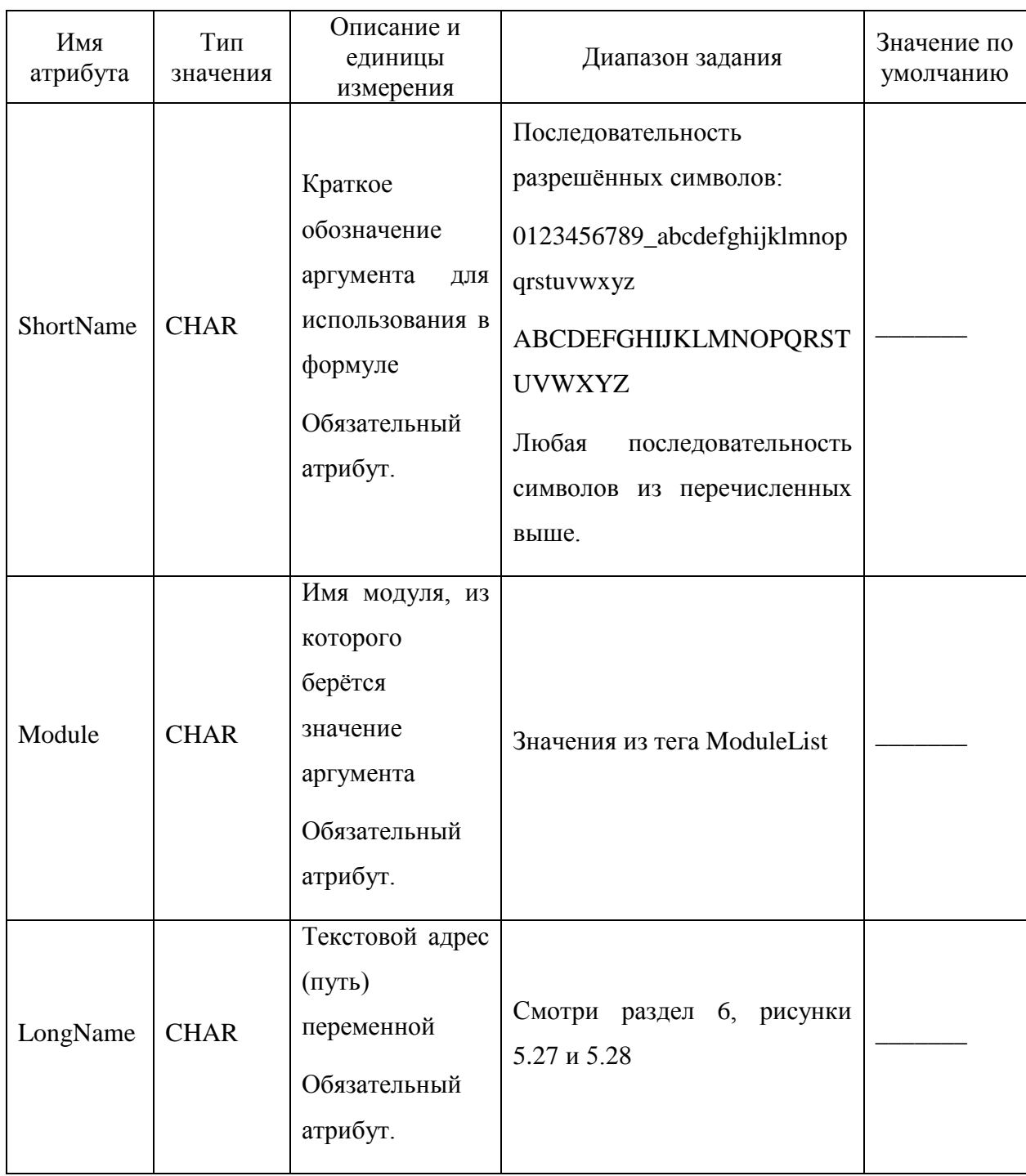

Таблица 5.51 - Атрибуты тега Arg

Пример задания контрольных функций приведён на рисунке 5.32.

```
 <ControlFunc Name="PumpMassFlow" OutFile="PumpMassFlow.dat" Func="0."
Formula="interpol([0,2,1000],[0.0,MFluxSum,MFluxSum],t)">
     <Arg ShortName="t" LongName="Time" Module="Hydra"/>
   </ControlFunc>
     <ControlFunc Name="ThDeform" Func="0.0" Formula="ThEps"
OutFile="ThEps.txt">
       <Arg ShortName="ThEps" Module="BERKUT" LongName="FuelRod(299/PB/FR-
PB).ThermalRadStrain(11,1)"/>
```
</ControlFunc>

Рисунок 5.28 – Пример задания контрольных функций

5.7.2 Использование контрольных функций для вывода в файл

При использовании объектов ControlFunc для вывода в текстовой файл необходимо добавить атрибут OutFile = <имя файла>. Пример показан на рисунке 5.33.

<ControlFunc Name="CF2-very long english name"

Formula="a+b" OutFile ="MyFile.txt">

<Arg ShortName="a" Module="Hydra" LongName="Channel('CH1').Temp(Fluid,5)"/>

<Arg ShortName="b" Module="Hydra" LongName="ControlFunc(CF1).Func"/>

</ControlFunc>

Рисунок 5.29 – Пример задания контрольной функции при выводе значений в файл

В атрибуте OutFile задаётся имя файла с относительным (или абсолютным) путём. Относительный путь – относительно рабочего каталога.

Если в нескольких контрольных функциях указан один и тот же файл, то все эти функции собираются для вывода в один файл.

В файле вывода сначала выводятся имена функции, текст формулы и аргументы. В процессе расчёта по времени выводятся по столбцам время в формате % 13.6e и значения функций, направляемых в этот файл, в формате % 11.4e.

5.7.3 Вывод элементов 1D массива в файл

Для удобства и сокращения задания выдачи разрешается использовать диапазон индексов Ind1:Ind2, например Channel('CH1').Temp(1,5:15).

Частота вывода по времени задается в блоке Main в атрибуте DtOutput.

5.7.4 Вывод элементов 2D массива в файл

Реализованио также сокращенное задание выдачи данных двумерного массива в файл, то есть разрешается использовать диапазон индексов.

В случае задания пользователем выдачи двумерного массива в текстовый файл аргумент контрольной функции должен быть единственным (Рисунок 5.31).

<ControlFunc Name="AllT" OutFile ="AllTemp.txt" Func ="0."

Formula=" $v1$ ">

 $\langle \text{Arg}$  $ShortName="v1"$ Module="Hydra" LongName="HeatStruct('TWEL').TempWall(1:16,1:2)"/>

 $\langle$ /ControlFunc>

<span id="page-107-0"></span>Рисунок 5.30 – Пример контрольной функции для выдачи значений двумерного массива в файл

В этом случае после обработки ввода программа сформирует необходимое число контрольных функций и запишет их по столбцам во внешний текстовый файл.

Список переменных, доступных для использования в формулах контрольных функций, описан в разделе 6.

5.7.5 Список элементарных функций

В таблицах 5.53-5.57 приведён полный список элементарных функций, которые могут быть использованы в контрольных функциях.

| Функция | Аргументы и результат | Описание                          |
|---------|-----------------------|-----------------------------------|
| floor   | $a = floor(b)$        | отбрасывание дробной части        |
| min     | $c = min(a,b)$        | вычисление минимального значения  |
| max     | $c = max(a,b)$        | вычисление максимального значения |
| sin     | $a = \sin(b)$         | синус действительного числа       |

Таблица 5.52 – Основные функции для действительных чисел
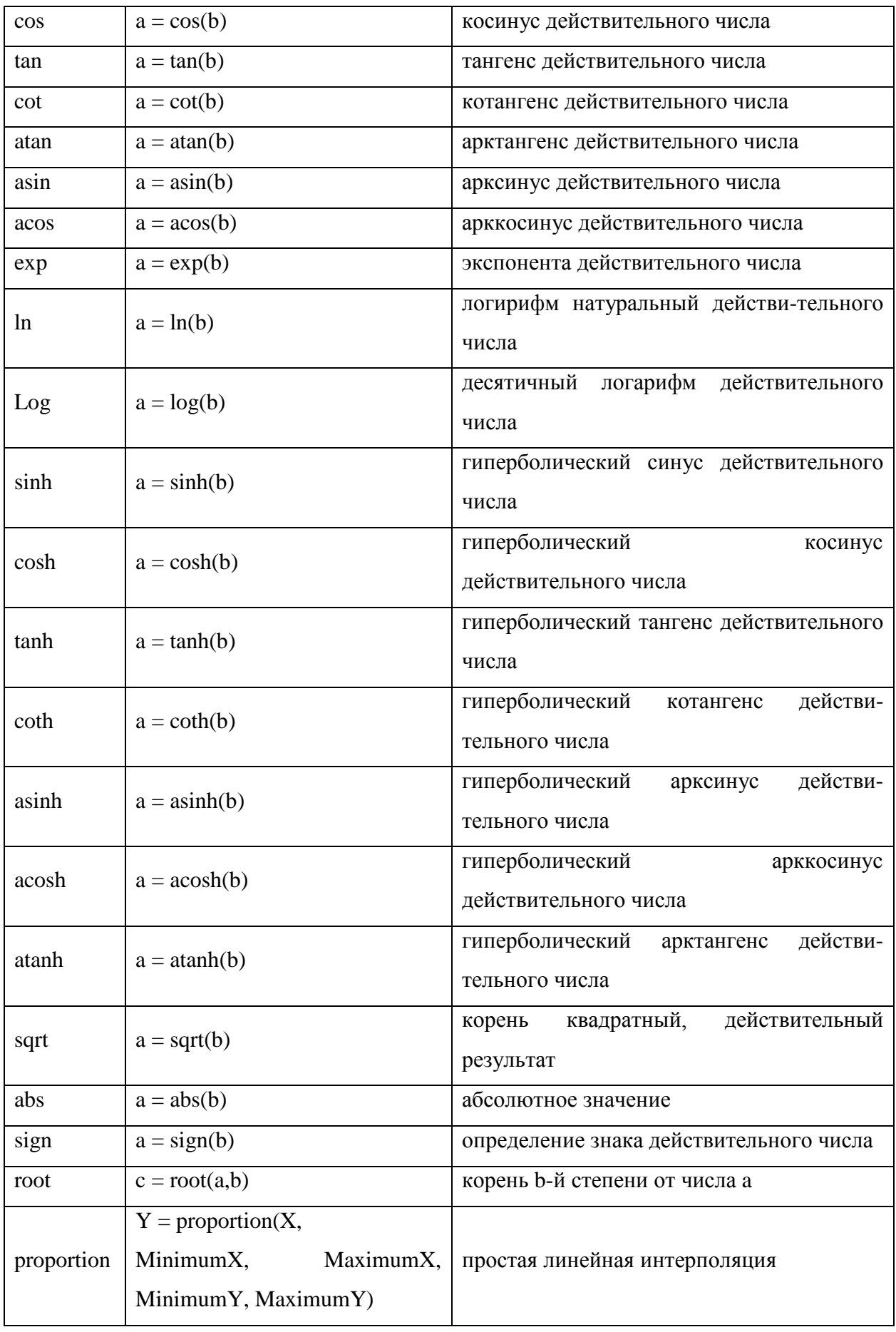

Таблица 5.53 – if функции

| Функция | Аргументы и результат                   | Описание                                                                    |
|---------|-----------------------------------------|-----------------------------------------------------------------------------|
|         |                                         | Здесь condition - логическое выражение.                                     |
| റ.      | $a =$ condition ? res_true<br>res_false | Если condition = true, то $a = \text{res\_true}$ ,<br>иначе $a = res$ false |
|         |                                         |                                                                             |

Замечание: В логическом выражении condition можно использовать операции "not", "and", "or".

Таблица 5.54 – Функции interpol

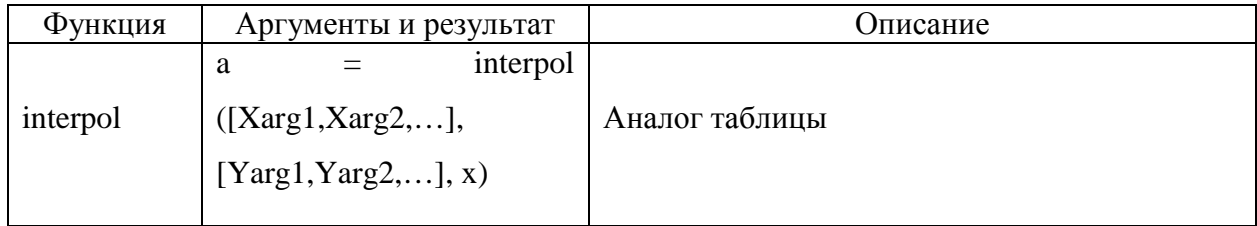

Таблица 5.55 – Функции minArray и maxArray (рассчитывают минимальное и

максимальное значение массива аргументов)

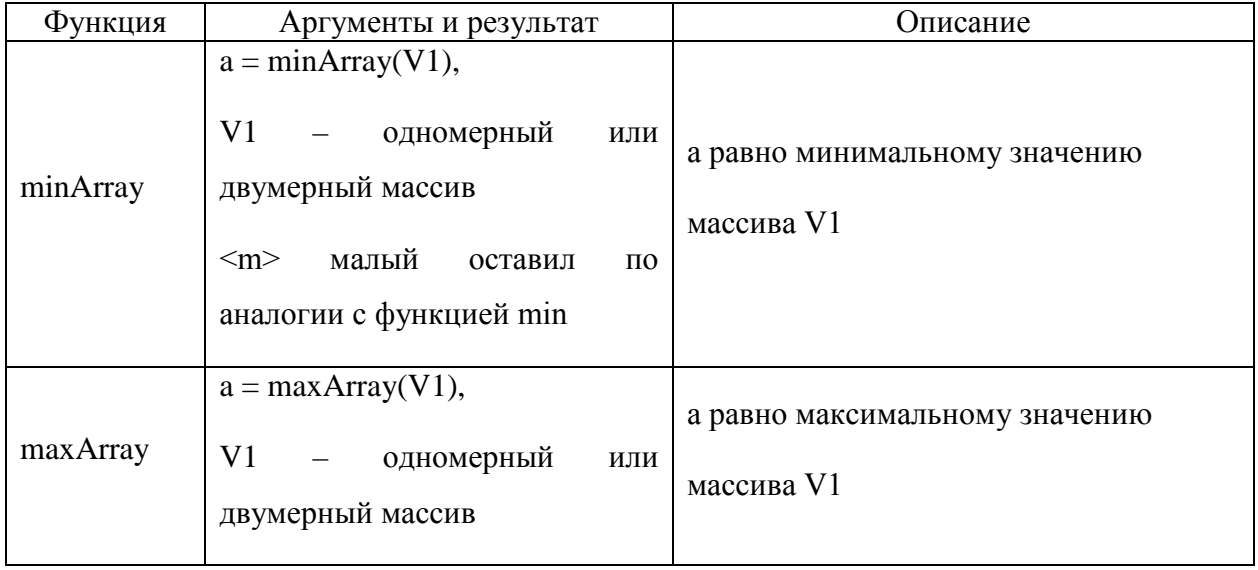

Замечание: Если в именах используется символ "*&*", то его необходимо заменить на "*&*". При необходимости использования вложенных кавычек можно использовать разные типы кавычек (двойные*"* или одинарные*'*). Также внутри выражений в кавычках можно использовать символ &quote;.

| Функция                | Аргументы и результат                                                                                                    | Описание                                                               |
|------------------------|----------------------------------------------------------------------------------------------------|------------------------------------------------------------------------|
| in                     | $a = in(n,x)$                                                                                                    | функция Бесселя I n-го порядка                                         |
| i0                     | $a = i0(x)$                                                                                                    | Бесселя<br>функция<br>$\bf{I}$<br>нулевого<br>порядка                  |
| i1                     | $a = i1(x)$                                                                                                    | Бесселя<br>$\bf{I}$<br>функция<br>первого<br>порядка                   |
| jn                     | $a = jn(n,x)$                                                                                                    | функция Бесселя J n-го порядка                                         |
| j0                     | $a = j0(x)$                                                                                                    | Бесселя<br>$\mathbf{J}$<br>функция<br>нулевого<br>порядка              |
| j1                     | $a = i1(x)$                                                                                                    | Бесселя<br>$\mathbf{J}$<br>функция<br>первого<br>порядка               |
| kn                     | $a = kn(n,x)$                                                                                                    | функция Бесселя К n-го порядка                                         |
| k0                     | $a = k0(x)$                                                                                                    | Бесселя К нулевого<br>функция<br>порядка                               |
| k1                     | $a = k1(x)$                                                                                                    | Бесселя<br>K<br>функция<br>первого<br>порядка                          |
| yn                     | $a = yn(n,x)$                                                                                                    | функция Бесселя Y n-го порядка                                         |
| y <sub>0</sub>         | $a = y0(x)$                                                                                                    | Бесселя<br>Y<br>функция<br>нулевого<br>порядка                         |
| y1                     | $a = y1(x)$                                                                                                    | Бесселя<br>Y<br>функция<br>первого<br>порядка                          |
| DerivC $(a_1,a_2)$     | $f^{n} = \frac{1}{2} \left( \frac{a_1^{n} - a_1^{n-1}}{a_2^{n} - a_2^{n-1}} + \frac{a_1^{n-1} - a_1^{n-2}}{a_2^{n-1} - a_2^{n-2}} \right)$ | Производная<br>(центральная<br>разность), n - номер слоя по<br>времени |
| Deriv $F(a_1, a_2)$    | $f^n = \left(\frac{a_1^n - a_1^{n-1}}{a_2^n - a_2^{n-1}}\right)$                                                                           | Производная                                                            |
| Integral $F(a_1, a_2)$ | $f^{n} = f^{n-1} + \frac{1}{2} (a_{1}^{n} + a_{1}^{n-1}) (a_{2}^{n} - a_{2}^{n-1})$                                                        | Интеграл                                                               |

Таблица 5.56 – Специальные функции

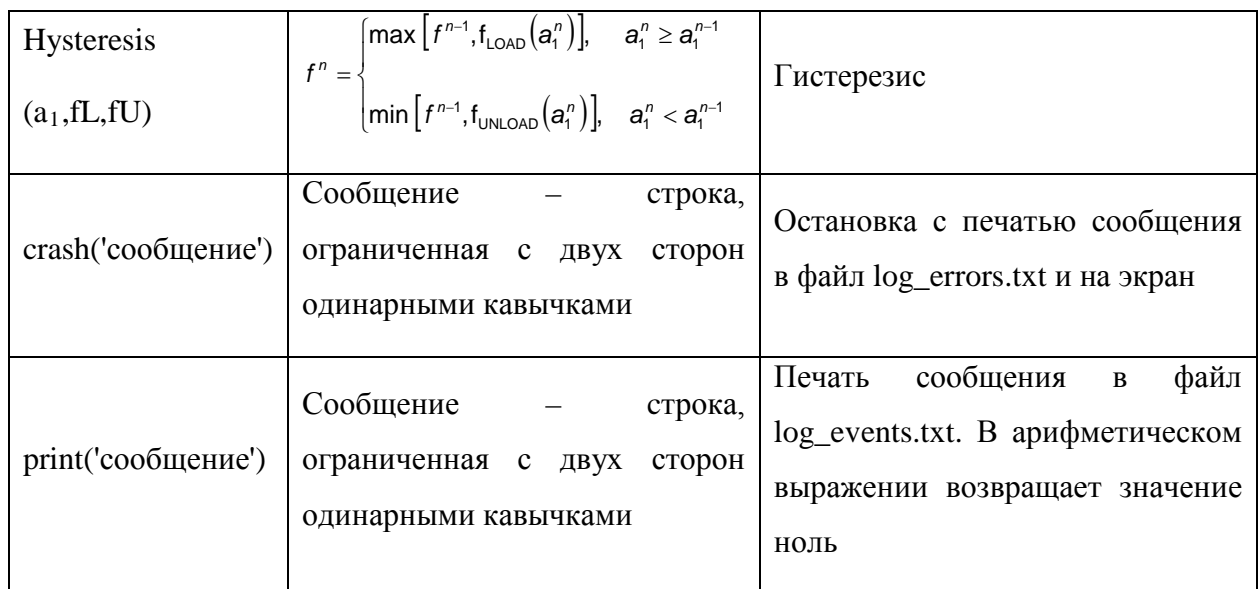

5.7.6 Список элементарных операций

Список элементарных операций представлен в таблицах 5.58-5.60.

| Оператор      | Действие и результат | Описание                                                        |
|---------------|----------------------|-----------------------------------------------------------------|
| not           | $b = not a$          | оператор логического отрицания                                  |
| and           | $c = a$ and b        | оператор И                                                      |
| <sub>or</sub> | $c = a$ or $b$       | оператор ИЛИ                                                    |
| xor           | $c = a x$ or b       | оператор ИСКЛЮЧАЮЩЕЕ ИЛИ                                        |
| shl           | $c = a shl b$        | сдвиг на b битов влево                                          |
| shr           | $c = a$ shr b        | сдвиг на b битов вправо                                         |
| div           | $c = a$ div b        | целочисленное деление                                           |
| mod           | $c = a \mod b$       | вычисление<br><b>OT</b><br>остатка<br>целочисленного<br>деления |

Таблица 5.57 - Операторы для целых чисел

Таблица 5.58 - Арифметические операторы для вещественных чисел

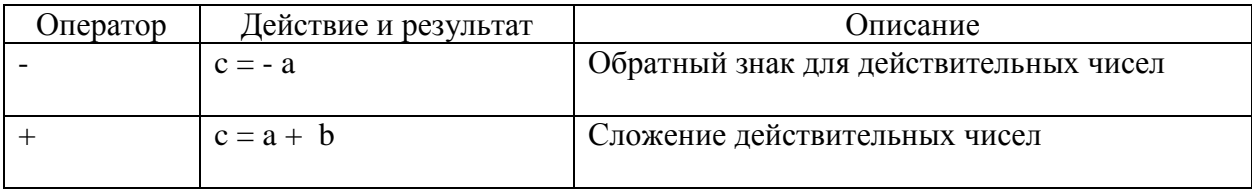

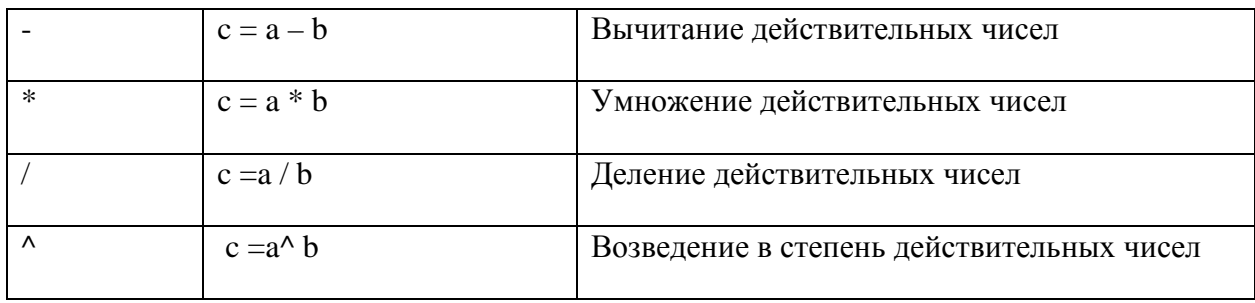

Таблица 5.59 - Операторы сравнения действительных чисел. Результат логической операции – целый: 0 – ложь, 1 – истина

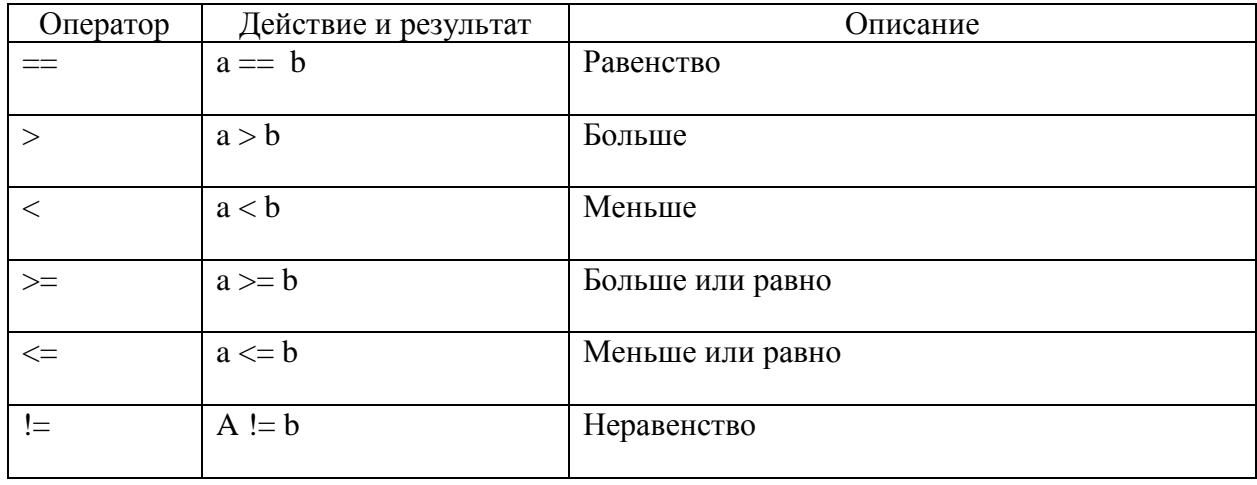

### 5.7.7 Свойства неконденсируемых газов

Пользователю предоставляется возможность использовать функции, позволяющие рассчитывать значения теплоёмкости и теплопроводности семи неконденсируемых газов ("H2", "He", "N2", "O2", "Ar", "Kr", "Xe") от температуры, а также зависимость вязкости от температуры в закритичной области от давления (таблица 5.61). Значения свойств определяются в соответствии с соотношениями, описанными Руководстве по моделям РК HYDRA-IBRAE/LM/V1.1 [3].

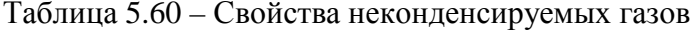

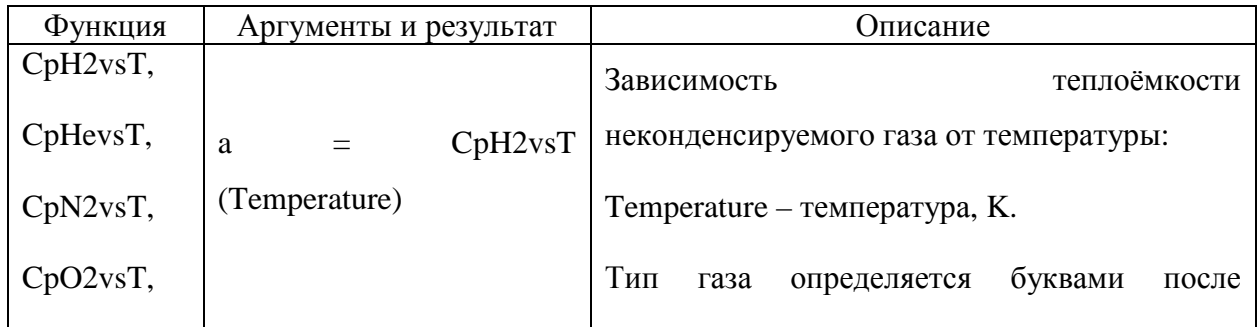

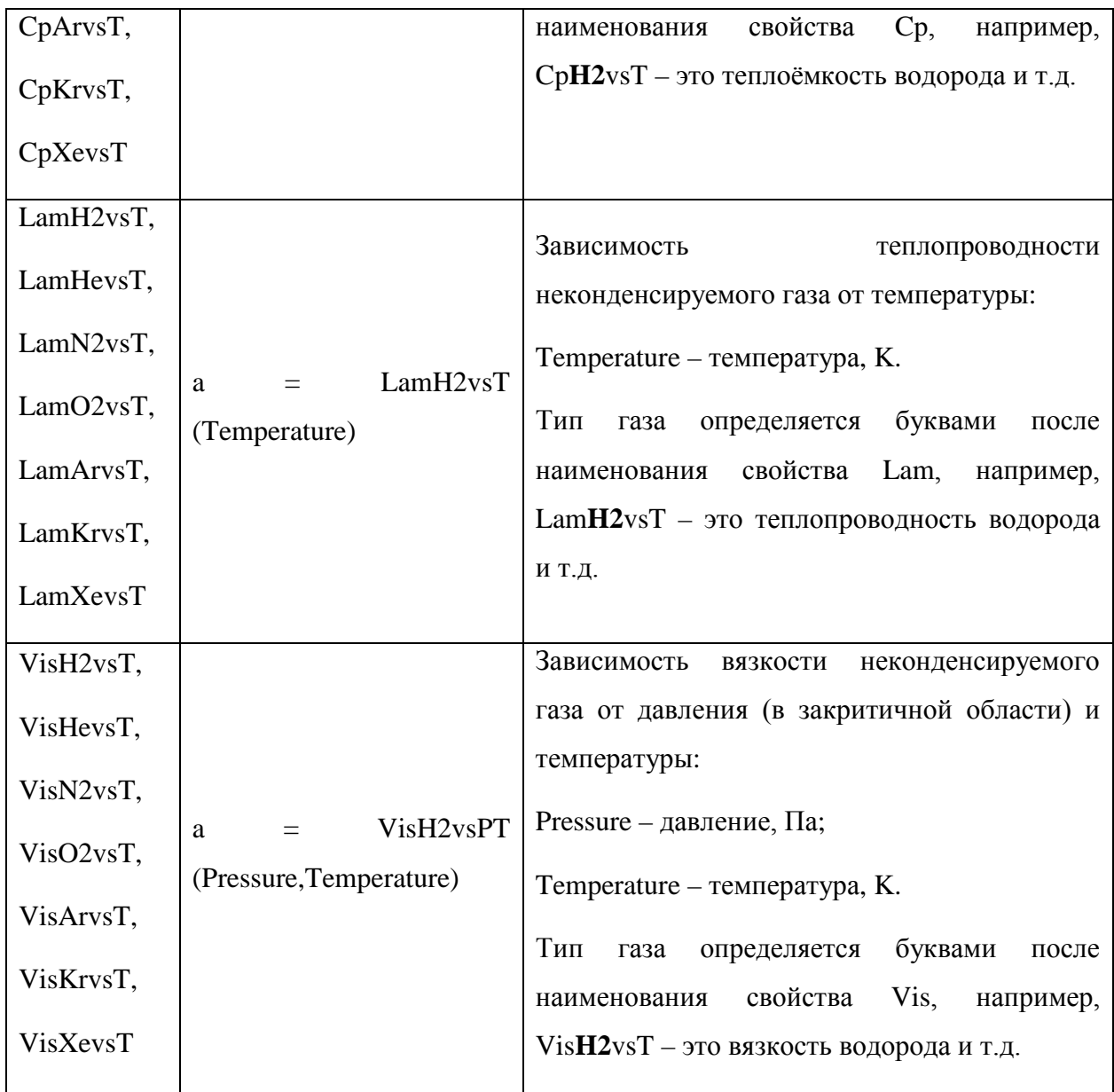

## 5.7.8 Использование констант

В формулах можно использовать встроенные константные значения, указанные в таблице 5.62, а также заданные пользователем.

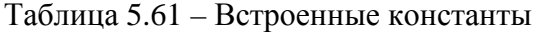

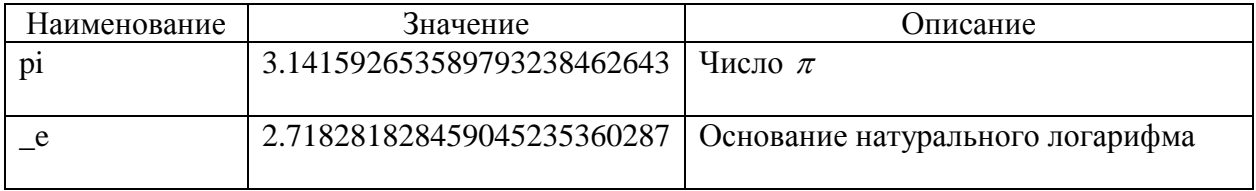

При необходимости использовании констант, равных значениям, заданным пользователем (например, для определения константы, равной длине обогреваемой части твэла или высоте активной зоны), пользователь должен задать тег Constant с двумя атрибутами, описанными в таблице 5.63.

| Имя      |             | Описание<br>И                                |                                                                                                    | Значение           |
|----------|-------------|----------------------------------------------|----------------------------------------------------------------------------------------------------|--------------------|
| атрибута | Тип         | единицы                                      | Диапазон задания                                                                                                    | $\Pi$ <sup>O</sup> |
|          |             | измерения                                    |                                                                                                    | умолчанию          |
| Name     | <b>CHAR</b> | Имя<br>константы<br>Обязательный<br>атрибут. | Последовательность<br>разрешенных<br>символов:<br>0123456789_abcdefghijklmnopqrstuvwxyz<br>ABCDEFGHIJKLMNOPQRSTUVWXYZ<br>Любая последовательность символоа из<br>100<br>перечисленных выше (максимум<br>символов) |                    |
| Value    | <b>REAL</b> | Значение<br>константы                        | $[-1.8E308, 1.8E308]$                                                                                                    |                    |
|          |             | Обязательный<br>атрибут.                     |                                                                                                    |                    |

Таблица 5.62 – Атрибуты тега Constant

В атрибуте Value значение может быть задано формульным выражением, использующим другие констнанты, определённые выше в том же файле. В обработчике файла пользовательского ввода константы считываются в первую очередь, поэтому пользовательские константы могут использоваться в формульных выражениях в рамках входного файла, в котором они заданы.

Задание констант, определяющих, например, геометрические размеры реакторной установки, и их использование при задании параметров, определяющихся через геометрические размеры, позволяет в случае изменения любого из размеров не переопределять значения в нескольких местах входного файла.

Пример ввода константы с именем Qext показан на рисунке 5.35.

<Constant Name="Qext" Value="5.e5" />

Рисунок 5.31 – Пример ввода константы Qext

# 6 Список плот-переменных

Для контроля процесса расчёта и графического отображения результатов с интегральным кодом ЕВКЛИД/V1 используется пост-процессор оболочки SMART\_LM – smart-client.exe. С инструкцией по работе с пост-процессором можно ознакомиться в разделе «Помощь», либо нажав клавишу F1. Полный список плот-переменных каждого модуля описан ниже.

### 6.1 Теплогидравлический модуль

В теплогидравлическом модуле HYDRA-IBRAE/LM/V1.1 в качестве плотпеременных и аргументов контрольных функций используются одни и те же переменные. Полный список переменных теплогидравлического модуля описан в Руководстве пользователя РК HYDRA-IBRAE/LM/V1.1 [\[3\]](#page-179-0).

### 6.2 Нейтронно-физический модуль

В текущей версии нейтронно-физического модуля в плот-файл выводятся следующие переменные:

- ControlRodsPositionG7 положение стержней СУЗ (размерность = см);
- $-$  AssemblyPower тепловыделение в каждой ТВС (размерность = кВт);
- FG поток нейтронов в каждой ячейке (размерность = отн. ед.);
- FGA сопряжённая функция в каждой ячейке (размерность = отн. ед.);
- Kr радиальный коэффициент неравномерности (безразмерная величина);

– Kv – максимальное тепловыделение в расчётной ячейке/среднее тепловыделение в расчётной ячейке (безразмерная величина);

- Kz коэффициент неравномерности по высоте (безразмерная величина);
- Reactivity реактивность (размерность = %);

– RelativePower – относительная мощность энерговыделения (безразмерная величина);

– TotalPower – полная мощность энерговыделения (размерность = МВт).

### 6.3 Твэльный модуль

В твэльном модуле интегрального кода ЕВКЛИД/V1 в плот-файл записываются следующие параметры:

– Height (NFR) – аксиальная геометричекая сетка для выбранного твэла, где NFR – номер твэла (размерность = м);

– Параметры выхода ГПД (GFR):

1) FG Part (NFR) – доля ГПД в общем количестве газа под оболочкой для выбранного твэла, где NFR – номер твэла (размерность = отн. ед.);

2) FG Release (NFR) – суммарный абсолютный выход ксенона и криптона из топлива для выбранного твэла, где NFR – номер твэла (размерность = моль);

3) Kr Release (NFR) – абсолютный выход криптона из топлива для выбранного твэла, где NFR – номер твэла (размерность = моль);

4) Rel Kr Release (NFR) – выход криптона из топлива относительно наработанного количества для выбранного твэла, где NFR – номер твэла (размерность  $=$  %);

5) Rel Xe Release (NFR) – выход ксенона из топлива относительно наработанного количества для выбранного твэла, где NFR – номер твэла (размерность  $=$  %);

6) Xe Release (NFR) – абсолютный выход ксенона из топлива для выбранного твэла, где NFR – номер твэла (размерность = моль);

– Геометрические параметры (Geom):

1) Cladding Diameter (NFR) – распределение внешнего диаметра оболочки выбранного твэла по высоте а.з., где NFR – номер твэла (размерность = м);

2) Fuel Swelling (NFR) – объёмное распухание топлива для выбранного твэла по высоте а.з., где NFR – номер твэла (размерность = отн. ед.);

3) Gap Size (NFR) – величина зазора топливо-оболочка для выбранного твэла по высоте а.з., где NFR – номер твэла (размерность = м);

4) Pellet Diameter (NFR) – распределение внешнего диаметра таблетки выбранного твэла по высоте а.з., где NFR – номер твэла (размерность = м);

5) SwellRate (NFR) – скорость объёмного распухания топлива для выбранного твэла по высоте а.з., где NFR – номер твэла (размерность = % / % т. ат.);

– Нагрузки на твэл (Loads):

1) BurnUp (NFR) – выгорание топлива для выбранного твэла по высоте а.з., где NFR – номер твэла (размерность =  $\%$  т. ат.);

2) CoolPress (NFR) – давление теплоносителя на оболочку выбранного твэла, где NFR – номер твэла (размерность =  $\Pi$ а);

3) Dose (NFR) – повреждающая доза накопленная оболочкой выбранного твэла, где NFR – номер твэла (размерность = сна);

4) Gas Pressure (NFR) – давление газа под оболочкой для выбранного твэла, где NFR – номер твэла (размерность = МПа);

– Характеристики напряжённо-деформированного состояния (SSS):

1) CladHeight2D (NFR) – аксиальная геометричекая сетка параметров НДС оболочки для выбранного твэла, где NFR – номер твэла (размерность = м);

2) CladRadius1D (NFR) – радиальная геометрическая сетка параметров НДС оболочки в центральной осевой ячейке активной части выбранного твэла, где NFR – номер твэла (размерность = м);

3) CladRadius2D (NFR) – радиальная геометрическая сетка параметров НДС оболочки для выбранного твэла, где NFR – номер твэла (размерность = м);

4) RadialDisplacement (NFR) – поле радиальных перемещений в оболочке для выбранного твэла, где NFR – номер твэла (размерность = м);

5) RadialDisplacement1D (NFR) – распределение радиальных перемещений по радиусу оболочки в центральной осевой ячейке активной части выбранного твэла, где NFR – номер твэла (размерность = м);

6) Деформации (Strains):

а) ElasticAxialStrain (NFR) – поле упругих аксиальных деформаций оболочки для выбранного твэла, где NFR – номер твэла (размерность = отн. ед.);

б) ElasticHoopStrain (NFR) – поле упругих окружных деформаций оболочки для выбранного твэла, где NFR – номер твэла (размерность = отн. ед.);

в) ElasticRadStrain (NFR) – поле упругих радиальных деформаций оболочки для выбранного твэла, где NFR – номер твэла (размерность = отн. ед.);

г) IrCreepAxialStrain (NFR) – поле аксиальных деформаций радиационной ползучести оболочки для выбранного твэла, где NFR – номер твэла  $(\text{размерность} = \text{orth. } e_{\text{I}})$ ;

д) IrCreepHoopStrain (NFR) – поле окружных деформаций радиационной ползучести оболочки для выбранного твэла, где NFR – номер твэла (размерность = отн. ед.);

е) IrCreepRadStrain (NFR) – поле радиальных деформаций радиационной ползучести оболочки для выбранного твэла, где NFR – номер твэла  $(\text{размерность} = \text{orth. } e_{\text{A}})$ ;

ж) SwellingAxialStrain (NFR) – поле аксиальных деформаций радиационного распухания оболочки для выбранного твэла, где NFR – номер твэла (размерность = отн. ед.);

з) SwellingHoopStrain (NFR) – поле окружных деформаций радиационного распухания оболочки для выбранного твэла, где NFR – номер твэла (размерность = отн. ед.);

и) SwellingRadStrain (NFR) – поле радиальных деформаций радиационного распухания оболочки для выбранного твэла, где NFR – номер твэла (размерность = отн. ед.);

к) ThCreepAxialStrain (NFR) – поле аксиальных деформаций термической ползучести оболочки для выбранного твэла, где NFR – номер твэла (размерность = отн. ед.);

л) ThCreepHoopStrain (NFR) – поле окружных деформаций термической ползучести оболочки для выбранного твэла, где NFR – номер твэла (размерность = отн. ед.);

м) ThCreepRadStrain (NFR) – поле радиальных деформаций термической ползучести оболочки для выбранного твэла, где NFR – номер твэла (размерность = отн. ед.);

н) ThermalAxialStrain (NFR) – поле термических аксиальных деформаций оболочки для выбранного твэла, где NFR – номер твэла (размерность = отн. ед.);

о) ThermalHoopStrain (NFR) – поле термических окружных деформаций оболочки для выбранного твэла, где NFR – номер твэла (размерность = отн. ед.);

п) ThermalRadStrain (NFR) – поле термических радиальных деформаций оболочки для выбранного твэла, где NFR – номер твэла (размерность = отн. ед.);

р) TotalAxialStrain (NFR) – поле суммарных аксиальных деформаций оболочки для выбранного твэла, где NFR – номер твэла (размерность = отн. ед.);

с) TotalAxialStrain1D (NFR) – распределение суммарных аксиальных деформаций по радиусу оболочки в центральной осевой ячейке активной части выбранного твэла, где NFR – номер твэла (размерность = отн. ед.);

т) TotalHoopStrain (NFR) – поле суммарных окружных деформаций оболочки для выбранного твэла, где NFR – номер твэла (размерность = отн. ед.);

у) TotalHoopStrain1D (NFR) – распределение суммарных окружных деформаций по радиусу оболочки в центральной осевой ячейке активной части выбранного твэла, где NFR – номер твэла (размерность = отн. ед.);

ф) TotalRadStrain (NFR) – поле суммарных радиальных деформаций оболочки для выбранного твэла, где NFR – номер твэла (размерность = отн. ед.);

х) TotalRadStrain1D (NFR) – распределение суммарных радиальных деформаций по радиусу оболочки в центральной осевой ячейке активной части выбранного твэла, где NFR – номер твэла (размерность = отн. ед.);

7) Напряжения (Stresses):

а) AxialStress (NFR) – поле аксиальных напряжений в оболочке для выбранного твэла, где NFR – номер твэла (размерность =  $\Pi$ а);

б) AxialStress1D (NFR) – распределение аксиальных напряжений по радиусу оболочки в центральной осевой ячейке активной части выбранного твэла, где NFR – номер твэла (размерность =  $\Pi$ а);

в) HoopStress (NFR) – поле окружных напряжений в оболочке для выбранного твэла, где NFR – номер твэла (размерность =  $\Pi$ а);

г) HoopStress1D (NFR) – распределение окружных напряжений по радиусу оболочки в центральной осевой ячейке активной части выбранного твэла, где NFR – номер твэла (размерность = Па);

д) RadialStress (NFR) – поле радиальных напряжений в оболочке для выбранного твэла, где NFR – номер твэла (размерность =  $\Pi$ а);

е) RadialStress1D (NFR) – распределение радиальных напряжений по радиусу оболочки в центральной осевой ячейке активной части выбранного твэла, где NFR – номер твэла (размерность =  $\Pi$ а);

– Параметры тепловой задачи (Thermal):

1) Central Temperature (NFR) – распределение средней температуры в центральной части выбранного твэла по высоте, где NFR – номер твэла (размерность  $= K$ :

2) Cladding Surface Temperature (NFR) – распределение температуры наружной поверхности оболочки по высоте выбранного твэла, где NFR – номер твэла (размерность = К);

3) Cladding Temperature (NFR) – распределение средней по толщине температуры оболочки по высоте выбранного твэла, где NFR – номер твэла (размерность  $=$  K):

4) CoolTemp (NFR) – распределение температуры теплоносителя по высоте выбранного твэла, где NFR – номер твэла (размерность = К);

5) HeatFlux (NFR) – распределение потока тепла в теплоноситель по высоте выбранного твэла, где NFR – номер твэла (размерность =  $\rm Br/m^{2}$ );

6) HeatTrans (NFR) – распределение коэффициента теплоотдачи по высоте выбранного твэла, где NFR – номер твэла (размерность = Bт/K/м $^2$ );

7) Height2D (NFR) – аксиальная геометричекая сетка двумерного распределения температуры для выбранного твэла, где NFR – номер твэла (размерность  $=$  м);

8) LinearPower (NFR) – линейная мощность энерговыделения в выбранном твэле, где NFR – номер твэла (размерность =  $Br/m$ );

9) Radius1D (NFR) – радиальная геометрическая сетка распределения температуры в центральной осевой ячейке активной части выбранного твэла, где NFR – номер твэла (размерность = м);

10) Radius2D (NFR) – радиальная геометрическая сетка двумерного распределения температуры для выбранного твэла, где NFR – номер твэла (размерность  $=$  м);

11) Temperature1D (NFR) – распределение температуры по радиусу в центральной осевой ячейке активной части выбранного твэла, где NFR – номер твэла  $(\text{размерность} = K);$ 

12) Temperature2D (NFR) – двумерное распределение (по аксиальной и радиальной координатам) температуры в выбранном твэле, где NFR – номер твэла (размерность  $=$  K).

13) AveFuelTemperature – средняя по объёму температура топлива (размерность  $= K$ ).

14) MaxCladTempZoneName – имя зоны, которой соответствует максимальная температура оболочки (размерность = б/р).

15) MaxCladTemperature – максимальная температура оболочки (размерность = К).

16) MaxFuelTempZoneName – имя зоны, которой соответствует максимальная температура топлива (размерность = б/р).

17) MaxFuelTemperature - максимальная температура топлива (размерность = K).

#### Примеры расчётов  $\tau$

В данном разделе приводятся примеры расчёта экспериментов и прикладных задач кодом ЕВКЛИД/V1. Каждый пример сопровождается детальным описанием постановки задачи, построения расчётной схемы и входного файла, результатов расчётов.

 $7.1$ Моделирование эксперимента NIMPHE-2 по облучению твэлов со смешанным нитридным топливом в натриевом реакторе ФЕНИКС

В данном подразделе представлен пример моделирования кодом ЕВКЛИД/V1 эксперимента NIMPHE-2, проведённого во Франции, по испытаниям твэлов со смешанным нитридным топливом в быстром натриевом реакторе ФЕНИКС [15].

7.1.1 Постановка залачи

В эксперименте NIMPHE-2 в реакторе ФЕНИКС облучалось 5 твэлов с топливом  $U_0$ <sub>8</sub>Pu<sub>02</sub>N и геометрией, характерной для твэлов реактора СУПЕР-ФЕНИКС. Материал оболочки твэлов - сталь 316 cw Ti. Характеристики экспериментальных твэлов и смешанного нитридного топлива, использованных в эксперименте, приведены в таблице  $7.1.$ 

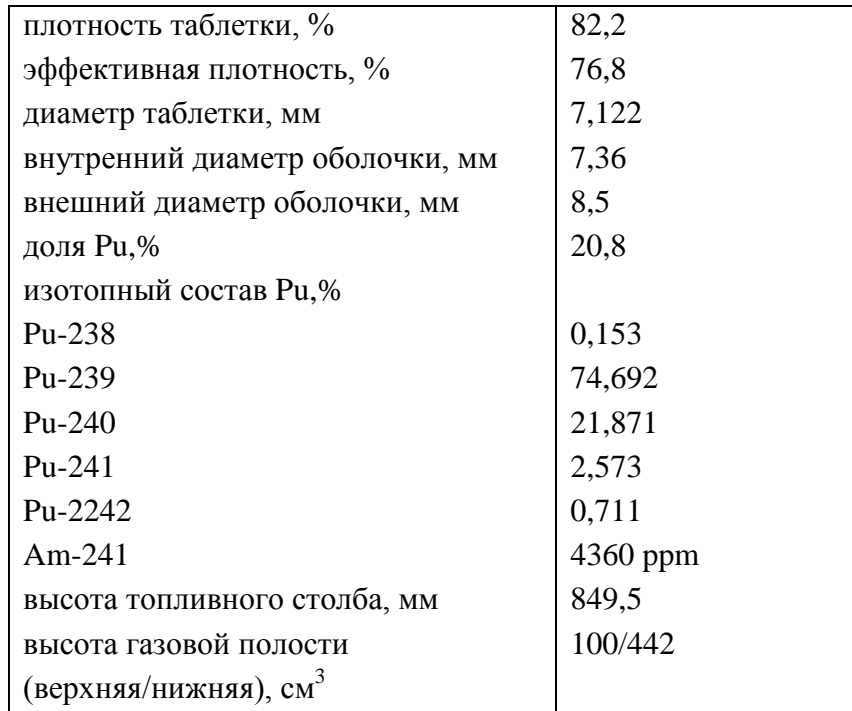

Таблица 7.1 – Параметры твэлов с топливом  $U_{0.8}Pu_{0.2}N$ , облученных в реакторе ФЕНИКС

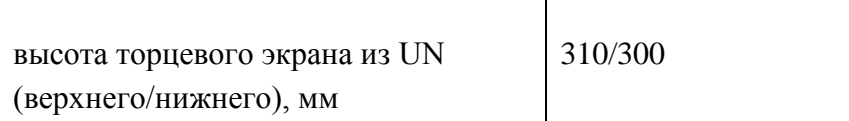

В таблице 7.2 представлены условия облучения экспериментальных твэлов в реакторе ФЕНИКС.

Таблица 7.2 – Условия облучения твэлов с топливом  $U_{0.8}Pu_{0.2}N$  в реакторе ФЕНИКС

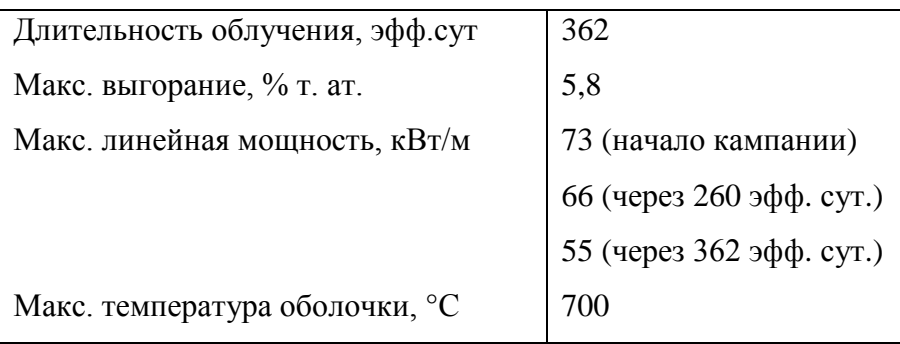

В таблицах 7.3 и 7.4 представлены результаты послереакторных исследований одного из облучённых в эксперименте NIMPHE-2 твэлов.

Таблица 7.3 - Результаты измерения распухания нитридного топлива в эксперименте NIMPHE-2

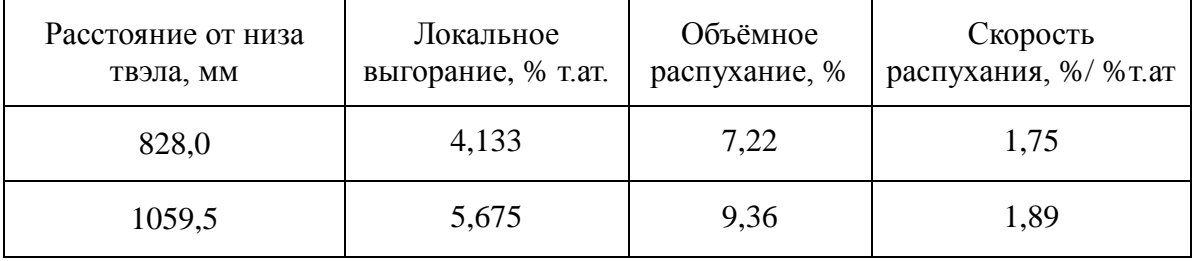

Таблица 7.4 – Выход ГПД под оболочку в эксперименте NIMPHE-2

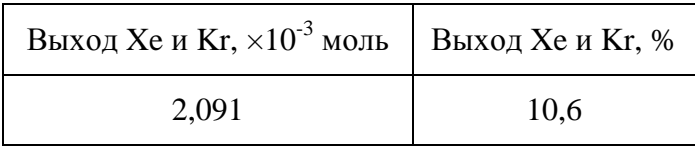

### 7.1.2 Построение расчётной схемы

Для моделировании эксперимента NIMPHE-2 интегральным кодом ЕВКЛИД/V1 использованы следующие исходные данные. В твэле выделены структурные элементы: активная часть, нижний и верхний торцевые экраны, нижний и верхний компенсационные объёмы. Активная часть твэла разбита на 17 осевых ячеек. На нижний и верхний торцевые экраны, нижний и верхний компенсационные объёмы выделено по одной осевой ячейке соответственно. В радиальном направлении твэл разбит на 32 слоя: топливная таблетка – 20 слоёв, газовый зазор – 4 слоя, оболочка – 8 слоёв. Число расчётных ячеек определяется пользователем, исходя из условий задачи, требуемой точности и скорости счёта.

Поскольку свойства стали 316 cw Ti недоступны, в расчётах использовались свойства аустенитной стали ЧС-68 х.д. Мощность энерговыделения в твэле задана в виде функции класса TFun2D (смотри п.п. [5.5.4\)](#page-70-0) в объекте RODHeater. Распределение мощности энерговыделения по высоте твэла представлено на рисунке 7.1. Согласно данным таблицы 7.2 максимальная линейная мощность энерговыделения в эксперименте NIMPHE-2 менялась во времени: с 73 кВт/м в начале облучения до 66 кВт/м в течение следующих 260 эфф. сут. и с 66 кВт/м до 55 кВт/м в течение последних 102 эфф. сут. (рисунок 7.2).

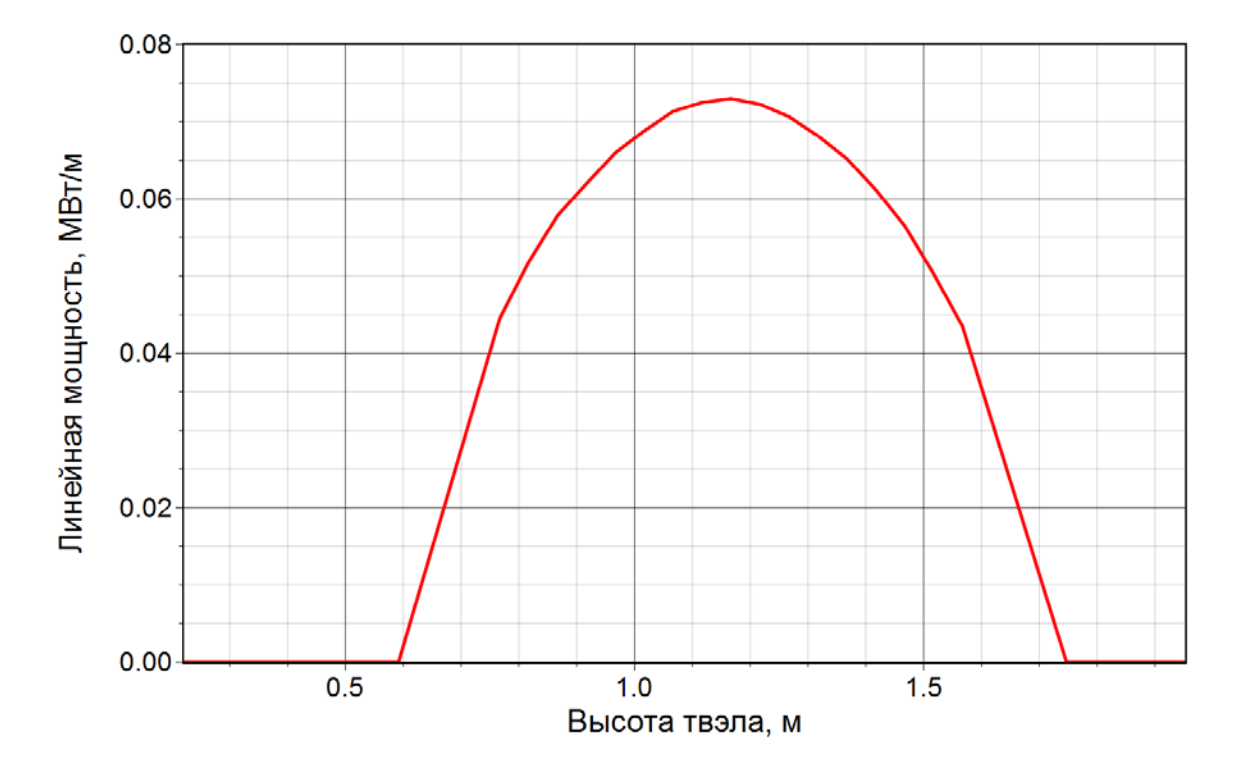

Рисунок 7.1 – Распределение линейной мощности энерговыделения по высоте твэла

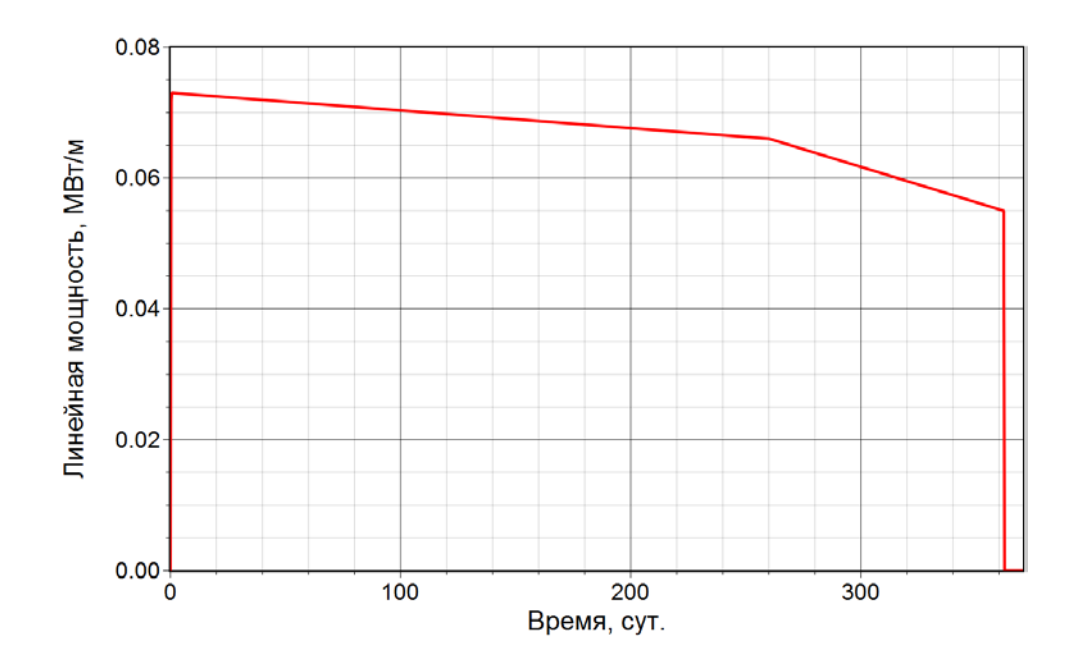

Рисунок 7.2 – Распределение максимальной линейной мощности энерговыделения во времени

Температура поверхности оболочки твэла задана через объект RODCooler. Класс функции – TFun2DSet (смотри п.п. [5.5.4\)](#page-70-0) – позволяет задать периоды нагрева и охлаждения твэла во входном файле. Распределение температуры поверхности оболочки твэла по высоте в номинальном режиме показано на рисунке 7.3. Распределение скорости набора повреждающей дозы по высоте твэла выбрано аналогичным распределению мощности энерговыделения (рисунок 7.1) и задано в объекте DPARate. Максимальная повреждающая доза принята равной 30 сна.

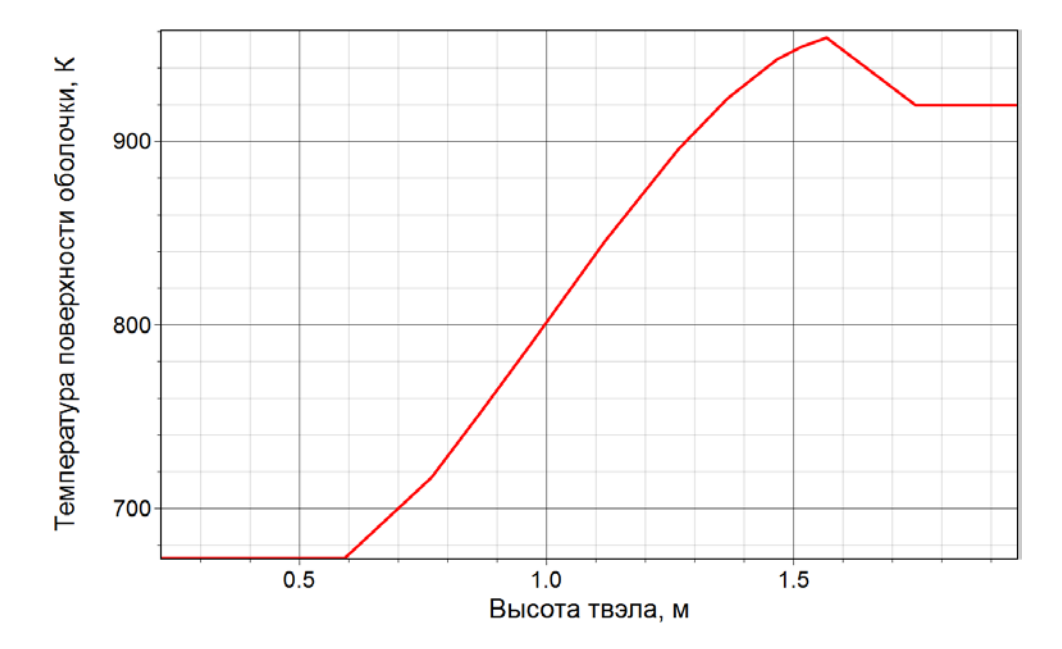

Рисунок 7.3 – Распределение температуры поверхности оболочки по высоте твэла

### 7.1.3 Файл входных данных

В блоке Main заданы основные управляющие параметры расчёта. Он содержит тег Description, в котором приводятся название и краткое описание теста. В теге ModuleList указано, что в расчёте участвуют модуль контрольных функций CFunc и твэльный модуль BERKUT. В блоке TimeTable задаются параметры, управляющие расчётом – значения максимального и минимального шагов по времени, начального шага, частота записи информации в выходные файлы, время расчёта. Продолжительность расчёта теста выбрана исходя из времени облучения твэлов и составляет EndTime =  $3.2 \times 10^{7}$  c, максимальный и минимальный шаги по времени для режимов нагрева и охлаждения – DtMax = DtMin = 600 с, для номинального режима – DtMax = DtMin = 18000 с, начальный шаг DtStart = 600 с. При таких значениях достигаются необходимые скорость счёта и точность. Запись рестарт-файла отключена (атрибут DtRestart равен -1). Частота записи параметров в текстовые файлы задаётся атрибутом DtCF. В данном случае она составляет  $3.6\times10^4$  с для номинального режима и  $3.6\times10^3$  с для режимов нагрева и охлаждения. В теге PlotList блока Main можно регулировать число параметров, выводимых в plot-файл для отображения результатов расчёта. В данном примере производится вывод в plot-файл всех параметров твэльного модуля со скважностью, аналогичной DtCF.

В таблице 7.5 представлено описание основных атрибутов расчётной модели твэла в эксперименте NIMPHE-2.

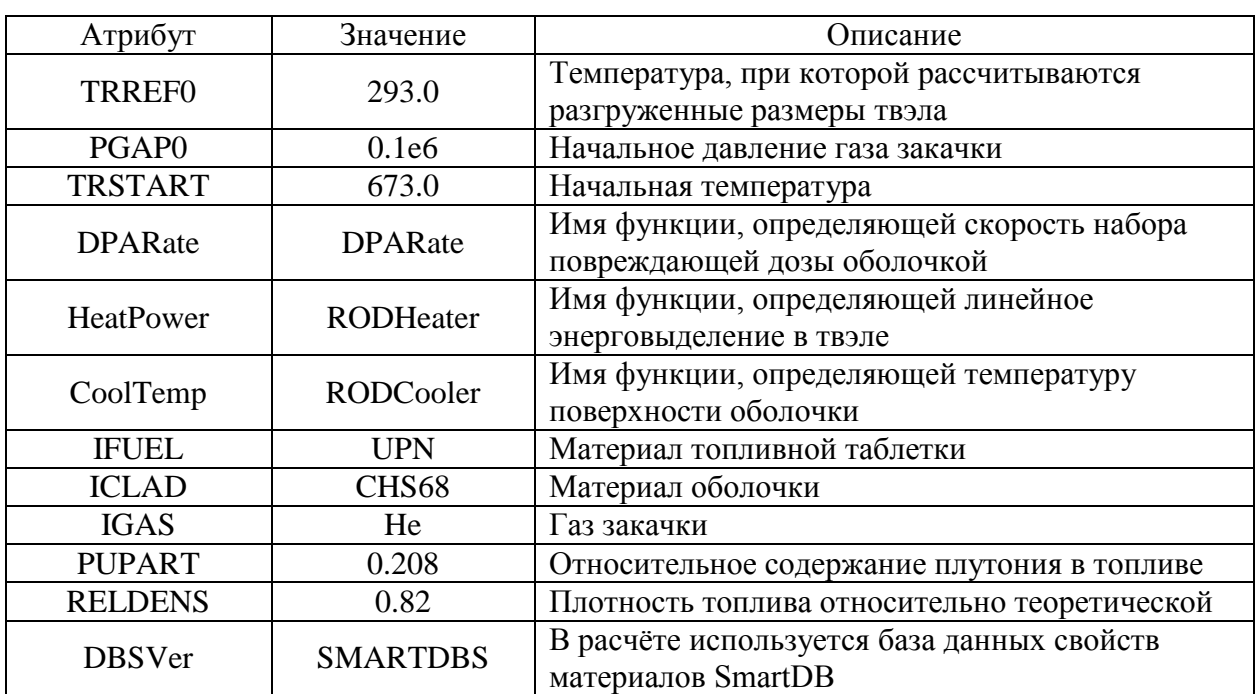

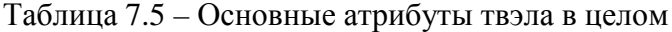

| Атрибут    | Значение        | Описание                                                                                              |
|------------|-----------------|----------------------------------------------------------------------------------------------------|
| Use        |                 | Тепловой модуль участвует в расчёте                                                                   |
| GridType   | <b>GRD_DIST</b> | В каждом типе материалов (таблетка, газовый зазор,<br>оболочка) строится равномерная по радиусу сетка |
| iGapGasMix |                 | Ухудшение теплопроводности газа при выходе ГПД<br>не учитывается                                      |

Таблица 7.6 – Атрибуты теплового модуля

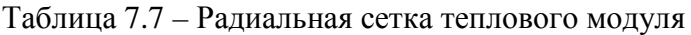

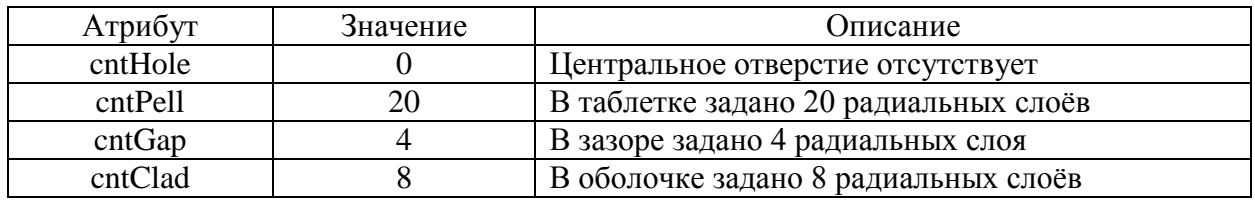

Таблица 7.8 – Атрибуты механического модуля

| Атрибут    | Значение        | Эписание                                      |
|------------|-----------------|-----------------------------------------------|
| Use        |                 | Механический модуль участвует в расчёте       |
|            |                 | Используется вторая версия механического      |
| Version    |                 | модуля, рассчитывающая НДС оболочки и         |
|            |                 | распухание топлива                            |
| GridType   | <b>GRD_DIST</b> | В каждом типе материалов (таблетка, оболочка) |
|            |                 | строится равномерная по радиусу сетка         |
| iPelSolid  |                 | Моделируется таблетка без трещин              |
| iHardPCMI  |                 | Моделируется МВТО с проскальзыванием          |
| iPelEpsTh  |                 | Учитываются термические деформации таблетки   |
| iPelEpsSw  |                 | Учитываются деформации распухания таблетки    |
| iPelEpsEl  |                 | Учитываются упругие деформации таблетки       |
| iCladEpsTh |                 | Учитываются термические деформации оболочки   |
| iCladEpsSw |                 | Учитываются деформации распухания оболочки    |
| iCladEpsEl |                 | Учитываются упругие деформации оболочки       |

Таблица 7.9 – Радиальная сетка механического модуля

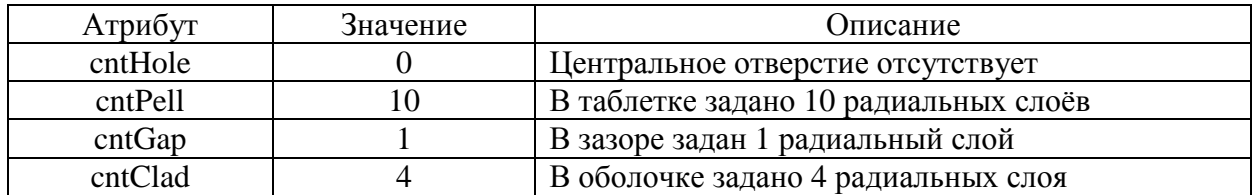

Таблица 7.10 – Атрибуты модуля расчёта выхода ГПД

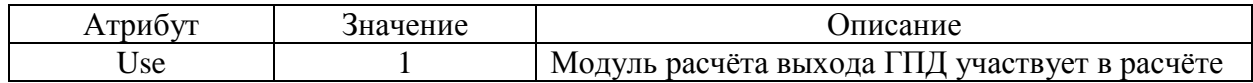

Таблица 7.11 – Радиальная сетка модуля расчёта выхода ГПД

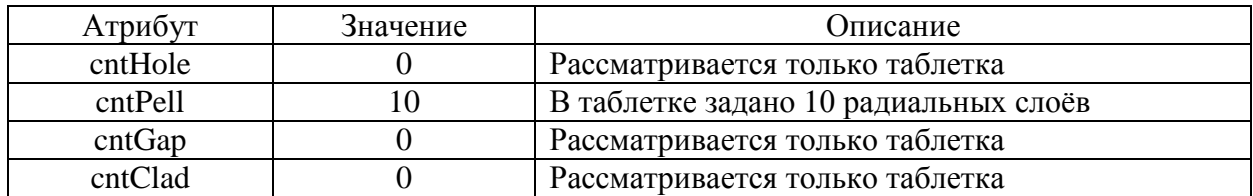

В таблицах 7.12–7.28 приведены значения атрибутов, описывающих разбиение твэла по высоте и геометрические параметры твэла. Кроме того, в верхнем и нижнем компенсационных объёмах из-за отстутсвия в них топливных таблеток введена своя локальная радиальная сетка.

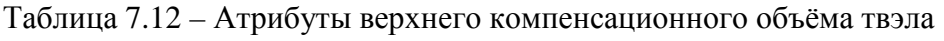

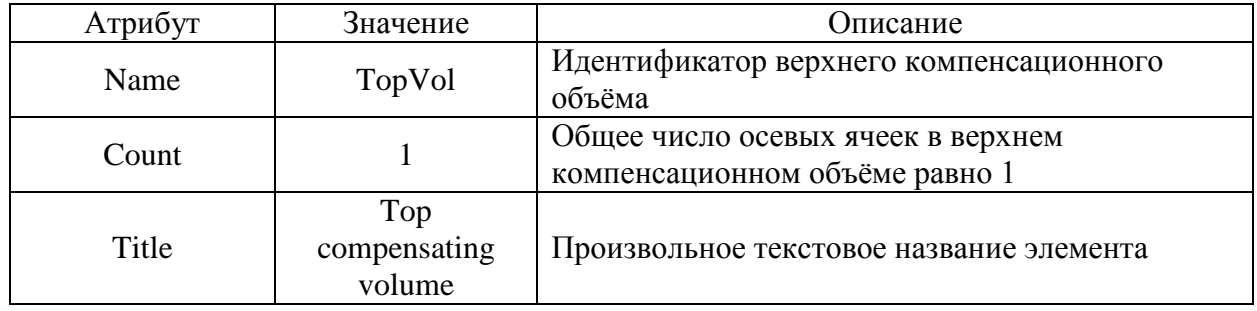

Таблица 7.13 – Радиальная сетка тепловой задачи в верхнем компенсационном объёме

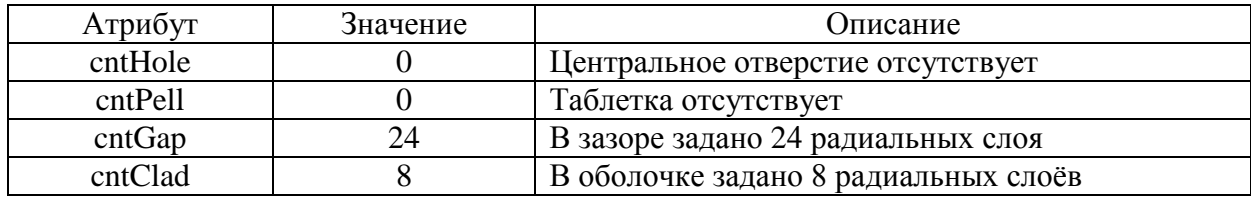

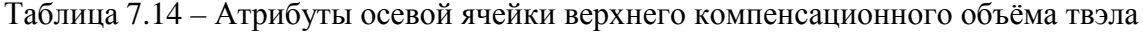

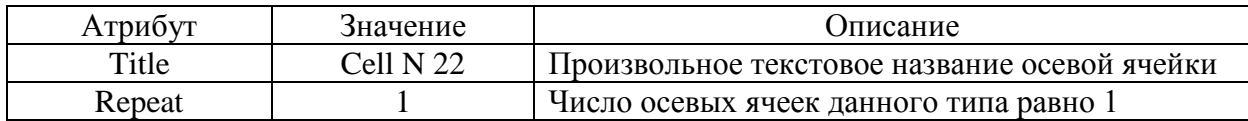

Таблица 7.15 – Геометрические параметры осевой ячейки верхнего компенсационного

объёма твэла

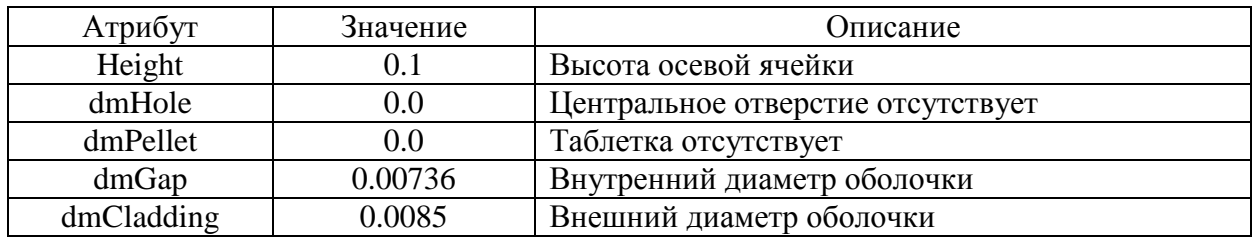

Таблица 7.16 – Атрибуты верхнего торцевого экрана твэла

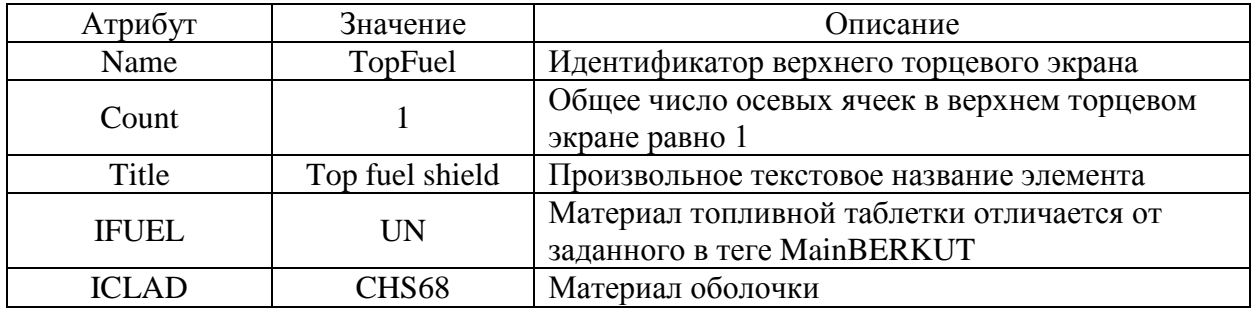

Таблица 7.17 – Атрибуты осевой ячейки верхнего торцевого экрана твэла

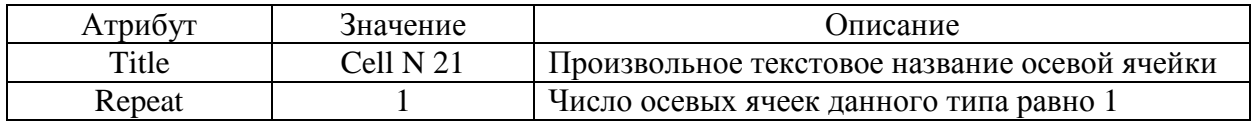

Таблица 7.18 – Геометрические параметры осевой ячейки верхнего торцевого экрана твэла

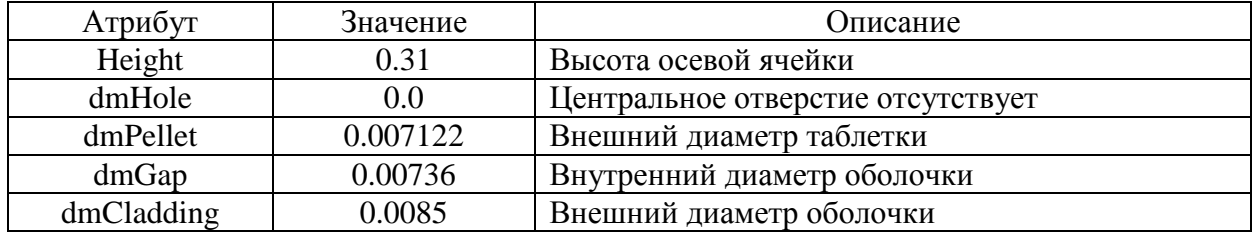

Таблица 7.19 – Атрибуты активной части твэла

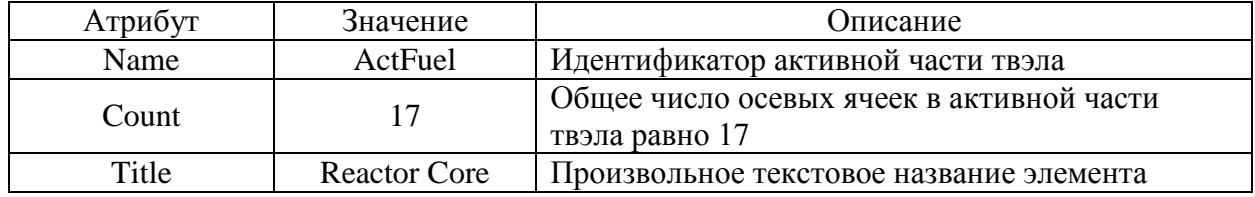

Таблица 7.20 – Атрибуты осевых ячеек активной части твэла

| Атрибут | значение    | Описание                                      |
|---------|-------------|-----------------------------------------------|
| Title   | Cell N 3-20 | Произвольное текстовое название осевой ячейки |
| Repeat  |             | Число осевых ячеек данного типа равно 17      |

Таблица 7.21 – Геометрические параметры осевых ячеек активной части твэла

| Атрибут    | Значение | Описание                          |
|------------|----------|-----------------------------------|
| Height     | 0.05     | Высота осевой ячейки              |
| dmHole     | $0.0\,$  | Центральное отверстие отсутствует |
| dmPellet   | 0.007122 | Внешний диаметр таблетки          |
| dmGap      | 0.00736  | Внутренний диаметр оболочки       |
| dmCladding | 0.0085   | Внешний диаметр оболочки          |

Таблица 7.22 – Атрибуты нижнего торцевого экрана твэла

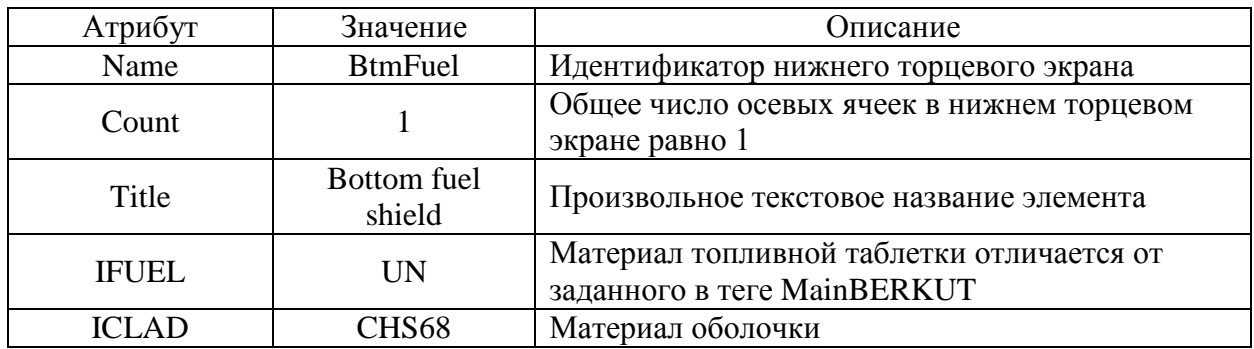

Таблица 7.23 – Атрибуты осевой ячейки нижнего торцевого экрана твэла

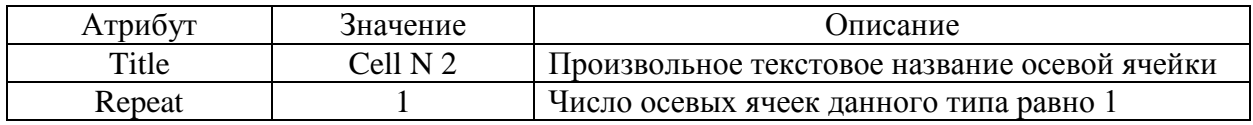

Таблица 7.24 – Геометрические параметры осевой ячейки нижнего торцевого экрана твэла

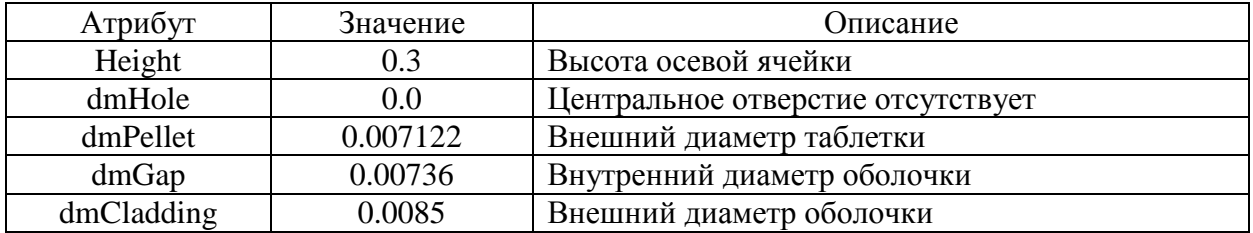

Таблица 7.25 – Атрибуты нижнего компенсационного объёма твэла

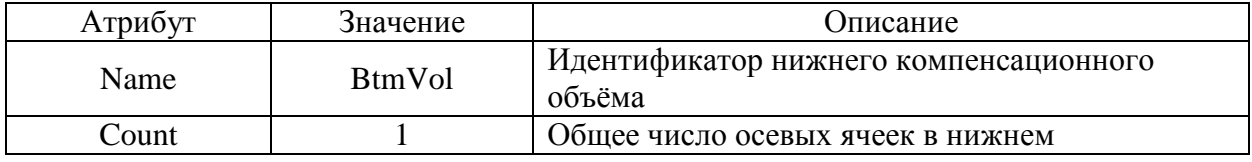

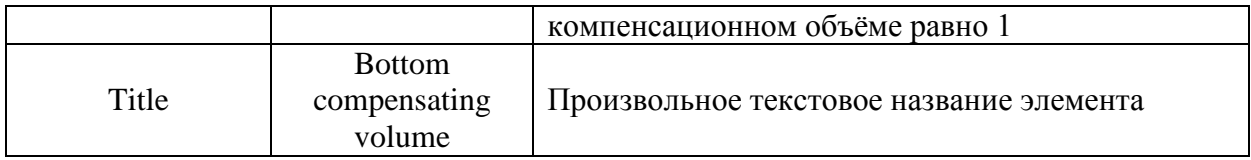

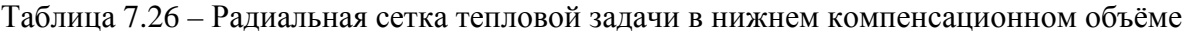

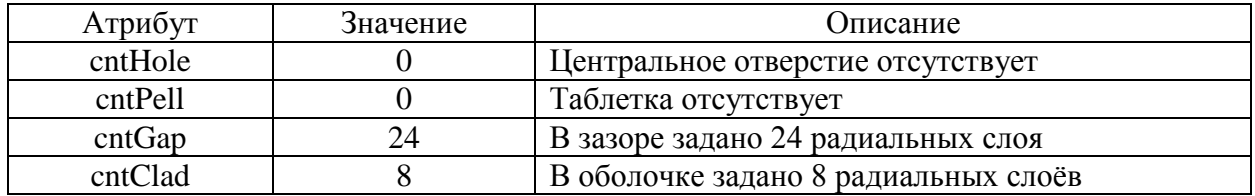

Таблица 7.27 – Атрибуты осевой ячейки нижнего компенсационного объёма твэла

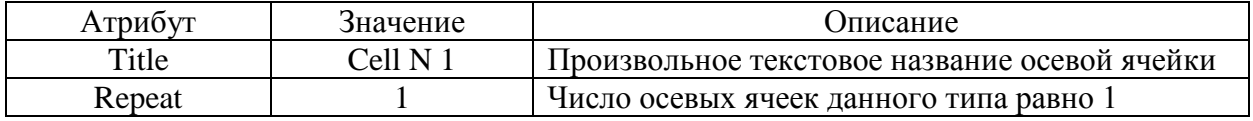

Таблица 7.28 – Геометрические параметры осевой ячейки нижнего компенсационного объёма твэла

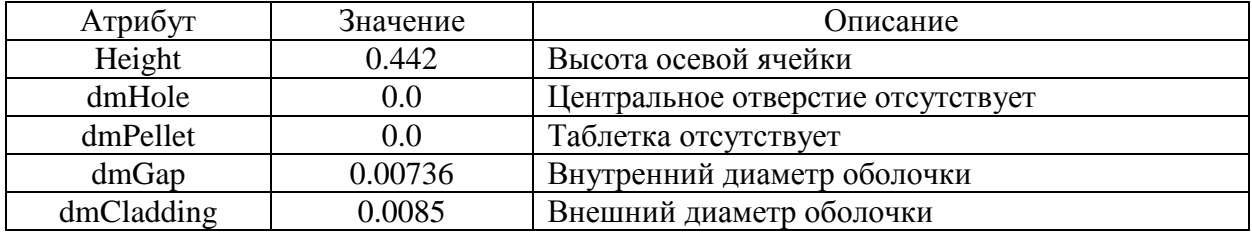

В таблицах 7.29–7.37 даны значения и описание атрибутов функции энерговыделения в твэле. Функция зависит от высоты твэла и времени.

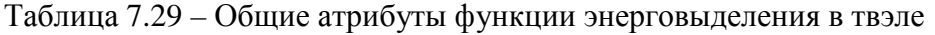

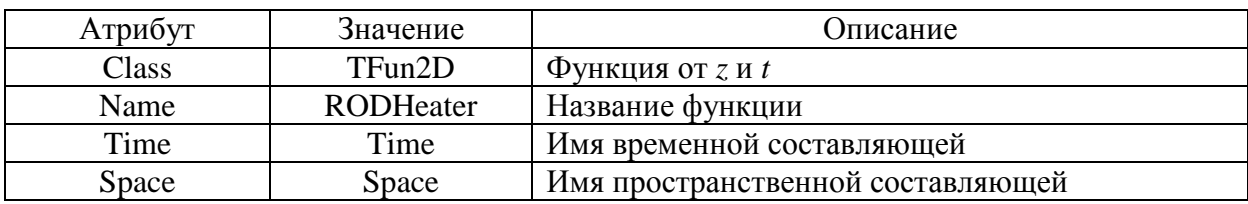

Таблица 7.30 – Атрибуты пространственной составляющей функции энерговыделения

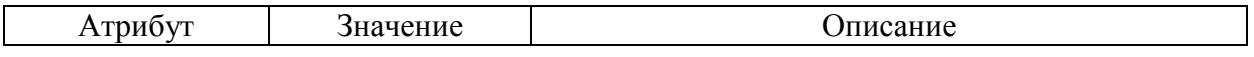

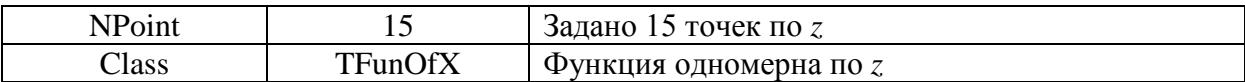

### Таблица 7.31 – Атрибуты оси абсцисс пространсвенной составляющей функции

энерговыделения

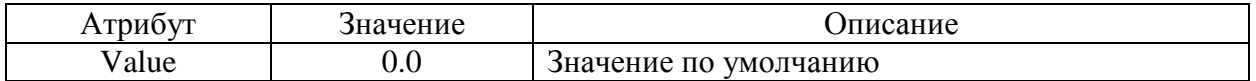

## Таблица 7.32 – Атрибуты оси ординат пространсвенной составляющей функции

энерговыделения

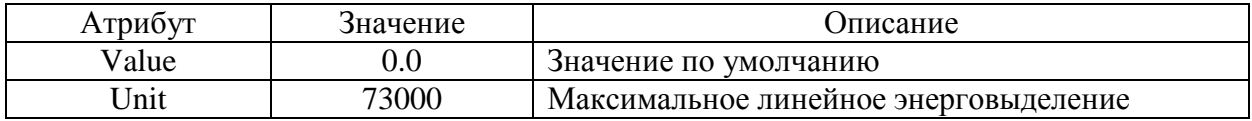

Таблица 7.33 – Значения абсцисс и ординат пространсвенной составляющей функции энерговыделения

| $Z$ , M | $f(z)$ , отн. ед. |
|---------|-------------------|
| 0.4     | 0.0               |
| 0.742   | 0.0               |
| 0.742   | 0.56              |
| 0.847   | 0.77              |
| 0.962   | 0.9               |
| 1.052   | 0.97              |
| 1.092   | 0.99              |
| 1.167   | 1.0               |
| 1.242   | 0.985             |
| 1.352   | 0.91              |
| 1.452   | 0.8               |
| 1.552   | 0.63              |
| 1.592   | 0.54              |
| 1.592   | 0.0               |
| 2.0     | 0.0               |

Таблица 7.34 – Атрибуты временной составляющей функции энерговыделения

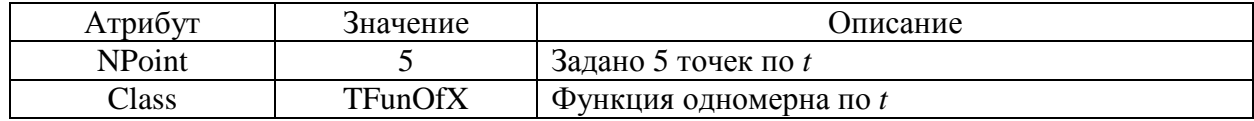

Таблица 7.35 - Атрибуты оси абсцисс временной составляющей функции

энерговыделения

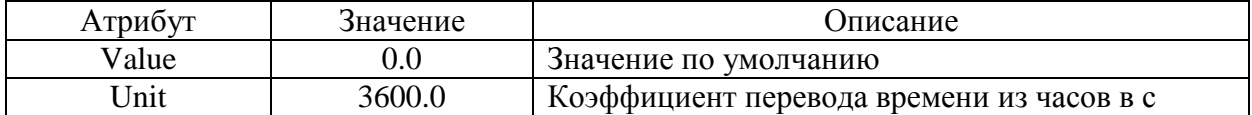

Таблица 7.36 – Атрибуты оси ординат временной составляющей функции

энерговыделения

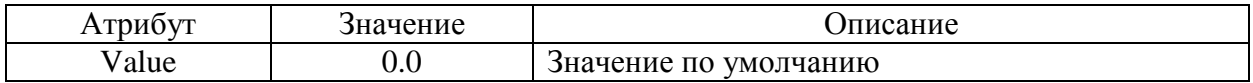

Таблица 7.37 - Значения абсцисс и ординат временной составляющей функции энерговыделения

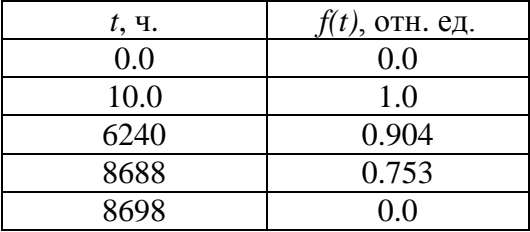

В таблицах 7.38-7.93 даны значения и описание атрибутов функции температуры поверхности оболочки твэла. Функция имеет различные профили во времени, в том числе, участки нагрева и охлаждения. Поэтому данная функция определена через класс TFun2DSet, позволяющий задавать различные профили по высоте твэла в различные интервалы времени.

Таблица 7.38 – Общие атрибуты функции температуры поверхности оболочки твэла

| Атрибут | Значение         | Описание                                    |
|---------|------------------|---------------------------------------------|
| Class   | TFun2DSet        | Задан набор двумерных функций, различных на |
|         |                  | разных временных отрезках                   |
| Name    | CoolingFun       | Название функции                            |
| Element | <b>RODCooler</b> | Имя элементов в наборе двумерных функций    |

Таблица 7.39 - Атрибуты функции температуры поверхности оболочки твэла на временном интервале от 0 до 10 часов

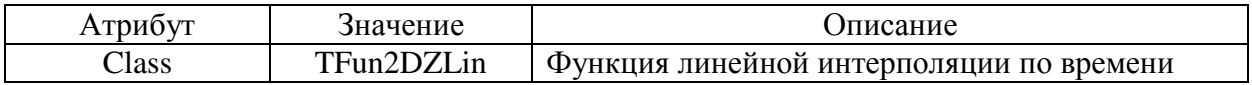

|       |                     | между двумя профилями по z           |
|-------|---------------------|--------------------------------------|
| Name  | RODCooler           | Название функции                     |
| Space | <b>SpaceAtStart</b> | Профиль в момент времени $t = 0$     |
| Time  | SpaceAtStop         | Профиль в момент времени $t = 10$ ч. |

Таблица 7.40 – Атрибуты начального момента времени TimeStart

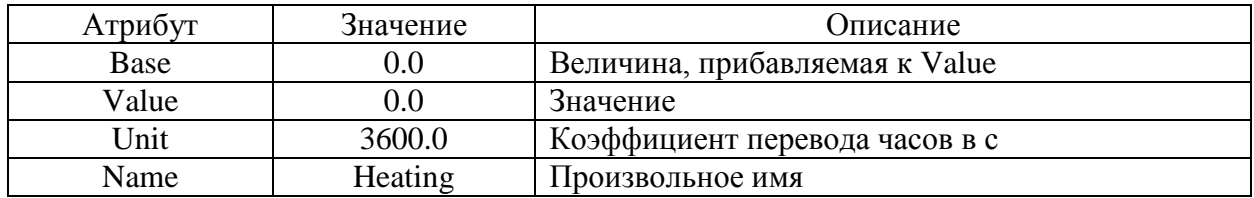

Таблица 7.41 – Атрибуты конечного момента времени TimeStop

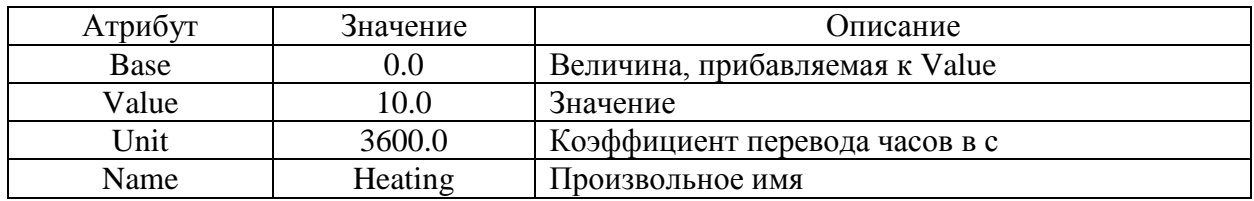

Таблица 7.42 – Атрибуты профиля SpaceAtStart, соответствующего начальному моменту

времени

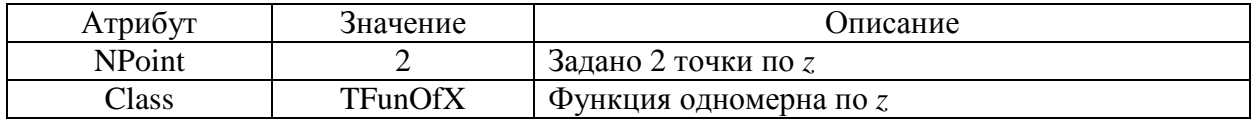

Таблица 7.43 – Атрибуты оси абсцисс профиля SpaceAtStart

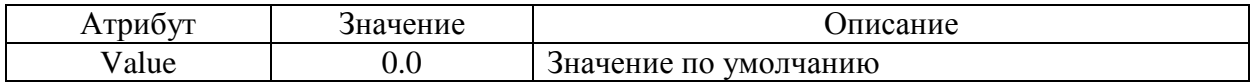

Таблица 7.44 – Атрибуты оси ординат профиля SpaceAtStart

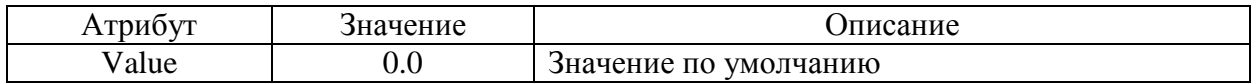

Таблица 7.45 – Заданные значения абсцисс и ординат профиля SpaceAtStart

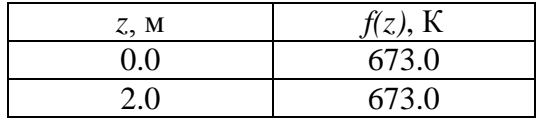

Таблица 7.46 – Атрибуты профиля SpaceAtStop, соответствующего конечному моменту времени

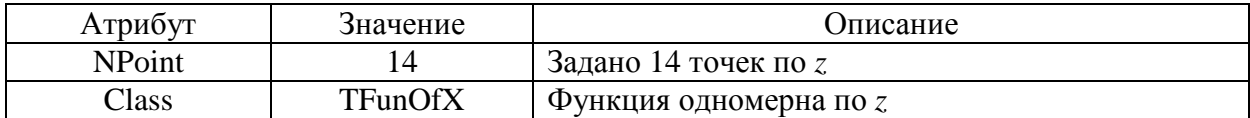

Таблица 7.47 – Атрибуты оси абсцисс профиля SpaceAtStop

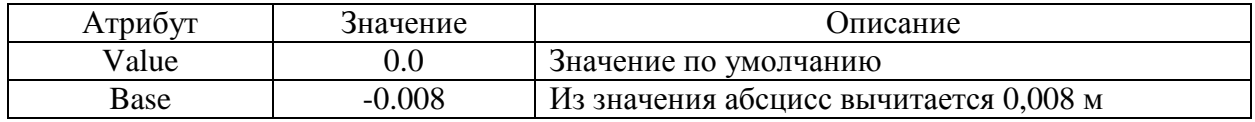

Таблица 7.48 – Атрибуты оси ординат профиля SpaceAtStop

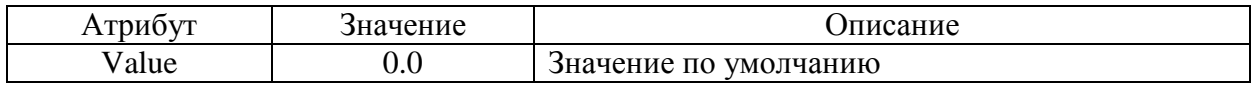

Таблица 7.49 – Заданные значения абсцисс и ординат профиля SpaceAtStop

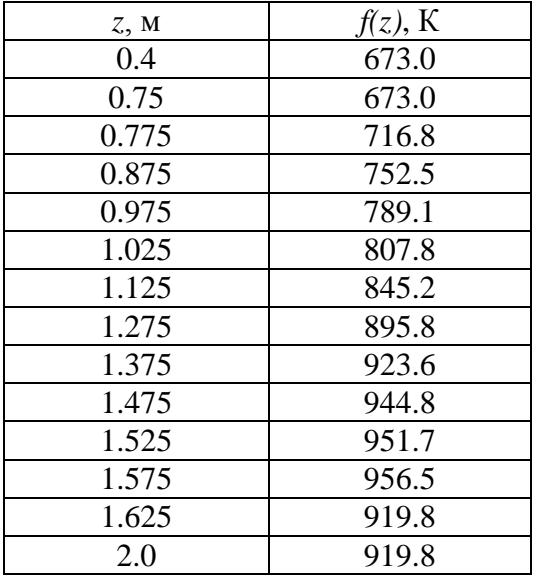

Таблица 7.50 – Атрибуты функции температуры поверхности оболочки твэла на

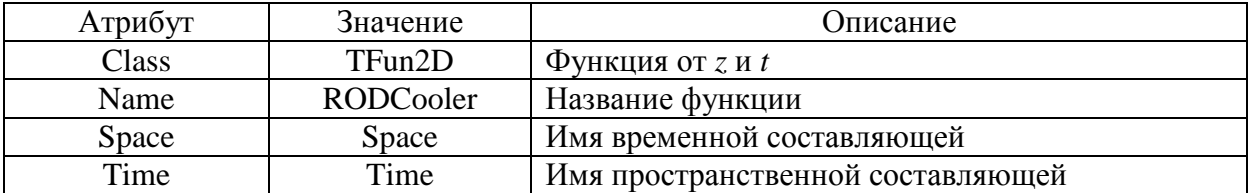

временном интервале от 10 до 8688 часов

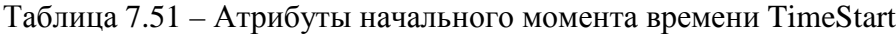

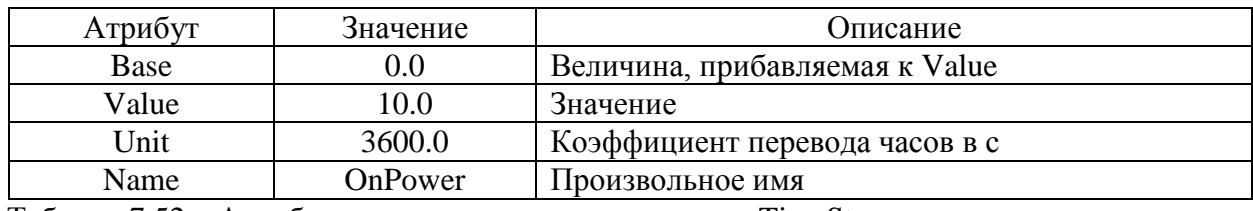

Таблица 7.52 – Атрибуты конечного момента времени TimeStop

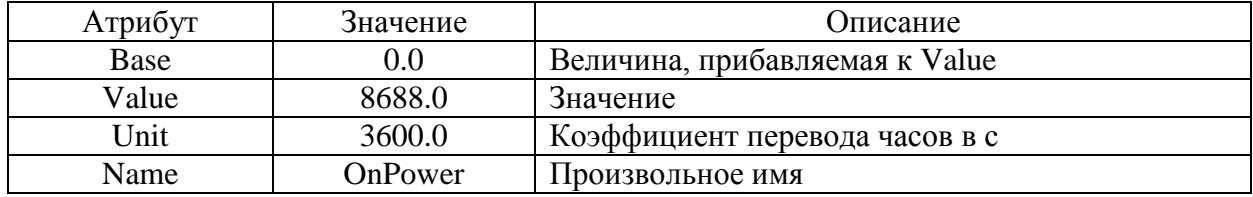

Таблица 7.53 – Атрибуты пространсвенной составляющей функции температуры

поверхности оболочки твэла на временном интервале от 10 до 8688 часов

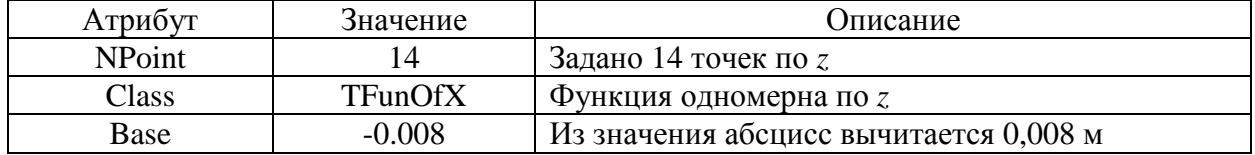

Таблица 7.54 – Атрибуты оси абсцисс пространсвенной составляющей функции

температуры поверхности оболочки твэла на временном интервале от 10 до 8688 часов

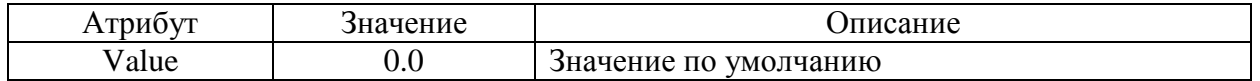

Таблица 7.55 – Атрибуты оси ординат пространсвенной составляющей функции

температуры поверхности оболочки твэла на временном интервале от 10 до 8688 часов

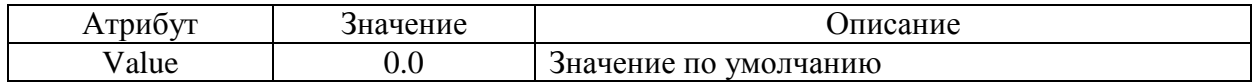

Таблица 7.56 – Значения абсцисс и ординат пространсвенной составляющей функции температуры поверхности оболочки твэла на временном интервале от 10 до 8688 часов

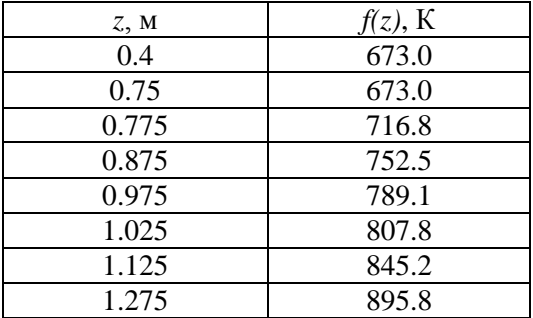

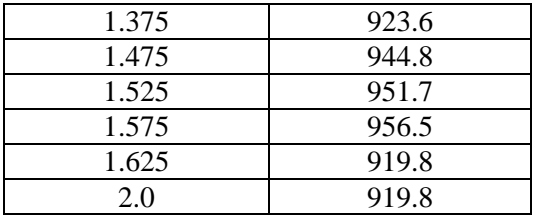

Таблица 7.57 – Атрибуты временной составляющей функции температуры поверхности оболочки твэла на временном интервале от 10 до 8688 часов

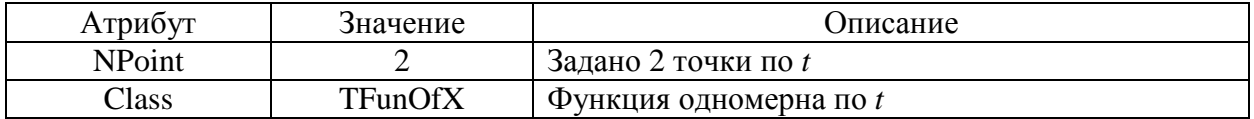

Таблица 7.58 – Атрибуты оси абсцисс временной составляющей функции температуры поверхности оболочки твэла на временном интервале от 10 до 8688 часов

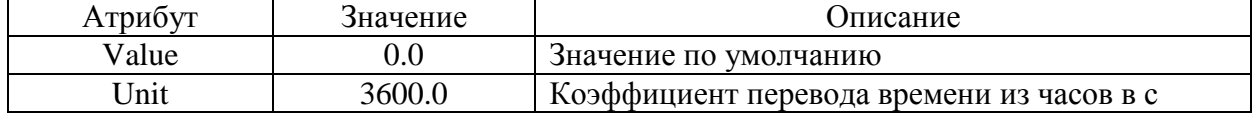

Таблица 7.59 – Атрибуты оси ординат временной составляющей функции температуры поверхности оболочки твэла на временном интервале от 10 до 8688 часов

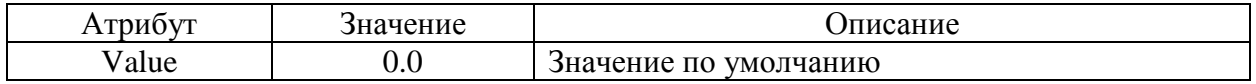

Таблица 7.60 – Значения абсцисс и ординат временной составляющей функции

температуры поверхности оболочки твэла на временном интервале от 10 до 8688 часов

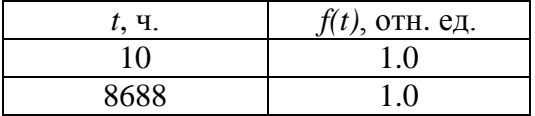

Таблица 7.61 –Атрибуты функции температуры поверхности оболочки твэла на временном интервале от 8688 до 8698 часов

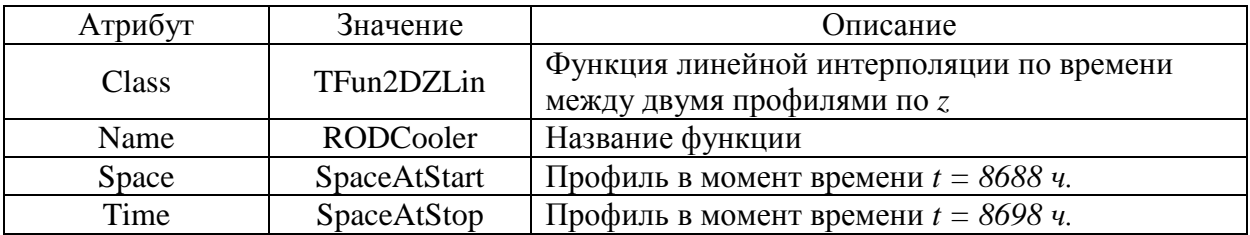

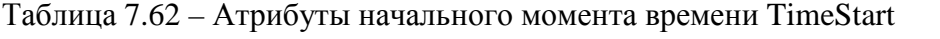

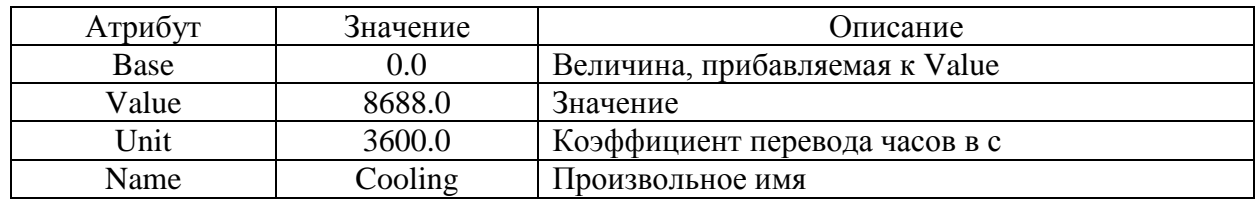

Таблица 7.63 – Атрибуты конечного момента времени TimeStop

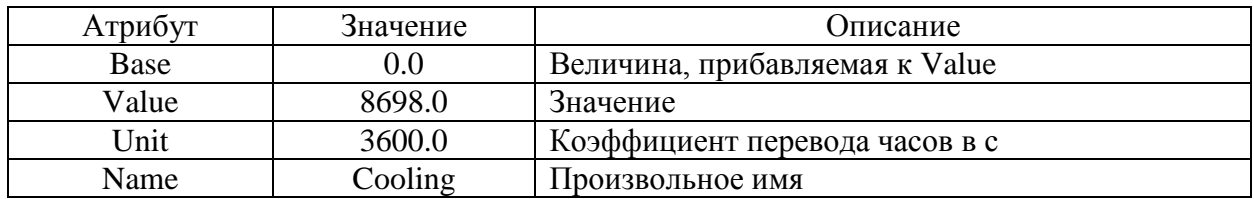

Таблица 7.64 –Атрибуты профиля SpaceAtStart, соответствующего начальному моменту

времени

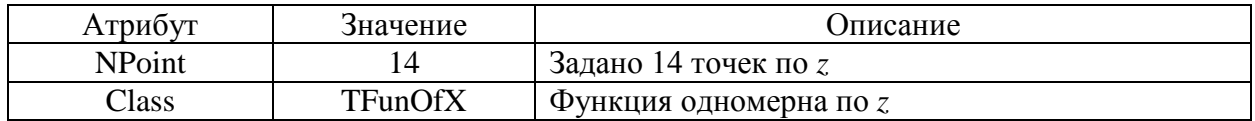

Таблица 7.65 – Атрибуты оси абсцисс профиля SpaceAtStart

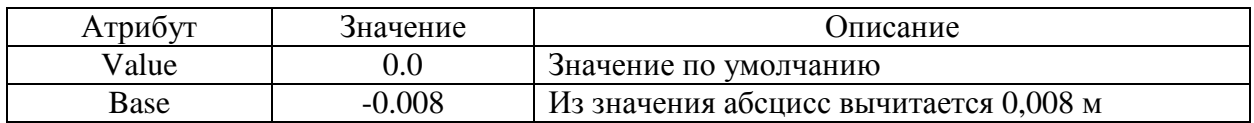

Таблица 7.66 – Атрибуты оси ординат профиля SpaceAtStart

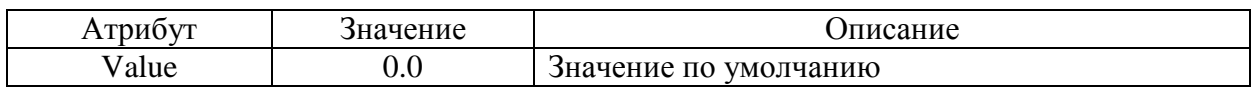

Таблица 7.67 – Заданные значения абсцисс и ординат профиля SpaceAtStart

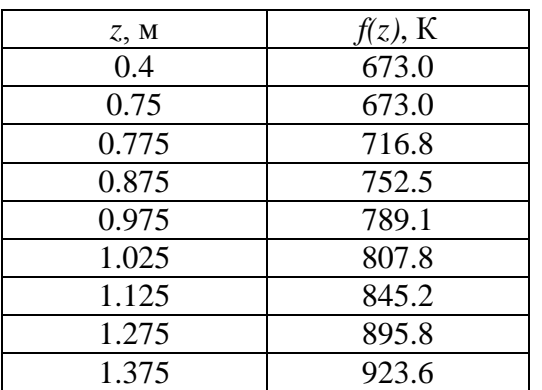

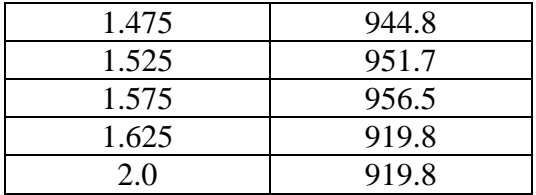

Таблица 7.68 – Атрибуты профиля SpaceAtStop, соответствующего конечному моменту времени

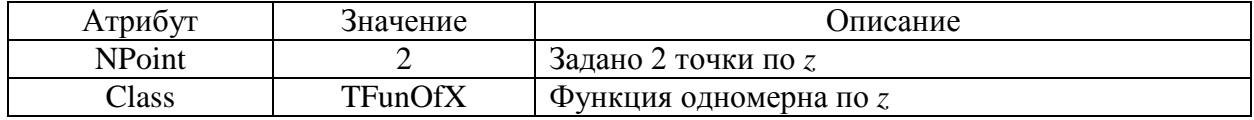

Таблица 7.69 – Атрибуты оси абсцисс профиля SpaceAtStop

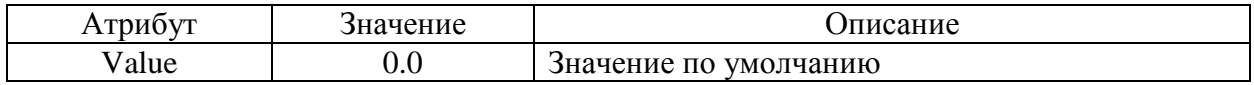

Таблица 7.70 – Атрибуты оси ординат профиля SpaceAtStop

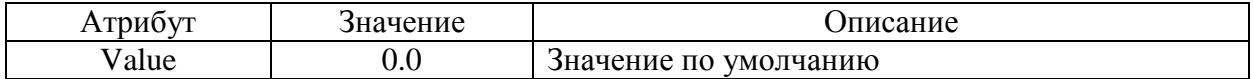

Таблица 7.71 – Заданные значения абсцисс и ординат профиля SpaceAtStop

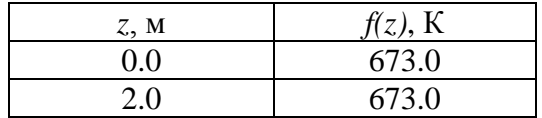

Таблица 7.72 –Атрибуты функции температуры поверхности оболочки твэла на

временном интервале от 8698 до 8708 часов

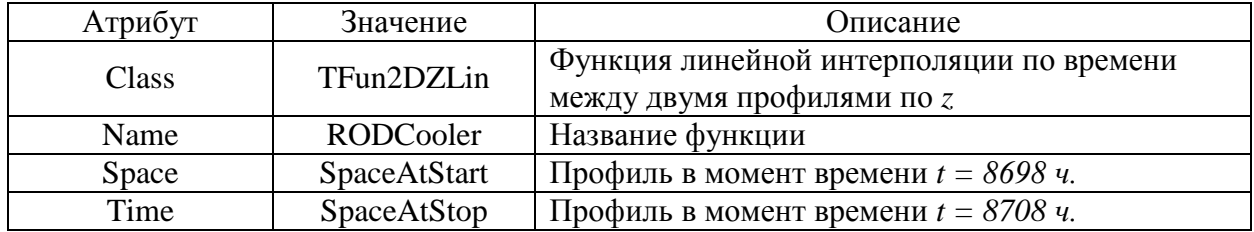

Таблица 7.73 – Атрибуты начального момента времени TimeStart

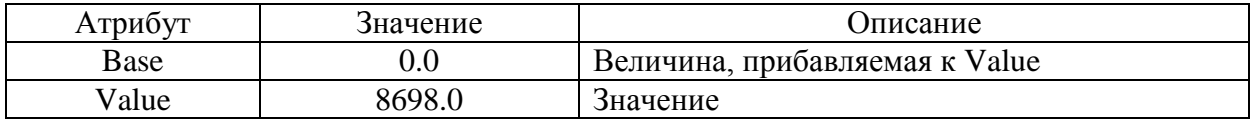

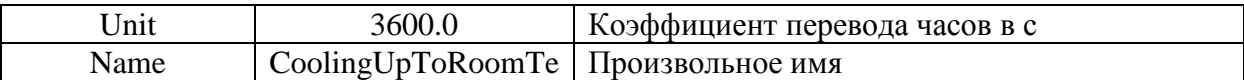

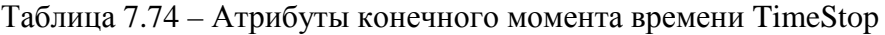

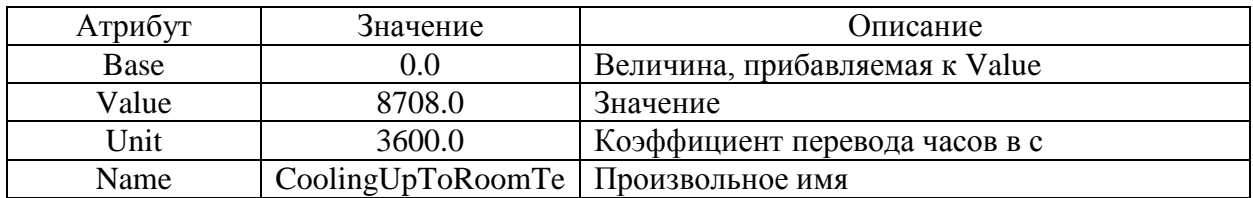

Таблица 7.75 – Атрибуты профиля SpaceAtStart, соответствующего начальному моменту

времени

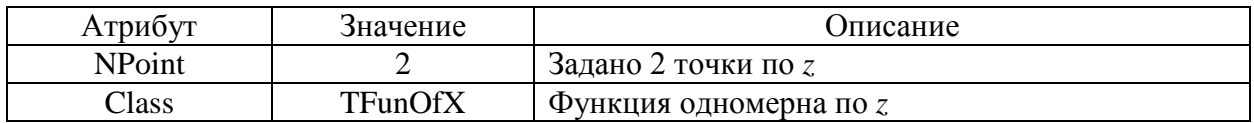

Таблица 7.76 – Атрибуты оси абсцисс профиля SpaceAtStart

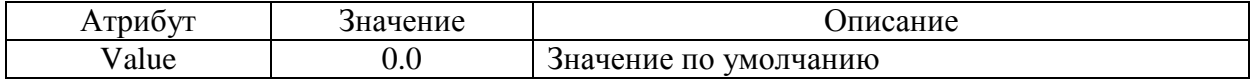

Таблица 7.77 – Атрибуты оси ординат профиля SpaceAtStart

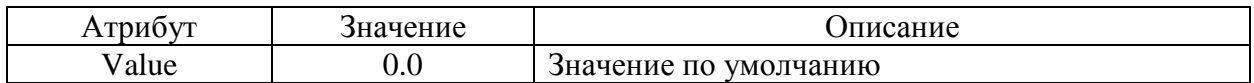

Таблица 7.78 – Заданные значения абсцисс и ординат профиля SpaceAtStart

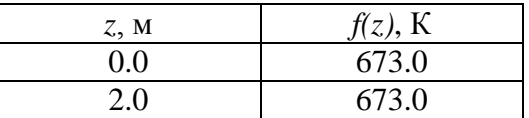

Таблица 7.79 – Атрибуты профиля SpaceAtStop, соответствующего конечному моменту времени

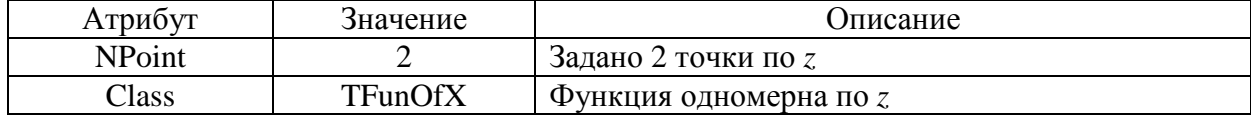

### Таблица 7.80 – Атрибуты оси абсцисс профиля SpaceAtStop

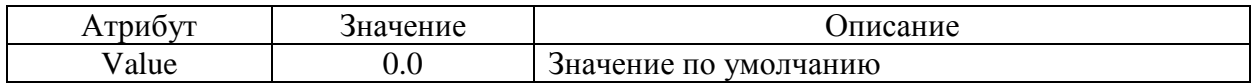

Таблица 7.81 – Атрибуты оси ординат профиля SpaceAtStop

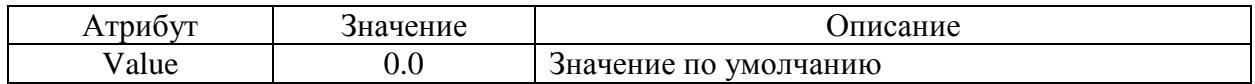

Таблица 7.82 – Заданные значения абсцисс и ординат профиля SpaceAtStop

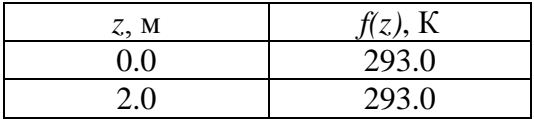

Таблица 7.83 – Атрибуты функции температуры поверхности оболочки твэла на

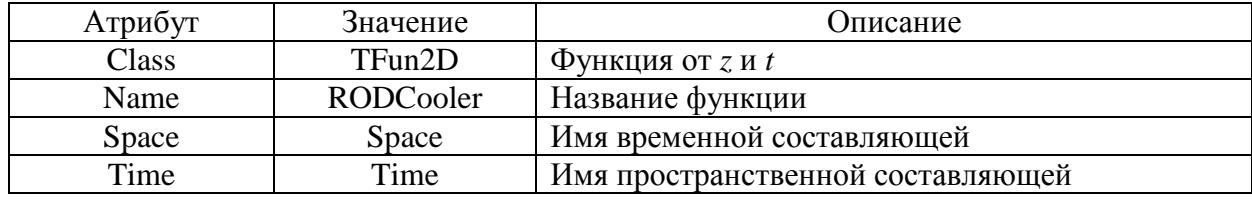

временном интервале от 8708 до 8718 часов

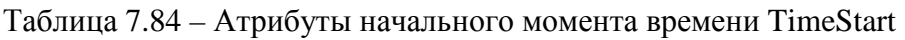

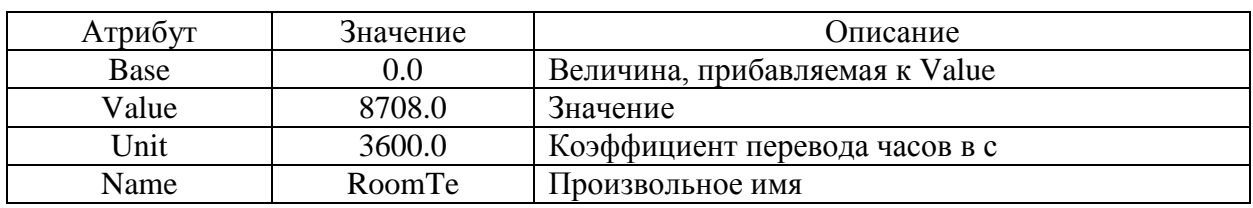

Таблица 7.85 – Атрибуты конечного момента времени TimeStop

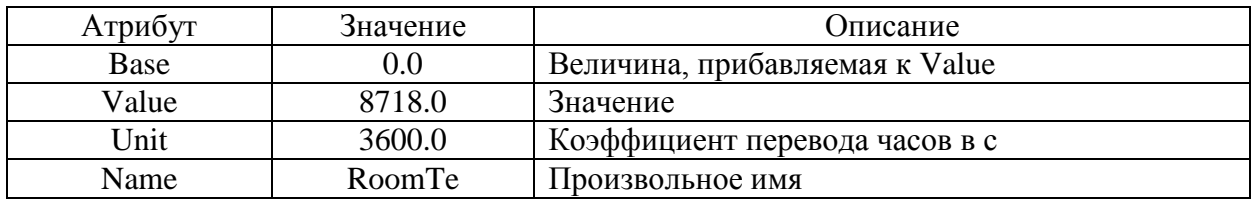

Таблица 7.86 – Атрибуты пространсвенной составляющей функции температуры поверхности оболочки твэла на временном интервале от 8708 до 8718 часов

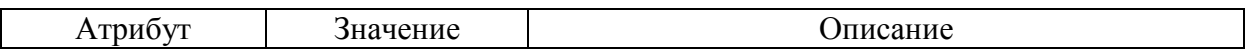

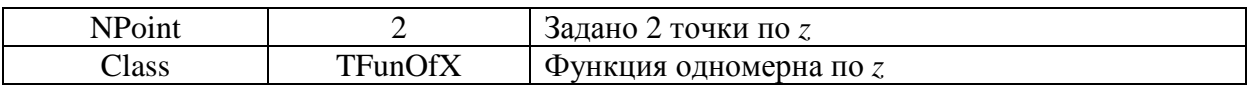

Таблица 7.87 – Атрибуты оси абсцисс пространсвенной составляющей функции

температуры поверхности оболочки твэла на временном интервале от 8708 до 8718 часов

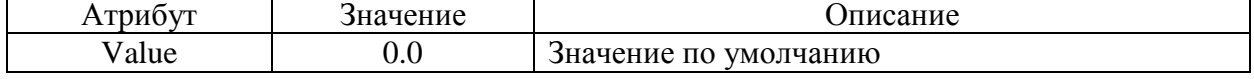

Таблица 7.88 – Атрибуты оси ординат пространсвенной составляющей функции

температуры поверхности оболочки твэла на временном интервале от 8708 до 8718 часов

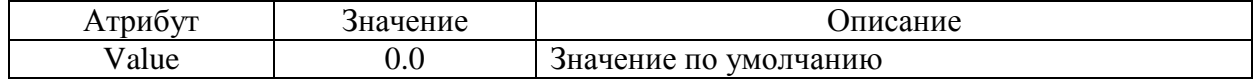

Таблица 7.89 –Значения абсцисс и ординат пространсвенной составляющей функции температуры поверхности оболочки твэла на временном интервале от 8708 до 8718 часов

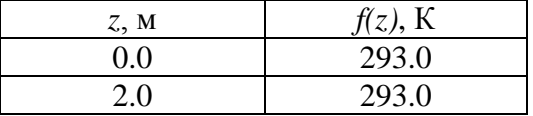

Таблица 7.90 – Атрибуты временной составляющей функции температуры поверхности оболочки твэла на временном интервале от 8708 до 8718 часов

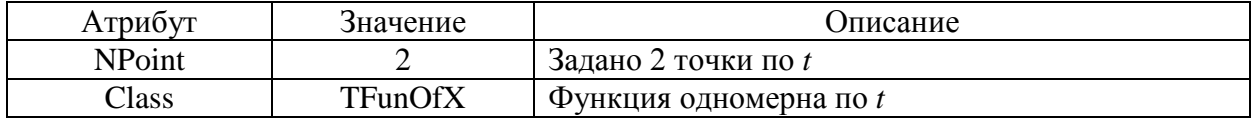

Таблица 7.91 – Атрибуты оси абсцисс временной составляющей функции температуры поверхности оболочки твэла на временном интервале от 8708 до 8718 часов

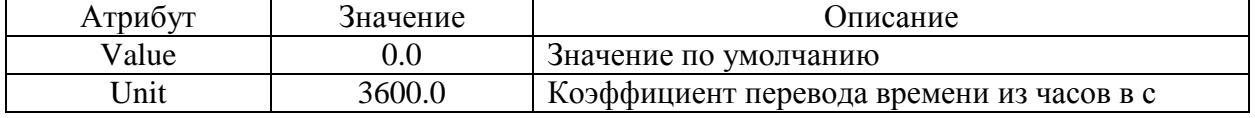

Таблица 7.92 – Атрибуты оси ординат временной составляющей функции температуры поверхности оболочки твэла на временном интервале от 8708 до 8718 часов

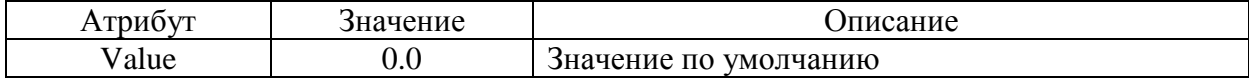

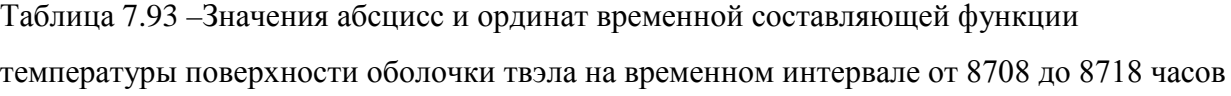

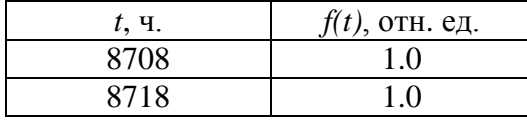

В таблицах 7.94-7.102 даны значения и описание атрибутов функции скорости набора дозы оболочкой твэла. Функция зависит от высоты твэла и времени.

Таблица 7.94 - Общие атрибуты функции скорости набора дозы оболочкой твэла

| Атрибут | значение       | <b>)</b> писание                  |
|---------|----------------|-----------------------------------|
| Class   | TFun2D         | Функция от $Z$ и $t$              |
| Name    | <b>DPARate</b> | Название функции                  |
| Time    | Time           | Имя временной составляющей        |
| Space   | Space          | Имя пространственной составляющей |

Таблица 7.95 - Атрибуты пространственной составляющей функции скорости набора лозы оболочкой твэла

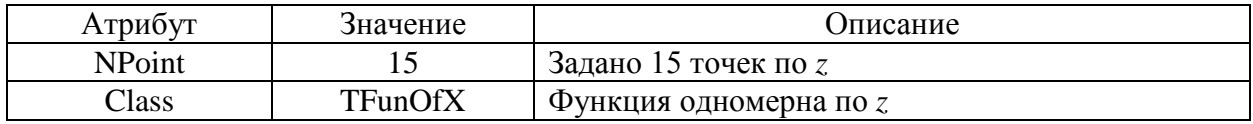

Таблица 7.96 - Атрибуты оси абсцисс пространсвенной составляющей функции скорости набора дозы оболочкой твэла

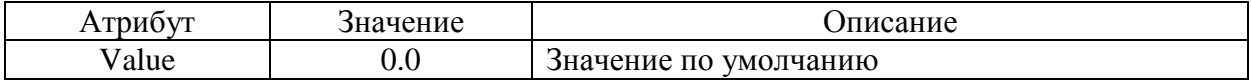

Таблица 7.97 - Атрибуты оси ординат пространсвенной составляющей функции скорости набора дозы оболочкой твэла

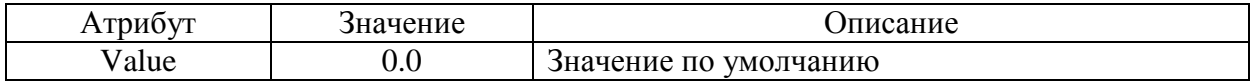

Таблица 7.98 - Значения абсцисс и ординат пространсвенной составляющей функции скорости набора дозы оболочкой твэла

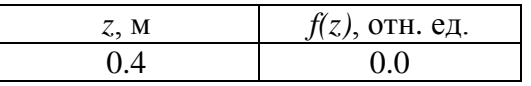

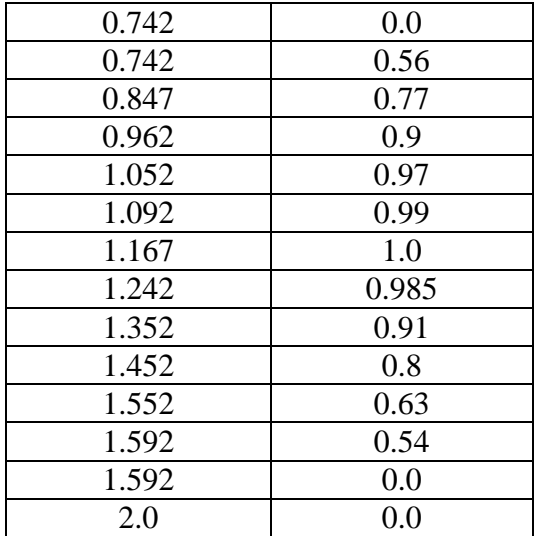

Таблица 7.99 - Атрибуты временной составляющей функции скорости набора дозы оболочкой твэла

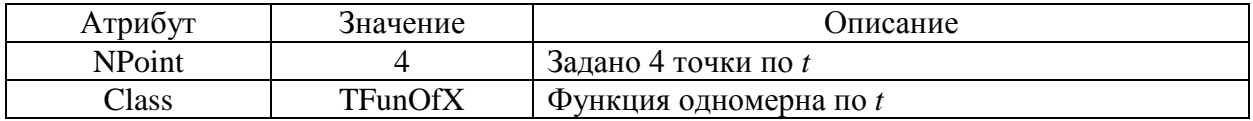

Таблица 7.100 - Атрибуты оси абсцисс временной составляющей функции скорости

набора дозы оболочкой твэла

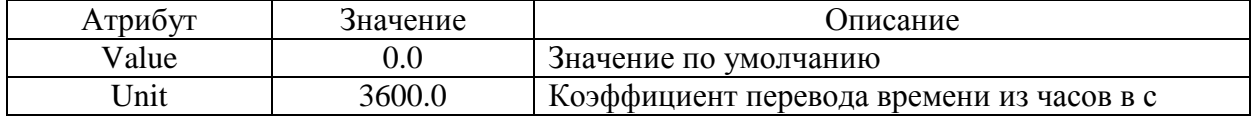

Таблица 7.101 - Атрибуты оси ординат временной составляющей функции скорости набора дозы оболочкой твэла

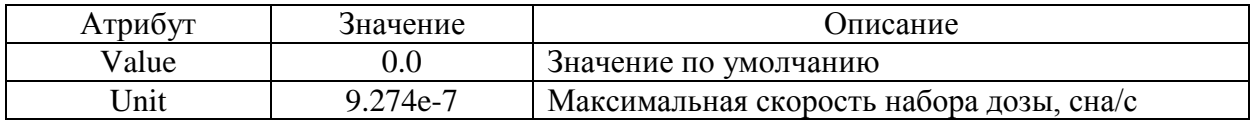

Таблица 7.102 - Значения абсцисс и ординат временной составляющей функции скорости набора дозы оболочкой твэла

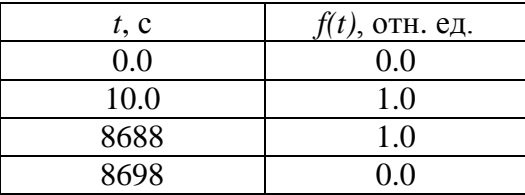
Вывод переменных в текстовые файлы осуществляется с помощью инструмента ControlFunc – контрольная функция. Для данной задачи выводились следующие параметры:

– максимальная температура в твэле;

– суммарная деформация оболочки в центральной осевой ячейке активной части твэла;

– объёмное распухание топлива в центральной осевой ячейке активной части твэла;

– абсолютный выход ГПД под оболочку.

Все значения контрольных функций выводятся в один выходной файл – NIMPHE2.dat.

На рисунках 7.4–7.9 представлен файл ввода исходных данных для моделирования испытаний твэлов со смешанным нитридным топливом в быстром натриевом реакторе ФЕНИКС.

```
<?xml version="1.0" encoding="UTF-8"?>
<Task Version="3.2">
   <Main>
     <Description>NIMPHE-2 Experiment in PHENIX reactor</Description>
     <ModuleList SchemeType="Serial" Linking="Auto">
       <Module Name="CFunc"/>
       <Module Name="BERKUT"/>
     </ModuleList>
     <TimeTable StartTime="0.0" EndTime="3.2e7" DtStart="600.0">
 <TimeControl Start="0" DtMin="600.0" DtMax="600.0" 
DtRestart="-1" DtPlot="3.6e3" DtCF="3.6e3"/>
       <TimeControl Start="36000.0" DtMin="18000.0" DtMax="18000.0" 
DtRestart="-1" DtPlot="3.6e4" DtCF="3.6e4"/>
       <TimeControl Start="3.12768e7" DtMin="600.0" DtMax="600.0" 
DtRestart="-1" DtPlot="3.6e3" DtCF="3.6e3"/>
     </TimeTable> 
     <PlotList>
       <Plot Filter="+BERKUT"/>
     </PlotList>
   </Main>
   <!-- Задание данных для твэльного модуля BERKUT-->
   <BERKUT>
     <!-- Global BERKUT parameters -->
     <MainBERKUT TRREF0="293.0" PGAP0="0.1e+06" TRSTART="673.0"
         DPARate="DPARate" HeatPower="RODHeater" CoolTemp="RODCooler"
         IFUEL ="UPN" ICLAD ="CHS68" IGAS ="He"
         PUPART="0.208" RELDENS="0.82" DBSVer="SMARTDBS">
       <Modules>
         <mdlHeat Use="1" GridType ="GRD_DIST" iGapGasMix="0">
          \epsilonRadLayCount cntHole ="2" cntPell ="20" cntGap ="4" cntClad ="8"/>
         </mdlHeat>
         <mdlMechanica Version="2" Use="1"
           GridType ="GRD_DIST" iPelSolid = "1" iHardPCMI = "0"
           iPelEpsTh = "1" iPelEpsSw = "1" iPelEpsEl = "1" iCladEpsTh = "1"
           iCladEpsSw = "1" iCladEpsEl = "1">
           <RadLayCount cntHole ="0" cntPell ="10" cntGap ="1" cntClad ="4"/>
         </mdlMechanica>
         <mdlGFR Use="1">
          \alpha <RadLayCount cntHole ="0" cntPell ="10" cntGap ="0" cntClad ="0"/>
         </mdlGFR>
       </Modules>
     </MainBERKUT>
     <!-- Fuel Rod Geometry -->
     <FuelRod Name="FR-NI24">
       <MeshSet Name ="TopVol" Count="1" Title="Top compensating volume">
         <Modules>
           <mdlHeat>
             <RadLayCount cntHole ="0" cntPell ="0" cntGap ="24" cntClad
="8"/>
           </mdlHeat>
         </Modules>
         <Mesh Title = "Cell N 22" Repeat="1">
           <Matter Height = "0.1"
                  dmHole = "0.0" dmPellet = "0.0" dmGap = "0.00736" dmCladding
= 0.0085"/>
         </Mesh>
       </MeshSet>
```
Рисунок 7.4 – Файл ввода исходных данных для моделирования испытаний твэлов со смешанным нитридным топливом в быстром натриевом реакторе ФЕНИКС. Часть 1

```
 <MeshSet Name ="TopFuel" Count="1" Title="Top fuel shield" IFUEL ="UN"
ICLAD = "CHS68" <Mesh Title = "Cell N 21" Repeat="1">
           <Matter Height = "0.31"
                   dmHole ="0.0" dmPellet ="0.007122" dmGap ="0.00736"
dmCladding = "0.0085" </Mesh>
       </MeshSet>
       <MeshSet Name ="ActFuel" Count="17" Title="Reactor Core">
         <Mesh Title = "Cell N 3-20" Repeat="17">
           <Matter Height = "0.05"
                   dmHole ="0.0" dmPellet ="0.007122" dmGap ="0.00736"
dmClading = "0.0085" </Mesh>
       </MeshSet>
       <MeshSet Name ="BtmFuel" Count="1" Title="Bottom fuel shield" IFUEL
= "UN" ICLAD = "CHS68">
         <Mesh Title = "Cell N 2" Repeat="1">
           <Matter Height = "0.3"
                   dmHole ="0.0" dmPellet ="0.007122" dmGap ="0.00736"
dmCladding ="0.0085"/>
         </Mesh>
       </MeshSet>
       <MeshSet Name ="BtmVol" Count="1" Title="Bottom compensating volume">
         <Modules>
           <mdlHeat>
             <RadLayCount cntHole ="0" cntPell ="0" cntGap ="24" cntClad
="8"/>
           </mdlHeat>
         </Modules>
         <Mesh Title = "Cell N 1" Repeat="1">
           <Matter Height = "0.442"
                  dmHole ="0.0" dmPellet ="0.0" dmGap ="0.00736" dmCladding
= 0.0085"/>
         </Mesh>
       </MeshSet>
     </FuelRod>
     <!-- Boundary conditions and External Functions -->
     <FuncBERKUT>
\langle!--
$***********************************************************************-->
       <!--Linear power in fuel rod as a function of t and z-->
       <RODHeater Class="TFun2D" Name="RODHeater" Time="Time" Space="Space">
         <Space NPoint ="15" Class="TFunOfX">
           <Coord Value="0.0">
             0.4 0.742 0.742 0.847 0.962 1.052 1.092 1.167 1.242 
1.352 1.452 1.552 1.592 1.592 2.0
           </Coord>
           <Value Value="0.0" Unit="73000.0">
0.0 0.0 0.56 0.77 0.9 0.97 0.99 1.0 0.985 0.91<br>0.8 0.63 0.54 0.0 0.0
                    0.0 </Value>
         </Space>
```
Рисунок 7.5 – Файл ввода исходных данных для моделирования испытаний твэлов со смешанным нитридным топливом в быстром натриевом реакторе ФЕНИКС. Часть 2

```
 <Time NPoint="5" Class="TFunOfX">
           <Coord Value="0.0" Unit="3600.0">
                   0.0 10.0 6240 8688 8698
           </Coord>
           <Value Value="0.0">
             0.0 1.0 0.904 0.753 0.0
           </Value>
         </Time>
       </RODHeater>
\langle!--
$***********************************************************************-->
       <!--Surface temperature of cladding of fuel rod as a function of t and 
z = -5 <RODCooler Class="TFun2DSet" Name="CoolingFun" Element="RODCooler">
         <!--Heating-->
         <RODCooler Class="TFun2DZLin" Name="RODCooler" Space="SpaceAtStart"
Time="SpaceAtStop">
           <TimeStart Base="0.0" Value="0.0" Unit="3600.0" Name="Heating"/>
           <TimeStop Base="0.0" Value="10.0" Unit="3600.0" Name="Heating"/>
           <SpaceAtStart NPoint ="2" Class="TFunOfX">
             <Coord Value="0.0">
              0.0 2.0
             </Coord>
             <Value Value="0.0">
               673.0 673.0
             </Value>
           </SpaceAtStart>
           <SpaceAtStop NPoint="14" Class="TFunOfX">
             <Coord Value="0.0" Base="-0.008">
                           0.4 0.75 0.775 0.875 0.975 1.025 1.125 1.275 1.375 
1.475 1.525 1.575 1.625 2.0
             </Coord>
             <Value Value="0.0">
               673.0 673.0 716.8 752.5 789.1 807.8 845.2 895.8 923.6 
944.8 951.7 956.5 919.8 919.8
             </Value>
           </SpaceAtStop>
         </RODCooler>
         <!--Nominal regime-->
         <RODCooler Class="TFun2D" Name="RODCooler" Time="Time" Space="Space">
           <TimeStart Base="0.0" Value="10.0" Unit="3600.0" Name="OnPower"/>
           <TimeStop Base="0.0" Value="8688" Unit="3600.0" Name="OnPower"/>
           <Space NPoint ="14" Class="TFunOfX">
             <Coord Value="0.0" Base="-0.008">
                           0.4 0.75 0.775 0.875 0.975 1.025 1.125 1.275 1.375 
1.475 1.525 1.575 1.625 2.0
             </Coord>
             <Value Value="0.0">
               673.0 673.0 716.8 752.5 789.1 807.8 845.2 895.8 923.6 
944.8 951.7 956.5 919.8 919.8
             </Value>
           </Space>
```
Рисунок 7.6 – Файл ввода исходных данных для моделирования испытаний твэлов со смешанным нитридным топливом в быстром натриевом реакторе ФЕНИКС. Часть 3

```
 <Time NPoint="2" Class="TFunOfX">
             <Coord Value="0.0" Unit="3600">
                     8688
             </Coord>
             <Value Value="0.0">
               1.0 1.0
             </Value>
           </Time>
         </RODCooler>
         <!--Cooling-->
         <RODCooler Class="TFun2DZLin" Name="RODCooler" Space="SpaceAtStart"
Time="SpaceAtStop">
           <TimeStart Base="0.0" Value="8688" Unit="3600.0" Name="Cooling"/>
           <TimeStop Base="0.0" Value="8698" Unit="3600.0" Name="Cooling"/>
           <SpaceAtStart NPoint ="14" Class="TFunOfX">
             <Coord Value="0.0" Base="-0.008">
                            0.4 0.75 0.775 0.875 0.975 1.025 1.125 1.275 1.375 
1.475 1.525 1.575 1.625 2.0
             </Coord>
             <Value Value="0.0">
               673.0 673.0 716.8 752.5 789.1 807.8 845.2 895.8 923.6 
944.8 951.7 956.5 919.8 919.8
             </Value>
           </SpaceAtStart>
           <SpaceAtStop NPoint="2" Class="TFunOfX">
            <Coord Value="0.0"><br>0.0 2.0
0.0 2.0 </Coord>
             <Value Value="0.0">
               673.0 673.0
             </Value>
           </SpaceAtStop>
         </RODCooler>
         <!--Cooling up to room temperature-->
         <RODCooler Class="TFun2DZLin" Name="RODCooler" Space="SpaceAtStart"
Time="SpaceAtStop">
           <TimeStart Base="0.0" Value="8698" Unit="3600.0"
Name="CoolingUpToRoomTe"/>
           <TimeStop Base="0.0" Value="8708" Unit="3600.0"
Name="CoolingUpToRoomTe"/>
           <SpaceAtStart NPoint ="2" Class="TFunOfX">
            <Coord Value="0.0"><br>0.0 2.0
              0.0 </Coord>
             <Value Value="0.0">
               673.0 673.0
             </Value>
           </SpaceAtStart>
           <SpaceAtStop NPoint="2" Class="TFunOfX">
            <Coord Value="0.0"><br>0.0 2.0
              0.0 </Coord>
```
Рисунок 7.7 – Файл ввода исходных данных для моделирования испытаний твэлов со смешанным нитридным топливом в быстром натриевом реакторе ФЕНИКС. Часть 4

```
 <Value Value="0.0">
                293.0 293.0
              </Value>
           </SpaceAtStop>
         </RODCooler>
         <!--Room temperature-->
         <RODCooler Class="TFun2D" Name="RODCooler" Time="Time" Space="Space">
           <TimeStart Base="0.0" Value="8708" Unit="3600.0" Name="RoomTe"/>
           <TimeStop Base="0.0" Value="8718" Unit="3600.0" Name="RoomTe"/>
           <Space NPoint ="2" Class="TFunOfX">
             <Coord Value="0.0">
               0.0 2.0
              </Coord>
              <Value Value="0.0">
                293.0 293.0
             </Value>
           </Space>
           <Time NPoint="2" Class="TFunOfX">
              <Coord Value="0.0" Unit="3600">
                8708 8718
              </Coord>
            \text{Value Value} = "0.0" > 1.0 1.0
               1.0 1.0
             </Value>
           </Time>
         </RODCooler>
       </RODCooler>
\langle!--
$***********************************************************************-->
       <!--Cladding dose rate as a function of t and z-->
       <DPARate Class="TFun2D" Name="DPARate" Time="Time" Space="Space">
         <Space NPoint ="15" Class="TFunOfX">
           <Coord Value="0.0">
             0.4 0.742 0.742 0.847 0.962 1.052 1.092 1.167 1.242 
1.352 1.452 1.552 1.592 1.592 2.0
           </Coord>
           <Value Value="0.0">
0.0 \t 0.0 \t 0.56 \t 0.77 \t 0.9 \t 0.97 \t 0.99 \t 1.0 \t 0.985 \t 0.91<br>0.8 \t 0.63 \t 0.54 \t 0.0 \t 0.00.8 0.63 0.54 0.0 0.0
            </Value>
         </Space>
         <Time NPoint="4" Class="TFunOfX">
           <Coord Value="0.0" Unit="3600">
                       8688 8698
            </Coord>
           <Value Value="0.0" Unit="9.274e-7">
                   0.0 1.0 1.0 0.0
           </Value>
         </Time>
       </DPARate>
     </FuncBERKUT>
     <!--Data printed-->
     <ControlFunc Name="MaxTemp" Func="0.0" Formula="maxArray(Te2D)"
OutFile="NIMPHE2-Res.dat">
       <Arg ShortName="Te2D" Module="BERKUT" LongName="FuelRod(FR-
NI24).Temperature2D"/>
     </ControlFunc>
```
Рисунок 7.8 – Файл ввода исходных данных для моделирования испытаний твэлов со смешанным нитридным топливом в быстром натриевом реакторе ФЕНИКС. Часть 5

```
 <ControlFunc Name="TotStrain" Func="0.0"
Formula="ElEps+ThEps+SwEps+RCrEps+TCrEps" OutFile="NIMPHE2-Res.dat">
       <Arg ShortName="ElEps" Module="BERKUT" LongName="FuelRod(FR-
NI24).ElasticRadStrain(11,8)"/>
       <Arg ShortName="ThEps" Module="BERKUT" LongName="FuelRod(FR-
NI24).ThermalRadStrain(11,8)"/>
       <Arg ShortName="SwEps" Module="BERKUT" LongName="FuelRod(FR-
NI24).SwellingRadStrain(11,8)"/>
       <Arg ShortName="RCrEps" Module="BERKUT" LongName="FuelRod(FR-
NI24).ThCreepRadStrain(11,8)"/>
       <Arg ShortName="TCrEps" Module="BERKUT" LongName="FuelRod(FR-
NI24).IrCreepRadStrain(11,8)"/>
     </ControlFunc>
     <ControlFunc Name="Swel" Func="0.0" Formula="Sw" OutFile="NIMPHE2-
Res.dat">
       <Arg ShortName="Sw" Module="BERKUT" LongName="FuelRod(FR-NI24).Fuel 
Swelling(11)"/>
     </ControlFunc>
     <ControlFunc Name="FGRel" Func="0.0" Formula="FG" OutFile="NIMPHE2-
Res.dat">
      <Arg ShortName="FG" Module="BERKUT" LongName="FuelRod(FR-NI24).FG 
Release"/>
    </ControlFunc>
   </BERKUT>
```
### </Task>

Рисунок 7.9 – Файл ввода исходных данных для моделирования испытаний твэлов со смешанным нитридным топливом в быстром натриевом реакторе ФЕНИКС. Часть 6

7.1.4 Выходные файлы и результаты расчёта

При расчёте задачи NIMPHE2 формируются следующие выходные файлы:

– NIMPHE2.msg – содержит весь протокол информационных сообщений, включая ошибки, диагностические сообщения, события и информационные сообщения;

– NIMPHE2.plt – содержит расчётные данные для просмотра постпроцессором;

– NIMPHE2.rst – файл записей рестартов;

– NIMPHE2.plt~, NIMPHE2.rst~ – вспомогательные файлы интегрирующей оболочки;

– NIMPHE2-Res.dat – содержит текстовый вывод значений максимальной температуры в твэле, выхода ГПД под оболочку, распухания топлива в центральной осевой ячейке, общей деформации оболочки в центральной осевой ячейке.

На рисунке 7.10 представлен фрагмент файла диагностики NIMPHE2.msg, содержащего сообщения программы при расчёте описанной задачи.

```
151
```

|  | 26 Jul 2019 - 13:15:34 - info     |  | : Using default module step type "Common".                                                      |
|--|-----------------------------------|--|-------------------------------------------------------------------------------------------------|
|  | $26$ Jul 2019 - 13:15:34 - info   |  | : Using default plot file name "NIMPHE2.plt".                                                   |
|  | $26$ Jul $2019 - 13:15:34 - info$ |  | : Using default restart file name "NIMPHE2.rst".                                                |
|  | 26 Jul 2019 - 13:15:34 - info     |  | : Automatically connecting module "BERKUT" to "CFunc" at port "CFunc" type "CFunc 3.4 Arg".     |
|  | $26$ Jul $2019 - 13:15:34 - info$ |  | Automatically connecting module "BERKUT" to "CFunc" at port "CFunc" type "CFunc 3.4 Const".     |
|  | 26 Jul 2019 - 13:15:34 - info     |  | Automatically connecting module "BERKUT" to "CFunc" at port "CFunc" type "CFunc 3.4 Extension". |
|  | $26$ Jul $2019 - 13:15:34 - info$ |  | Automatically connecting module "BERKUT" to "CFunc" at port "CFunc" type "CFunc 3.4 Func".      |
|  | $26$ Jul $2019 - 13:15:34 - info$ |  | BERKUT: BERKUT input file opening is OK                                                         |
|  | 26 Jul 2019 - 13:15:34 - info     |  | BERKUT: SmartDB loading                                                                         |
|  | $26$ Jul $2019 - 13:15:48 - info$ |  | BERKUT: BERKUT Input Reading OK                                                                 |
|  | $26$ Jul $2019 - 13:15:48 - info$ |  | Starting from the beginning, time $= 0$ .                                                       |
|  | 26 Jul 2019 - 13:15:49 - log      |  | : Restart saved (time = $0$ ).                                                                  |
|  | $26$ Jul $2019 - 13:15:49 - log$  |  | CFunc: Writing control functions (time = $0$ ).                                                 |
|  | $26$ Jul $2019 - 13:15:49 - log$  |  | Plot group 1 saved (time = $0$ ).                                                               |
|  | $26$ Jul $2019 - 13:15:49 - log$  |  | Beginning step 0, time = $0$ , dt = $600$                                                       |
|  | $26$ Jul $2019 - 13:15:49 - log$  |  | Beginning step 1, time = $600$ , dt = $600$                                                     |
|  | $26$ Jul $2019 - 13:15:49 - info$ |  | BERKUT: /FR-NI24: Iterations with dt=0.789523, Numiter=0                                        |
|  |                                   |  |                                                                                                 |
|  | 26 Jul 2019 - 13:15:50 - info     |  | BERKUT: /FR-NI24: Iterations with dt=44.765084, Numiter=115                                     |
|  |                                   |  |                                                                                                 |
|  | $26$ Jul $2019 - 13:15:50 - log$  |  | : Beginning step 2, time = $1200$ , dt = $600$                                                  |
|  | 26 Jul 2019 - 13:15:50 - info     |  | BERKUT: /FR-NI24: Iterations with dt=0.786010, Numiter=0                                        |
|  |                                   |  |                                                                                                 |
|  | 26 Jul 2019 - 13:15:51 - info     |  | BERKUT: /FR-NI24: Iterations with dt=47.628282. Numiter=113                                     |
|  | $26$ Jul $2019 - 13:15:51 - log$  |  | : Beginning step 3, time = $1800$ , dt = $600$                                                  |
|  | 26 Jul 2019 - 13:15:51 - info     |  | BERKUT: /FR-NI24: Iterations with dt=0.782504. Numiter=0                                        |
|  |                                   |  |                                                                                                 |
|  | $26$ Jul $2019 - 13:15:52 - info$ |  | BERKUT: /FR-NI24: Iterations with dt=50.288055, Numiter=112                                     |
|  |                                   |  |                                                                                                 |
|  | $26$ Jul $2019 - 13:15:52 - log$  |  | : Beginning step 4, time = $2400$ , dt = $600$                                                  |
|  | 26 Jul 2019 - 13:15:52 - info     |  | BERKUT: /FR-NI24: Iterations with dt=0.779030. Numiter=0                                        |
|  |                                   |  |                                                                                                 |
|  | $26$ Jul $2019 - 13:15:53 - info$ |  | BERKUT: /FR-NI24: Iterations with dt=53.117793, Numiter=110                                     |
|  |                                   |  |                                                                                                 |
|  | $26$ Jul $2019 - 13:15:53 - log$  |  | : Beginning step 5, time = 3000, $dt = 600$                                                     |
|  | $26$ Jul $2019 - 13:15:53 - info$ |  | BERKUT: /FR-NI24: Iterations with dt=0.775589. Numiter=0                                        |
|  |                                   |  |                                                                                                 |
|  | $26$ Jul $2019 - 13:15:54 - info$ |  | BERKUT: /FR-NI24: Iterations with dt=2.250335, Numiter=109                                      |
|  |                                   |  |                                                                                                 |

Рисунок 7.10 – Фрагмент файла диагностики NIMPHE2.msg

На рисунке 7.11 представлен фрагмент файла выходных данных NIMPHE2.dat.

```
Values CF (formulas). Formulas and arguments:
Function: MaxTemp
 Formula: maxArray(Te2D)
Function: TotStrain
 Formula: ElEps+ThEps+SwEps+RCrEps+TCrEps
----- Argument: Eleps variable: FuelRod(FR-NI24).cladding_ElasticRadStrain(11,8)<br>----- Argument: Theps variable: FuelRod(FR-NI24).cladding_ThermalRadStrain(11,8)<br>----- Argument: Sweps variable: FuelRod(FR-NI24).cladding_Sw
 ----- Argument: TCrEps Variable: FuelRod(FR-NI24).Cladding_IrCreepRadStrain(11,8)
Function: Swel
 Formula: Sw
  ---- Argument: Sw Variable: FuelRod(FR-NI24).FuelSwelling(11)
Function: FGRel
 Formula: FG
 ----- Argument: FG Variable: FuelRod(FR-NI24).FGRelease
---------------
                  . . . . . . . . . . . . . .
                             TotStrain Swel
    time
               MaxTemp
                                                         FGRAوالمستحدث والمنادي
                                           ____________________
                                            5.7112E-002
2.160000E+005
                 2.0471E+003 9.6348E-003
                                                           3.7942E-006
                 2.0448E+003 9.6168E-003
                                              5.7504E-002
                                                            4.5931E-006
2.520000E+005
                                              5.7874E-002
2.880000E+005
                 2.0426E+003
                               9.6018E-003
                                                            5.4121E-006
                                                            6.2745E-006
                                              5.8226E - 0029.5889E-003
3.240000E+005
                 2.0405F+003
3.600000E+005
                 2.0385E+003 9.5776E-003
                                             5.8562E-002
                                                            7.1269E-006
```
Рисунок 7.11 – Фрагмент файла выходных данных NIMPHE2.dat

На рис. 7.12 представлены результаты расчётов и измерений выгорания топлива в эксперименте NIMPHE-2. Наблюдается хорошее согласие результатов расчёта с экспериментом: измеренное значение максимального выгорания – 5,8% т. ат., расчётное – 5,58% т. ат. Относительное отклонение экспериментальных и расчётных данных по выгоранию топлива не превышает 5%. Удовлетворительное согласие результатов расчёта с экспериментом наблюдается по объёмному распуханию топлива (рисунок 7.13). Относительное отклонение расчётных и экспериментальных данных не превышает 10% при точности используемой корреляции ~ 25÷30%.

Оба представленных графика получены с помощью пост-процессора системной оболочки SMART\_LM.

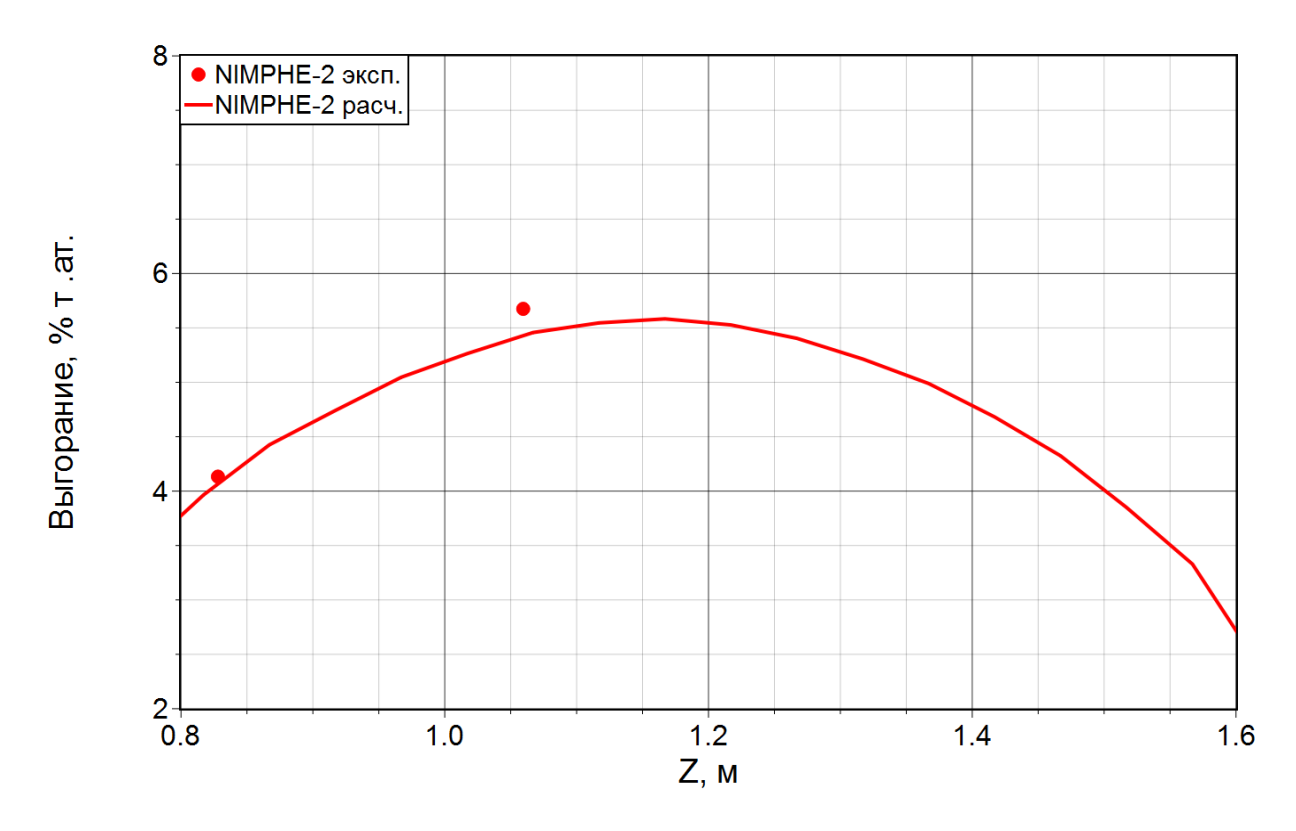

Рисунок 7.12 – Распределение выгорания топлива по высоте твэла в эксперименте NIMPHE-2

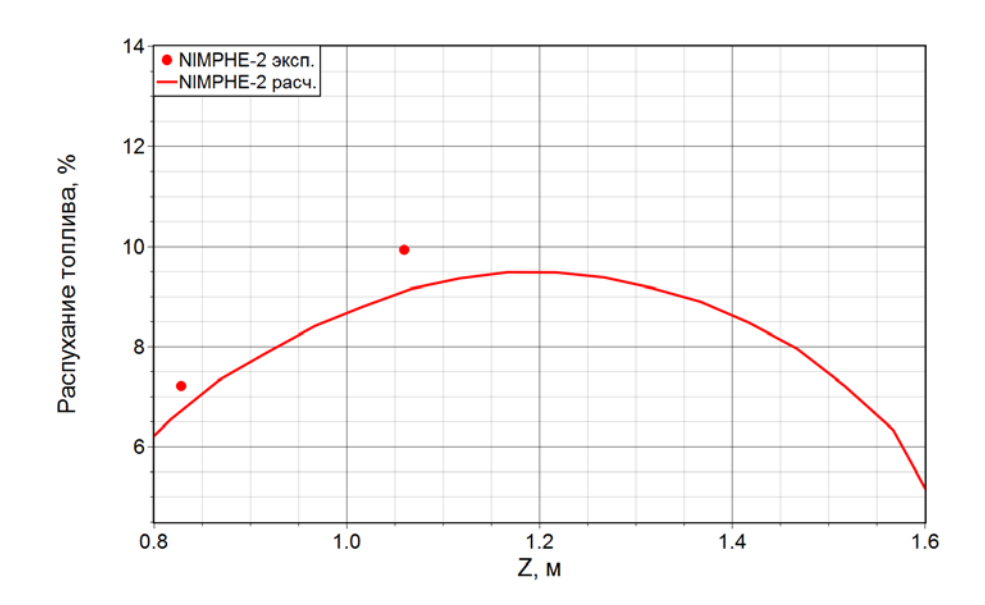

Рисунок 7.13 – Распределение объёмного распухания топлива по высоте твэла в эксперименте NIMPHE-2

7.2 Интегральный расчет реактора на быстрых нейтронах со свинцовым теплоносителем BR-NPP-simulator

В данном подразделе представлен пример моделирования кодом ЕВКЛИД/V1 линейного снижения мощности с выходом на новое стационарное значение реакторной установки на быстрых нейтронах со свинцовым теплоносителем.

# 7.2.1 Постановка задачи

Представлена модельная задача для демонстрации связного расчета интегральным кодом ЕВКЛИД/V1. Рассматривается активная зона реакторной установки с реактором на быстрых нейтронах с модельным первым контуром. Работа второго контура моделируется соответствующим граничным условием. Производится поканальный расчёт активной зоны, состоящей из 169 ТВС, и свинцового отражателя. В каждом теплогидравлическом канале с ТВС моделируется один эквивалентный твэл.

# 7.2.2 Файл входных данных

Далее представлен входной файл в спецификации XML (BR-NPP-simulator.xml), который содержит значения всех входных параметров, необходимых для проведения расчётов модулями. Перед тегами, которые требуют более детального пояснения, приведены соответствующие комментарии.

На рисунке 7.14 представлена заголовочная часть входного файла BR-NPPsimulator.xml со списком участвующих в расчёте модулей.

```
<?xml version="1.0" encoding="UTF-8"?>
<Task Version="3.2">
  <!-- Общие параметры для расчета кодом Euclid-->
   <Main PlotFileName="BR-NPP-simulator.plt" RestartFileName="BR-NPP-simulator.rst">
     <Description>Test Example XML file for code Euclid</Description>
     <ModuleList SchemeType="Serial" Linking="Auto">
       <Module Name="CFunc"/>
       <Module Name="DN3D"/>
       <Module Name="BERKUT"/>
       <Module Name="Hydra"/>
     </ModuleList>
```
Рисунок 7.14 – Входной файл для моделирования РУ БР со свинцовым теплоносителем.

#### Часть 1

Расчет начинается при  $t = -100.0$  с (StartTime="-100.0", атрибут тега TimeTable). Заканчивается при t = 200,0 с (EndTime="200.0", атрибут тега TimeTable). Данный входной файл настроен так, чтобы начало расчета нестационарной задачи приходилось на  $t = 0.0$  с. Так как для начала расчета динамического режима необходимо получить стационарное распределение теплогидравлических и нейтронно-физичеких параметров, то первые 100,0 с расчета при вызове нейтронно-физического модуля используется решение условно-критического уравнения переноса нейтронов (первые 100,0 с расчета интегральная мощность остается постоянной). Запись в плот-файл на отрезке времени  $[-100, 0, 0, 0]$  осуществляется каждую секунду (DtPlot="1.0", атрибут тега TimeControl), на отрезке времени  $[0,0, 5,0]$  – каждую  $0.01$  с (DtPlot="0.01"). Запись в рестарт-файл на всех временных отрезках осуществляется каждые 20,0 с (DtRestart="20.0", атрибут тега TimeControl). В теге PlotList перечислены плот-переменные, которые необходимо вывести в плот-файл. В приведённом примере нейтронно-физические и теплогидравлические характеристики выводятся в полном объёме, для твэлов выводятся только результаты решения тепловой задачи. Пример заполнения тегов TimeTable и PlotList представлен на рисунке 7.15.

```
 <TimeTable StartTime="-100.0" EndTime="200.0" DtStart="1.0e-2">
       <TimeControl Start="-100.0" DtMax="0.01" DtMin="1.0e-6" DtRestart="20.0" DtPlot="1.0" 
DtOutput="0.5" DtCF="0.5"/>
                                      <TimeControl Start="0.0" DtMax="0.01" DtMin="1.0e-6" DtRestart="20.0" DtPlot="0.1"
DtOutput="0.1" DtCF="0.1"/>
                                      <TimeControl Start="5.0" DtMax="0.01" DtMin="1.0e-6" DtRestart="20.0" DtPlot="1.0"
DtOutput="1.0" DtCF="1.0"/>
                                      <TimeControl Start="20.0" DtMax="0.01" DtMin="1.0e-6" DtRestart="20.0" DtPlot="1.0" 
DtOutput="1.0" DtCF="1.0"/>
       <TimeControl Start="200.0" DtMax="0.01" DtMin="1.0e-6" DtRestart="20.0" DtPlot="1.0" 
DtOutput="1.0" DtCF="1.0"/>
     </TimeTable>
     <PlotList>
       <Plot Filter="+BERKUT/Thermal"/>
       <Plot Filter="+Hydraulics"/>
       <Plot Filter="+Neutronics"/>
       <Plot Filter="+ControlFunctions"/>
     </PlotList>
   </Main>
```
Рисунок 7.15 – Входной файл для моделирования РУ БР со свинцовым теплоносителем.

Часть 2

На рисунке 7.16 приведён пример задания картограммы а.з. в файле BR-NPPsimulator.xml. В атрибутах тега Core заданы уникальное имя а.з. (Name) – TestCore, шаг ТВС в а.з. (FAPitch), равный 17,77 см, шаг твэлов в ТВС (FRPitch), равный 1,34 см, число аксиальных ячеек в теплогидравлической расчётной модели (NCellHydra), равное 27, длина теплогидравлических каналов (зон) в а.з. (LengthHydra), равная 2,7 м, длина модельных твэлов (LengthHeat), равная 2,1 м, и координата начала твэлов в теплогидравлических каналах а.з. (XHeat), равная 0,5 м. Сама картограмма заведена в теге LoadTHMAP. Теплогидравлические зоны, имя которых начинается с «1» относятся к центральной подзоне, с «2» – периферийной подзоне, с «3» – свинцовому отражателю. «0» обозначена граница а.з.

<Core Name=**"TestCore"** FAPitch = **"0.1777"** FRPitch = **"0.0134"** NCellHydra=**"27"** LengthHydra=**"2.7"** LengthHeat=**"2.1"** XHeat=**"0.5"**<sup>&</sup>gt;<LoadTHMAP>  **27 14 15 16 17 18 19 20 21 22 23 24 25 26 27 26 25 24 23 22 21 20 19 18 17 16 15 14 0 0 0 0 0 0 0 0 0 0 0 0 0 0 0 0 0 0 0 0 0 0 0 0 0 0 0 0 0 0 0 0 0 304 304 304 304 304 304 304 304 0 0 0 0 0 0 0 304 304 301 301 301 301 301 301 301 304 304 0 0 0 0 0 304 304 301 301 301 301 301 301 301 301 301 301 304 304 0 0 0 0 304 301 301 301 300 301 301 300 301 301 300 301 301 301 304 0 0 0 0 304 301 301 300 263 264 265 266 267 268 269 228 300 301 301 304 0 0 0 0 304 301 301 301 262 222 223 224 225 226 227 192 229 301 301 301 304 0 0 0 0 304 301 301 301 261 221 187 188 189 190 191 162 193 230 301 301 301 304 0 0 0 0 304 301 301 300 260 220 186 158 159 160 161 138 163 194 231 300 301 301 304 0 0 0 0 304 301 301 301 259 219 185 157 135 136 137 120 139 164 195 232 301 301 301 304 0 0 0 0 304 301 301 301 258 218 184 156 134 118 119 108 121 140 165 196 233 301 301 301 304 0 0 0 0 0 304 301 300 257 217 183 155 133 117 107 102 109 122 141 166 197 234 300 301 304 0 0 0 0 0 0 304 301 301 256 216 182 154 132 116 106 101 103 110 123 142 167 198 235 301 301 304 0 0 0 0 0 0 304 301 300 255 215 181 153 131 115 105 104 111 124 143 168 199 236 300 301 304 0 0 0 0 0 304 301 301 301 254 214 180 152 130 114 113 112 125 144 169 200 237 301 301 301 304 0 0 0 0 304 301 301 301 253 213 179 151 129 128 127 126 145 170 201 238 301 301 301 304 0 0 0 0 304 301 301 300 252 212 178 150 149 148 147 146 171 202 239 300 301 301 304 0 0 0 0 304 301 301 301 251 211 177 176 175 174 173 172 203 240 301 301 301 304 0 0 0 0 304 301 301 301 250 210 209 208 207 206 205 204 241 301 301 301 304 0 0 0 0 304 301 301 300 249 248 247 246 245 244 243 242 300 301 301 304 0 0 0 0 304 301 301 301 300 301 301 300 301 301 300 301 301 301 304 0 0 0 0 304 304 301 301 301 301 301 301 301 301 301 301 304 304 0 0 0 0 0 304 304 301 301 301 301 301 301 301 304 304 0 0 0 0 0 0 0 304 304 304 304 304 304 304 304 0 0 0 0 0 0 0 0 0 0 0 0 0 0 0 0 0 0 0 0 0 0 0 0 0 0 0 0 0 0 0 0 0** </LoadTHMAP>

Рисунок 7.16 – Входной файл для моделирования РУ БР со свинцовым теплоносителем.

Часть 3

После тега LoadTHMAP следует набор тегов Zone с описанием теплогидравлических зон, представленных на картограмме, в которых указаны тип ТВС в данной зоне (тег FuelAssemblyList) и величина локальных сопротивлений (тег LocalResistance), отвечающих за гидравлическое профилирование а.з. На рисунке 7.17 представлена часть описания теплогидравлических зон, остальные зоны заводятся по аналогии. Полностью описание каналов а.з. в терминах входного файла кода ЕВКЛИД/V1 приведено в тестовом входном файле BR-NPP-simulator.xml.

<Zone Name = **"101"**><FuelAssemblyList Name = **"ROAZ"**/> <LocalResistance Name=**"101\_LR\_ROAZ"** X=**"0.1"** DirectResistance=**"800.0"** InverseResistance=**"800.0"**/> <LocalResistance Name=**"101\_LR\_ROAZout"** X=**"2.6"** DirectResistance=**"800.0"** InverseResistance=**"800.0"**/> </Zone>

```
 <Zone Name = "102"> <FuelAssemblyList Name = "CB"/>
    <LocalResistance Name="102_LR_CB" X="0.1" DirectResistance="80.0"
InverseResistance="80.0"/>
    <LocalResistance Name="102_LR_CBout" X="2.6" DirectResistance="80.0"
InverseResistance="80.0"/>
   </Zone>
  <Zone Name = "103"> <FuelAssemblyList Name = "CB"/>
    <LocalResistance Name="103_LR_CB" X="0.1" DirectResistance="80.0"
InverseResistance="80.0"/>
    <LocalResistance Name="103_LR_CBout" X="2.6" DirectResistance="80.0"
InverseResistance="80.0"/>
  </Zone>
...
...
    <Zone Name = "268">
       <FuelAssemblyList Name = "PB"/>
       <LocalResistance Name="268_LR_PB" X="0.1" DirectResistance="80.0"
InverseResistance="80.0"/>
       <LocalResistance Name="268_LR_PBout" X="2.6" DirectResistance="80.0"
InverseResistance="80.0"/>
     </Zone>
     <Zone Name = "269">
       <FuelAssemblyList Name = "PB"/>
       <LocalResistance Name="269_LR_PB" X="0.1" DirectResistance="80.0"
InverseResistance="80.0"/>
       <LocalResistance Name="269_LR_PBout" X="2.6" DirectResistance="80.0"
InverseResistance="80.0"/>
     </Zone>
   <Zone Name = "300">
    <FuelAssemblyList Name = "PFR"/>
       <Section CellNumber="8" Void="0.0">
       <NCG Name="Ar" Xgas="1.0" Xfluid="0.0"></NCG>
     </Section>
     <Section CellNumber="1" Void="0.5" Pressure="1.0e5">
      <NCG Name="Ar" Xgas="1.0" Xfluid="0.0"></NCG>
     </Section>
     <Section CellNumber="18" Void="1.0" Pressure="1.0e5">
      <NCG Name="Ar" Xgas="1.0" Xfluid="0.0"></NCG>
     </Section>
  </Zone>
  <Zone Name = "301">
     <FuelAssemblyList Name = "BVO_1"/>
                                         <LocalResistance Name="LR_BVO_1" X="0.1" DirectResistance="3500."
InverseResistance="3500."/>
      <LocalResistance Name="LR_BVO_1out" X="2.6" DirectResistance="3500."
InverseResistance="3500."/>
    </Zone>
```
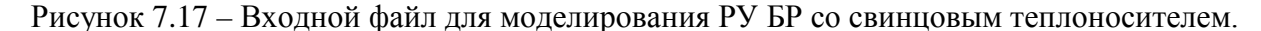

# Часть 4

Следует обратить внимание на пример задания теплогидравлических каналов СПОС (Zone Name = "300"), отвечающих за обратную связь между расходом теплоносителя через а.з. и мощностью (реактивностью). В данных каналах в исходном состоянии столб свинца находится на уровне низа а.з. (8 аксиальных ячеек), остальной объём занят аргоном. После включения расхода на полную мощность уровень свинца поднимается до верха а.з.

Ниже приведено описание используемых в тестовом примере типов ТВС и твэлов ([Рисунок](#page-157-0) 7.18). В частности, указываются имена ТВС, общее число твэлов в них (169 в ТВС центральной и периферийной подзон и 108 в ТВС с РО СУЗ, в каналах свинцового отражателя и СПОС твэлы отсутствуют), имена типов твэлов, число твэлов определённого

типа в ТВС, внешний диаметр твэлов (0,0097 м для твэлов центральной подзоны и 0,0105 м для твэлов периферийной подзоны) и их длина (2,1 м).

```
 <!--Assembly List-->
 <FuelAssembly Name = "BVO_1" >
 </FuelAssembly>
 <FuelAssembly Name = "CB" NumberRod = "169">
   <FuelRodList Name = "FR-CB" Number = "169" KPower = "1.0"/>
 </FuelAssembly>
 <FuelAssembly Name = "PB" NumberRod = "169">
   <FuelRodList Name = "FR-PB" Number = "169" KPower = "1.0"/>
 </FuelAssembly>
 <FuelAssembly Name = "ROAZ" NumberRod = "108">
   <FuelRodList Name = "FR-CB" Number = "108" KPower = "1.0"/>
 </FuelAssembly>
 <FuelAssembly Name = "ROKR" NumberRod = "108">
   <FuelRodList Name = "FR-CB" Number = "108" KPower = "1.0"/>
 </FuelAssembly>
 <FuelAssembly Name = "ROAR" NumberRod = "108">
   <FuelRodList Name = "FR-CB" Number = "108" KPower = "1.0"/>
 </FuelAssembly>
 <FuelAssembly Name = "PFR" >
 </FuelAssembly>
 <FuelRod Name="FR-CB" Diameter="0.0097" LengthHeat="2.1"/>
 <FuelRod Name="FR-PB" Diameter="0.0105" LengthHeat="2.1"/>
```
<span id="page-157-0"></span></Core>

Рисунок 7.18 – Входной файл для моделирования РУ БР со свинцовым теплоносителем.

#### Часть 5

На рисунке 7.19 представлено описание блока MainBERKUT твэльного модуля БЕРКУТ. В данном расчёте моделируется поведение твэлов со СНУП топливом (IFUEL ="UPN") и оболочкой из стали ЭП-823 (ICLAD ="EP823"). В качестве газа закачки используется гелий (IGAS ="He"). Начальная температура твэлов задана равной 693 К (TRSTART), давление – 1 атм. (PGAP0). Содержание плутония в топливе составляет 13,2 мас. % (PUPART), относительная плотность топлива – 0,85% теор. (RELDENS). В расчётах используются свойства материалов из базы данных SmartDB (DBSVer="SMARTDBS").

В расчётах данного примера используются только тепловой и механический модули (Use="1"). В каждом из них заданы радиальные сетки и дополнительные атрибуты расчёта соответсвующих задач. В частности, влияние выхода ГПД на теплопроводность газового зазора не учитывается (iGapGasMix="0"), используется версия механического модуля «2», в которой моделируется НДС многослойной оболочки и рассчитываются только термические деформации и деформации распухания для топлива.

158

В модуле БЕРКУТ в теге Parallel включен режим многопоточных вычислений (OMP\_NTR="6").

```
 <BERKUT>
     <Parallel OMP_NTR="6"/>
     <!-- Задание данных для твэльного модуля BERKUT-->
     <MainBERKUT TRREF0="293.0" PGAP0="0.1e+06" TRSTART="693.0"
          IFUEL ="UPN" ICLAD ="EP823" IGAS ="He"
          PUPART="0.132" RELDENS="0.85" DBSVer="SMARTDBS">
       <Modules>
         <mdlHeat Use="1" GridType ="GRD_DIST" iGapGasMix="0">
           <RadLayCount cntHole ="0" cntPell ="10" cntGap ="2" cntClad ="4"/>
         </mdlHeat>
         <mdlMechanica Version="2" Use="1"
            GridType ="GRD_DIST" iPelSolid = "1" iHardPCMI = "0"
            iPelEpsTh = "1" iPelEpsSw = "1" iPelEpsEl = "1" iCladEpsTh = 
"1"
            iCladEpsSw = "1" iCladEpsEl = "1">
           <RadLayCount cntHole ="0" cntPell ="10" cntGap ="1" cntClad ="4"/>
         </mdlMechanica>
         <mdlMFPR Use="0" GridType ="GRD_VOL">
           <RadLayCount cntHole ="0" cntPell ="4" cntGap ="1" cntClad ="1"/>
         </mdlMFPR>
         <mdlGFR Use="0">
           <RadLayCount cntHole ="0" cntPell ="10" cntGap ="0" cntClad ="0"/>
         </mdlGFR>
       </Modules>
     </MainBERKUT>
```
Рисунок 7.19 – Входной файл для моделирования РУ БР со свинцовым теплоносителем.

### Часть 6

Далее определяется детальная расчётная схема твэлов типа FR-CB и FR-PB ([Рисунок](#page-159-0) 7.20): задаются геометрические параметры и разбиение на аксиальные расчётные ячейки верхнего и нижнего компенсационных объёмов, верхнего и нижнего торцевых экранов, активной части. В компесационных объёмах заведена индивидуальная радиальная расчётная сетка. В обоих типах твэлов выделено по 21 аксиальной ячейке высотой 10 см: 11 ячеек приходится на активную часть и торцевые экраны, 3 и 7 аксиальных ячеек – на нижний и верхний компенсационные объёмы соответственно. Твэлы типов FR-CB и FR-PB отличаются только внешним диаметром оболочки (9,7 и 10,5 мм) и диаметром топливного столба (8,5 и 9,3 мм). Центральное отверстие в таблетках обоих типов твэлов отсутствует.

```
 <FuelRod Name="FR-CB">
   <MeshSet Name ="TopVol" Count="7" Title="Top compensating volume">
     <Modules>
       <mdlHeat>
        <RadLayCount cntHole ="0" cntPell ="0" cntGap ="12" cntClad ="4"/>
       </mdlHeat>
     </Modules>
     <Mesh Title = "Cell N 16-17 (2) TCV" Repeat="7">
       <Matter Height = "0.1"
```

```
 dmHole ="0.0" dmPellet ="0.0" dmGap ="8.7d-03" dmCladding ="9.7d-03"/>
         </Mesh>
       </MeshSet>
       <MeshSet Name ="TopFuel" Count="1" Title="Top fuel shield" >
         <Mesh Title = "Cell N 15-15 (1) TCV" Repeat="1">
           <Matter Height = "0.1"
           dmHole ="0.0" dmPellet ="8.5d-03" dmGap ="8.7d-03" dmCladding ="9.7d-03"/>
         </Mesh>
       </MeshSet>
       <MeshSet Name ="ActFuel" Count="9" Title="Reactor Core">
         <Mesh Title = "Cell N 4-14 (11) AF" Repeat="9">
 <Matter Height = "0.1"
 dmHole ="0.0" dmPellet ="8.5d-03" dmGap ="8.7d-03" dmCladding ="9.7d-03"/>
         </Mesh>
       </MeshSet>
       <MeshSet Name ="BtmFuel" Count="1" Title="Bottom fuel shield" >
 <Mesh Title = "Cell N 3-3 (1) BCV" Repeat="1">
 <Matter Height = "0.1"
           dmHole ="0.0" dmPellet ="8.5d-03" dmGap ="8.7d-03" dmCladding ="9.7d-03"/>
         </Mesh>
       </MeshSet>
       <MeshSet Name ="BtmVol" Count="3" Title="Bottom compensating volume">
         <Modules>
           <mdlHeat>
             <RadLayCount cntHole ="0" cntPell ="0" cntGap ="12" cntClad ="4"/>
           </mdlHeat>
         </Modules>
         <Mesh Title = "Cell N 1-2 (2) BCV" Repeat="3">
           <Matter Height = "0.1"
           dmHole ="0.0" dmPellet ="0.0" dmGap ="8.7d-03" dmCladding ="9.7d-03"/>
         </Mesh>
       </MeshSet>
     </FuelRod>
    <FuelRod Name="FR-PB">
       <MeshSet Name ="TopVol" Count="7" Title="Top compensating volume">
         <Modules>
           <mdlHeat>
             <RadLayCount cntHole ="0" cntPell ="0" cntGap ="12" cntClad ="4"/>
           </mdlHeat>
         </Modules>
 <Mesh Title = "Cell N 16-17 (2) TCV" Repeat="7">
 <Matter Height = "0.1"
           dmHole ="0.0" dmPellet ="0.0" dmGap ="9.5d-03" dmCladding ="10.5d-03"/>
         </Mesh>
       </MeshSet>
       <MeshSet Name ="TopFuel" Count="1" Title="Top fuel shield">
         <Mesh Title = "Cell N 15-15 (1) TCV" Repeat="1">
           <Matter Height = "0.1"
           dmHole ="0.0" dmPellet ="9.3d-03" dmGap ="9.5d-03" dmCladding ="10.5d-03"/>
         </Mesh>
       </MeshSet>
       <MeshSet Name ="ActFuel" Count="9" Title="Reactor Core">
 <Mesh Title = "Cell N 4-14 (11) AF" Repeat="9">
 <Matter Height = "0.1"
           dmHole ="0.0" dmPellet ="9.3d-03" dmGap ="9.5d-03" dmCladding ="10.5d-03"/>
         </Mesh>
       </MeshSet>
       <MeshSet Name ="BtmFuel" Count="1" Title="Bottom fuel shield">
         <Mesh Title = "Cell N 3-3 (1) BCV" Repeat="1">
           <Matter Height = "0.1"
           dmHole ="0.0" dmPellet ="9.3d-03" dmGap ="9.5d-03" dmCladding ="10.5d-03"/>
         </Mesh>
       </MeshSet>
       <MeshSet Name ="BtmVol" Count="3" Title="Bottom compensating volume">
         <Modules>
           <mdlHeat>
             <RadLayCount cntHole ="0" cntPell ="0" cntGap ="12" cntClad ="4"/>
           </mdlHeat>
         </Modules>
         <Mesh Title = "Cell N 1-2 (2) BCV" Repeat="3">
          <Matter Height = "0.1"
           dmHole ="0.0" dmPellet ="0.0" dmGap ="9.5d-03" dmCladding ="10.5d-03"/>
         </Mesh>
       </MeshSet>
    </FuelRod>
  </BERKUT>
```
<span id="page-159-0"></span>Рисунок 7.20 – Входной файл для моделирования РУ БР со свинцовым теплоносителем.

Часть 7

Входные параметры нейтронно-физического модуля задаются в теге Neutronics. В модуле DN3D в теге Parallel включен режим многопоточных вычислений (OMP\_NTR="6"). Геометрические параметры модели определяются в теге Geometry ([Рисунок](#page-160-0) 7.21).

```
 <Neutronics>
  <Parallel OMP_NTR="6"/>
  <Geometry
     XYDimension = "17.77"
     Bucking_construction_Below = "5"
     Bucking_construction_Up = "1"
     TVSNames_for_boundary_conditions = "77">
```
<span id="page-160-0"></span>Рисунок 7.21 – Входной файл для моделирования РУ БР со свинцовым теплоносителем.

# Часть 8

В теге LoadMap ([Рисунок](#page-161-0) 7.22) задаётся картограмма активной зоны для нейтронно-физического расчёта. Стержни СУЗ описываются далее, в теге ControlRods. Диффузионная опция G7 использует семь расчётных точек на сборку в плане, центральная ячейка – правильный шестиугольник, шесть боковых ячеек – равнобедренные трапеции. По умолчанию размер «под ключ» центральной ячейки задаётся из условия равенства объёмов семи ячеек между собой. Значение размера «под ключ» центральной ячейки переопределяется для сборок, номера которых указаны в тегах ControlRods в подтеге NumberTVSwithSYZ. Опция G7 позволяет учитывать гетерогенность размещения стержня СУЗ, помещая стержень СУЗ в центральную шестигранную ячейку.

Далее указываются типы сборок со стержнями СУЗ («4», «5», «8»), число элементов соответствует количеству типов СУЗ, то есть количеству тегов ControlRods. В теге TVSNames приводятся названия типов сборок. Порядок соответствует порядку элементов в теге ListTVSNames. Перечисляются типы сборок, указанные в картограмме. Порядок номеров соответствует порядку столбцов в теге LoadCore\_Height. Далее указываются типы сборок, в которых не моделируются теплогидавлические процессы («56») и процессы в твэле («73» и «9»). Высотные слои расчётной модели активной зоны задаются в теге LayersThickness. Первый элемент соответствует самому нижнему слою активной зоны, последний элемент – самому верхнему слою (значения указаны в см). В данном случае задано 27 слоёв высотой 10 см каждый.

161

<LoadMap>

 **0 0 0 0 0 0 0 0 0 0 0 0 0 0 0 0 0 77 77 77 77 77 77 77 77 77 0 0 0 0 0 77 77 56 56 56 56 56 56 56 56 77 77 0 0 0 77 77 56 56 73 73 73 73 73 73 73 56 56 77 77 0 0 77 56 56 73 73 73 73 73 73 73 73 73 73 56 56 77 0 0 77 56 73 73 73 9 73 73 9 73 73 9 73 73 73 56 77 0 0 77 56 73 73 9 12 12 12 12 12 12 12 12 9 73 73 56 77 0**  $\begin{array}{cccccccccccc} 0& 77 & 56 & 73 & 73 & 73 & 12 & 12 & 12 & 11 & 11 & 11 & 12 & 12 & 12 & 73 & 73 & 73 & 56 & 77 & 0 \\ 0& 77 & 56 & 73 & 73 & 73 & 12 & 12 & 8 & 11 & 11 & 11 & 11 & 11 & 12 & 9 & 73 & 73 & 56 & 77 & 0 \\ 0& 77 & 56 & 73 & 73 & 9 & 12 & 11 & 11 & 11 & 11 & 11 & 11$  **0 0 77 56 73 9 12 12 11 11 11 8 11 11 8 11 11 11 12 12 9 73 56 77 0 0 0 0 77 56 73 73 12 12 8 11 5 11 11 5 11 11 5 11 8 12 12 73 73 56 77 0 0 0 0 77 56 73 9 12 12 11 11 11 8 11 11 8 11 11 11 12 12 9 73 56 77 0 0**  $\begin{array}{cccccccccccc} 0& 77 & 56 & 73 & 73 & 73 & 12 & 11 & 11 & 4 & 11 & 11 & 8 & 11 & 11 & 4 & 11 & 11 & 12 & 73 & 73 & 73 & 56 & 77 & 0 \\ 0& 77 & 56 & 73 & 73 & 73 & 12 & 11 & 11 & 15 & 11 & 11 & 11 & 11 & 11 & 12 & 73 & 73 & 73 & 56 & 77 & 0 \\ 0& 77 & 56 & 73 & 73 & 9 & 12 & 11 &$  **0 77 56 73 73 73 12 12 12 11 11 11 12 12 12 73 73 73 56 77 0 0 77 56 73 73 9 12 12 12 12 12 12 12 12 9 73 73 56 77 0 0 77 56 73 73 73 9 73 73 9 73 73 9 73 73 73 56 77 0 0 77 56 56 73 73 73 73 73 73 73 73 73 73 56 56 77 0 0 77 77 56 56 73 73 73 73 73 73 73 56 56 77 77 0 0 0 77 77 56 56 56 56 56 56 56 56 77 77 0 0 0 0 0 77 77 77 77 77 77 77 77 77 0 0 0 0 0 0 0 0 0 0 0 0 0 0 0 0 0** </LoadMap> <ListSUZNames>  **4 5 8** </ListSUZNames> <TVSNames>  **BO BVO\_1 CB PB ROKR ROAR ROAZ PFR** </TVSNames> <ListTVSNames>  **56 73 11 12 8 4 5 9** </ListTVSNames>  **<TVSCalculationScheme> 7 7 7 7 7 7 7 7 </TVSCalculationScheme>** <ListTVSNames\_not\_in\_THstructure>  **56** </ListTVSNames\_not\_in\_THstructure> <ListTVSNames\_not\_in\_BERKUTstructure>  **73 9** </ListTVSNames\_not\_in\_BERKUTstructure> <LayersThickness>  **10. 10. 10. 10. 10. 10. 10. 10. 10. 10. 10. 10. 10. 10. 10. 10. 10. 10. 10. 10. 10. 10. 10. 10. 10. 10. 10.** </LayersThickness>

<span id="page-161-0"></span>Рисунок 7.22 – Входной файл для моделирования РУ БР со свинцовым теплоносителем.

### Часть 9

Элементами тега LoadCore Height ([Рисунок](#page-162-0) 7.23) служат номера нуклидных составов (определяются в теге Concentration\_Nuclids) и номера наборов нуклидных составов (могут совпадать с номерами нуклидных составов). Использование номера нуклидного набора позволяет далее в теге Material с семью подтегами MaterialList детально описать высотный слой сборки. Если указан набор нуклидных составов, то он обязательно раскладывается на нуклидные составы с помощью тега Material. В подтеге MaterialList тега Material фигурирует номер реального нуклидного состава.

Порядок столбцов в теге LoadCore\_Height соответствует порядку элементов в теге ListTVSNames. В данном случае первый столбец соответствует типу сборки «56», второй – «73», третий – «11» и т.д. Количество строк соответствует количеству элементов в теге LayersThickness, т.е. 27. Первая строка соответствует самому верхнему слою активной зоны. Последняя строка соответствует самому нижнему слою активной зоны.

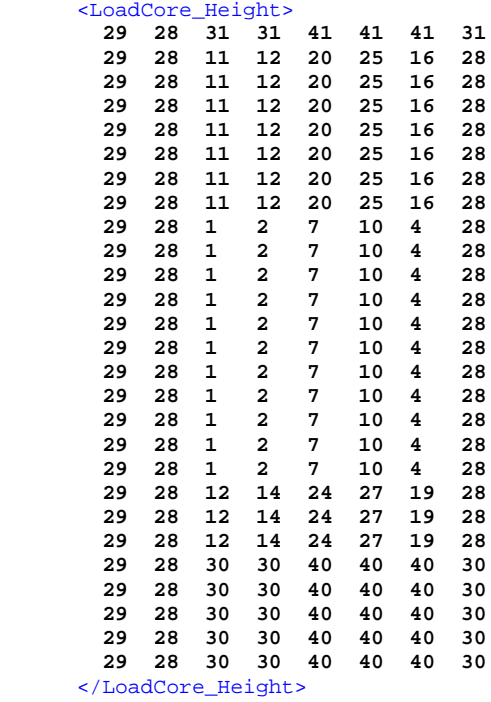

<span id="page-162-0"></span>Рисунок 7.23 – Входной файл для моделирования РУ БР со свинцовым теплоносителем.

# Часть 10

Атрибут Name тега Material принимает значение номера набора нуклидных составов из тега LoadCore\_Height ([Рисунок](#page-164-0) 7.24). Атрибут Name тега MaterialList принимает номер реального нуклидного состава. Тег Material содержит семь подтегов MaterialList. Атрибут Name тега MaterialList принимает значение номера нуклидного состава, порядок ввода значений в соответствии с расположением ячеек представлен на рисунке 7.25.

```
 <Material Name = "7">
   <MaterialList Name = "35"/>
    <MaterialList Name = "36"/>
   <MaterialList Name = "35"/>
   <MaterialList Name = "36"/>
   <MaterialList Name = "35"/>
   <MaterialList Name = "36"/>
   <MaterialList Name = "37"/>
 </Material>
 <Material Name = "10">
    <MaterialList Name = "35"/>
    <MaterialList Name = "36"/>
    <MaterialList Name = "35"/>
   <MaterialList Name = "36"/>
   <MaterialList Name = "35"/>
    <MaterialList Name = "36"/>
   <MaterialList Name = "37"/>
 </Material>
 <Material Name = "4">
   <MaterialList Name = "35"/>
    <MaterialList Name = "36"/>
   <MaterialList Name = "35"/>
    <MaterialList Name = "36"/>
   <MaterialList Name = "35"/>
```

```
 <MaterialList Name = "36"/>
    <MaterialList Name = "37"/>
 </Material>
 <Material Name = "24">
  <MaterialList Name = "24"/>
  <MaterialList Name = "24"/>
  <MaterialList Name = "24"/>
  <MaterialList Name = "24"/>
  <MaterialList Name = "24"/>
  <MaterialList Name = "24"/>
  <MaterialList Name = "37"/>
 </Material>
 <Material Name = "27">
  <MaterialList Name = "27"/>
  <MaterialList Name = "27"/>
  <MaterialList Name = "27"/>
  <MaterialList Name = "27"/>
  <MaterialList Name = "27"/>
  <MaterialList Name = "27"/>
  <MaterialList Name = "37"/>
 </Material>
 <Material Name = "19">
  <MaterialList Name = "19"/>
  <MaterialList Name = "19"/>
  <MaterialList Name = "19"/>
  <MaterialList Name = "19"/>
  <MaterialList Name = "19"/>
  <MaterialList Name = "19"/>
  <MaterialList Name = "37"/>
 </Material>
 <Material Name = "20">
  <MaterialList Name = "20"/>
  <MaterialList Name = "20"/>
  <MaterialList Name = "20"/>
  <MaterialList Name = "20"/>
  <MaterialList Name = "20"/>
  <MaterialList Name = "20"/>
  <MaterialList Name = "37"/>
 </Material>
 <Material Name = "25">
  <MaterialList Name = "25"/>
  <MaterialList Name = "25"/>
  <MaterialList Name = "25"/>
  <MaterialList Name = "25"/>
  <MaterialList Name = "25"/>
  <MaterialList Name = "25"/>
  <MaterialList Name = "37"/>
 </Material>
 <Material Name = "16">
  <MaterialList Name = "16"/>
  <MaterialList Name = "16"/>
  <MaterialList Name = "16"/>
  <MaterialList Name = "16"/>
  <MaterialList Name = "16"/>
  <MaterialList Name = "16"/>
  <MaterialList Name = "37"/>
 </Material>
 <Material Name = "40">
  <MaterialList Name = "30"/>
  <MaterialList Name = "30"/>
  <MaterialList Name = "30"/>
  <MaterialList Name = "30"/>
  <MaterialList Name = "30"/>
  <MaterialList Name = "30"/>
  <MaterialList Name = "37"/>
 </Material>
 <Material Name = "41">
  <MaterialList Name = "31"/>
  <MaterialList Name = "31"/>
  <MaterialList Name = "31"/>
  <MaterialList Name = "31"/>
  <MaterialList Name = "31"/>
  <MaterialList Name = "31"/>
 <MaterialList Name = "37"/>
 </Material>
```
<span id="page-164-0"></span>Рисунок 7.24 – Входной файл для моделирования РУ БР со свинцовым теплоносителем.

Часть 11

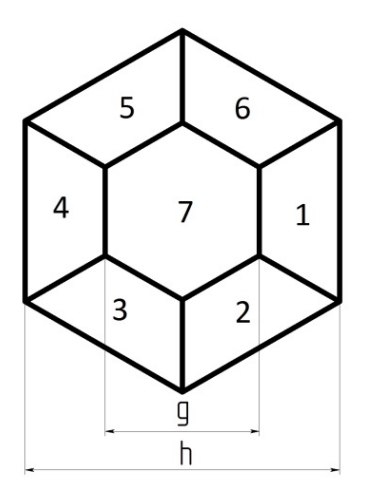

h – размер «под ключ» сборки, g – размер «под ключ» центральной ячейки Рисунок 7.25 – Порядок ввода номеров нуклидных составов для определённого высотного слоя сборки

Определение параметров стержней СУЗ производится в тегах ControlRods ([Рисунок](#page-165-0)  [7.26](#page-165-0)). Количество типов стержней СУЗ определеяется в теге ListSUZNames. Необходимо, чтобы количество элементов тега ListSUZNames и количество тегов ControlRods совпадало. При этом порядок задания РО СУЗ в ListSUZNames и ControlRods также должен совпадать. Иначе диагностика выдаст ошибку при сравнении номеров сборок, заданных в картограмме и в тегах ControlRods. В рассматриваемой задаче заведено три типа стержней СУЗ: AR (стержни автоматического регулирования мощности), KR (стержни компенсации реактивности) и AZ (стержни аварийной защиты). Размер «под ключ» центральной ячейки (WidthAcrossFlats) указанных РО СУЗ равняется 8,7 см. Минимальная глубина погружения (MinDepth) – 80 см, максимальная глубина погружения (MaxDepth) – 190 см для РО АР и 200 см для РО КР и АЗ. Используется гетерогенное (heterogeneous) представление задания стержня СУЗ (ConceptOfCells = "heterogeneous"). FLAG\_position = "DOWN" – стержни вводятся снизу а.з. Далее указываются номера нуклидных составов данной группы стержней СУЗ (тег Composition). Порядок элементов в теге Composition соответствует порядку элементов в теге HeightComposition. Последний элемент массива Composition – слой стержня СУЗ, который «первым» вводится в активную зону. Для РО КР и АЗ – это карбид вольфрама. Тег HeightComposition определяет толщины слоёв под нуклидный состав, количество элементов соответствует количеству элементов в теге Composition. NumberTVSwithSYZ – номера сборок в

165

спиральной нумерации, в которых находится описанный тип стержня СУЗ ([Рисунок](#page-166-0) 7.27). DepthOfImersion – глубины погружения стержней СУЗ, указанных в теге NumberTVSwithSYZ. В примере BR-NPP-simulator.xml все стержни выведены из а.з.

```
 <ControlRods
 Name = "AR"
 WidthAcrossFlats = "8.7"
 MinDepth = "80.0"
 MaxDepth = "190.0"
 ConceptOfCells = "heterogeneous"
 FLAG_position = "DOWN">
 <Composition>
 34 
 </Composition>
 <HeightComposition>
 110.
 </HeightComposition>
 <NumberTVSwithSYZ>
  56 40 52 44
 </NumberTVSwithSYZ>
 <DepthOfImersion>
  135. 80. 80. 135. 
 </DepthOfImersion>
 </ControlRods>
 <ControlRods
 Name = "AZ"
  WidthAcrossFlats = "8.7"
 MinDepth = "80.0"
 MaxDepth = "200."
 ConceptOfCells = "heterogeneous"
 FLAG_position = "DOWN">
  <Composition>
  33 33 33 33 33 33 33 33 33 33 33 38
  </Composition>
  <HeightComposition>
  10. 10. 10. 10. 10. 10. 10. 10. 10. 10. 10. 10.
  </HeightComposition>
  <NumberTVSwithSYZ>
   35 20 32 1 23 29 26
  </NumberTVSwithSYZ>
  <DepthOfImersion>
  80. 80. 80. 80. 80. 80. 80.
  </DepthOfImersion>
 </ControlRods>
 <ControlRods
 Name = "KR"
  WidthAcrossFlats = "8.7"
 MinDepth = "80.0"
 MaxDepth = "200."
 ConceptOfCells = "heterogeneous"
 FLAG_position = "DOWN">
  <Composition>
  33 38
  </Composition>
  <HeightComposition>
  110. 10.
  </HeightComposition>
  <NumberTVSwithSYZ>
                       87 62 60 19 17 9 82 67 15 11 13 48 77 72
  </NumberTVSwithSYZ>
 <DepthOfImersion>
  80. 80. 80. 80. 80. 80. 80. 80. 80. 80. 80. 80. 80. 80.
  </DepthOfImersion>
 </ControlRods>
```
#### </Geometry>

<span id="page-165-0"></span>Рисунок 7.26 – Входной файл для моделирования РУ БР со свинцовым теплоносителем.

Часть 12

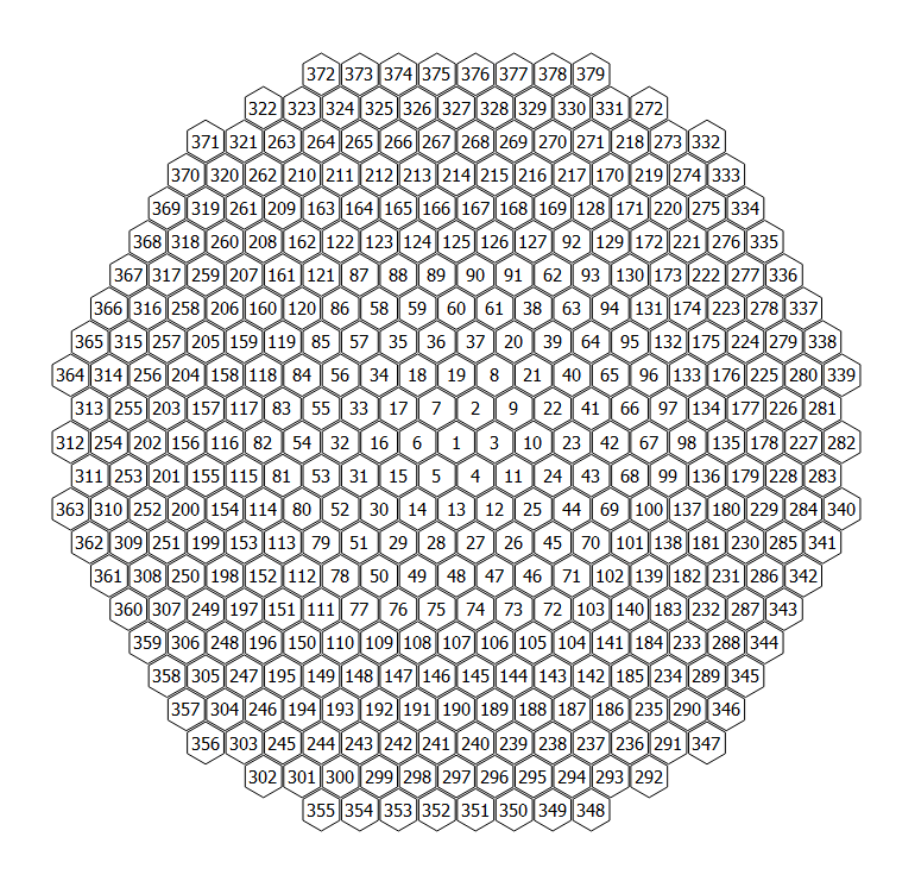

<span id="page-166-0"></span>Рисунок 7.27 – Спиральная нумерация сборок, картограмма определена в теге LoadMap

В теге CommonInformation ([Рисунок](#page-166-1) 7.28) заданы следующие параметры: полная тепловая мощность РУ равна 700 МВт (TotalPower = "700.0"), расчетный шаг нейтроннофизического модуля при решении нестационарного уравнения – 0,01 с (TimeStep = "0.01"), шаг при вызове решения стационарной задачи  $-1,0$  с (TimeStepBase = "1.0"), количество вызовов стационарной задачи указано в атрибуте MinNumIter и равно 99, количество нуклидов – 25 (NumberElements = "25"), количество нуклидных составов – 39 (MaterialTypesNumber = "39"), используется линейная интерполяция сечений (по умолчанию FLAG\_RESEAU = "0"), условие выхода на решение нестационарного уравнения составляет 1,0 (EPS\_Temp = "1.").

```
 <CommonInformation
 TotalPower = "700.0"
 NumberEnergeticGroups="26"
 TimeStep = "0.01"
 TimeStepBase = "1.0"
 NumberElements = "31"
 MaterialTypesNumber = "39"
EPS Term = "1." MinNumIter = "99"
 W_nominal = "1.0">
```
<span id="page-166-1"></span>Рисунок 7.28 – Входной файл для моделирования РУ БР со свинцовым теплоносителем.

Часть 13

В нейтронно-физической модели реализовано два условия для выхода на решение нестационарного уравнения:

1) Отклонение по температуре на двух последних расчетных отрезках должно быть меньше  $1.0 \text{ K (EPS-Temp = "1.")}$ ;

2) Количество вызовов решения стационарного уравнение переноса нейтронов должно превышать значение 99 (MinNumIter = "99"), шаг вызова 1,0 с (TimeStepBase = "1.0"). Этим гарантируется, что (MinNumIter+1) $\times$ TimeStepBase = (99+1) $\times$ 1,0 секунд будет решаться стационарная задача (мощность не изменяется).

И только при выполнении обоих условий нейтронно-физический модуль переходит на решение нестационарной задачи.

Удобно начинать решение нестационарного уравнения в нейтронно-физическом модуле при  $t = 0$  с. В данной задаче расчёт начинается с  $t = -100$  с. За  $100$  с (с  $t = -100,0$  по  $t =$ = 0,0) образуется стационарное распределение теплогидравлических параметров. Данное значение времени задаётся с использованием тегов TimeStepBase и MinNumIter. Чтобы первые  $100$  с решалась стационарная задача необходимо: (MinNumIter+1) $\times$ TimeStepBase = 100. Для TimeStepBase рекомендуемое значение 1.0. То есть условие можно представить как (MinNumIter+1) $\times$ 1.0 = 100. В таком случае необходимо поставить завышенное значение атрибута EPS\_Temp = "1." (чтобы условие заведомо выполнялось), тогда нестационарный нейтронно-физический расчет начнётся по условию MinNumIter = "99".

Также в теге CommonInformation задано значение атрибута W\_nominal = "1.0" (используется при выводе значения относительной мощности (RelativePower) в плот-файл,  $RelativePower = W(pac$ четное)/TotalPower×W\_nominal).

В теге Concentration\_Nuclids ([Рисунок](#page-169-0) 7.29) выписаны концентрации нуклидов для 39 куклидных составов (концентрации указаны без множителя 1E+24). Первый набор из 25 значений (NumberElements = "25", порядок нуклидов указан в теге Element\_List) соответствует нуклидному составу №1, последние 25 значений соответствуют нуклидному составу №39. Номера нуклидных составов используются в теге LoadCore\_Height и тегах MaterialList.

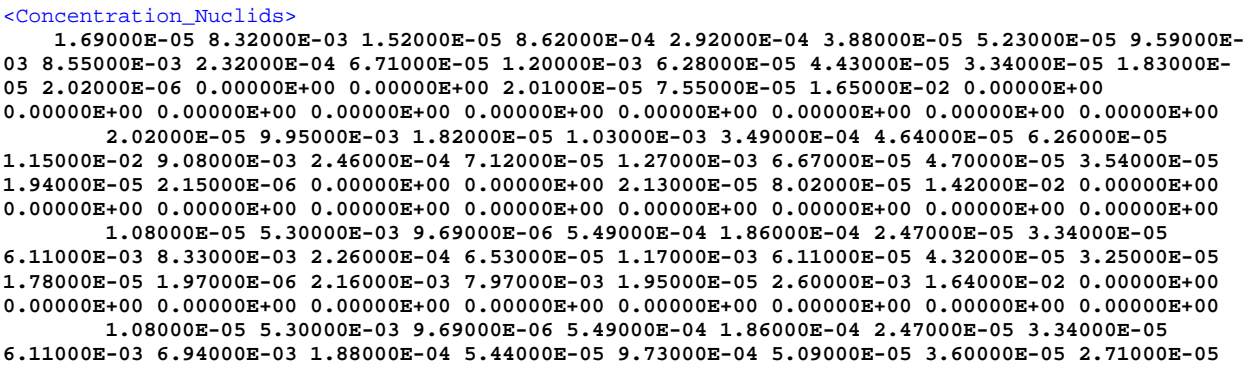

**1.49000E-05 1.64000E-06 0.00000E+00 0.00000E+00 1.63000E-05 6.13000E-05 2.11000E-02 0.00000E+00 0.00000E+00 0.00000E+00 0.00000E+00 0.00000E+00 0.00000E+00 0.00000E+00 0.00000E+00 0.00000E+00 1.08000E-05 5.30000E-03 9.69000E-06 5.49000E-04 1.86000E-04 2.47000E-05 3.34000E-05 6.11000E-03 8.33000E-03 2.26000E-04 6.53000E-05 1.17000E-03 6.11000E-05 4.32000E-05 3.25000E-05 1.78000E-05 1.97000E-06 0.00000E+00 0.00000E+00 5.05000E-03 5.11000E-03 1.64000E-02 0.00000E+00 0.00000E+00 0.00000E+00 0.00000E+00 0.00000E+00 0.00000E+00 0.00000E+00 0.00000E+00 0.00000E+00 1.08000E-05 5.30000E-03 9.69000E-06 5.49000E-04 1.86000E-04 2.47000E-05 3.34000E-05 6.11000E-03 8.33000E-03 2.26000E-04 6.53000E-05 1.17000E-03 6.11000E-05 4.32000E-05 3.25000E-05 1.78000E-05 1.97000E-06 2.16000E-03 7.97000E-03 1.95000E-05 2.60000E-03 1.64000E-02 0.00000E+00 0.00000E+00 0.00000E+00 0.00000E+00 0.00000E+00 0.00000E+00 0.00000E+00 0.00000E+00 0.00000E+00 1.08000E-05 5.30000E-03 9.69000E-06 5.49000E-04 1.86000E-04 2.47000E-05 3.34000E-05 6.11000E-03 6.94000E-03 1.88000E-04 5.44000E-05 9.73000E-04 5.09000E-05 3.60000E-05 2.71000E-05 1.49000E-05 1.64000E-06 0.00000E+00 0.00000E+00 1.63000E-05 6.13000E-05 2.11000E-02 0.00000E+00 0.00000E+00 0.00000E+00 0.00000E+00 0.00000E+00 0.00000E+00 0.00000E+00 0.00000E+00 0.00000E+00 1.08000E-05 5.30000E-03 9.69000E-06 5.49000E-04 1.86000E-04 2.47000E-05 3.34000E-05 6.11000E-03 8.33000E-03 2.26000E-04 6.53000E-05 1.17000E-03 6.11000E-05 4.32000E-05 3.25000E-05 1.78000E-05 1.97000E-06 0.00000E+00 0.00000E+00 5.05000E-03 5.11000E-03 1.64000E-02 0.00000E+00 0.00000E+00 0.00000E+00 0.00000E+00 0.00000E+00 0.00000E+00 0.00000E+00 0.00000E+00 0.00000E+00 1.08000E-05 5.30000E-03 9.69000E-06 5.49000E-04 1.86000E-04 2.47000E-05 3.34000E-05 6.11000E-03 8.33000E-03 2.26000E-04 6.53000E-05 1.17000E-03 6.11000E-05 4.32000E-05 3.25000E-05 8.80000E-05 1.97000E-06 0.00000E+00 0.00000E+00 1.95000E-05 7.35000E-05 1.64000E-02 4.18000E-03 6.39280E-07 1.10044E-06 2.79868E-05 2.30336E-04 3.11466E-04 3.04634E-04 3.43796E-04 1.09000E-03 1.08000E-05 5.30000E-03 9.69000E-06 5.49000E-04 1.86000E-04 2.47000E-05 3.34000E-05 6.11000E-03 6.94000E-03 1.88000E-04 5.44000E-05 9.73000E-04 5.09000E-05 3.60000E-05 2.71000E-05 1.49000E-05 1.64000E-06 0.00000E+00 0.00000E+00 1.63000E-05 6.13000E-05 2.11000E-02 0.00000E+00 0.00000E+00 0.00000E+00 0.00000E+00 0.00000E+00 0.00000E+00 0.00000E+00 0.00000E+00 0.00000E+00 0.00000E+00 0.00000E+00 0.00000E+00 0.00000E+00 0.00000E+00 0.00000E+00 0.00000E+00 0.00000E+00 8.55000E-03 2.32000E-04 6.71000E-05 1.20000E-03 6.28000E-05 4.43000E-05 3.34000E-05 1.83000E-05 2.02000E-06 0.00000E+00 0.00000E+00 2.01000E-05 7.55000E-05 1.65000E-02 0.00000E+00 0.00000E+00 0.00000E+00 0.00000E+00 0.00000E+00 0.00000E+00 0.00000E+00 0.00000E+00 0.00000E+00 0.00000E+00 0.00000E+00 0.00000E+00 0.00000E+00 0.00000E+00 0.00000E+00 0.00000E+00 0.00000E+00 8.55000E-03 2.32000E-04 6.71000E-05 1.20000E-03 6.28000E-05 4.43000E-05 3.34000E-05 1.83000E-05 2.02000E-06 0.00000E+00 0.00000E+00 2.01000E-05 7.55000E-05 1.65000E-02 0.00000E+00 0.00000E+00 0.00000E+00 0.00000E+00 0.00000E+00 0.00000E+00 0.00000E+00 0.00000E+00 0.00000E+00 0.00000E+00 0.00000E+00 0.00000E+00 0.00000E+00 0.00000E+00 0.00000E+00 0.00000E+00 0.00000E+00 9.08000E-03 2.46000E-04 7.12000E-05 1.27000E-03 6.67000E-05 4.70000E-05 3.54000E-05 1.94000E-05 2.15000E-06 0.00000E+00 0.00000E+00 2.13000E-05 8.02000E-05 1.42000E-02 0.00000E+00 0.00000E+00 0.00000E+00 0.00000E+00 0.00000E+00 0.00000E+00 0.00000E+00 0.00000E+00 0.00000E+00 0.00000E+00 0.00000E+00 0.00000E+00 0.00000E+00 0.00000E+00 0.00000E+00 0.00000E+00 0.00000E+00 9.08000E-03 2.46000E-04 7.12000E-05 1.27000E-03 6.67000E-05 4.70000E-05 3.54000E-05 1.94000E-05 2.15000E-06 0.00000E+00 0.00000E+00 2.13000E-05 8.02000E-05 1.42000E-02 0.00000E+00 0.00000E+00 0.00000E+00 0.00000E+00 0.00000E+00 0.00000E+00 0.00000E+00 0.00000E+00 0.00000E+00 0.00000E+00 0.00000E+00 0.00000E+00 0.00000E+00 0.00000E+00 0.00000E+00 0.00000E+00 0.00000E+00 8.33000E-03 2.26000E-04 6.53000E-05 1.17000E-03 6.11000E-05 4.32000E-05 3.25000E-05 1.78000E-05 1.97000E-06 0.00000E+00 0.00000E+00 5.05000E-03 5.11000E-03 1.64000E-02 0.00000E+00 0.00000E+00 0.00000E+00 0.00000E+00 0.00000E+00 0.00000E+00 0.00000E+00 0.00000E+00 0.00000E+00 0.00000E+00 0.00000E+00 0.00000E+00 0.00000E+00 0.00000E+00 0.00000E+00 0.00000E+00 0.00000E+00 6.94000E-03 1.88000E-04 5.44000E-05 9.73000E-04 5.09000E-05 3.60000E-05 2.71000E-05 1.49000E-05 1.64000E-06 0.00000E+00 0.00000E+00 1.63000E-05 6.13000E-05 2.11000E-02 0.00000E+00 0.00000E+00 0.00000E+00 0.00000E+00 0.00000E+00 0.00000E+00 0.00000E+00 0.00000E+00 0.00000E+00 0.00000E+00 0.00000E+00 0.00000E+00 0.00000E+00 0.00000E+00 0.00000E+00 0.00000E+00 0.00000E+00 8.33000E-03 2.26000E-04 6.53000E-05 1.17000E-03 6.11000E-05 4.32000E-05 3.25000E-05 1.78000E-05 1.97000E-06 0.00000E+00 0.00000E+00 5.05000E-03 5.11000E-03 1.64000E-02 0.00000E+00 0.00000E+00 0.00000E+00 0.00000E+00 0.00000E+00 0.00000E+00 0.00000E+00 0.00000E+00 0.00000E+00 0.00000E+00 0.00000E+00 0.00000E+00 0.00000E+00 0.00000E+00 0.00000E+00 0.00000E+00 0.00000E+00 8.33000E-03 2.26000E-04 6.53000E-05 1.17000E-03 6.11000E-05 4.32000E-05 3.25000E-05 1.78000E-05 1.97000E-06 2.16000E-03 7.97000E-03 1.95000E-05 2.60000E-03 1.64000E-02 0.00000E+00 0.00000E+00 0.00000E+00 0.00000E+00 0.00000E+00 0.00000E+00 0.00000E+00 0.00000E+00 0.00000E+00 0.00000E+00 0.00000E+00 0.00000E+00 0.00000E+00 0.00000E+00 0.00000E+00 0.00000E+00 0.00000E+00 6.94000E-03 1.88000E-04 5.44000E-05 9.73000E-04 5.09000E-05 3.60000E-05 2.71000E-05 1.49000E-05 1.64000E-06 0.00000E+00 0.00000E+00 1.63000E-05 6.13000E-05 2.11000E-02 0.00000E+00 0.00000E+00 0.00000E+00 0.00000E+00 0.00000E+00 0.00000E+00 0.00000E+00 0.00000E+00 0.00000E+00 0.00000E+00 0.00000E+00 0.00000E+00 0.00000E+00 0.00000E+00 0.00000E+00 0.00000E+00 0.00000E+00 8.33000E-03 2.26000E-04 6.53000E-05 1.17000E-03 6.11000E-05 4.32000E-05 3.25000E-05 1.78000E-05 1.97000E-06 0.00000E+00 0.00000E+00 5.05000E-03 5.11000E-03 1.64000E-02 0.00000E+00 0.00000E+00 0.00000E+00 0.00000E+00 0.00000E+00 0.00000E+00 0.00000E+00 0.00000E+00 0.00000E+00 0.00000E+00 0.00000E+00 0.00000E+00 0.00000E+00 0.00000E+00 0.00000E+00 0.00000E+00 0.00000E+00 6.94000E-03 1.88000E-04 5.44000E-05 9.73000E-04 5.09000E-05 3.60000E-05 2.71000E-05 1.49000E-05 1.64000E-06 0.00000E+00 0.00000E+00 1.63000E-05 6.13000E-05 2.11000E-02 0.00000E+00 0.00000E+00 0.00000E+00 0.00000E+00 0.00000E+00 0.00000E+00 0.00000E+00 0.00000E+00 0.00000E+00 0.00000E+00 0.00000E+00 0.00000E+00 0.00000E+00 0.00000E+00 0.00000E+00 0.00000E+00 0.00000E+00 8.33000E-03 2.26000E-04 6.53000E-05 1.17000E-03 6.11000E-05 4.32000E-05 3.25000E-05 1.78000E-05 1.97000E-06 0.00000E+00 0.00000E+00 5.05000E-03 5.11000E-03 1.64000E-02 0.00000E+00 0.00000E+00 0.00000E+00 0.00000E+00 0.00000E+00 0.00000E+00 0.00000E+00 0.00000E+00 0.00000E+00 0.00000E+00 0.00000E+00 0.00000E+00 0.00000E+00 0.00000E+00 0.00000E+00 0.00000E+00 0.00000E+00 8.33000E-03 2.26000E-04 6.53000E-05 1.17000E-03 6.11000E-05 4.32000E-05 3.25000E-05 1.78000E-05 1.97000E-06 2.16000E-03 7.97000E-03 1.95000E-05 2.60000E-03 1.64000E-02 0.00000E+00 0.00000E+00 0.00000E+00 0.00000E+00 0.00000E+00 0.00000E+00 0.00000E+00 0.00000E+00 0.00000E+00**

 **0.00000E+00 0.00000E+00 0.00000E+00 0.00000E+00 0.00000E+00 0.00000E+00 0.00000E+00 0.00000E+00 6.94000E-03 1.88000E-04 5.44000E-05 9.73000E-04 5.09000E-05 3.60000E-05 2.71000E-05 1.49000E-05 1.64000E-06 0.00000E+00 0.00000E+00 1.63000E-05 6.13000E-05 2.11000E-02 0.00000E+00 0.00000E+00 0.00000E+00 0.00000E+00 0.00000E+00 0.00000E+00 0.00000E+00 0.00000E+00 0.00000E+00 0.00000E+00 0.00000E+00 0.00000E+00 0.00000E+00 0.00000E+00 0.00000E+00 0.00000E+00 0.00000E+00 6.94000E-03 1.88000E-04 5.44000E-05 9.73000E-04 5.09000E-05 3.60000E-05 2.71000E-05 1.49000E-05 1.64000E-06 0.00000E+00 0.00000E+00 1.63000E-05 6.13000E-05 2.11000E-02 0.00000E+00 0.00000E+00 0.00000E+00 0.00000E+00 0.00000E+00 0.00000E+00 0.00000E+00 0.00000E+00 0.00000E+00 0.00000E+00 0.00000E+00 0.00000E+00 0.00000E+00 0.00000E+00 0.00000E+00 0.00000E+00 0.00000E+00 8.33000E-03 2.26000E-04 6.53000E-05 1.17000E-03 6.11000E-05 4.32000E-05 3.25000E-05 8.80000E-05 1.97000E-06 0.00000E+00 0.00000E+00 1.95000E-05 7.35000E-05 1.64000E-02 4.18000E-03 6.39280E-07 1.10044E-06 2.79868E-05 2.30336E-04 3.11466E-04 3.04634E-04 3.43796E-04 1.09000E-03 0.00000E+00 0.00000E+00 0.00000E+00 0.00000E+00 0.00000E+00 0.00000E+00 0.00000E+00 0.00000E+00 6.94000E-03 1.88000E-04 5.44000E-05 9.73000E-04 5.09000E-05 3.60000E-05 2.71000E-05 1.49000E-05 1.64000E-06 0.00000E+00 0.00000E+00 1.63000E-05 6.13000E-05 2.11000E-02 0.00000E+00 0.00000E+00 0.00000E+00 0.00000E+00 0.00000E+00 0.00000E+00 0.00000E+00 0.00000E+00 0.00000E+00 0.00000E+00 0.00000E+00 0.00000E+00 0.00000E+00 0.00000E+00 0.00000E+00 0.00000E+00 0.00000E+00 1.06000E-02 2.87000E-04 8.30000E-05 1.48000E-03 7.77000E-05 5.48000E-05 4.13000E-05 2.27000E-05 2.50000E-06 0.00000E+00 0.00000E+00 2.48000E-05 9.35000E-05 2.64000E-02 0.00000E+00 0.00000E+00 0.00000E+00 0.00000E+00 0.00000E+00 0.00000E+00 0.00000E+00 0.00000E+00 0.00000E+00 0.00000E+00 0.00000E+00 0.00000E+00 0.00000E+00 0.00000E+00 0.00000E+00 0.00000E+00 0.00000E+00 6.08000E-02 4.38000E-03 5.16000E-04 1.36000E-02 7.25000E-03 0.00000E+00 0.00000E+00 4.33000E-04 0.00000E+00 0.00000E+00 0.00000E+00 0.00000E+00 3.94000E-04 0.00000E+00 0.00000E+00 0.00000E+00 0.00000E+00 0.00000E+00 0.00000E+00 0.00000E+00 0.00000E+00 0.00000E+00 0.00000E+00 0.00000E+00 0.00000E+00 0.00000E+00 0.00000E+00 0.00000E+00 0.00000E+00 0.00000E+00 0.00000E+00 3.95000E-02 2.85000E-03 3.36000E-04 8.87000E-03 4.71000E-03 0.00000E+00 0.00000E+00 2.81000E-04 0.00000E+00 0.00000E+00 0.00000E+00 0.00000E+00 2.56000E-04 1.09000E-02 0.00000E+00 0.00000E+00 0.00000E+00 0.00000E+00 0.00000E+00 0.00000E+00 0.00000E+00 0.00000E+00 0.00000E+00 0.00000E+00 0.00000E+00 0.00000E+00 0.00000E+00 0.00000E+00 0.00000E+00 0.00000E+00 0.00000E+00 1.06000E-02 2.87000E-04 8.30000E-05 1.48000E-03 7.77000E-05 5.48000E-05 4.13000E-05 2.27000E-05 2.50000E-06 0.00000E+00 0.00000E+00 2.48000E-05 9.35000E-05 2.64000E-02 0.00000E+00 0.00000E+00 0.00000E+00 0.00000E+00 0.00000E+00 0.00000E+00 0.00000E+00 0.00000E+00 0.00000E+00 0.00000E+00 0.00000E+00 0.00000E+00 0.00000E+00 0.00000E+00 0.00000E+00 0.00000E+00 0.00000E+00 1.06000E-02 2.87000E-04 8.30000E-05 1.48000E-03 7.77000E-05 5.48000E-05 4.13000E-05 2.27000E-05 2.50000E-06 0.00000E+00 0.00000E+00 2.48000E-05 9.35000E-05 0.00000E+00 0.00000E+00 0.00000E+00 0.00000E+00 0.00000E+00 0.00000E+00 0.00000E+00 0.00000E+00 0.00000E+00 0.00000E+00 0.00000E+00 0.00000E+00 0.00000E+00 0.00000E+00 0.00000E+00 0.00000E+00 0.00000E+00 0.00000E+00 1.05650E-02 2.86760E-04 8.28590E-05 1.48160E-03 7.75620E-05 5.47470E-05 4.12430E-05 2.26140E-05 2.49900E-06 9.03700E-03 3.32770E-02 2.47600E-05 1.06560E-02 9.13430E-03 0.00000E+00 0.00000E+00 0.00000E+00 0.00000E+00 0.00000E+00 0.00000E+00 0.00000E+00 0.00000E+00 0.00000E+00 0.00000E+00 0.00000E+00 0.00000E+00 0.00000E+00 0.00000E+00 0.00000E+00 0.00000E+00 0.00000E+00 1.05650E-02 2.86760E-04 8.28590E-05 1.48160E-03 7.75620E-05 5.47470E-05 4.12430E-05 3.15200E-04 2.49900E-06 0.00000E+00 0.00000E+00 2.47600E-05 9.32910E-05 9.13430E-03 1.74460E-02 2.67680E-06 4.60778E-06 1.17187E-04 9.64466E-04 1.30417E-03 1.27557E-03 1.43955E-03 4.52610E-03 1.41520E-05 6.97300E-03 1.27500E-05 7.22670E-04 2.44450E-04 3.25280E-05 4.38890E-05 8.04340E-03 5.89600E-03 1.60030E-04 4.62410E-05 8.26820E-04 4.32850E-05 3.05530E-05 2.30160E-05 1.26200E-05 1.39460E-06 0.00000E+00 0.00000E+00 1.38180E-05 5.20630E-05 1.87680E-02 0.00000E+00 0.00000E+00 0.00000E+00 0.00000E+00 0.00000E+00 0.00000E+00 0.00000E+00 0.00000E+00 0.00000E+00 1.41520E-05 6.97300E-03 1.27500E-05 7.22670E-04 2.44450E-04 3.25280E-05 4.38890E-05 8.04340E-03 7.02190E-03 1.90590E-04 5.50720E-05 9.84720E-04 5.15510E-05 3.63870E-05 2.74120E-05 1.50300E-05 1.66100E-06 0.00000E+00 0.00000E+00 1.64570E-05 6.20060E-05 1.87680E-02 0.00000E+00 0.00000E+00 0.00000E+00 0.00000E+00 0.00000E+00 0.00000E+00 0.00000E+00 0.00000E+00 0.00000E+00 0.00000E+00 0.00000E+00 0.00000E+00 0.00000E+00 0.00000E+00 0.00000E+00 0.00000E+00 0.00000E+00 4.77190E-03 1.29520E-04 3.74250E-05 6.69180E-04 3.50320E-05 2.47280E-05 1.86280E-05 1.02140E-05 1.12870E-06 0.00000E+00 0.00000E+00 1.11830E-05 4.21370E-05 2.89800E-02 0.00000E+00 0.00000E+00 0.00000E+00 0.00000E+00 0.00000E+00 0.00000E+00 0.00000E+00 0.00000E+00 0.00000E+00 0.00000E+00 0.00000E+00 0.00000E+00 0.00000E+00 0.00000E+00 0.00000E+00 0.00000E+00 0.00000E+00 1.05650E-02 2.86760E-04 8.28590E-05 1.48160E-03 7.75620E-05 5.47470E-05 4.12430E-05 2.26140E-05 2.49900E-06 0.00000E+00 0.00000E+00 3.76890E-03 3.83750E-03 9.13430E-03 0.00000E+00 0.00000E+00 0.00000E+00 0.00000E+00 0.00000E+00 0.00000E+00 0.00000E+00 0.00000E+00 0.00000E+00 0.00000E+00 0.00000E+00 0.00000E+00 0.00000E+00 0.00000E+00 0.00000E+00 0.00000E+00 0.00000E+00 6.45890E-03 1.75310E-04 5.06560E-05 9.05760E-04 4.74170E-05 3.34700E-05 2.52140E-05 1.38250E-05 1.52780E-06 0.00000E+00 0.00000E+00 1.51370E-05 5.70340E-05 1.87680E-02 0.00000E+00 0.00000E+00 0.00000E+00 0.00000E+00 0.00000E+00 0.00000E+00 0.00000E+00 0.00000E+00 0.00000E+00** </Concentration\_Nuclids>

<span id="page-169-0"></span>Рисунок 7.29 – Входной файл для моделирования РУ БР со свинцовым теплоносителем.

Часть 14

Порядок нуклидов в теге Element\_List ([Рисунок](#page-170-0) 7.30) соответствует их порядку в

теге Concentration\_Nuclids.

<Element\_List> U235 U238 PU38 PU39 PU40 PU41 PU42 N FE SI MN CR NI MO V NB CE B-10 B-11 W C PB O DY56 DY58 DY60 DY61 DY62 DY63 DY64 HF

</Element\_List> <Element\_Types>  **1 1 1 1 1 1 1 1 2 2 2 2 2 2 2 2 2 1 1 2 2 3 2 1 1 1 1 1 1 1 1** </Element\_Types> </CommonInformation>

<span id="page-170-0"></span>Рисунок 7.30 – Входной файл для моделирования РУ БР со свинцовым теплоносителем.

#### Часть 15

Типы нуклидов (Element\_Types) соответствуют именам нуклидов в теге Element\_List: 1 – топливо, 2 – конструкционные материалы, 3 – теплоноситель. Данный тег используется при подготовке сечений.

Сечения [\(Рисунок](#page-170-1) 7.31) рассчитываются на сетке температур топлива (тег Grid TempFuel [К]), конструкционных материалов (тег Grid TempMat [К]), теплоносителя (тег Grid\_TempPb [K]) и плотности теплоносителя (тег Grid\_RoPb [кг/м $^3$ ]).

```
 <Interpolation>
   <Grid_RoPb>
    10696. 10353. 7000. 4000. 2000. 0.0
   </Grid_RoPb>
  <Grid_RoH2O>
    1.0
   </Grid_RoH2O>
   <Grid_Void>
    1.0
   </Grid_Void>
   <Grid_TempPb>
    600.0 900.0 2100.0
   </Grid_TempPb>
   <Grid_TempMat>
     600.0 900.0 2100.0
   </Grid_TempMat>
  <Grid_TempFuel>
    600.0 900.0 2100.0 3000.0
   </Grid_TempFuel>
 </Interpolation>
 <PrepareConst FLAG_RF="1" BNABMLTBIN="AbbnRF95b.01a" EXE="Cs170164.exe"/>
```
<span id="page-170-1"></span>Рисунок 7.31 – Входной файл для моделирования РУ БР со свинцовым теплоносителем.

### Часть 16

Далее задаются значения скорости движения каждого стержня СУЗ по порядковому номеру сборки в спиральной нумерации [\(Рисунок](#page-172-0) 7.32). Контрольные функции должны быть обязательно заданы для каждого стержня СУЗ. Контрольные функции позволяют привязать движение стержней СУЗ к времени процесса и расчетным параметрам.

```
 <ControlFunc Name="Time_down_power" Func="0." Formula="(t1 <= 31.0) ? t1 : 31.0">
        <Arg Module = "Hydra" ShortName="t1" LongName="Time"/>
    </ControlFunc>
    <ControlFunc Name="Log_velocity" Func="0." Formula="( (t1 >= 1.0) ? ( W1 >= (700.0-
7.0*(t1-1.0)+0.0001) ? 4.0 : (W1 <= (700.0-7.0*(t1-1.0)-0.0001) ? -4.0 : 0.0 ) ) : 0.0 )">
        <Arg Module = "DN3D" ShortName="W1" LongName="TotalPower"/>
        <Arg Module = "CFunc" ShortName="t1" LongName="ControlFunc(Time_down_power).Func"/>
    </ControlFunc>
```
<ControlFunc Name=**"56"** Func=**"0."** Formula=**"(x1 == 190.0) ? 0.0 : v1"**>

```
 <Arg Module = "DN3D" ShortName="x1" LongName="AR_56"/>
     <Arg Module = "CFunc" ShortName="v1" LongName="ControlFunc(Log_velocity).Func"/>
 </ControlFunc>
 <ControlFunc Name="40" Func="0." Formula="(x1 == 190.0) ? v1 : 0.0">
     <Arg Module = "DN3D" ShortName="x1" LongName="AR_56"/>
     <Arg Module = "CFunc" ShortName="v1" LongName="ControlFunc(Log_velocity).Func"/>
 </ControlFunc>
 <ControlFunc Name="52" Func="0." Formula="(x1 == 190.0) ? v1 : 0.0">
     <Arg Module = "DN3D" ShortName="x1" LongName="AR_56"/>
     <Arg Module = "CFunc" ShortName="v1" LongName="ControlFunc(Log_velocity).Func"/>
 </ControlFunc>
 <ControlFunc Name="44" Func="0." Formula="(x1 == 190.0) ? 0.0 : v1">
     <Arg Module = "DN3D" ShortName="x1" LongName="AR_56"/>
     <Arg Module = "CFunc" ShortName="v1" LongName="ControlFunc(Log_velocity).Func"/>
 </ControlFunc>
 <ControlFunc Name="87" Func="0." Formula="0.0">
 </ControlFunc>
 <ControlFunc Name="62" Func="0." Formula="0.0">
 </ControlFunc>
 <ControlFunc Name="60" Func="0." Formula="0.0">
 </ControlFunc>
 <ControlFunc Name="19" Func="0." Formula="0.0">
 </ControlFunc>
 <ControlFunc Name="17" Func="0." Formula="0.0">
 </ControlFunc>
 <ControlFunc Name="9" Func="0." Formula="0.0">
 </ControlFunc>
 <ControlFunc Name="82" Func="0." Formula="0.0">
 </ControlFunc>
 <ControlFunc Name="67" Func="0." Formula="0.0">
 </ControlFunc>
 <ControlFunc Name="15" Func="0." Formula="0.0">
 </ControlFunc>
 <ControlFunc Name="11" Func="0." Formula="0.0">
 </ControlFunc>
 <ControlFunc Name="13" Func="0." Formula="0.0">
 </ControlFunc>
 <ControlFunc Name="48" Func="0." Formula="0.0">
 </ControlFunc>
 <ControlFunc Name="77" Func="0." Formula="0.0">
 </ControlFunc>
 <ControlFunc Name="72" Func="0." Formula="0.0">
 </ControlFunc>
 <ControlFunc Name="35" Func="0." Formula="0.0">
 </ControlFunc>
 <ControlFunc Name="20" Func="0." Formula="0.0">
 </ControlFunc>
 <ControlFunc Name="32" Func="0." Formula="0.0">
 </ControlFunc>
 <ControlFunc Name="1" Func="0." Formula="0.0">
 </ControlFunc>
 <ControlFunc Name="23" Func="0." Formula="0.0">
 </ControlFunc>
 <ControlFunc Name="29" Func="0." Formula="0.0">
```

```
 </ControlFunc>
```
<ControlFunc Name=**"26"** Func=**"0."** Formula=**"0.0"**> </ControlFunc>

</Neutronics>

<span id="page-172-0"></span>Рисунок 7.32 – Входной файл для моделирования РУ БР со свинцовым теплоносителем.

Часть 17

Стержни АЗ и КР в данном примере имеют нулевую скорость, то есть координата концов стержней не изменяется.

Логика движения стержней АР для реализации линейного снижения мощности и выхода на новое стационарное значение заключена в первых шести контрольных функциях [\(Рисунок](#page-172-0) 7.32). В контрольной функции под именем "Log\_velocity" определяется скорость движения стержня СУЗ в зависимости от расчетной мощности и времени процесса.

Для реализации логики движения стержней СУЗ необходимо определить «теоретическую функцию мощности» - функцию, с которой будет сравниваться расчетная мощность и в зависимости от результата отпределять скорость движения стержня СУЗ. В данной задаче в качестве «теоретической функции мощности» выступает кусочно - заданная функция. В исходном состоянии мощность равна 700 МВт, на отрезке времени [1,0, 31,0] линейно убывает до значения 410 МВт со скоростью 7 МВт/c, на полуинтервале (31,0, 200,0] остаётся постоянной.

В атрибуте Formula контрольной функции под именем "Log\_velocity" определяется скорость движения, данное значение скорости, являющееся аргументом модуля CFunc, привязано к стержням СУЗ под номерами «56», «40», «52», «44». При  $t < 1.0$  с скорость движения стержней СУЗ равна нулю. При t >= 1,0 с скорость движения определяется по следующей формуле: "W1 &gt:=  $(700.0-7.0*(t1-1.0)+0.0001)$  ? 4.0 : (W1 &lt:=  $(700.0-$ 7.0\*(t1-1.0)-0.0001) ? -4.0 : 0.0 )", где переменная t1 определена в контрольной функции под именем "Time\_down\_power", расчетная мощность W1 является аргументом модуля DN3D (LongName="TotalPower", [МВт]). Контрольная функция "Time\_down\_power" при  $t1 < 31,0$  выдает значение времени из модуля Hydra, а при  $t \ge 31,0$  принимает значение равное 31,0. Данный прием использован для того, чтобы описать линейную убывающую функцию мощности на отрезке времени [1,0, 31,0] и константу на интервале [31,0, 200,0] (t=200,0 время окончания расчета) в контрольной функции под именем "Log\_velocity". В данном примере введена также окрестность «теоретической функции мощности» W(t) (W(t)-0,0001, W(t)+0,0001). Если расчетная мощность лежит в интервале (W(t)-0,0001, W(t)+0,0001), то скорость движения стержней равна нулю. Если расчетная мощность  $>=$  W(t)+0,0001, то стрежни движутся в направлении «в зону» со скоростью 4 см/с. Если расчетная мощность  $\leq W(t)$ -0,0001, то стержни движутся в направлении «из зоны» со скоростью 4 см/с.

Стержни под номерами «56» и «44» находятся на высоте 135 см от нижнего торца расчетной области, стержни под номерами «40» и «52» – в нижнем рабочем положении (80 см). Положения стержней СУЗ являются аргументами модуля DN3D, положение стержня «56» доступно через имя «AR\_56» (см). Имя «AR\_56» сформировано их суммы трех строк: «Тип стержня СУЗ» (Указан в атрибуте Name тега ControlRods), « » (Нижнее подчеркивание), «Номер сборки в спиральной нумерации, где расположен стержень СУЗ» (указан в подтеге NumberTVSwithSYZ тега ControlRods). Стержни «56» и «44» работают синхронно, так как в контрольных фунциях выставлены аналогичные условия. Если стержни «56» и «44» достигают верхнего рабочего положения (190 см), скорость их движения обращается в ноль, иначе скорость определяется через контрольную функцию под именем "Log\_velocity". При достижении стержнями «56» и «44» верхнего рабочего положения к работе приступают стержни «40» и «52». В данном примере для снижения мощности на 30% от номинального значения со скоростью 7 МВт/c достаточно двух стержней АР («56» и «44»).

Координаты концов стержней АР не выходят за границы отрезка [80,0, 190,0], указанные в теге ControlRods (MinDepth = "80.0" и MaxDepth = "190.0"). Так, при достижении координаты конца стержня АР отметки 190,0 см, стержень перестает перемещаться, пока направление скорости не изменится на противоположное.

Параметры теплогидравлического расчёта тестового примера BR-NPP-simulator.xml задаются в теге Hydraulics ([Рисунок](#page-174-0) 7.33). В теге Parallel активировано использование режима многопоточных вычислений для систем с общей памятью, число нитей равно 6 (OMP\_NTR="6"). Далее определяются константы, используемые при задании элементов теплогидравлической сети (Dsum и MFluxSum).

Используемая модель активной зоны соответствует тегу Core (<Core ReadFrom="Core"/>). В качестве теплоносителя используется свинец с неконденсируемым газом аргоном (смотри тег Coolant). Свойства теплоносителя загружаются из файла PbProp\_dat. Начальное давление теплоносителя составляет 1,36 атм., начальная температура – 693 К. В начале расчёта определяется равновесное гидростатическое состояние контура (<PhysicalModels HydroStaticEquilibrium="On" />).

<Hydraulics> <Parallel OMP\_NTR=**"6"** />

```
 <!-- Константы -->
  <Constant Name="Dsum" Value="3.124925"/>
  <Constant Name="MFluxSum" Value="39600"/>
  <Core ReadFrom="Core"/>
  <!-- Теплоноситель Свинец -->
 <Coolant Name="Pb" PropFile="PbProp_dat" NCGList="Ar"
 Pressure="1.36e5" Tfluid="(420.0+273.0)" Tgas="693.0" Void="0.0">
    <NCG Name="Ar" Xgas="1.0" Xfluid="0.0"></NCG>
  </Coolant>
  <PhysicalModels HydroStaticEquilibrium="On" />
```
<span id="page-174-0"></span>Рисунок 7.33 – Входной файл для моделирования РУ БР со свинцовым теплоносителем.

# Часть 18

Модельный контур охлаждения РУ БР со свинцовым теплоносителем [\(Рисунок](#page-175-0)  [7.34](#page-175-0)) состоит из а.з., верхней и нижней камер (CHAMB1 и CHAMB2), четырёх каналов (CH1, CH2, CH3 и CHex), насоса (PUMP) и тепловой структуры с граничным условием (HS\_Cooler и HB\_C), моделирующей работу второго контура. Гидравлический диаметр и площадь проходного сечения всех каналов и камер задаётся с использованием ранее определённой константы Dsum ([Рисунок](#page-174-0) 7.33): Deqv="Dsum", Area="(pi\*Dsum\*Dsum)/4". Камеры и канал CHex имеют длину 0,5 м, горизонтальные каналы CH1 и CH3 – 1 м. Длина вертикального канала CH2, идущего параллельно а.з., равна 2,7 м. В канале CH3, расположенном внизу а.з., задан насос PUMP, в котором через контрольную функцию PumpMassFlow определён постоянный расход свинца через а.з., равный константе MFluxSum, т.е. 39600 кг/с. В теге MatProp заведены свойства стали тепловой структуры HS\_Cooler. Тепловая струтктура HS\_Cooler состоит из 80000 элементов, каждый из которых имеет длину 2,7 м и внешний радиус 0,011 м. На внутренней поверхности тепловой структуры HS\_Cooler с помощью теплового граничного условия HB\_C задана постоянная температура 693 К.

```
 <!-- Камеры -->
   <Chamber Name="CHAMB1" Orientation="Horizontal" Coolant="Pb">
    <Section Length="0.5" Deqv="Dsum" Area="(pi*Dsum*Dsum)/4" Pressure="1.36e6" Tfluid="693."
Tgas="693.0" Void="0.0"/>
   </Chamber>
   <Chamber Name="CHAMB2" Orientation="Horizontal" Coolant="Pb">
    <Section Length="0.5" Deqv="Dsum" Area="(pi*Dsum*Dsum)/4" Pressure="1.e6" Tfluid="693."
Tgas="693.0" Void="0.0"/>
   </Chamber>
   <!-- Каналы -->
   <Channel Name="CHex" Multiplicity="1" Coolant="Pb">
    <Section CellNumber="5" Length=".5" Deqv="Dsum" Area="(pi*Dsum*Dsum)/4" Dh="0.5"
Roughness="1.e-4"/>
   </Channel>
   <Channel Name="CH1" Multiplicity="1" Coolant="Pb">
    <Section CellNumber="10" Length="1." Deqv="Dsum" Area="(pi*Dsum*Dsum)/4" Dh="0."
Roughness="1.e-4"/>
   </Channel>
   <Channel Name="CH2" Multiplicity="1" Coolant="Pb">
    <Section CellNumber="27" Length="2.7" Deqv="Dsum" Area="(pi*Dsum*Dsum)/4" Dh="-2.7"
Roughness="1.e-4"/>
   </Channel>
   <Channel Name="CH3" Multiplicity="1" Coolant="Pb">
    <Section CellNumber="10" Length="1." Deqv="Dsum" Area="(pi*Dsum*Dsum)/4" Dh="0."
Roughness="1.e-4"/>
   </Channel>
   <!-- Насос -->
```

```
 <Pump Name="PUMP" PumpModel="MassFluxExternal" TypeMassFluxExternal="CF"
MassFluxExternal="PumpMassFlow"/>
   <ControlFunc Name="PumpMassFlow" OutFile="PumpMassFlow.dat" Func="0." Formula="interpol([-
100.0, -98.0, 29.1, 49.0, 49.5, 50.0, 100.1, 
1000],[0.0,MFluxSum,MFluxSum,MFluxSum,MFluxSum,MFluxSum,MFluxSum,MFluxSum],t1)">
     <Arg ShortName="t1" Module="Hydra" LongName="Time"/>
   </ControlFunc>
   <!-- Материал теплообменника -->
   <MatProp Name ="STEEL">
     <HeatCapacity Temp= "300." Coef="900."/>
     <HeatCapacity Temp= "1500." Coef="1200."/>
     <Dens Temp= "300." Coef="7750."/>
     <Dens Temp= "1500." Coef="7750."/>
 <HeatCond Temp= "300." Coef="23."/>
 <HeatCond Temp= "1500." Coef="30."/>
   </MatProp>
   <!-- Тепловая структура (теплообменник) -->
   <HeatStruct Name="HS_Cooler" Dimension="1"
                     Geometry="Cylindrical" Multiplicity="80000." TypeCrossSection="0"
                     ZrReaction="Off" Q="0.0">
     <AxialSection Z0="0." DZ="2.7" NZ="27"/>
     <RadialSection R0="0.01" DR="1.e-3" NR="1" />
     <Region Z0="0." DZ="2.7" R0="0.01" DR="1.e-3" Temp="693." Kr="1.0" Material="STEEL"/>
   </HeatStruct>
   <!-- Тепловое граничное условие в теплообменнике-->
   <HeatBound Name="HB_C" Type="1" TypeTwall="TF" Twall="Temp_C"/>
   <Table Name="Temp_C" ScalarFactor="0." MultiplFactor="1.">
 <PairXY X="0" Y="693" />
 <PairXY X="2.0" Y="693" />
     <PairXY X="2.7" Y="693" />
   </Table>
```
<span id="page-175-0"></span>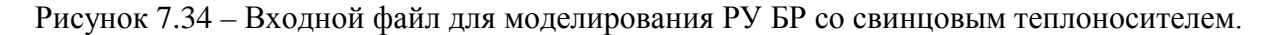

# Часть 19

Соединения элементов теплогидравлической сети указаны в теге NodalizationScheme ([Рисунок](#page-176-0) 7.35). Большинство каналов а.з. снизу соединены с камерой CHAMB1, сверху – с камерой CHAMB2, только каналы СПОС (Name="300", порядковый номер в списке зон – 170) сверху соединены с граничным условием Bound\_PFR\_out (Type="Plug", т.е. заглушка). Верхняя камера CHAMB2 подсоединяется к каналам CHex и CH1. Канал CHex имеет граничное условие по давлению (BVOL2), которое постоянно и равно 1 атм. Канал CH1 на выходе соединяется с каналом CH2, выход канала CH2 соединяется со входом канала CH3, выход которого в свою очередь соединён с нижней камерой CHAMB1, образуя таким образом замкнутый контур. Тепловая структура HS\_Cooler своей внешней поверхностью граничит с каналом CH2, а внутренней – с тепловым граничным условием HB\_C.

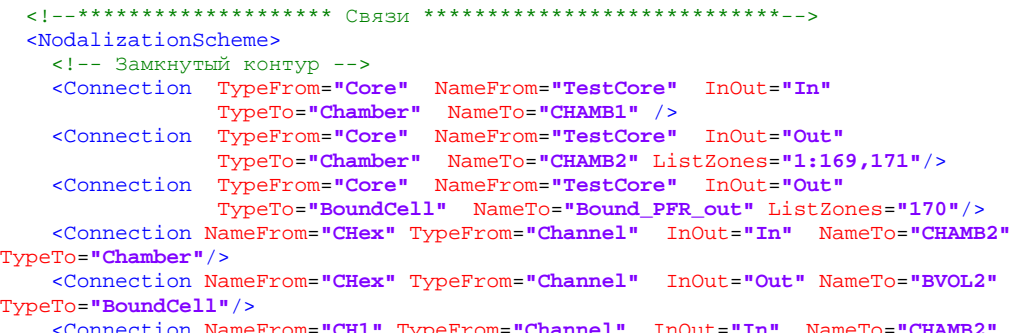

```
 <Connection NameFrom="CH1" TypeFrom="Channel" InOut="In" NameTo="CHAMB2" 
TypeTo="Chamber"/>
```

```
 <Connection NameFrom="CH1" TypeFrom="Channel" InOut="Out" NameTo="CH2" TypeTo="Channel"
InOutTo="In"/>
    <Connection NameFrom="CH2" TypeFrom="Channel" InOut="Out" NameTo="CH3" TypeTo="Channel"
InOutTo="In"/>
     <Connection NameFrom="CH3" TypeFrom="Channel" InOut="Out" NameTo="CHAMB1" 
TypeTo="Chamber"/>
    <Connection NameFrom="PUMP" TypeFrom="Pump" InOut="In" NameTo="CH3" TypeTo="Channel"
XCh="0.5"/>
    <Connection NameFrom="HS_Cooler" TypeFrom="HeatStruct" Boundary="External" XHS="0.0"
Length="-2.7" TypeTo="Channel" NameTo="CH2" XCh="2.7"/>
     <Connection NameFrom="HS_Cooler" TypeFrom="HeatStruct" Boundary="Internal" XHS="0.0"
Length="2.7" TypeTo="HeatBound" NameTo="HB_C"/>
   </NodalizationScheme>
   <!-- Граничное условие на выходе блока УПОС -->
   <BoundCell Name="Bound_PFR_out" Type="Plug" />
   <BoundCell Name="BVOL2" Type="Pressure"
         Pressure="1.0e5" Void="0.0" Tfluid="693." Tgas="693.0">
   </BoundCell>
</Hydraulics>
```

```
</Task>
```
Рисунок 7.35 – Входной файл для моделирования РУ БР со свинцовым теплоносителем.

### Часть 20

7.2.3 Выходные файлы и результаты расчета

При расчёте задачи BR-NPP-simulator формируются следующие выходные файлы:

– BR-NPP-simulator.msg – содержит весь протокол информационных сообщений, включая ошибки, диагностические сообщения, события и информационные сообщения;

– BR-NPP-simulator.plt – содержит расчётные данные для просмотра постпроцессором;

– BR-NPP-simulator.rst – файл записей рестартов;

– BR-NPP-simulator.plt~, BR-NPP-simulator.rst~ – вспомогательные файлы интегрирующей оболочки;

– BR-NPP-simulator.int – содержит текстовый вывод значений тепловой мощности активной зоны, заданного во входном файле; остаточного тепловыделения для стационарного состояния; эффективного коэффициента размножения; эффективной доли запаздывающих нейтронов; среднее время жизни поколения мгновенных нейтронов.

Далее представлены результаты расчета [\(Рисунок](#page-177-0) 7.37–[Рисунок](#page-178-0) 7.39). Линейное снижение мощности с выходом на новое стационарное значение реакторной установки осуществляется за счет «отработки» стержней автоматического регулирования ([Рисунок](#page-177-1)  [7.36\)](#page-177-1). Глубина погружения в зависимости от времени стержней СУЗ под номерами «44» и «56» показана на рисунке 7.36. Таким образом, за первые 30 с нестационарного процесса мощность реакторной установки линейно снижается со скоростью 7 МВт/с до 70% от номинального значения [\(Рисунок](#page-178-1) 7.38).

177

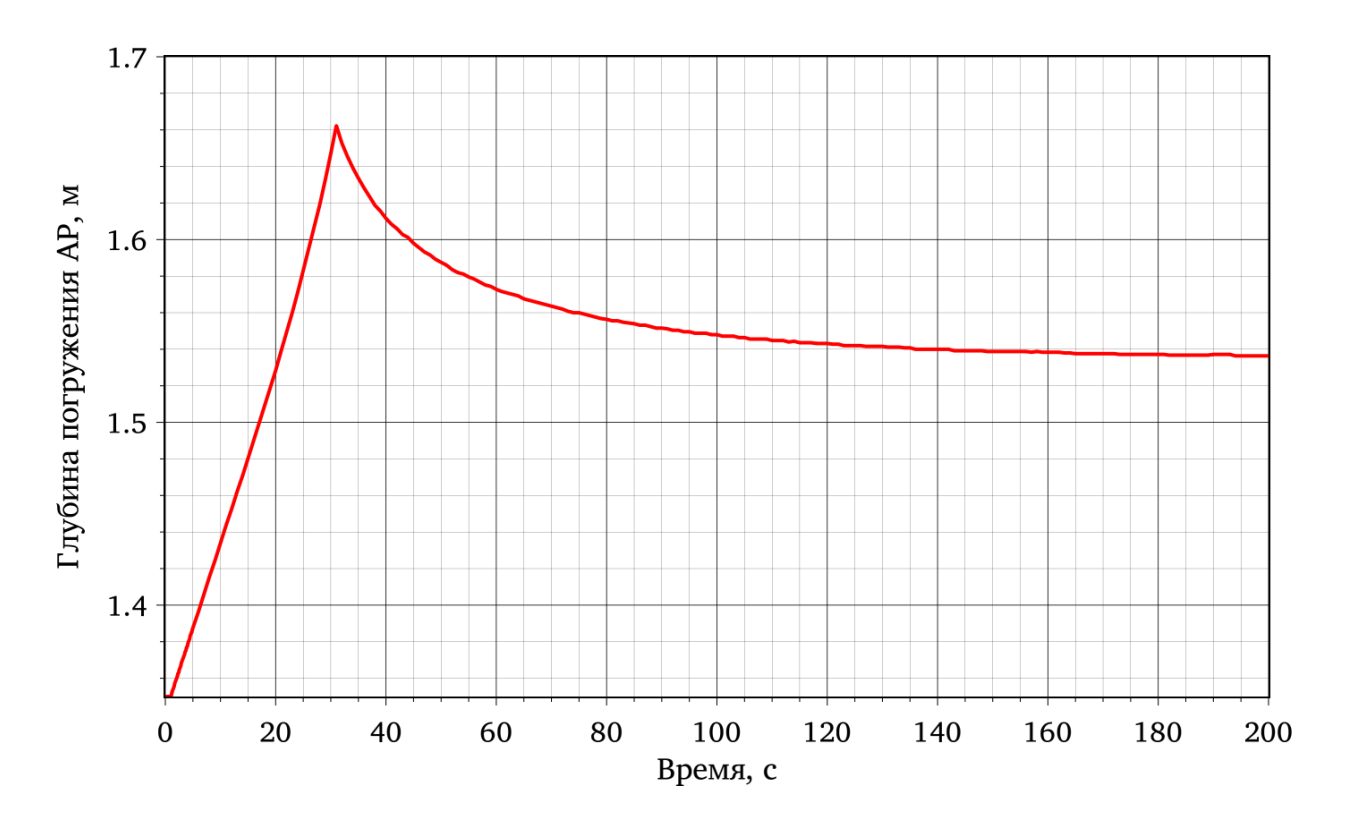

<span id="page-177-1"></span>Рисунок 7.36 – Глубина погружения стержней СУЗ, расположенных в сборках №44 и №56, в зависимости от времени

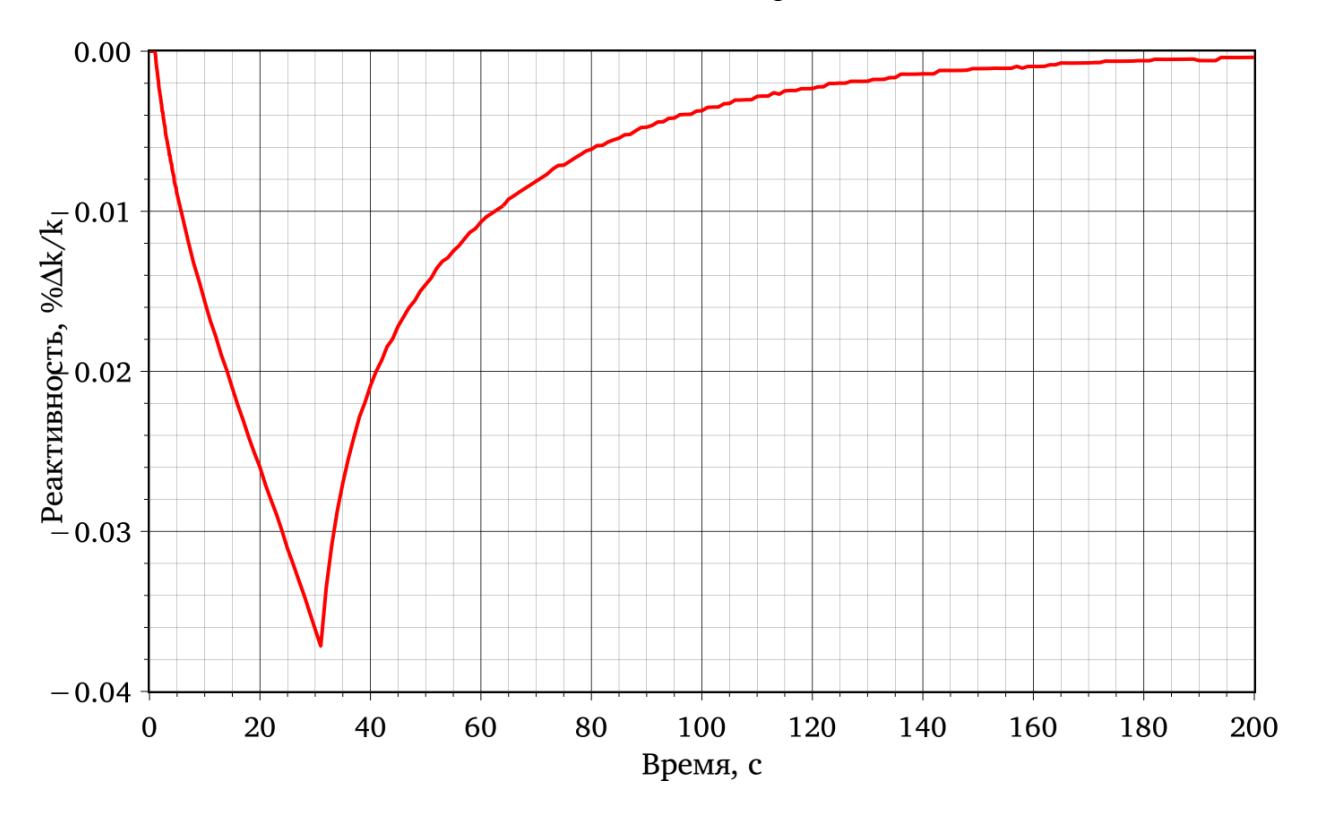

<span id="page-177-0"></span>Рисунок 7.37 – Реактивность в зависимости от времени

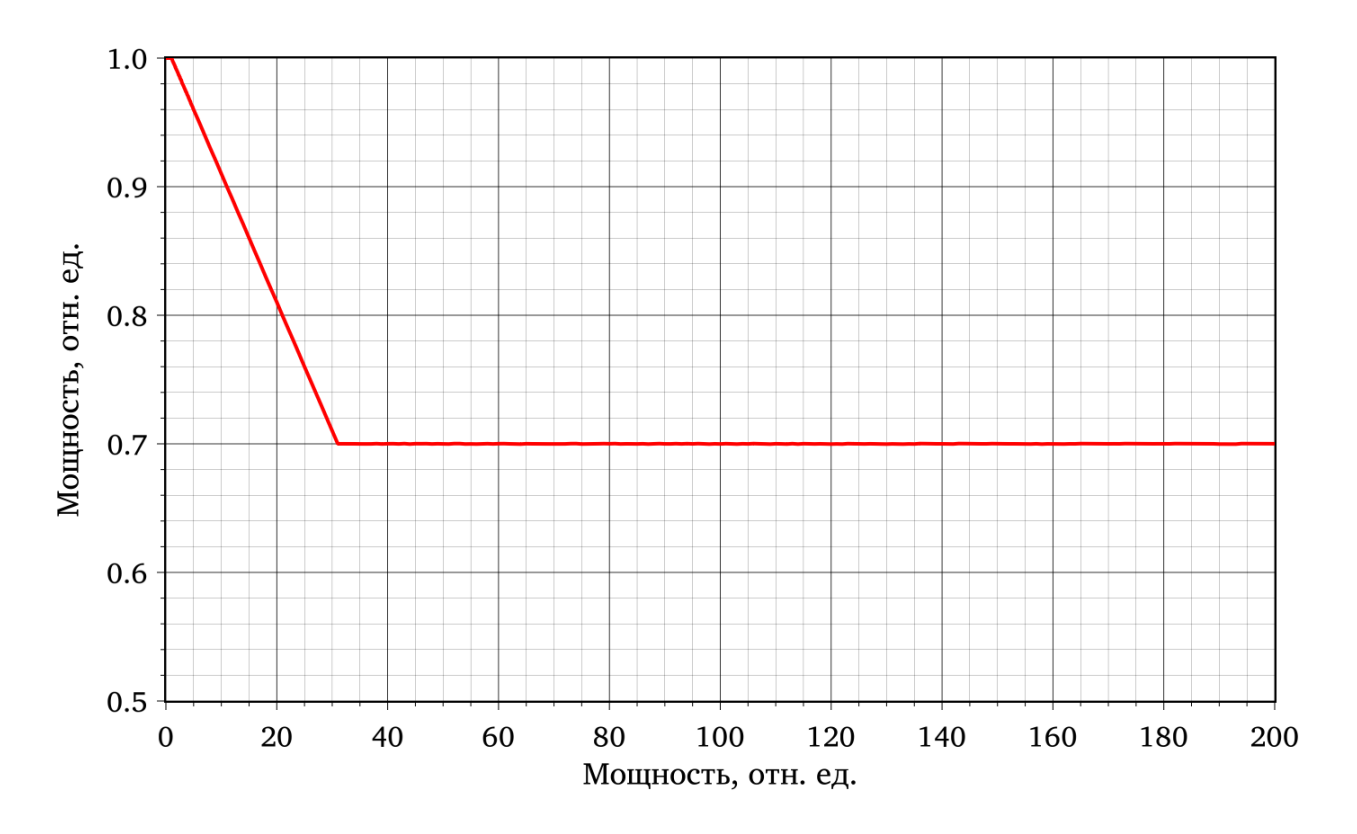

Рисунок 7.38 – Относительная мощность в зависимости от времени

<span id="page-178-1"></span>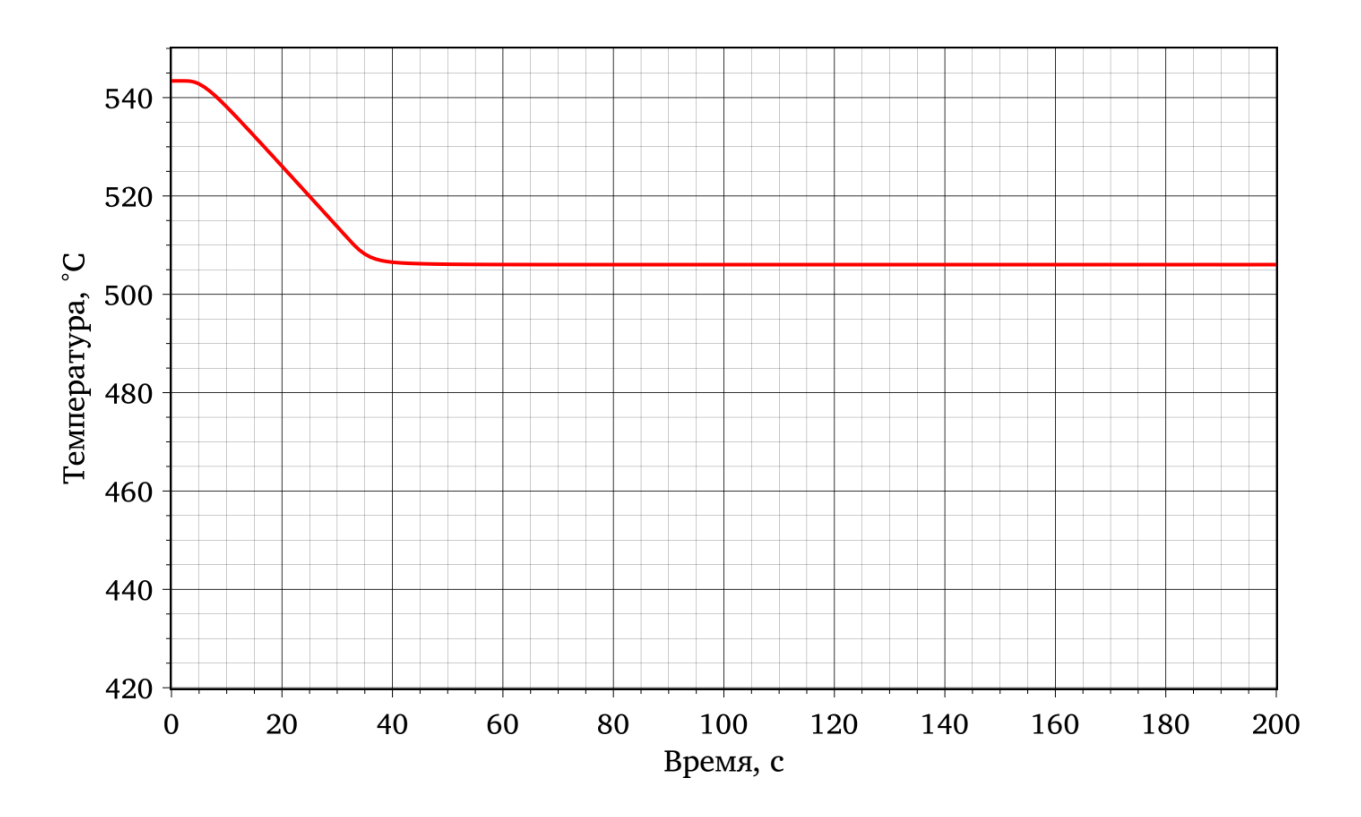

<span id="page-178-0"></span>Рисунок 7.39 – Температура теплоносителя на выходе а.з. в зависимости от времени

# СПИСОК ИСПОЛЬЗОВАННЫХ ИСТОЧНИКОВ

1 Динамический интегральный универсальный расчетный код для анализа и обоснования безопасности реакторных установок на быстрых нейтронах с жидкометаллическими теплоносителями. Версия 1.2 (ЕВКЛИД/V1.2). Отчет о верификации и обосновании программного средства // Отчет ИБРАЭ РАН. Инв. № 4735- Н.4х.44.9Б.14.1037-12-Р2, Москва. – 2016. – 552 с.

2 Программа для решения задач нестационарной теплогидравлики применительно к реакторным установкам и экспериментальным стендам с натриевым, свинцовым и свинцово-висмутовым теплоносителями. Версия 1.1 (HYDRA-IBRAE/LM/V1.1). Отчёт о верификации и обосновании программного средства // Отчёт ИБРАЭ РАН. Инв. № 4812-Н.4х.241.9Б.17.1018-1-Р/1 (в семи частях), Москва. – 2017. – 1692 с.

3 Подготовка первой версии руководства пользователя и руководства по моделям для канального нестационарного теплогидравлического кода HYDRA-IBRAE/Pb // Отчет ИБРАЭ РАН. Инв. № 3538-1/5610-3-13. – 2012. – 365 с.

4 Программа для расчётных анализов термомеханических процессов в твэлах реакторных установок на быстрых нейтронах с жидкометаллическими теплоносителями в нормальных и переходных режимах. Версия 1.1 (БЕРКУТ-V1). Отчёт о верификации и обосновании программного средства // Отчёт ИБРАЭ РАН. Инв. № 4812- Н.4х.241.9Б.17.1018-1-Р/2, Москва. – 2017. – 314 с.

5 Разработка и программная реализация интерфейсов для связи канального теплогидравлического, топливного и нейтронно-физического модулей // Отчет ИБРАЭ РАН. Инв. № 3538-1/5610-3-19. – 2012. – 84 с.

6 Белл Д., Глестон С. Теория ядерных реакторов. Москва, Атомиздат – 1974. – 494 с.

7 Мантуров Г.Н., Николаев М.Н., Цибуля А.М. Система групповых констант БНАБ-93, Часть 1. Ядерные константы для расчёта нейтронных и фотонных полей излучения // Вопросы Атомной Науки и Техники, Сер. Ядерные константы. Вып.1 – 1996.  $- C. 59-98.$ 

8 Мантуров Г.Н., Николаев М.Н., Цибуля А.М. Программа подготовки констант CONSYST. Описание применения. Препринт ФЭИ-2828, Обнинск 2000. 50 с.

180
9 Разработка модуля подготовки констант в нестационарном расчёте на базе их аналитических зависимостей от параметров среды // Отчет ИБРАЭ РАН. Инв. № 3538-  $1/5610-3-26. -2012. -67$  c.

10 Головизнин В.М., Самарская Е.А., Чуданов В.В. Локально-одномерные схемы Роте для уравнения теплопроводности в произвольных криволинейных координатах. Препринт ИПМ им. М.В. Келдыша АН СССР №37, Москва 1988. 16 с.

11 Головизнин В.М., Романовский В.И., Самарская Е.А., Чуданов В.В. Метод факторизованных тепловых смещений для решения уравнения анизотропной теплопроводности с симметричным тензором. Препринт ИАЭ-4894/7, Москва 1989. 28 с.

12 Самарский А.А., Николаев Е.С. Методы решения сеточных уравнений. Москва: Наука. 1978. 592 с.

13 Временные руководящие материалы по использованию данных по свойствам конструкционных материалов и СНУП топлива для обоснования работоспособности экспериментальных твэлов ЭТВС реактора БН-600. Вторая редакция // Инв. №00154РМ от 10.09.2014 ЧУ ИТЦП «Прорыв», Москва – 2014 г. – 66 с.

14 Забудько Л.М., Кочетков Л.А., Матвеев В.Н., Рогозкин Б.Д. Перспективы использования нитридного топлива в энергетических реакторах на быстрых нейтронах // Научно-техническая конференция «Ядерное топливо для человечества», г. Электросталь, 5-8 октября 1998 г.

15 Fromont M., Lamontagne J., Asou M., Aubrun I. Behaviour of Uranium-Plutonium Mixed Nitride and Carbide Irradiated in Phenix. Proceedings of GLOBAL-2005, October 9-13, 2005, Tsukuba, Japan, #329.

181

## ПРИЛОЖЕНИЕ А

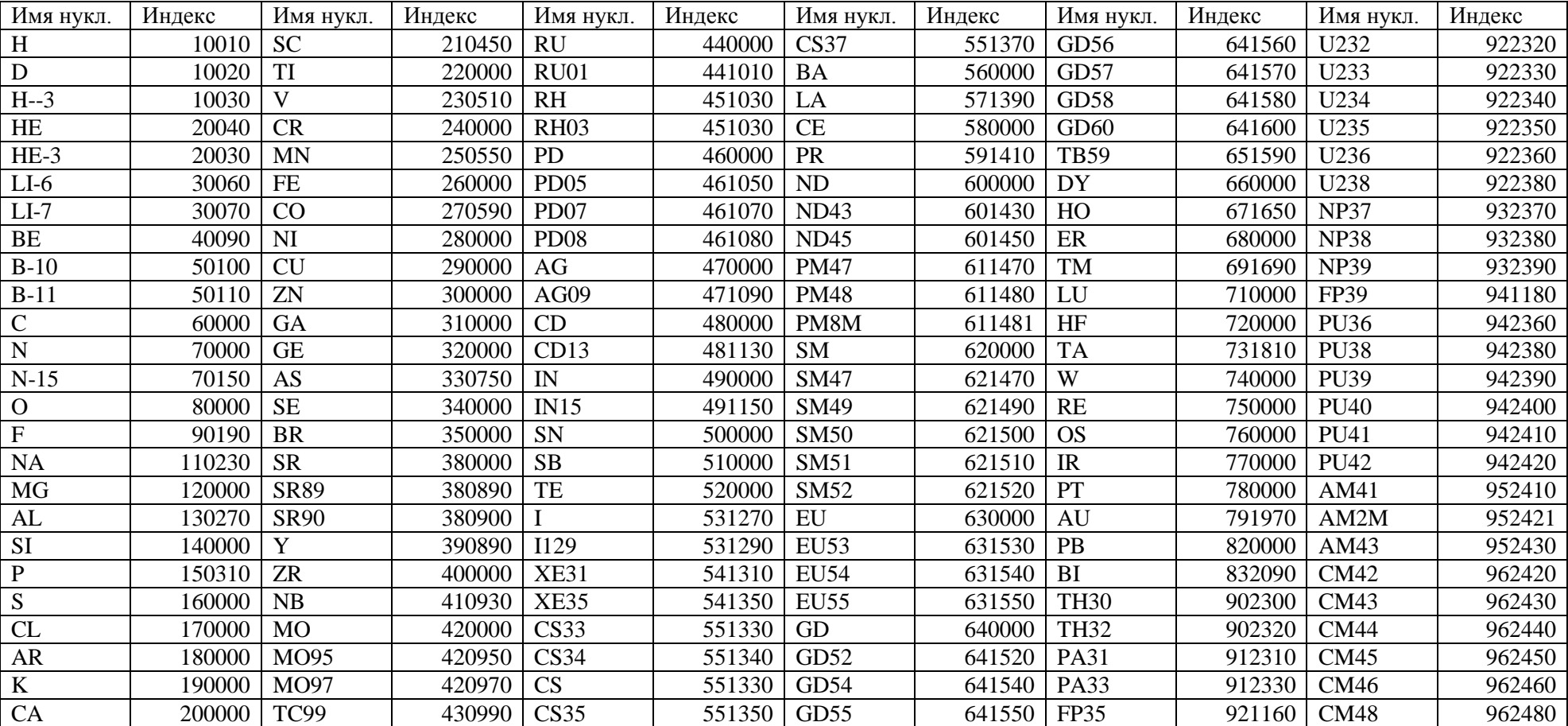

Таблица А.1 - Индексы нуклидов по номенклатуре БНАБ